<span id="page-0-0"></span>

MuPAD Manuals **MuPAD** Multi Processing Algebra Data Tool

Andreas Sorgatz

## Dynamic Modules

User's Manual and Programming Guide for MuPAD 1.4

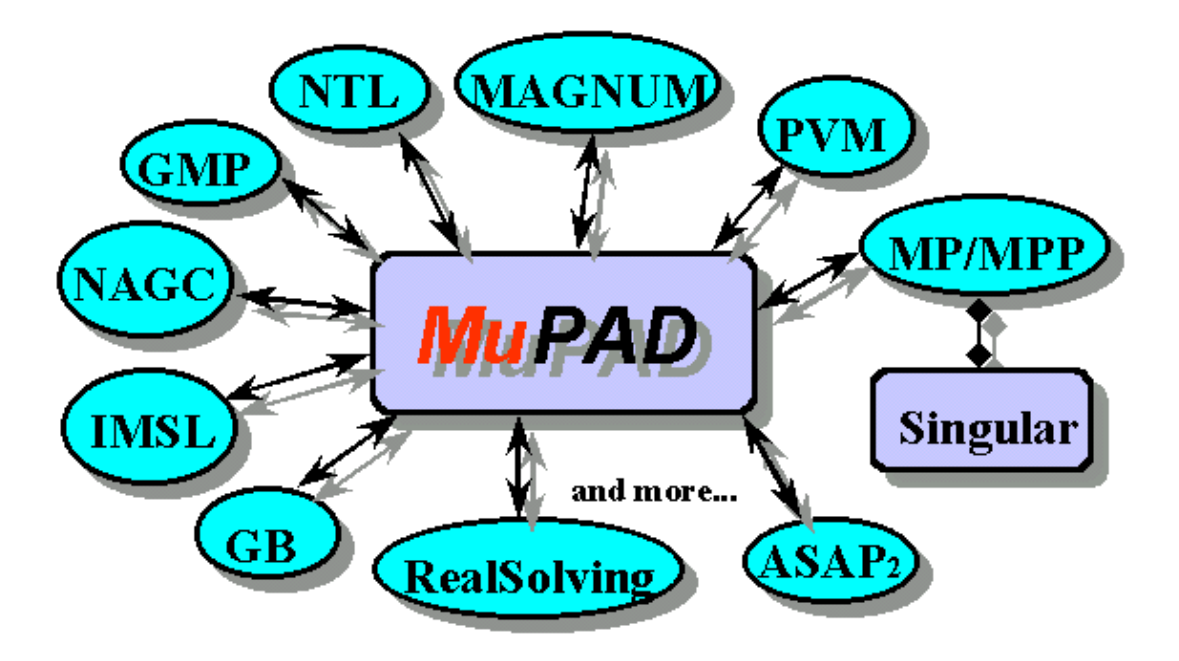

# Dynamic Modules

User's Manual and Programming Guide for MuPAD 1.4

## About MuPAD

MuPAD is an open general purpose computer algebra system which is developed at the University of Paderborn (Germany). MuPAD versions for Windows 95/NT, Apple Macintosh System 7.x and various UNIX operating systems are available at the MuPAD ftp home site and many official MuPAD mirror sites of the Internet. Refer to ftp://ftp.mupad.de/MuPAD/.

Current information about the development of MuPAD and the activities of the MuPAD research group are available via the World-Wide-Web at http://www.mupad.de.

A detailed description of the MuPAD system and its high-level programming language is given in the MuPAD User's Manual  $[49]$ <sup>1</sup>

MuPAD  $\odot$  is a copyright of SciFace Software GmbH & Co. KG

Since Oct. 1997 MuPAD is developed in cooperation with SciFace. SciFace is responsible for the distribution of MuPAD and provides commercial user support. Refer to http://www.sciface.com.

 $1$ Also refer to http://www.teubner.de and http://www.wiley.co.uk

# Dynamic Modules

## User's Manual and Programming Guide for MuPAD 1.4

By Andreas Sorgatz Universität-GH Paderborn, Germany Andreas Sorgatz

Dynamic Modules User's Manual and Programming Guide for MuPAD 1.4

Macintosh is a trademark of Apple Computer, Inc.; Windows is a trademark of Microsoft Corporation; UNIX is a trademark of AT&T; X-Window is a trademark of MIT; MuPAD (c) by Sciface Software; PARI (c) by C. Batut, D. Bernardi, H. Cohen and M. Olivier;

The author accepts no responsibility for this manual or the programs described in it. The author of this manual and the developers of MuPAD and contributions available on the accompanying CD-ROM assume no responsibility for direct or indirect damages, for losses, costs, claims for loss of profits or charges and expenses of any kind.

The Author:

Andreas Sorgatz, born in 1966; masters degree in Computer Science at the University of Paderborn, Germany; since 1995 member of the MuPAD research group at the Department of Mathematics and Computer Science of the University of Paderborn. He is working on the design and implementation of computer algebra systems emphasizing the aspect software integration.

The material of this book is in part taken from the author's forthcoming Ph.D. thesis Software Integration in Interactive General Purpose Computer Algebra Systems.

iv

## Preface

Today, integration of software packages into computer algebra systems (CAS) and communication between CAS and other software systems using interprocess communication (IPC) protocols is gaining more and more relevancy for CAS users. For instance, one has written very efficient special purpose algorithms in a low-level language such as  $C/C++$  and wishes to use them during a CAS session. Or software packages from the Internet should be integrated into a favourite CAS.

At present, the general concept for integrating software packages into a CAS is to use IPC protocols. On Unix systems, protocols like these are usually implemented using *sockets* or can be emulated by communicating via *pipes* or *files*. They are very useful for communication between software systems running on different hosts of a computer network and also between one or more processes located on one host when no source code of the software packages is available. However, they are somewhat awkward and require a lot of communication overhead. When using such protocols the following actions have to be carried out to pass information, e.g. arguments of functions or return values, between processes or to call an external function of a communication partner (if function calls are supported by the protocol):

- 1. CAS data are converted into data packages (information encoding) and
- 2. transferred (copied physically) between the processes.
- 3. Data packages are reconverted into CAS data or any other representation used by the communication partner *(information decoding)*.

Information encoding and decoding may be costly. Furthermore, since data are copied the amount of memory space that is needed to store the data is doubled. Especially in Computer Algebra, where symbolic computations often require a lot of memory (intermediate data swell), this might cause problems. This method is also not very useful when large amounts of data must be passed often during the execution of an algorithm and when the execution time of external functions is small compared to communication time. It also does not allow the linked software package to efficiently call internal functions of the CAS - on a C/C++ language level.

A more flexible and efficient way to integrate  $C/C++$  functions as well as complete software packages into a CAS is the author's concept of dynamic modules. From the user's point of view a dynamic module is similar to a CAS library package. It contains so-called module functions which are, in contrast to library functions, not written in the CAS programming language but are machine code functions like the *built-in functions* of the CAS kernel.

From a technical point of view a dynamic module is a special kind of a machine code library (mostly implemented as a shared library) which can be linked to a CAS at run-time. After the module is loaded, its module functions are made public to the interpreter of the CAS and propagated to the user like usual CAS functions. Using the concept of dynamic linking, the machine code of the module resides within the process environment of the CAS kernel and can *directly* access the internal methods and data structures of the kernel. Data exchange can be achieved by simply passing data references, e.g.  $C/C++$  pointers. This is the fastest method possible, because no data needs to be physically copied and no other communication overhead is needed. Furthermore, time and memory usage is independent of the size of data to be exchanged.

Loading as well as unloading dynamic modules can both be done at any time during a CAS session. Unloading a module means to unlink its machine code from the CAS kernel and to remove it from the memory to save system resources. Its module functions, however, are still memorized by the CAS interpreter. If they are needed later, the corresponding code is automatically reloaded. This feature allows the implementation of displacement and replacement strategies for dynamic modules, which are transparent to the user.

The concept of dynamic modules is easy to use and increases the flexibility of a CAS with respect to the following aspects:

- An open system: The CAS kernel is extendable by the user on a  $C/C++$ language level with nearly any desired feature.
- A universal shell to integrate, utilize and test various software packages in order to use them in combination to solve mathematical problems.
- A modular and freely configurable CAS: special purpose functions like efficient numerical algorithms or IPC protocols can be developed, maintained and distributed as optional packages independently from the CAS kernel.

The variety of different packages and algorithms which can be utilized simultaneously increases drastically. In this sense dynamic modules apply the principle of software integration to the broad field of mathematical applications.

Preface vii

University of Paderborn (Germany), July 1998 Andreas Sorgatz Email: andi@mupad.de viii Preface

# **Contents**

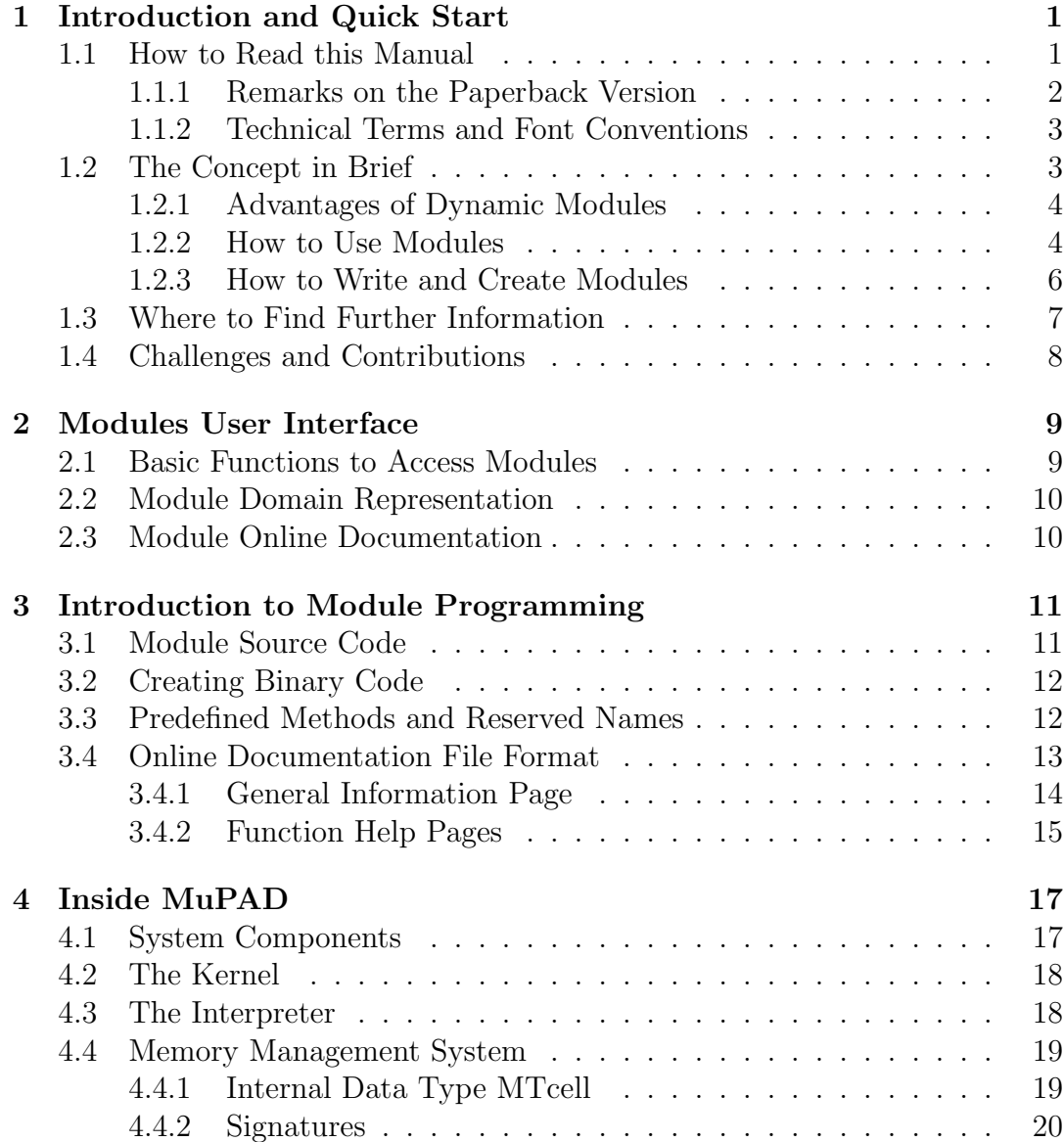

#### x Contents

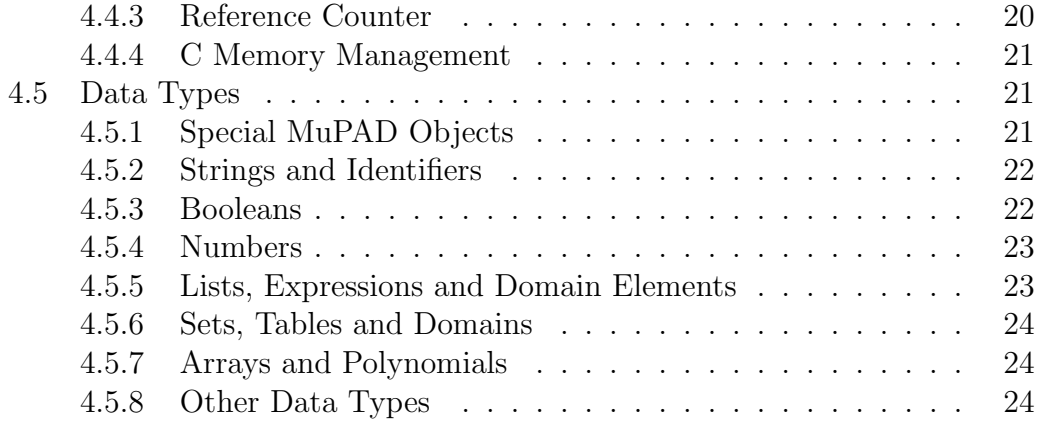

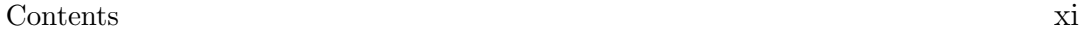

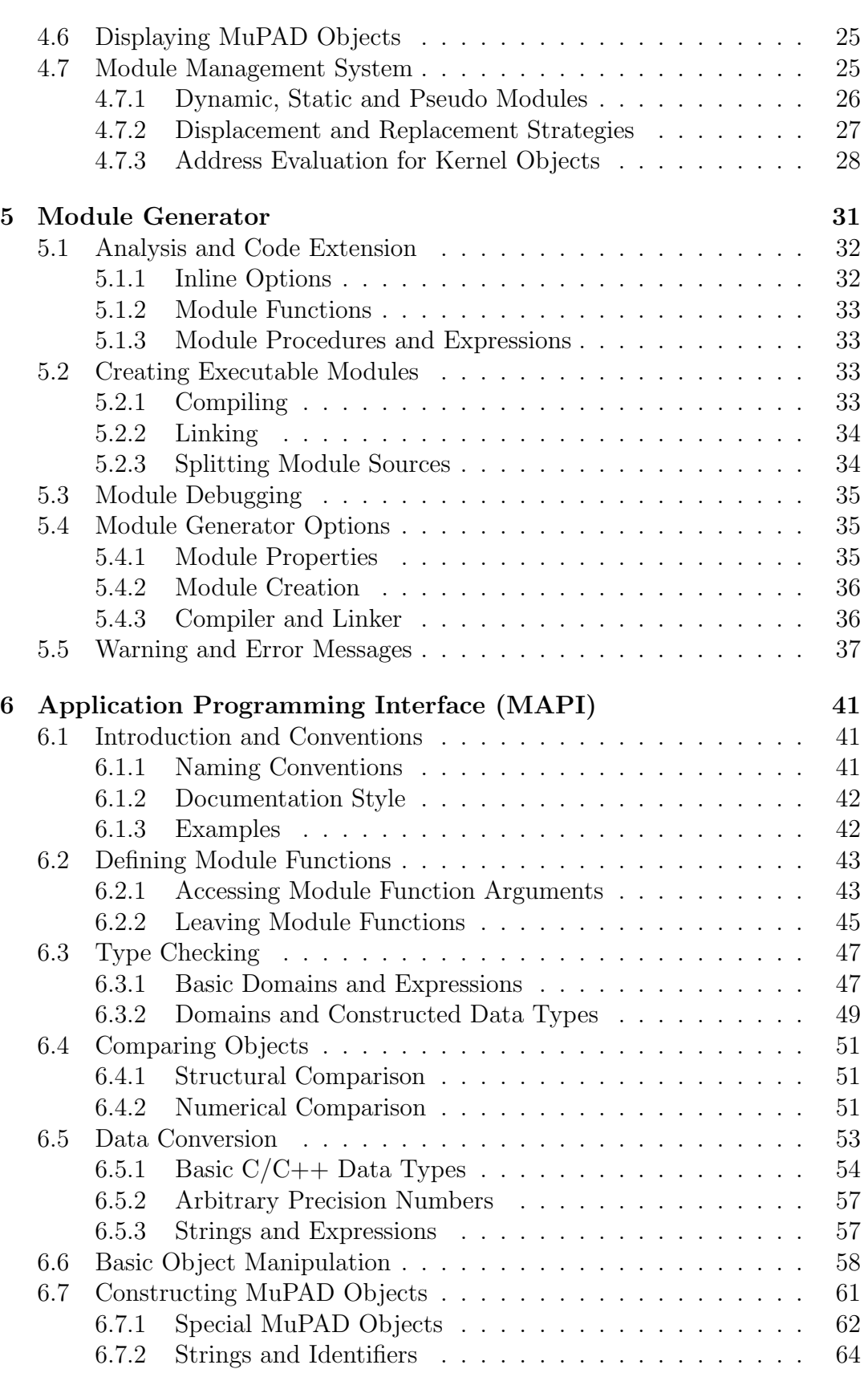

#### xii Contents

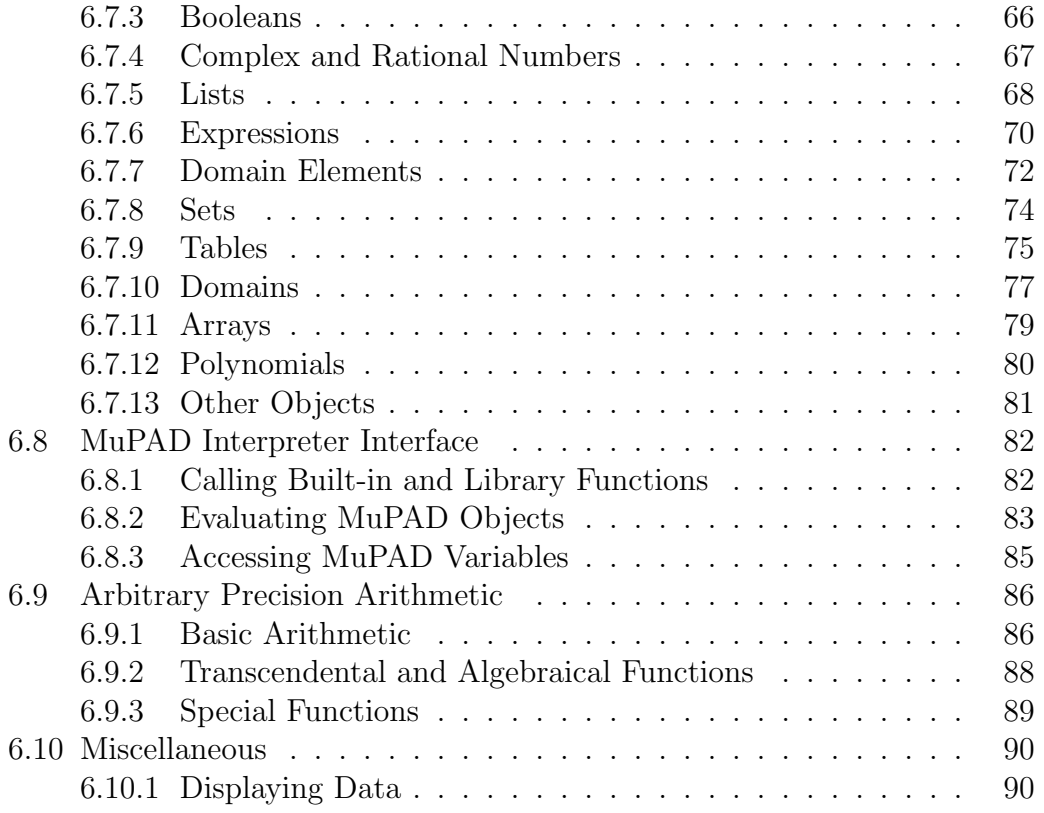

#### Contents xiii

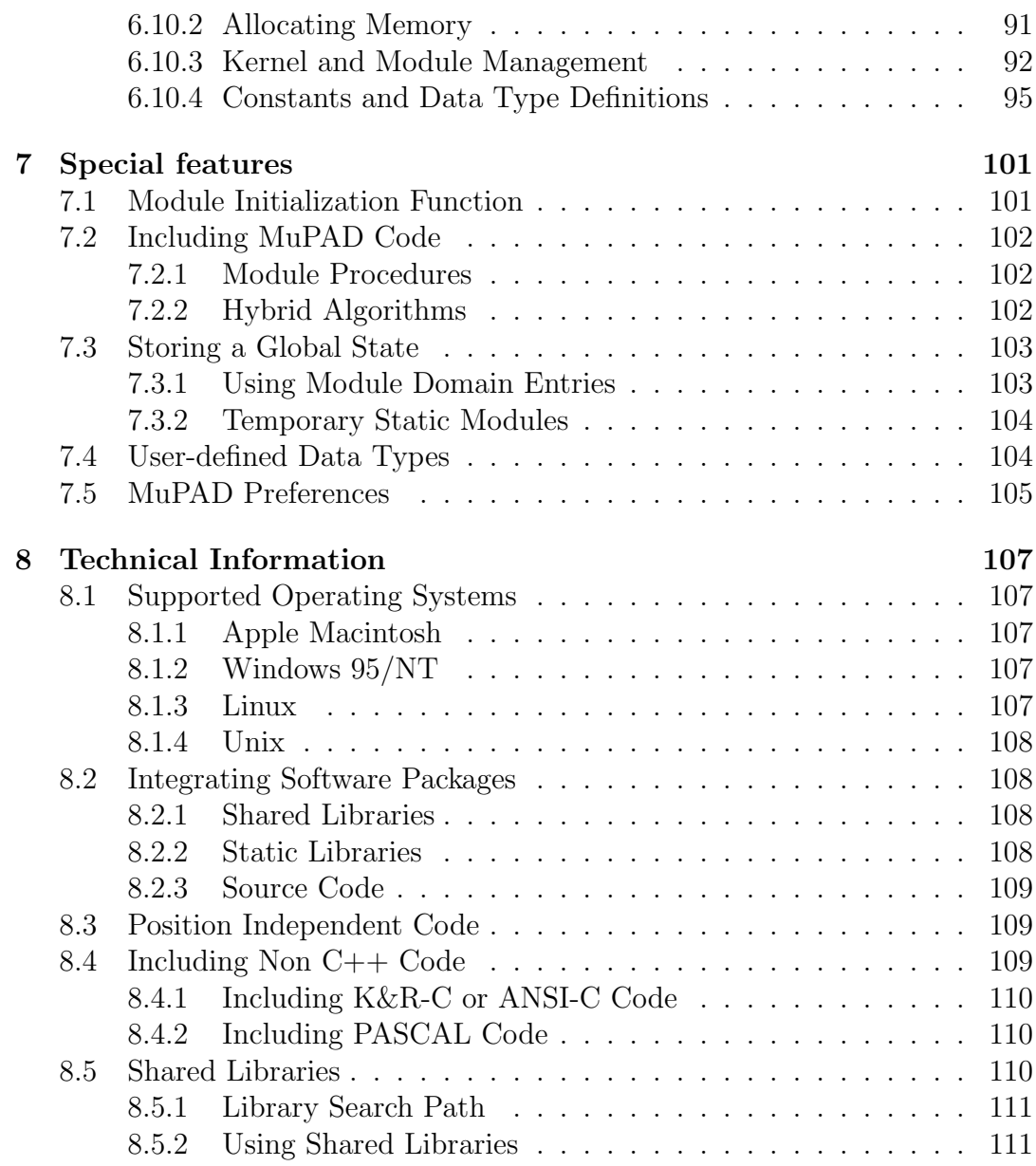

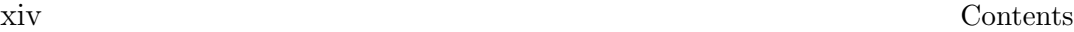

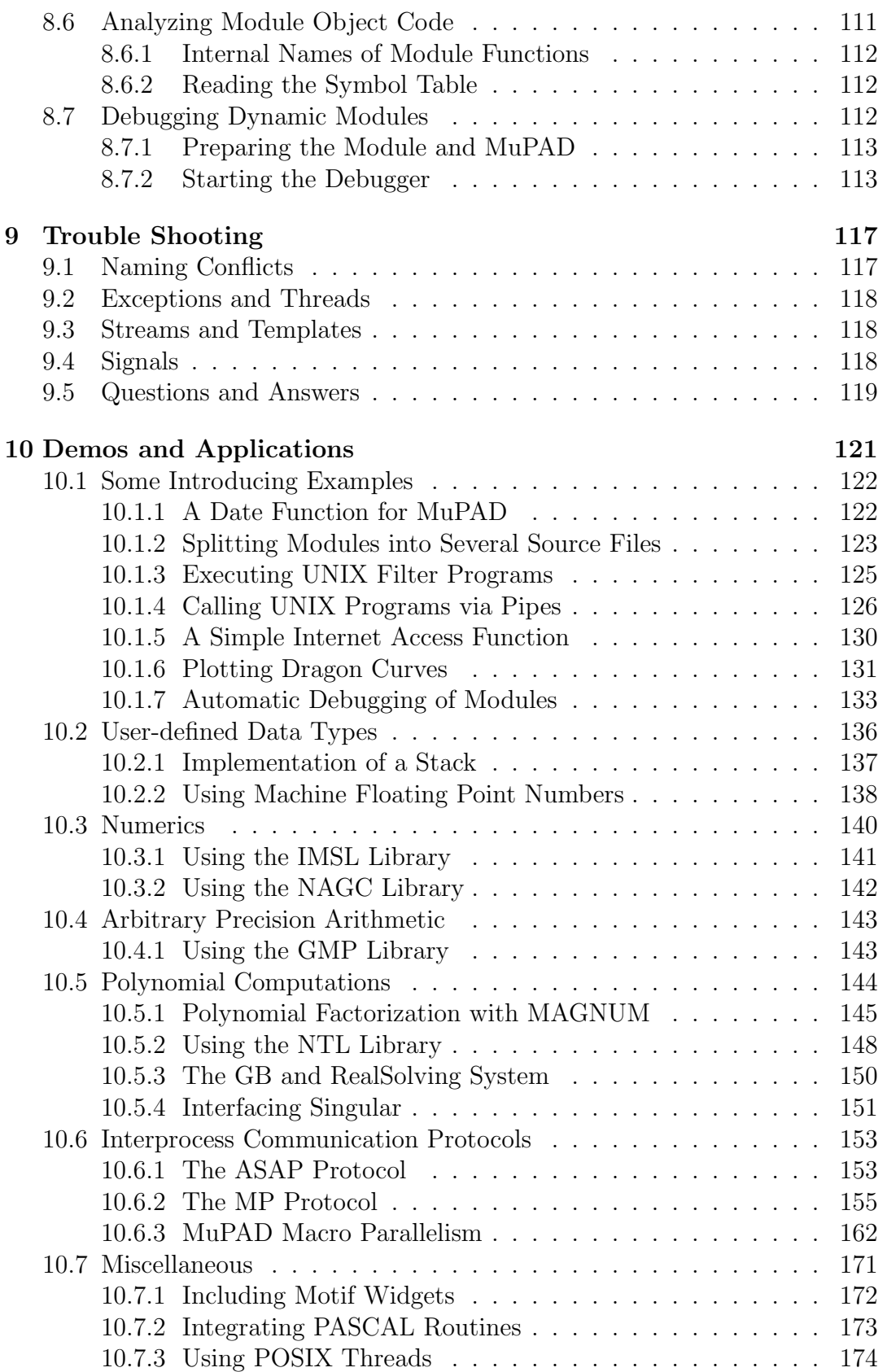

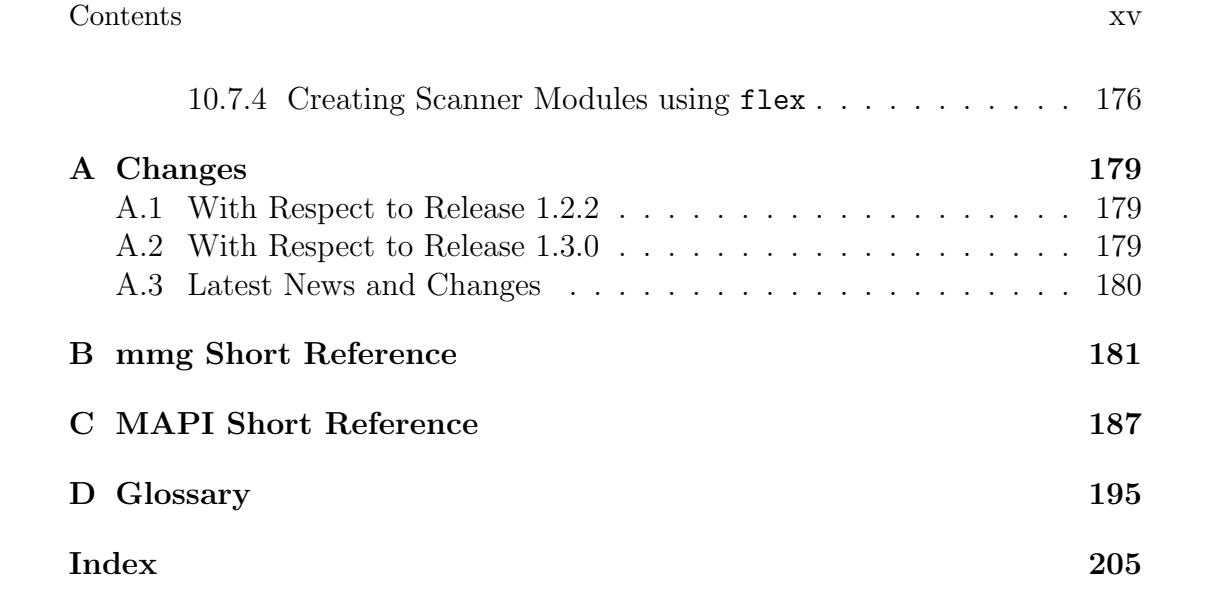

# List of Figures

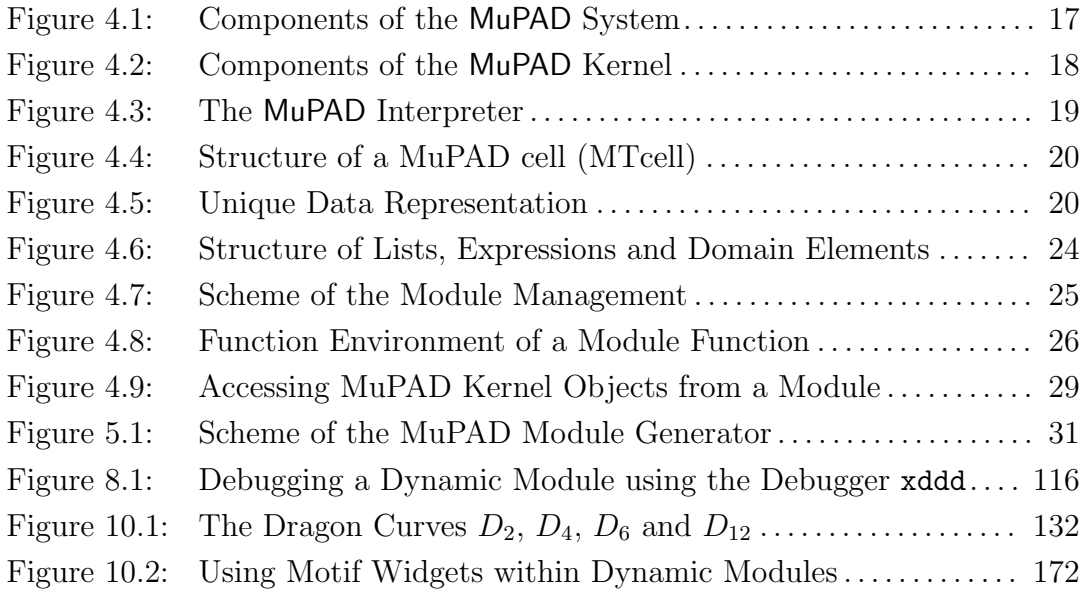

List of Figures xvii

# List of Tables

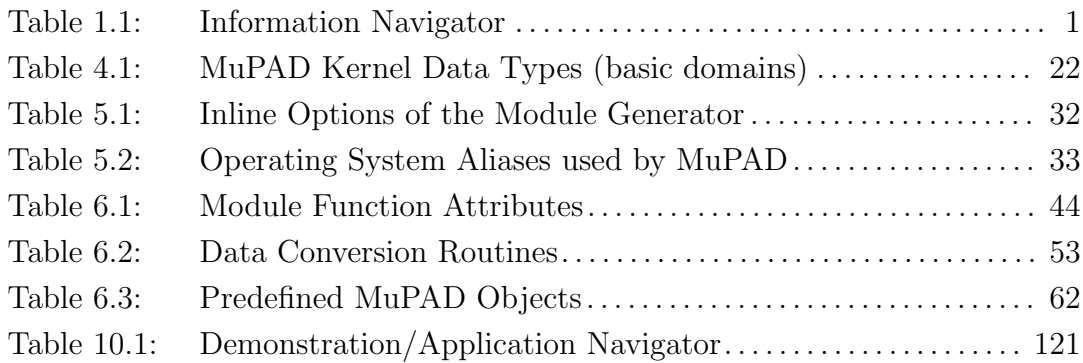

List of Tables xix

# List of Examples

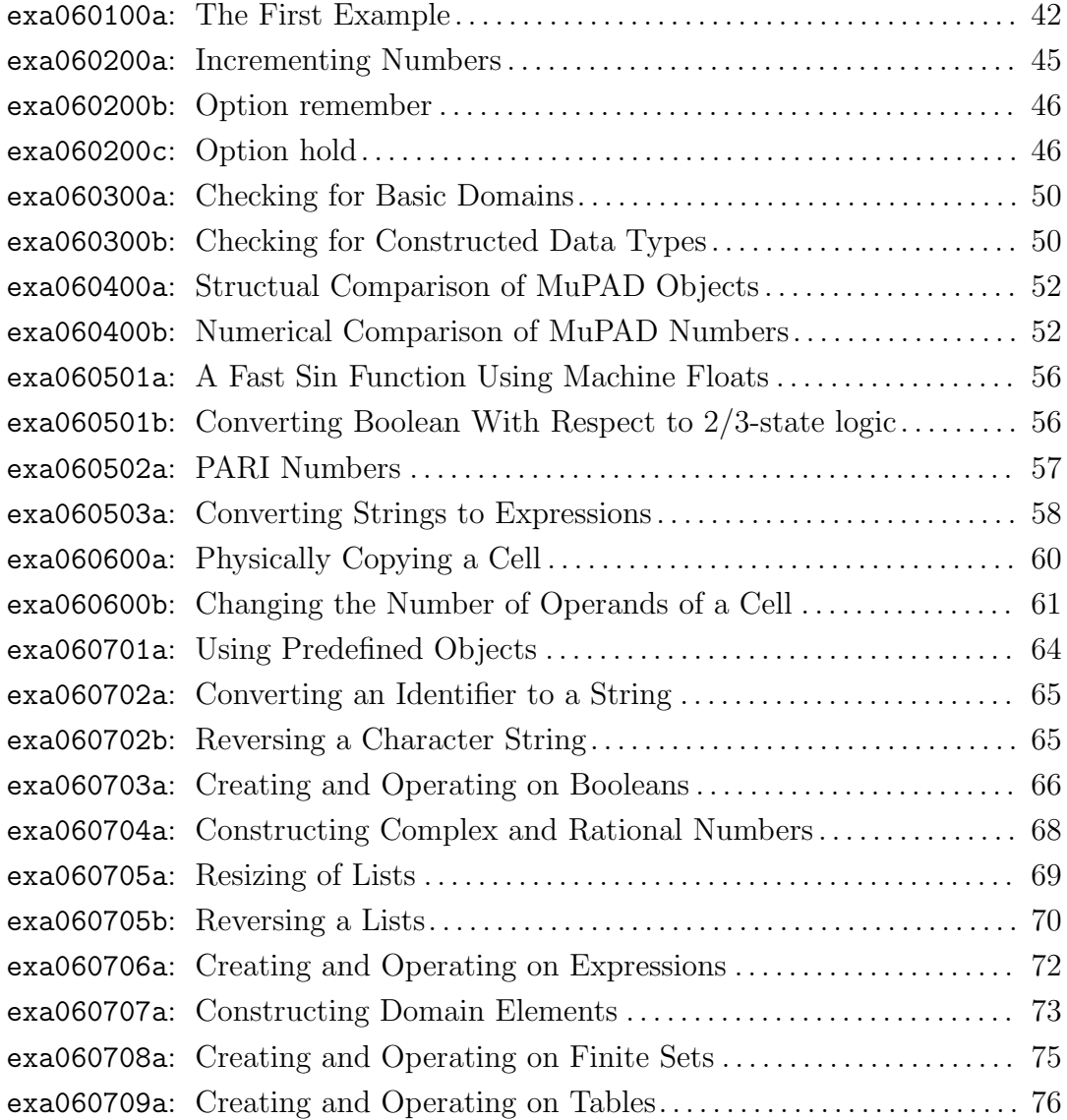

### List of Examples xxi

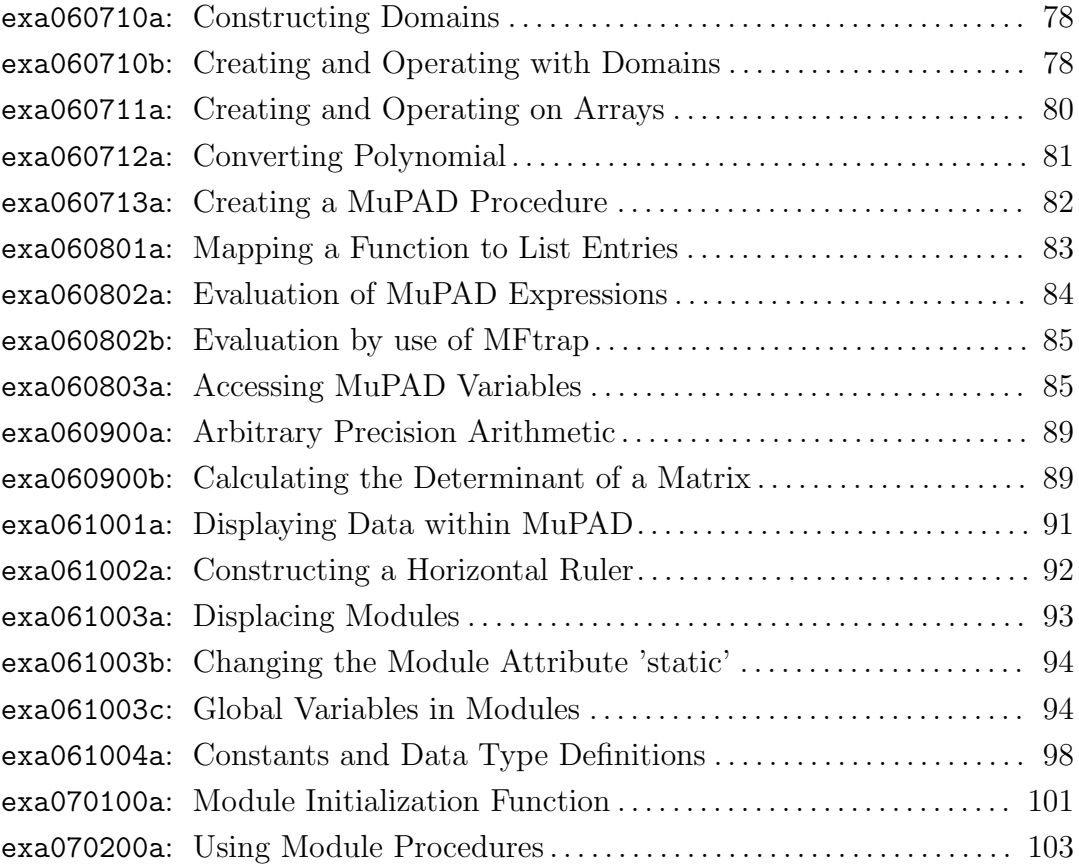

# List of Applications

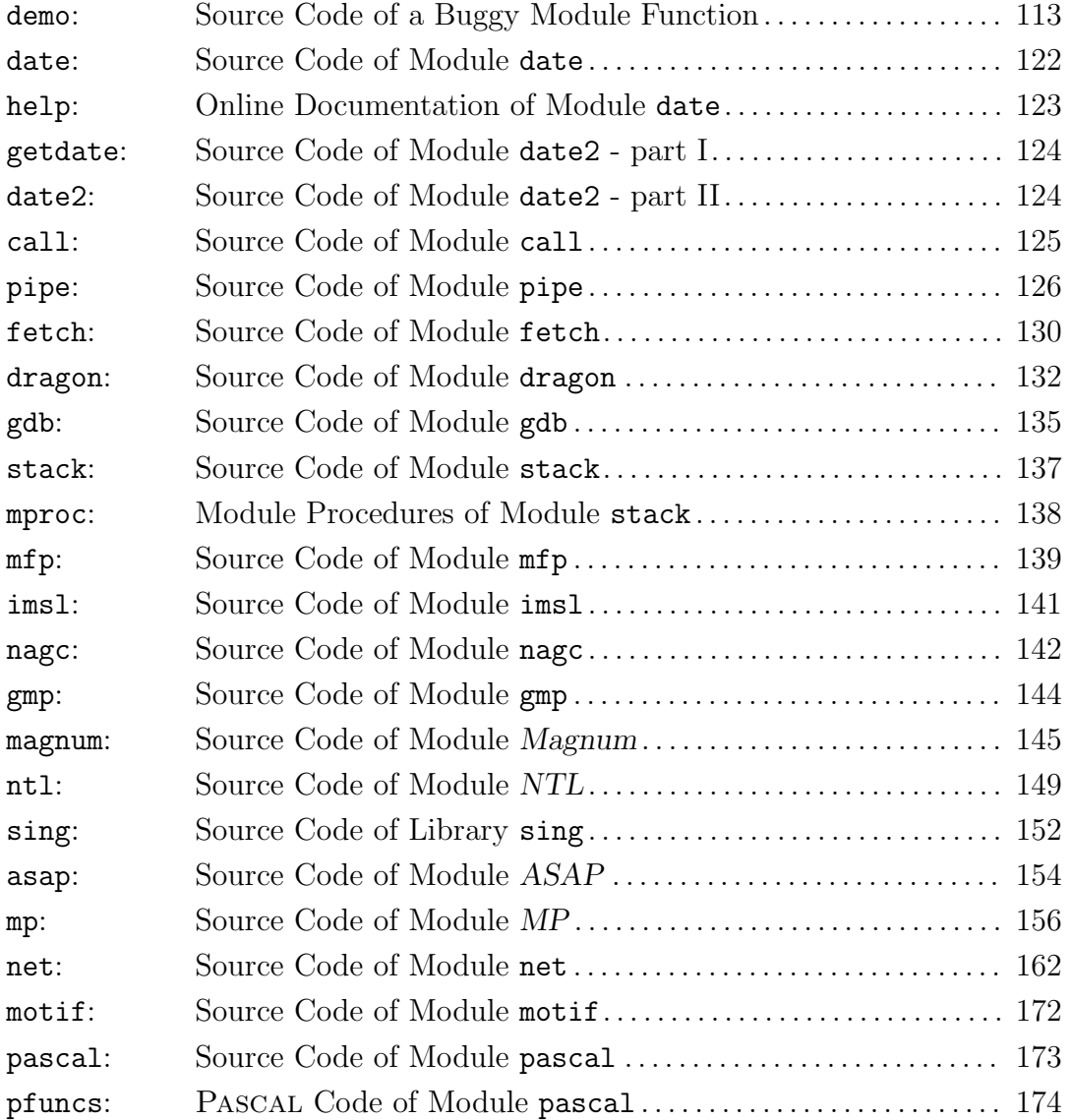

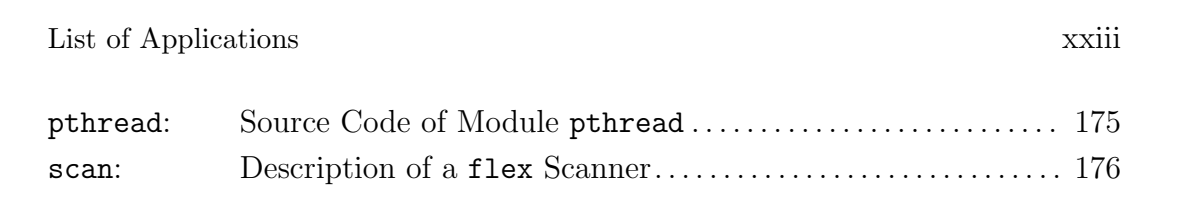

xxiv List of Applications

## <span id="page-26-0"></span>Chapter 1

## Introduction and Quick Start

This chapter describes how to navigate through this book. It discusses the concept of dynamic modules in brief and demonstrates how to use, write and create them. References to related literature are given at the end of this chapter.

## <span id="page-26-1"></span>1.1 How to Read this Manual

This book is addressed to module users and developers. To write special or very efficient modules some technical knowledge is needed (see section [1.3\)](#page-32-0). Table [1.1](#page-26-2) summarizes which chapters are relevant for which readers and can be used to navigate quickly through the chapters of this book:

| $\parallel$ Useful for | Chapters in this book |                         |                   |
|------------------------|-----------------------|-------------------------|-------------------|
| users of modules       | $(1.1.1)$ Quick Start | (2) User Interface      | (10) Applications |
| creating modules       | (3) Introduction      | (5) Creating            | (8) Platforms     |
| writing modules        | (4) Inside MuPAD      | (6) MAPI-Manual         | (9) Problems      |
| all programmers        | (B) mmg-Manual        | $(C)$ <i>MAPI-Index</i> | (7) Specials      |
| all readers            | (A) Changes           | (D) Glossary            |                   |

<span id="page-26-2"></span>Table 1.1: Information Navigator

Chapter [1](#page-26-0) contains general information introducing the following chapters.

Chapter [2](#page-34-0) contains help pages with a formal description of the user interface of dynamic modules. They are intended to be used as a reference manual. This chapter also describes how to access the plain text module online documentation. This information is needed by all users who want to use modules.

Chapter [3](#page-36-0) provides an introduction to the programming and the creation of dynamic modules to impart the basic ideas of module development and to motivate the technical descriptions of the following chapters. This information

should be read by all those who want to write dynamic modules, but it may also be interesting for other readers.

Chapter [4](#page-42-0) provides technical information about the structure of the MuPAD system and how it works inside. It contains essential information about data types, data representation as well as about the memory and module management. It is highly recommended to read this chapter before starting to program modules. However, to start quickly you may want to go through the examples in chapter [10](#page-146-0) and the appendix [C](#page-212-0) first and come back to chapter [4](#page-42-0) later.

Chapter [5](#page-56-0) describes the *module generator* ming which is to be used to compile and link  $C/C++$  module source files into executable dynamic modules. This information is needed by those who want to create modules using their own sources or those distributed by MuPAD. A short summary of the usage of the module generator is given in appendix [B.](#page-206-0)

Chapter [6](#page-66-0) describes the MuPAD Application Programming Interface (MAPI). Subdivided according to the different aspects of module programming each section contains an introduction, formal descriptions of relevant MAPI routines, as well as examples following the idea of learning-by-doing. This chapter is intended to be used as a reference manual. A lexicographic index of all MAPI routines and variables is given in appendix [C.](#page-212-0) This information is needed by those who want to develop or maintain modules.

Chapter [7](#page-126-0) informs about extensions of the module concept and related features of MuPAD that may be useful for your applications.

Chapter [8](#page-132-0) contains information about system dependencies and gives technical advice on compiler support on different operating systems. Since chapter [5](#page-56-0) and appendix [B](#page-206-0) describe the module creation on UNIX operating systems, users of Apple Macintosh<sup>1</sup> and Windows  $95/NT^2$  systems are asked to read chapter [8](#page-132-0) for information about module creation on these platforms.

Chapter [9](#page-142-0) is a trouble shooting guide to help users to avoid (respectively work around) problems that may occur when starting to program modules and to integrate other software packages.

Chapter [10](#page-146-0) demonstrates more sophisticated applications of dynamic modules including their  $C/C++$  source code, e.g. the usage of efficient numeric and number theory packages or the integration of interprocess comunication protocols. Studying these examples provides further tips for writing dynamic modules.

### <span id="page-27-0"></span>1.1.1 Remarks on the Paperback Version

This book is also available as a MuPAD hypertext document. MuPAD examples marked with the label >> can be executed directly in cooperation with MuPAD Release 1.4 and the module generator.

<sup>1</sup>Dec. 1997, developers version of release 1.4, prototype for Apple Macintosh PowerPC

 $2$ Dec. 1997, developers version of release 1.4, prototype for Windows  $95/NT$ 

List of Applications 3

#### <span id="page-28-0"></span>1.1.2 Technical Terms and Font Conventions

To make it easy to distinguish MuPAD built-in, library and module functions -used on a MuPAD language level- from any other kind of functions used on a  $C/C++$  level, the first ones are called *functions* whereas the second ones are always called routines in this book.

#### Further technical terms used in this book are explained in the glossary of terms in appendix [D.](#page-220-0)

The following fonts are used to emphasize special terms, phrases and examples:

- $\bullet$  *italic font*: is used to introduce new technical terms, to quote section titles of other manuals and to emphasize special words and character strings.
- typewrite font: is used for special or reserved names, for examples, and for MuPAD and  $C/C++$  code.
- bold face: is used for very important notes and technical information.

### <span id="page-28-1"></span>1.2 The Concept in Brief

Dynamic modules (short: modules) are machine code library packages -mostly implemented as shared libraries respectively dynamic link libraries- that can be loaded and executed during a MuPAD session. CAS user functions which are defined in a dynamic module are called module functions. They are written in the general purpose and widely used programming language  $C/C++$  and are compiled and linked to a special kind of a machine code library.

For loading a dynamic module methods of dynamic linking are used. Therefore, within a module function the programmer cannot only use those functions and variables visible within the MuPAD language but also all (documented) internal routines and variables of the MuPAD kernel. This makes module functions as fast and flexible as if they were implemented in the MuPAD kernel itself.

Dynamic modules can be unloaded at any time during a MuPAD session in order to save memory resources. This can be done explicitly by the user and also by automatically displacing and replacing strategies of the module manager (e.g. aging). If a module function has to be executed after its machine code has been unloaded, it is reloaded automatically and transparently for the user.

To make programming of module functions easy, MuPAD provides an Application Programming Interface (MAPI). It consists of  $C/C++$  macros and routines to be used to declare module functions, to access kernel objects, to construct, manipulate and convert MuPAD and  $C/C++$  data structures and more. A detailed description of these routines is given in chapter [6.](#page-66-0)

To create an executable dynamic module a special preprocessor is used - the so-called *module generator* ( $\text{mmg}$ ). It analyzes the user's  $C/C++$  module source code and adds additional code which is needed by the MuPAD kernel to manage a module. After that, the module generator uses the  $C++$  compiler and linker of the operating system to create machine code. A detailed description of the module generator is given in chapter [5.](#page-56-0)

### 1.2.1 Advantages of Dynamic Modules

In general module functions are much faster than library functions because they need not be interpreted by the MuPAD system but can be directly executed by the computer's processing unit. Also operating on the internal representation of MuPAD data structures -by utilizing internal kernel routines- is often significantly more efficient than using the high-level language.

Furthermore, implementing module functions in a low-level programming language such as  $C/C++$  is very flexible because one can access the entire operating system and the computer's hardware. In contrast to this, programming languages of computer algebra systems (CAS) are intended to be used for mathematical algorithms and mostly do not provide such features and users can only implement algorithms that are based on functions and data types which are part of this language. Therefore, in conventional  $C/C++$  based CAS, real extensions like an interprocess communication protocol or a new floating point arithmetic cannot be integrated by the user but only by the CAS developers.

Using the concept of dynamic modules, the user can extend the MuPAD kernel with nearly no restrictions. Many mathematical public domain software packages and special purpose algorithms are written in  $C/C++$ . They can be integrated into MuPAD very easily and efficiently. See chapter [10](#page-146-0) for examples.

#### 1.2.2 How to Use Modules

Dynamic modules and module functions can be used in the same way as library packages and library functions. While library packages are loaded with the command loadlib<sup>3</sup> for modules the function module is used. The following demonstration loads the module stdmod which is distributed with all MuPAD systems that support dynamic modules and is therefore used as an example:

```
>> reset():
  module( "stdmod" );
```
stdmod

Next, the function  $\inf$  (refer to [\[49,](#page-228-0) p. 363]) is used to display the user information text of the module. It behaves on dynamic modules exactly as on MuPAD library packages:

>> info( stdmod ):

<sup>&</sup>lt;sup>3</sup>Refer to the *MuPAD User's Manual* [\[49,](#page-228-0) p. 384].

List of Applications 5

```
Module: 'stdmod' created on 08.Apr.98 by mmg R-1.4.0
Module: Module Management Utilities
Interface:
stdmod::age, stdmod::doc, stdmod::help,
stdmod::max, stdmod::stat, stdmod::which
```
After a module is loaded, its functions can be executed in the same way as library functions using the syntax package::function(). In the following example, the function which returns the pathname of a dynamic module:

```
>> stdmod::which( "stdmod" );
```

```
"/home/andi/mupad/i386/modules/stdmod.mdm"
```
Like library functions, also module functions can be exported from a module domain with the command export (refer to [\[49,](#page-228-0) p. 324]) to make their names globally known:

```
>> export( stdmod ):
   which( "stdmod" );
 "/home/andi/mupad/i386/modules/stdmod.mdm"
```
A special feature of dynamic modules is that their machine code can be unloaded -i.e. removed from the main memory- at any time during the MuPAD session. The command module::displace is used for this:

```
>> module::displace( stdmod ):
   which("stdmod");
```

```
"/home/andi/mupad/i386/modules/stdmod.mdm"
```
As one can see, even if a dynamic module was unloaded, its functions are still known to the MuPAD system. If one of them has to be executed later on, the corresponding machine code is automatically reloaded by the module manager. Another useful command to access module functions is module::func. It can be used to access a specific module function without explicitly loading the corresponding module via module. Like in the previous example, the machine code of this function is (re-)loaded on demand, transparently to the user.

```
>> where:= module::func( "stdmod", "which" ):
   where;
   where( "stdmod" );
 which
 "/home/andi/mupad/i386/modules/stdmod.mdm"
```
A complete and detailed description of all MuPAD functions available for module management is given in chapter [2.](#page-34-0)

#### <span id="page-31-0"></span>1.2.3 How to Write and Create Modules

The following example shows the complete user  $C/C++$  source code of a dynamic module named sample. It consists of one module function date() which returns the current date and time in form of a MuPAD character string.<sup>4</sup>

```
>> fprint( Unquoted, Text, "/tmp/sample.C", "
  MFUNC( date, MCnop ) \frac{1}{2} /* Begin of module function */
  { time_t clck; /* Local variable C/C++ */
    char *cstr; /* Local variable C/C++ */MTcell mstr; /* Local variable MuPAD */time(&clck); /* Gets current time */
    cstr = ctime(kclc); /* Converts into a string */cstr[strlen(cstr)-1] = 0; /* Removes carriage return */
    mstr = MFstring(cstr); /* Converts to MuPAD */
    MFreturn(mstr); /* Returns to MuPAD */} MFEND /* End of module function */
  " );
```
To create an executable module the MuPAD module generator mmg is used. Option -v switches the verbose mode on. Option -V includes a version information string into the module and option -gnu instructs mmg to use the GNU  $C++$  compiler instead of the standard compiler of the operating system.<sup>[4](#page-31-0)</sup>

```
>> system( MDM_PATH."/../share/bin/mmg -v -V 'Demo'
           /tmp/sample.C -op /tmp ;
           file /tmp/sample.mdm"
          ):
MMG -- MuPAD-Module-Generator -- V-1.4.0 Feb.98
Mesg.: Scanning source file ...
Mesg.: 1 function(s) and 0 option(s) found in 13 lines
Mesg.: Creating extended module code ...
Mesg.: Compiling extended module code ...
 [...]
Mesg.: Linking dynamic module ...
 [...]
Mesg.: Ok
 sample.mdm: ELF 32-bit LSB shared object, Intel 80386
```
List of Applications 7

A detailed description of the module generator mmg and its options is given in chapter [5.](#page-56-0) A short reference manual is available in appendix [B.](#page-206-0)

With this, the dynamic module **sample** mdm (binary file) is placed in the directory /tmp and can be used in a MuPAD session as demonstrated below:

```
>> module( Path="/tmp", "sample" ):
   info( sample ):
 Module: 'sample' created on 04.May.98 by mmg R-1.4.0
 Demo
 Interface:
 sample::date, sample::doc
>> sample::date();
 "Mon May 4 20:52:07 1998"
```
### <span id="page-32-0"></span>1.3 Where to Find Further Information

Before reading this manual to learn how to write and create dynamic modules, the user should be familiar with the usage of MuPAD, with the programming language C as well as with some basics of  $C_{++}$ .

Concerning the MuPAD language the user should have read and understood at least the following sections of the *MuPAD User's Manual* [\[49\]](#page-228-0):

- 2.2 Details of Evaluation, which explains the representation of MuPAD expressions and what the term evaluation means in MuPAD.
- 2.3 Basic Types, which describes the MuPAD type concept and lists all data types that are available in MuPAD.
- 2.10 *Manipulation of Objects*, which introduces the methods to access and manipulate sub-expressions of MuPAD objects (trees).
- Appendix A Tables, which contains tables giving an overview on MuPAD data types and their operands.

An introduction to the programming language C is given in Kernighan and Ritchie's book The C programming language [\[18\]](#page-225-0).

A detailed description of the programming language  $C++$  can be found in the book of B. Stroustroup The  $C++$  programming language [\[48\]](#page-228-1).

More detailed technical information about the concept of dynamic modules and its implementation for MuPAD 1.2.2 are given in the MuPAD Report  $Dynamic$ mische Module – Eine Verwaltung für Maschinencode-Objekte zur Steigerung der Effizienz und Flexibilität von Computeralgebra-Systemen [\[39\]](#page-227-0) (German).

Current information about the development of MuPAD and the module concept are available via the World-Wide-Web<sup>5</sup>.

### <span id="page-33-0"></span>1.4 Challenges and Contributions

It is the developer's concern to provide the general purpose computer algebra system MuPAD as an *open system*, that can easily be integrated into the user's working environment and allows to interface any kind of (mathematical) software packages. Examples can be found in chapter [10.](#page-146-0)

Re-using existing software packages -within the academic research community these are often available as public domain or freeware via anonymous ftp- and interfacing special purpose algorithms from inside MuPAD is the basis for economical and efficient usage of computer algebra systems in a broad field of mathematical applications for researchers as well as for engineers.

Furthermore, many mathematical software packages are made available in form of C or C++ class libraries, e.g. Asap, Gmp, Magnum, Mp, Imsl, Nagc, Ntl, GB or RealSolving which are described in chapter [10.](#page-146-0) These libraries provide either no or only a very simple interactive user interface. However, MuPAD can be used as a very flexible and powerful mathematical shell to interface algorithms utilizing these packages.

For information about dynamic modules and module interfaces currently avail-able refer to the MuPAD web site<sup>[5](#page-32-0)</sup>.

If you would like to make contributions and would like to share modules, software packages or algorithms with the MuPAD user community, please contact the author<sup>6</sup> or the MuPAD team.<sup>7</sup>

 $5$ http://www.mupad.de

 ${}^{6}$ Email: andi@mupad.de

<sup>7</sup>Email: distribution@mupad.de

## <span id="page-34-0"></span>Chapter 2

## Modules User Interface

This chapter describes the MuPAD functions provided to load and unload modules, to call module functions and to control the module management. They are divided into basic functions available as kernel built-in functions and functions for extended module management available with the MuPAD library package  $\texttt{module}^1.$ 

At the end of this chapter, the representation of dynamic modules as a MuPAD domain and aspects of module documentation are discussed.

### 2.1 Basic Functions to Access Modules

The kernel provides the built-in functions external, loadmod, and unloadmod as the basic interface to access dynamic modules. They are described here because their names appear in descriptions of library functions and in error messages. However, the user should use the functions of the library package [module](#page-0-0) to access modules and module functions.

<sup>&</sup>lt;sup>1</sup>This library package uses the dynamic module stdmod, which is distributed with all MuPAD versions that support the usage of modules.

### 2.2 Module Domain Representation

Like MuPAD library packages, modules are represented as *domains* - the so-called module domain (see page [26\)](#page-50-2). Refer to the  $MuPAD$  User's Manual [\[49\]](#page-228-0) section 2.3.18 for detailed information about domains in MuPAD (DOM\_DOMAIN). Furthermore, library packages and modules both provide the same predefined default methods which implies that modules are used in exactly the same way as the well known library packages. For example, module functions are called using the syntax  $module::func()$ . The command  $info(module)$  displays information about *module* and export (*module*) makes all local methods defined in the interface of module global. Examples are given in section [1.2.2.](#page-28-0)

The concept of domains allows to implement user-defined data types in the MuPAD programming language. Since modules are represented as domains they can be used to define new data types by utilizing the flexibility and efficiency of the  $C/C++$  programming language.

More information about predefined and reserved methods of module domains are given in section [3.3.](#page-32-0) For information about user-defined data types refer to the MuPAD User's Manual [\[49\]](#page-228-0) section 2.3.19.

## 2.3 Module Online Documentation

Module online documentation may be provided in form of a simple formatted plain text file mod.mdh and can be displayed during a MuPAD session -after loading the module *mod*- using the module function  $mod:code;doc.$ 

The module documentation file  $mod$ .mdh has a special format which is specified in section [3.4.](#page-33-0) It consists of a so-called general information page followed by a list of module function help pages.

The function call  $mod:ad$ : $doc()$  displays the general information page of the module mod whereas  $mod$ :  $doc("func")$  displays the help page of the module function  $mod:$ : func. The module function  $mod:$ : doc interfaces the library function module::help (refer to page ??).
## Chapter 3

# Introduction to Module Programming

This chapter gives an overview of the tasks which need to be carried out for writing and creating modules. General aspects of the module source code and the compilation of modules are discussed. Special module methods are listed and the format of module documentation files is explained.

#### 3.1 Module Source Code

Module sources can consist of any  $C/C++$  code. To make this code available in a MuPAD session, interface functions, the so-called module functions, have to be implemented. They can be executed by the user during a session and may internally use any other  $C/C++$  code and corresponding machine code linked to the module.

Since module functions become a dynamic part of the MuPAD interpreter when loading the module, they must have a very special format. They have to be always defined by use of the keyword MFUNC (see section [6.2\)](#page-28-0) and they use a special style for receiving incoming function arguments (section [6.2.1\)](#page-66-0) and for returning function results (section [6.2.2\)](#page-67-0).

Implementing modules is facilitated by the MuPAD Application Programming Interface (MAPI). It provides a set of definments, variables and routines for creating, manipulating and converting MuPAD objects and for accessing essential MuPAD kernel routines as well as built-in and library functions.

Three levels of writing modules can be distinguished which require an increasing knowledge about the internal structure of the MuPAD system:

1. Operating on  $C/C++$  data types: This is very simple. One can use the conversion routines described in section [6.5](#page-46-0) to convert incoming function arguments from MuPAD into  $C/C++$  data types and vice versa to convert function results from  $C/C++$  into MuPAD data types<sup>1</sup>.

 $1$ Note: Conversion is limited to the hardware representation of machine numbers.

To operate on constructed MuPAD data such as lists (DOM\_LIST), sets (DOM\_SET) and polynomials (DOM\_POLY) read also [6.6,](#page-50-0) [6.7.1](#page-66-0) and [6.7.](#page-50-1)

2. Integration of software packages: This requires the implementation of data conversion routines. If the software package uses data types which are directly based on C/C++ types, data conversion can be done as described above. If special formats are used, e.g. for arbitrary precision numbers (section [4.5.4\)](#page-46-1), new conversion routines have to be written by the user. Examples for this are given with the applications in chapter [10.](#page-146-0)

Linking external software packages to MuPAD, might cause naming con-flicts in some rare cases. Refer to section [9,](#page-142-0) *Trouble Shooting*, to read how to avoid respectively work around these problems.

3. Implementing MuPAD algorithms: This requires the user to know about the structure of MuPAD data types and how to construct and manipulate them. Refer to sections [6.6,](#page-50-0) [6.7](#page-50-1) and [4.4](#page-33-0) for details.

It is strongly recommended to read chapter [4,](#page-42-0) Inside MuPAD, to get basic knowledge about the internal structure of MuPAD, its memory and module management system and the representation of MuPAD data types.

#### 3.2 Creating Binary Code

To compile and link module source code into an executable module the so-called module generator (mmg, chapter [5\)](#page-56-0) is used. Calling mmg, the user's source code is analyzed and extended by some additional code for the module management. It is then compiled and linked into a loadable dynamic module which can be used instantly from within MuPAD.

As a default, the standard  $C++$  compiler of the operating system is used, but this can be changed by the user to use either the GNU  $C++$  compiler or any other one. Refer to section [5.2.1](#page-57-0) and [5.2.2](#page-58-0) for detailed information.

As usual, modules can use any functions of other  $C/C++$  shared libraries, too. The module generator just must be told which libraries have to be linked additionally. Libraries compiled from other programming languages, e.g. such as PASCAL, may also be integrated if this is supported by the  $C++$  compiler and linker of the corresponding operating system. Refer to section [5.2](#page-28-0) for additional information.

#### 3.3 Predefined Methods and Reserved Names

Like MuPAD library packages, module domains contain some predefined methods. These are reserved and should not be redefined by the user:

• name contains the user-defined name of the module.

- key contains the internal name of the module (typically equal to name).
- info is a short user information string which can be displayed after loading the module using the function info (also see page [4\)](#page-28-1). This string can be set with the module generator option -V.
- interface contains the set of names of those functions which serve as the user interface of this module. This information is displayed by the function info and is used by export (also see page [5\)](#page-28-1) to make these names global within MuPAD.
- doc displays the module plain text online documentation if available. Refer to section [2.3](#page-32-0) for details.

In addition to these names, the following domain methods have a special meaning to dynamic modules. They are allowed to be defined (respectively redefined) by the user when writing modules:

- initmod is executed directly after the module was loaded and the module domain is created using the function loadmod. It can be used to initialize the module or to display control messages.
- new is a special domain method which is usually used for creating new domain elements. If ddd is a domain (DOM\_DOMAIN) then the function call ddd() is a shortcut for ddd::new().

Refer to the MuPAD User's Manual [\[49\]](#page-228-0) section 2.3.19.1, Internally Used Methods to read about other special methods of module and library domains.

#### 3.4 Online Documentation File Format

The plain text file *mod*.mdh can be used to provide online documentation for a dynamic module mod. This file must be placed either in the same directory as the module file mod.mdm itself or in the MuPAD directory for plain text help pages<sup>2</sup>. Otherwise it may not be found by the MuPAD kernel. Refer to section [2.3](#page-32-0) to read about displaying these documents within a MuPAD session.

The format of the plain text documentation file is very simple. The file starts with any text that is expected to be the *general information page* of the corresponding module. The rest of the file consists of text blocks of the format:

> $\langle$  !-- BEGIN-FUNC  $func \rightarrow$ help page for function  $mod::func$  $\langle$ !-- END-FUNC -->

<sup>2</sup>On UNIX operating systems this is \$MuPAD−ROOT−PATH/share/doc/ascii/, where \$MuPAD−ROOT−PATH is the directory where MuPAD is installed in.

Any other text outside of these blocks is ignored. This kind of start and end tags for help pages was chosen to enable the user to include these pages into Internet web pages without reformatting them. However, no further HTML code must be used within the module documentation file.

To keep the layout of all module online documentation uniform and to make reading them easy for the user, writers should follow the conventions of the module documentation style:

- The module documentation should always be written in English to make it readable for users all over the world.
- The documentation should be subdivided into a *general information page* and help pages for all module functions as described below.
- Some meaningful examples should be given with each module function help page. Because examples often tell more than words can say.
- The length of lines should not exceed 70 characters to support reading this documentation on small computer screens respectively within small application windows.

#### 3.4.1 General Information Page

The *general information page* is the front page of every module documentation. It consists of three sections which introduce the module to the user:

- 1. MODULE: This section contains the module name and a short, one line description of the module.
- 2. DESCRIPTION: This section contains a detailed description of the module including information about algorithms or external software packages that are integrated, an ftp address where this module can be copied from -if it is freely available- and an email address for bug reports.
- 3. INTERFACE: This section contains the list of module functions which are available with this module and are intended to be used directly.

The example shows the general information page of the dynamic module stdmod:

```
MODULE:
  stdmod - MuPAD standard module (module management)
DESCRIPTION:
  The module "stdmod" contains a set of basic functions to control the
  module management and to display module online documentation. It is
  distributed with MuPAD and is used by the library package "module"
  which perfoms the user interface to the module manager. Please report
  bugs via email to bugs@mupad.de.
INTERFACE:
  age, help, max, stat, which
```
#### 3.4.2 Function Help Pages

The help pages of module functions consist of six sections whose format and semantics is similar to that used in MuPAD hypertext help pages and also compares to the format of UNIX manuals (man pages):

- 1. FUNCTION: This section contains the name and a short, one line description of this module function.
- 2. SYNOPSIS: This section shows how the function has to be called, including its parameter(s) and optional arguments.
- 3. *PARAMETER:* This section contains a short, one line description of every parameter and option listed in the SYNOPSIS field. The description should inform about the expected data types and their semantics.
- 4. DESCRIPTION: This section contains a detailed description of the function including information about its parameter, return value and, if necessary or useful, the algorithm that is used.
- 5. EXAMPLES: This section contains one or more examples consisting of alternating input and output regions.
- 6. SEE ALSO: This section contains a list of related MuPAD functions.

The example below shows the help page of the module function stdmod::which.

```
<!-- BEGIN-FUNC which -->
FUNCTION:
  which - Returns the pathname of a module
SYNOPSIS:
  stdmod::which( mstring )
PARAMETER:
  mstring - character string, name of a module
DESCRIPTION:
  Returns the pathname of the module "mstring" or the value FAIL if it
  cannot be found. The file "mstring.mdm" is first searched for in the
  paths given by the MuPAD variable READ_PATH, then in the current work-
  ing directory and finally in the default module directory. For pseudo
  modules, the function always returns the default module directory,
  usually "$MuPAD_ROOT_PATH/<SYSTEM>/modules".
EXAMPLES:
  Call #1: stdmod::which( "stdmod" );
             "stdmod.mdm"
  Call #2: stdmod::which( "muff" );
            FAIL
SEE ALSO:
  stdmod::help, module::which
\leftarrow \leftarrow END-FUNC \leftarrow
```
# <span id="page-42-0"></span>Chapter 4 Inside MuPAD

This chapter provides technical information about the MuPAD system in general and the MuPAD kernel including the interpreter, the memory management system, essential MuPAD data types and their internal representation as well as the module management system.

#### 4.1 System Components

The MuPAD system consists of four components (figure [4.1\)](#page-42-1): The front end (notebook, graphics and debugger) acts as a convenient user interface to the features of the MuPAD kernel. The kernel is the heart of the MuPAD system. It defines the high-level programming language of MuPAD as well as the basic set of very efficient functions for arbitrary precision arithmetic and the manipulation of symbolic expressions, the so-called built-in functions.

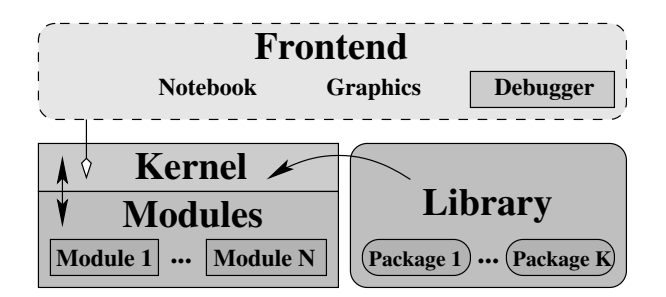

<span id="page-42-1"></span>Figure 4.1: Components of the MuPAD System

The third component is the MuPAD library which contains most of the mathematical knowledge of the MuPAD system. It consists of so-called *library pack*ages containing library functions. They implement sophisticated high-level algorithms such as symbolic integration or the factorization of multivariate polynomials. Library functions are written in the MuPAD programming language and are interpreted (evaluated) by the kernel at run-time. Writing library functions is easy and comfortable since the MuPAD language provides high-level data structures such as lists, tables, arrays etc. and a powerful instruction set for implementing complex mathematical algorithms. However, due to the fact that this language was designed for mathematical computations, it is somewhat restricted. For example, users cannot implement functions which directly access machine floating point numbers or integrate foreign software packages on this programming level. Both require a low-level language such as  $C/C++$ .

Last but not least there are *dynamic modules*. They are dynamic kernel extensions which can be loaded and also be unloaded during a MuPAD session. They consist of so-called *module functions*, written in the  $C/C++$  programming language, and enable users to extend the MuPAD kernel.

#### 4.2 The Kernel

Figure [4.2](#page-43-0) shows a simplified diagram of the MuPAD kernel. It consists of four main components: the memory management system (section [4.4,](#page-33-0) MAMMUT [\[29\]](#page-226-0)), the arbitrary precision arithmetic package (PARI [\[4\]](#page-224-0)), the module man-ager (section [4.7,](#page-50-1) MDM [\[39\]](#page-227-0)) and the *interpreter* (section [4.3\)](#page-32-0) including the  $I/O$ system, the evaluator and simplifier as well as all built-in functions.

| <b>Built-in Functions Visible to the User</b> |                       |                               |                                    |
|-----------------------------------------------|-----------------------|-------------------------------|------------------------------------|
| <b>I/O: Parser, Output</b>                    |                       | <b>Evaluator / Simplifier</b> |                                    |
| <b>Arithmetic</b><br>(PARI)                   | <b>Memory Manager</b> |                               | (MAMMUT)   Module Manager<br>(MDM) |

<span id="page-43-0"></span>Figure 4.2: Components of the MuPAD Kernel

MuPAD built-in functions are written in  $C/C++$  and compiled to machine code. Due to this fact, they are very fast in contrast to the interpreted library functions. They are a static part of the kernel. Thus they cannot be changed or extended by the user. Kernel extensions can be implemented by utilizing the concept of dynamic modules. The following sections provide brief introductions to the MuPAD interpreter, the memory and module management system.

#### 4.3 The Interpreter

The task of the MuPAD interpreter is to compute, we say to *evaluate*, user input and MuPAD library functions. For this, both are first processed by the parser which reads-in the commands given in the MuPAD language and transforms them into the internal representation of MuPAD objects. This representation is based on trees which are built up of nodes of the constructed  $C/C++$  data type MTcell. Refer to section [4.4.1](#page-44-0) for details.

To compute a MuPAD command means to evaluate such a tree recursively by visiting each node in preorder, substituting it with its derivation. The result of this process is a new tree which is transcribed into a user readable output and is displayed by the  $I/O$  system respectively the MuPAD front end.

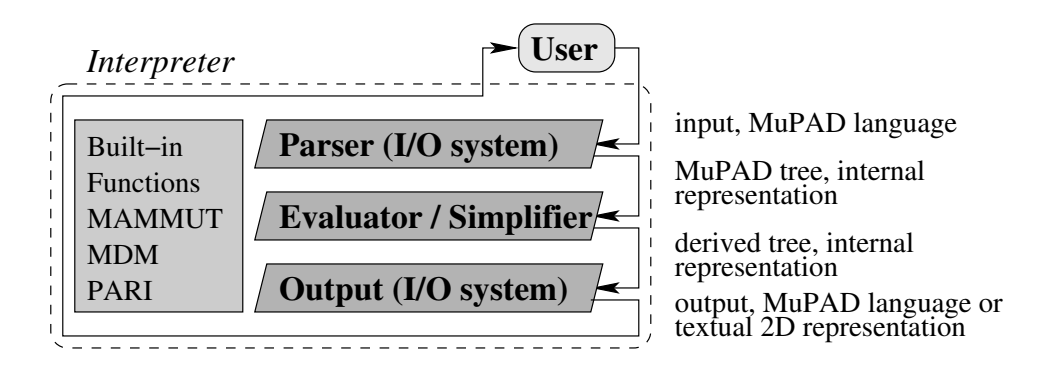

Figure 4.3: The MuPAD Interpreter

The evaluator as well as all built-in functions operate on MuPAD objects such as various types of numbers, strings and high-level data structures such as lists, tables, polynomials, matrices etc. An overview over essential MuPAD data types and their internal representation is given in section [4.5.](#page-46-0)

For constructing and manipulating MuPAD objects the memory management system MAMMUT is used. So, basic knowledge of it is required before starting to write module functions. The following section gives a brief introduction.

#### 4.4 Memory Management System

The MuPAD memory management system MAMMUT [\[29\]](#page-226-0) emulates a virtual shared memory machine and supports the programming of parallel algorithms using the *PRAM* model. All trees of the internal data representation of **MuPAD** objects are built up from *nodes*, so-called *cells*, of the constructed  $C/C++$  data type MTcell. Such a cell is the smallest and atomic object of MAMMUT.

#### <span id="page-44-0"></span>4.4.1 Internal Data Type MTcell

As shown in figure [4.4,](#page-45-0) each MuPAD cell (MTcell) consists of a so-called *header*, a memory block and a point block. The point block is a list of pointers which refer to the children of the cell (node of a tree) whereas the memory block may contain internal  $C/C++$  data such as numbers -e.g. *PARI* numbers-, character strings -e.g. of MuPAD character strings or identifier- etc.

The header is used to control the cell within the virtual shared memory. It contains attributes for status information such as the signature (section [4.4.2\)](#page-45-1) and the reference counter (section [4.4.3\)](#page-45-2) which are described below.

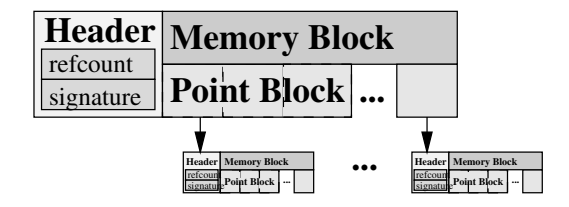

<span id="page-45-0"></span>Figure 4.4: Structure of a MuPAD cell (MTcell)

Usually, module programmers directly access only the point block of a cell when constructing or manipulating MuPAD objects. Basic routines available to directly operate on cells are described in section [6.6.](#page-50-0) Also refer to MFglobal.

#### <span id="page-45-1"></span>4.4.2 Signatures

The signature is an integer number, a kind of check sum for MuPAD cells. It is used to speed up comparisons of MuPAD cells and trees and also defines an internal order of the MuPAD objects (see section [6.4.1\)](#page-66-0). After constructing or manipulating MuPAD objects such as lists or expressions (refer to figure [4.6\)](#page-49-0), the user has to make sure that the signature of the corresponding cell, and its parents, is recalculated using the routine MFsig. Otherwise two objects may not be noticed as equal even if they are.

#### <span id="page-45-2"></span>4.4.3 Reference Counter

The reference counter is an integer number. Some data within the pool of MuPAD objects are stored as *unique data*.<sup>1</sup> That is, they only exist once and there is no other object equal to it within the pool. To allow these objects to be used (referenced) more than once at a time, e.g. within different data structures or in form of multiple references as of identifier  $a'$  in figure [4.5,](#page-45-3) a concept of reference counting is used. For every new reference to a cell, the corresponding reference counter is incremented by one. When a reference is removed since it is not needed any longer, the counter is decremented by one.

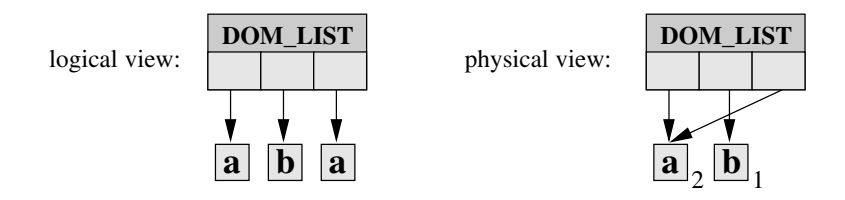

<span id="page-45-3"></span>Figure 4.5: Unique Data Representation

In figure [4.5](#page-45-3) the sub-expression 'a' is referenced twice in the list, meaning that its reference counter was set to two. If 'b' is to be replaced by a third reference

<sup>&</sup>lt;sup>1</sup>Examples of MuPAD objects which are stored as unique data are listed in section [6.7.1.](#page-66-0)

to 'a', the user must make sure, that the reference counter of 'a' is incremented by one. This is done using the routine MFcopy which creates a so-called logical copy of a MuPAD object.

In contrast to MFcopy, the routine MFchange creates a so-called *physical copy* of a MuPAD object. This is done by allocating new memory and copying the contents of the object into the new memory space. This function is used only if an object is manipulated physically, e.g. when exchanging a sub-expression which means to exchange an entry of the point block, and any side-effects must be avoided. In any other case logical copies are preferred, because they do not occupy additional amount of memory and speed up comparisons.

Note: Each copy and newly created MuPAD object must be destroyed by use of routine MFfree when it is not needed any longer. This is important since MuPAD performs no garbage collection during evaluation, but only after evaluation.

#### <span id="page-46-1"></span>4.4.4 C Memory Management

In some cases the user might wish to allocate memory space independently from the MuPAD memory management system. This should be avoided, if possible. But if it is needed, instead of the C standard routines malloc and free the equivalent MuPAD routines MFcmalloc and MFcfree should be used. These routines can handle memory allocation and de-allocation on all platforms and operating systems supported by MuPAD.

Detailed information about the MuPAD memory management system and its programming interface are given in the MuPAD Report MAMMUT [\[29\]](#page-226-0).

#### <span id="page-46-0"></span>4.5 Data Types

This section introduces essential MuPAD data types and explains how they are supported by the MuPAD Application Programming Interface (MAPI). However, it is also recommended to read the *MuPAD User's Manual* [\[49\]](#page-228-0) section 2.3 Basic Types for additional information about MuPAD data types and their usage.

#### 4.5.1 Special MuPAD Objects

The objects FAIL (DOM\_FAIL), NIL (DOM\_NIL) and null() (DOM\_NULL) are special to MuPAD and expected to be stored as unique data (section [4.4.3\)](#page-45-2). Thus, they must not be physically copied. They are predefined by MAPI as the variables MVfail, MVnil and MVnull (section [6.7.1\)](#page-66-0) and can be used in form of logical copies. Refer to table [4.1](#page-47-0) for additional type information.

| Data Type   | Creation        | Refer to      | Description                           |
|-------------|-----------------|---------------|---------------------------------------|
| DOM_FAIL    | MVfail          | 4.5.1, 6.7.1  | object FAIL                           |
| DOM_NIL     | MVnil           | 4.5.1, 6.7.1  | object NIL                            |
| DOM_NULL    | MVnull          | 4.5.1, 6.7.1  | null (empty) object                   |
| DOM_IDENT   | MFident         | 4.5.2, 6.7.2  | identifier                            |
| DOM_STRING  | MFstring        | 4.5.2, 6.7.2  | character string                      |
| DOM_BOOL    | MFbool, MFbool3 | 4.5.3, 6.7.3  | $2/3$ -state boolean                  |
| DOM_APM     | MF, MFpari      | 4.5.4         | $(*)$<br>integer $ i  \geq 2^{31}$    |
| DOM_COMPLEX | MFcomplex       | 4.5.4, 6.7.4  | complex number                        |
| DOM_FLOAT   | MFdouble        | 4.5.4         | fp number (double)                    |
| DOM_INT     | MFlong          | 4.5.4         | integer $ i  < 2^{31}$ <sup>(*)</sup> |
| DOM_RAT     | MFrat           | 4.5.4, 6.7.4  | rational                              |
| DOM_ARRAY   | MFlist2array    | 4.5.7, 6.7.11 | n-dim array                           |
| DOM_POLY    | MFlist2poly     | 4.5.7, 6.7.12 | polynomial                            |
| DOM_EXPR    | MFnewExpr       | 4.5.5, 6.7.6  | expression                            |
| DOM_EXT     | MFnewExt        | 4.5.5, 6.7.7  | domain element                        |
| DOM_LIST    | MFnewList       | 4.5.5, 6.7.5  | list                                  |
| DOM_DOM     | MFnewDomain     | 4.5.6, 6.7.10 | domain                                |
| DOM_SET     | MFnewSet        | 4.5.6, 6.7.8  | finite set                            |
| DOM_TABLE   | MFnewTable      | 4.5.6, 6.7.9  | table                                 |

<span id="page-47-0"></span>Table 4.1: MuPAD Kernel Data Types (basic domains)

(\*) On some systems the limit may be  $2^{63}$ . Refer to MFisApm and MFisInt.

#### 4.5.2 Strings and Identifiers

Identifiers (DOM\_IDENT) and character strings (DOM\_STRING) are created from  $C/C++$  character strings using the conversion routine MFident (respectively MFstring). Both are classified as character based data types, called the MAPI type MCchar, which can be used as an argument for the routine MFargCheck. The data type MCchar can also be checked using the routine MFisChar. Refer to table [4.1](#page-47-0) for additional type information.

#### 4.5.3 Booleans

DOM\_BOOL provides a 3-state logic using the values TRUE, FALSE and UNKNOWN. These objects are expected to be stored as unique data (section [4.4.3\)](#page-45-2) and thus must not be physically copied. They are predefined as the variables MVtrue, MVfalse and MVunknown (section [6.7.1\)](#page-66-0) and can be used in form of logical copies. Conversion between MuPAD Booleans and  $C/C++$  Booleans can be done using the routines MFbool and MFbool3. Due to the fact that programmers mostly

need a 2-state logic as usual in  $C/C++$ , MFbool converts the MuPAD value UNKNOWN into the  $C/C++$  value false. If the user wishes to use a 3-state logic even on a  $C/C++$  level, he/she explicitly has to use the routine MFbool3. Refer to table [4.1](#page-47-0) for additional type information.

#### 4.5.4 Numbers

MuPAD provides integer (DOM\_INT) and floating-point (DOM\_FLOAT) numbers, as well as rational (DOM\_RAT) and complex (DOM\_COMPLEX) numbers for doing arbitrary precision arithmetic. For this, parts of the arbitrary precision arithmetic package PARI [\[4\]](#page-224-0) are used inside MuPAD.

In contrast to the MuPAD language, on the  $C/C++$  level integer numbers are subdivided into DOM−INT and DOM−APM (arbitrary precision), depending on their size (refer to table [4.1\)](#page-47-0). Both are classified as integers, called the  $MAPI$  type MCinteger, which can be used as an argument for the routine MFargCheck. The data type MCinteger can also be checked using the routine MFisInteger.

Additionally, the types listed above are classified as numbers, called the MAPI type MCnumber, which can be used as an argument for the routine MFargCheck. The type MCnumber can also be checked using the routine MFisNumber.

MAPI provides basic routines to convert MuPAD numbers into/from  $C/C++$ numbers (section [6.5\)](#page-46-0) and fast arithmetic on arbitrary precision numbers with a direct interface to the most relevant PARI routines (section [6.9\)](#page-111-0).

To convert MuPAD numbers into/from other arbitrary precision number representations, e.g.  $GMP^2$ , the user must extract the *PARI* number from -and re-embed it into- a MuPAD cell by use of routine MFpari (section [6.5.2\)](#page-67-0) and directly convert the  $C/C++$  representation of the *PARI* number. An example for this is given with the GMP interface described in section [10.4.1.](#page-147-0)

On the other hand arbitrary precision number conversion can be done using the representation as a  $C/C++$  character string as an intermediate format. This method is simple but slow and should be avoided, if possible. Refer to table [4.1](#page-47-0) for additional type information.

#### <span id="page-48-0"></span>4.5.5 Lists, Expressions and Domain Elements

Lists (DOM\_LIST), expressions (DOM\_EXPR) and domain elements (DOM\_EXT) are internally represented as a special kind of  $C/C++$  vectors. Figure [4.6](#page-49-0) shows their representation as trees built-up from MuPAD cells as well as the semantics of their operands, respectively elements (children).

Lists, expressions and domain elements can be constructed and manipulated with the routines listed in section [6.7.5](#page-93-0) Lists, section [6.7.6](#page-95-0) Expressions and section [6.7.7](#page-97-0) Domain Elements. Refer to table [4.1](#page-47-0) for additional type information.

 ${}^{2}$ Gnu Multi Precision package, available on several sites via ftp, e.g. from sunsite.

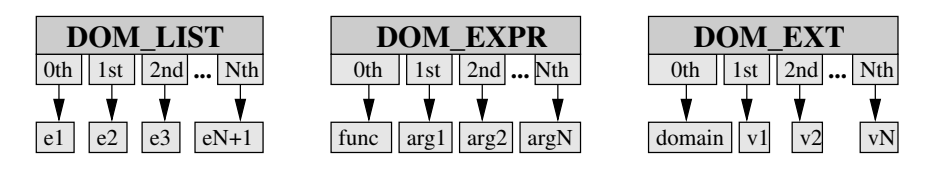

<span id="page-49-0"></span>Figure 4.6: Structure of Lists, Expressions and Domain Elements

#### <span id="page-49-2"></span>4.5.6 Sets, Tables and Domains

Sets (DOM\_SET), tables (DOM\_TABLE) and domains (DOM\_DOMAIN) are dynamic data structures implemented as associative lists (so-called *hash tables*<sup>3</sup>).

Sets and tables can either be converted from/into MuPAD lists (DOM\_LIST) or be constructed and manipulated with the routines listed in section [6.7.8](#page-99-0) Sets and section [6.7.9](#page-100-0) Tables.

Domains (refer to domains [\[7\]](#page-224-1)) can be constructed with the routines listed in section [6.7.10](#page-102-0) Domains. Refer to section [2.2](#page-28-0) to read about the domain representation of modules. Refer to table [4.1](#page-47-0) for additional type information.

#### <span id="page-49-1"></span>4.5.7 Arrays and Polynomials

The data type  $DOM\_ARRAY$  represents *n*-dimensional arrays and is used as the basic data structure for the implementation of the MuPAD high-level domain Dom::Matrix which is used in the linear algebra package of MuPAD. Refer to the library documentation linalg [\[32\]](#page-226-1) for detailed information about creating and using matrices in MuPAD.

The data type DOM\_POLY is used to represent multi-variate polynomials over arbitrary rings and several monomial orderings. Refer to the library documentation polynomials [\[12\]](#page-225-0) for detailed information about creating and using polynomials in MuPAD.

Since directly constructing arrays and polynomials on a  $C/C++$  level is somewhat awkward, MAPI supports creating -respectively converting- them from MuPAD lists (DOM\_LIST) which can be constructed very easily. Refer to section [6.7.11](#page-104-0) Arrays and section [6.7.12](#page-105-0) Polynomials as well as section [4.5.5](#page-48-0) for detailed information. Refer to table [4.1](#page-47-0) for additional type information.

#### 4.5.8 Other Data Types

Besides the essential basic domains listed in table [4.1](#page-47-0) MuPAD provides further data types: DOM\_FUNC\_ENV, DOM\_EXEC, DOM\_POINT, DOM\_POLYGON, DOM\_PROC, and more. They are currently not fully supported by the MuPAD Application Programming Interface. For additional information about these data types refer to the MuPAD User's Manual [\[49\]](#page-228-0).

<sup>&</sup>lt;sup>3</sup>The *hash function* uses the signature of a  $Mu$ PAD cell for hashing.

For examples on constructing and operating on objects of these kinds of data types refer to section [6.7.13.](#page-106-0)

#### <span id="page-50-0"></span>4.6 Displaying MuPAD Objects

MuPAD is available for several computer platforms and operating systems with different window systems and different input and output concepts. To write portable modules, programmers must not use any input/output functions which are specific to the operating and/or window system.

As an alternative MAPI provides the routine MFout for displaying MuPAD objects and MF puts and MF print for displaying  $C/C++$  data. The last ones behave similar to the  $C/C++$  standard routines puts and printf. Read section [6.10.1](#page-66-0) for detailed information about input and output in MuPAD.

#### <span id="page-50-1"></span>4.7 Module Management System

The basic concept of dynamic modules as well as their usage was introduced in section section [1.2.](#page-28-0) Now, some technical information about the module manager and the linkage of dynamic modules is given. The complete technical description of this concept and its implementation in MuPAD 1.2.2 is available with the MuPAD Report Dynamische Module [\[39\]](#page-227-0).

As MuPAD kernel functions, module functions are also written in the  $C/C++$ programming language. They are compiled into a special kind of a dynamic library respectively shared library (machine code), which can dynamically be linked into the MuPAD kernel at run-time. Figure [4.7](#page-50-2) shows a simplified scheme of the MuPAD module management system.

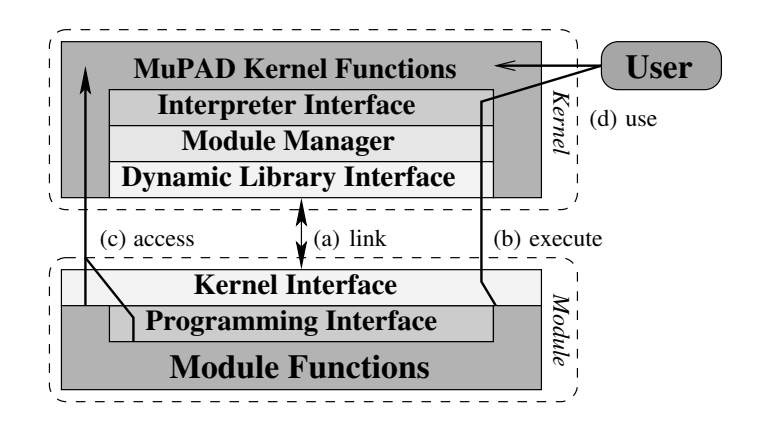

<span id="page-50-2"></span>Figure 4.7: Scheme of the Module Management

When loading a dynamic module, the *dynamic library interface* of the **MuPAD** kernel loads and links the module machine code file (figure [4.7](#page-50-2) (a)). In cooperation with the module kernel interface, module functions and their names are collected. They are registered by the module manager and propagated to the *interpreter interface* to make them public to the **MuPAD** interpreter and with this also to the user (refer to figure [4.8\)](#page-51-0).

The embedding of machine code of module functions into the MuPAD interpreter is done in the same way as with built-in functions using the MuPAD data structures DOM\_EXEC and DOM\_FUNC\_ENV<sup>4</sup>.

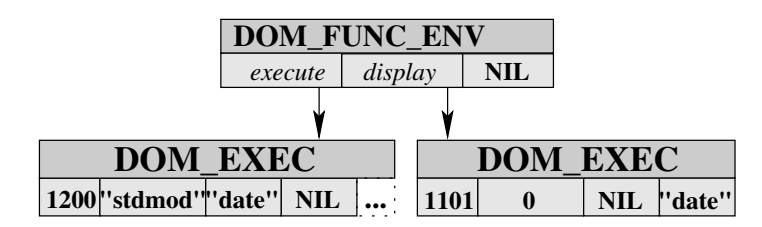

<span id="page-51-0"></span>Figure 4.8: Function Environment of a Module Function

These data structures (figure [4.8\)](#page-51-0) contain all information needed to jump into the machine code of the corresponding module function (figure [4.7,](#page-50-2)  $(b)$ ): the key of the module manager service routine and the module name as well as the module function name.

Furthermore, modules are organized in the same way as library packages by storing the module function environments in a domain. After this, the module functions are available to the user similar to library functions and can be used as usual (figure [4.7,](#page-50-2) (d)). The user sees no difference in using libraries and modules. Refer to section [2.2](#page-28-0) for additional information.

After linking a module, the *kernel interface* provides access to (nearly) all internal MuPAD kernel objects (figure [4.7,](#page-50-2) (c)) and enables module programmers to use internal routines and variables of the MuPAD kernel. Kernel access can be established with different methods for address evaluation of kernel objects. They are discussed in section [4.7.3.](#page-45-2) Access to essential kernel routines and variables is facilitated by the MuPAD Application Programming Interface (MAPI). When loading a module, the module manager also looks for a file  $mod$ . mdg, with mod is the name of the module to be loaded. It may contain module procedures (section [7.2.1\)](#page-127-0) as well as other (currently undocumented) objects which are read-in and bound to the module domain respectively the function environments of the module functions. Refer to function module::load for additional information.

#### 4.7.1 Dynamic, Static and Pseudo Modules

Until now, only dynamic modules were discussed. In fact, the module manager distinguishes between three kinds of modules which differ slightly due to their linkage and their presence in main memory: *dynamic-*, *static-*, *pseudo modules*.

<sup>&</sup>lt;sup>4</sup>Refer to the MuPAD User's Manual [\[49\]](#page-228-0), section 2.3.16 Function Environments, section 2.3.17 Directly Executable Objects and the function built−in for detailed information.

#### 4.7.1.1 Dynamic Modules

Dynamic modules can be loaded and unloaded during a MuPAD session, meaning their machine code is dynamically linked and unlinked. This is the default case and provides the highest degree of flexibility and an economical resource management. However, in some cases it is useful to declare a modules as static.

#### 4.7.1.2 Static Modules

Static modules are linked dynamically at run-time exactly as dynamic modules but cannot be displaced automatically by the displacement and replacement strategies of the module manager. Only the user can unload static modules using the function module::displace with the option Force.

Static modules are needed if parts of the module machine code are called asyn-chronously by passing the module manager (figure [4.7,](#page-50-2) (b)), e.g. if an interrupt handler is defined in the module. Or, if the module stores any kind of state or status information that must not get lost, e.g. an open file handle or a pointer to dynamically allocated memory.<sup>5</sup> Also refer to MFglobal.

Dynamic modules can be declared as static either by setting the module generator option -a static (section [5.4.1\)](#page-57-0) when compiling the module source code or by declaring one of its module functions as static by use of the MAPI option MCstatic (table [6.1\)](#page-69-0). Additionally, the attribute static can be set and reset at run-time using the MAPI routine MFstatic.

#### 4.7.1.3 Pseudo Modules

Pseudo modules consist of machine code that is statically linked when creating the MuPAD kernel. From the user's point of view, pseudo modules provide the same functionality as static modules, but they cannot be unloaded in any way<sup>6</sup>. Pseudo modules may be used for special applications on those operating systems which do neither support dynamic linking nor related techniques.

#### 4.7.2 Displacement and Replacement Strategies

The MuPAD interpreter interface and the module manager (figure [4.7\)](#page-50-2) are completely independent from each other. Based on the capability to unlink machine code of dynamic modules at any time during a MuPAD session, the module manager is allowed to unload the code of any dynamic module which is not currently used. When the user calls a displaced function later, the module manager reloads the corresponding machine code automatically (load on demand) and transparently to the user.

<sup>&</sup>lt;sup>5</sup>When module code is unlinked from the kernel, all values of module variables get lost.  ${}^{6}$ Option Force of function module::displace does not affect pseudo modules.

To provide an economical resource management when using dynamic modules, automatic displacement and replacement strategies were implemented within the module manager. At present, the following strategies are used:

- Lack Of Memory: The memory management system as well as any kernel routine and module function can displace a module with respect to the method *least recently used*. Refer to the routine MFdisplace.
- The *Number Of Modules* is limited to 256 simultaneously loaded modules. It can be restricted further using the function module::max. If this limit is reached, new modules replace older modules with respect to the method least recently used.
- Aging: With the function module: age the user can define a maximum age (specified in seconds) for dynamic modules. Modules age if they are not used, i.e. the age rises in periods where none of their module functions are called. If the age of a module reaches the maximum age, its machine code is displaced automatically. Calling a module function or reloading a module resets the age of the corresponding module to zero.

Note: Displacement and replacement strategies do not affect static and pseudo modules because their machine code cannot be unloaded during a session.

#### 4.7.3 Address Evaluation for Kernel Objects

The technical realization of dynamic modules is based on the concept of *dynam*ically linked libraries respectively shared libraries. Since some operating systems do not fully support dynamic linking of these kinds of libraries as needed for the concept of dynamic modules, extended methods for internal address evaluation of kernel objects were implemented. The critical point is, that some dynamic linkers do not automatically provide full access to the MuPAD kernel code for modules which are dynamically linked at run-time.

Figure [4.9](#page-54-0) shows a simplified scheme of the extended address evaluation. Although this method looks somewhat awkward, in practice it is as fast as using the linkage provided by the  $C++$  compiler and linker.

The extended methods are compatible on all platforms and operating systems supported by MuPAD. Furthermore, they support linking of dynamic modules that have been compiled by some  $C++$  compilers different from and incompatible with the one used by the developers for compiling the MuPAD kernel.<sup>7</sup> They are hence chosen as the default method for address evaluation of kernel objects within modules.

<sup>&</sup>lt;sup>7</sup>For example, the CC available with Solaris 2.5 and the GNU  $g$ ++ 2.7.2 use different naming conventions for function and variable names in the symbol tables of machine code object files. Problems like this are well known in the context of software development using a heterogeneous compiler environment.

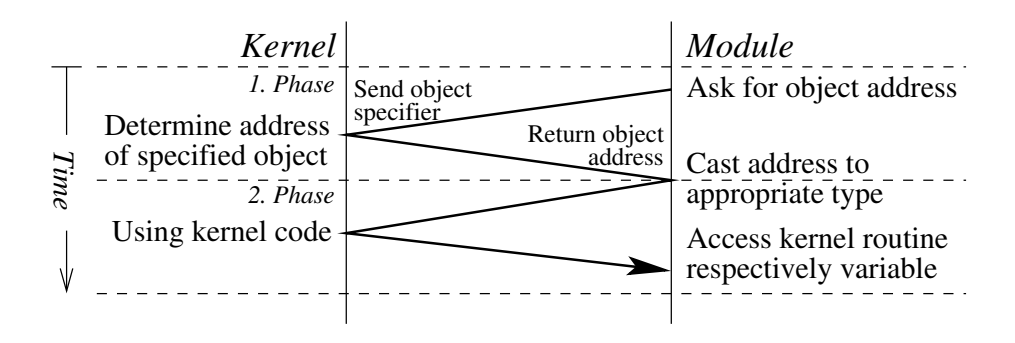

<span id="page-54-0"></span>Figure 4.9: Accessing MuPAD Kernel Objects from a Module

Creating a module with the module generator, the user can optionally choose between three kinds of address evaluation of kernel objects (section [5.4.1\)](#page-57-0):

- func: (default) Address evaluation is done by a function call. Tracing of kernel entries is possible.<sup>8</sup>
- table: Address evaluation is done by directly reading-out a kernel address table. Module tracing cannot be supported here. Although this method is faster than the method func, in practice there seems to be no significant difference in the efficience of all three methods.<sup>9</sup>
- link: Address evaluation is done by the operating system in combination with the C++ compiler and the dynamic linker.

Additional information about compiling and linking of modules are given with the description of the module generator in chapter [5.](#page-56-0)

 ${}^{8}$ Refer to Pref::ModuleTrace(). This feature is suitable for kernel developers only. <sup>9</sup>This statement may not be true with future versions or ports of the module manager for other operating systems and compilers. Therefore this option is offered to the user.

# <span id="page-56-0"></span>Chapter 5

# Module Generator

This chapter describes the concept and the usage of the module generator (mmg), emphasizing UNIX operating systems.<sup>1</sup> Essential options and keywords for controlling module creation and specifying module characteristics are introduced.

The module generator compiles and links module source code into an executable module (figure [5.1\)](#page-56-1). While analyzing a source file  $xx$ .C, mag creates a temporary file  $MMGxx$ . C which contains code extensions needed for the module management. Furthermore, a file  $xx$ .mdg may be created which contains MuPAD objects used by the module.  $MMGxx$ .C, including the user's source code, is then compiled into an object code file  $xx$ . o and finally linked to the module file  $xx$ . mdm. This can be loaded within MuPAD instantly by using the command  $module(xx)$ .

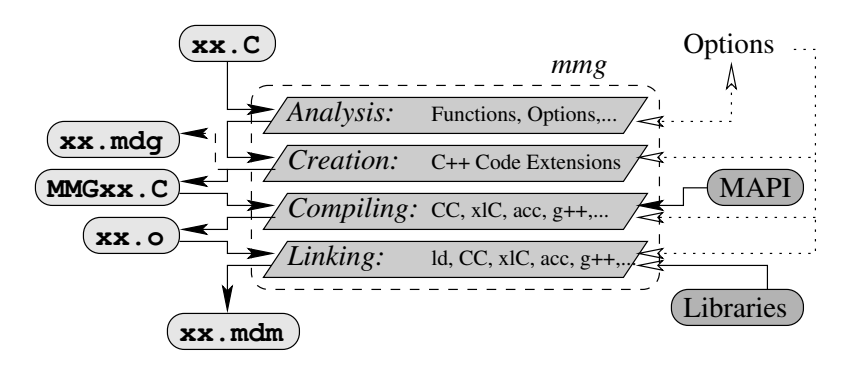

<span id="page-56-1"></span>Figure 5.1: Scheme of the MuPAD Module Generator

The module generator must at least be given the name of the module source file to be processed. This file is called the module main source file.

If the module source code is split into several source files then refer to section [5.2.3](#page-58-1) for information on compiling these files. However, all module inline options (section [5.1.1\)](#page-57-0) as well as all module functions (section [5.1.2\)](#page-58-0) must be defined within the module main source file.

<sup>&</sup>lt;sup>1</sup>Users of Windows 95/NT and Apple Macintosh PowerPC systems should refer to section [8.](#page-132-0) Creating dynamic modules differs slightly for these systems.

The executable dynamic module as well as all temporary files are placed in the current working directory, respectively in a directory specified by the user.

#### 5.1 Analysis and Code Extension

#### <span id="page-57-0"></span>5.1.1 Inline Options

mmg starts the analysis of the user source code by looking for so-called *inline* option. They can be inserted as expressions of the form

$$
MMG( option="value")
$$

where *value* is a character string containing mmg command line options as used on UNIX operating systems and option is one of the names listed in table [5.1.](#page-57-1) Inline options are used to set module generator options. They overwrite command line options and must be placed in the module main source file before any definition of module functions. Inline option are ignored if they are nested within  $C/C++$  comments.

Table [5.1](#page-57-1) lists all inline options currently available and their corresponding mmg command line aliases as used on UNIX operating systems. For details about these options and their parameters refer to section [5.4](#page-33-0) and appendix [B.](#page-206-0)

| Inline Option | mmg Option                 | Inline Option   mmg Option |                             |
|---------------|----------------------------|----------------------------|-----------------------------|
| compiler      | $\rightarrow$ option $-CC$ | coption                    | $\rightarrow$ option $\sim$ |
| linker        | $\rightarrow$ option -LD   | loption                    | $\rightarrow$ option -ol    |
| linkage       | $\rightarrow$ option $-i$  | attribute                  | $\rightarrow$ option -a     |
| info          | $\rightarrow$ option -V    | prefix                     | $\rightarrow$ reserved      |

<span id="page-57-1"></span>Table 5.1: Inline Options of the Module Generator

If system is specified within an inline option, this option is activated only if the module source code is compiled on the corresponding operating system. Table  $5.2<sup>2</sup>$  $5.2<sup>2</sup>$  lists the system aliases used by MuPAD. The MuPAD alias for the current operating system can be determined either by executing mmg -sys or by typing the MuPAD command sysname(Arch); within a MuPAD session.

 $2\text{As}$  new ports of MuPAD may become available, this table may be incomplete.

| system    | <b>Operating System</b>    | system    | <b>Operating System</b>                    |
|-----------|----------------------------|-----------|--------------------------------------------|
| i386      | $PC/AT$ Linux 2            | netbsd    | $PC/AT$ NetBSD 2                           |
| sun4      | Sun, SunOS 4               | mklinux   | Mac <sub>68</sub> k, Linux 2               |
| solaris   | Sun, Solaris 2             | hp        | HP, HP-UX $9/10$                           |
| sgi5      | $\overline{Sgi, IRIX}$ 5/6 | windows   | $PC/AT$ , Win.95/NT                        |
| ibmrs6000 | RS6000, AIX 3/4            | macintosh | $\overline{\text{MacPPC}, \text{Sys}}$ . 7 |
| openbsd   | PC/AT OpenBSD 2            | alpha     | DECalpha, OSF1                             |
| freebsd   | PC/AT FreeBSD 2            | alinux    | DECalpha, Linux                            |

<span id="page-58-2"></span>Table 5.2: Operating System Aliases used by MuPAD

#### <span id="page-58-0"></span>5.1.2 Module Functions

After interpreting the inline options, mmg registers the module functions defined by the user by looking for expressions of the following form:

```
MFUNC( name, option ) { body } MFEND
```
All module functions must be defined using this syntax - refer to section [6.2](#page-28-0) for a detailed explanation. After analyzing the module main source file, the extended module source code file MMGname. C is generated and compiled and linked as described in the following sections.

#### <span id="page-58-1"></span>5.1.3 Module Procedures and Expressions

While looking for module functions (section [5.1.2\)](#page-58-0), the module generator also accepts definitions of so-called module procedures and module expressions, included into the module source code using the following syntax:

MPROC(  $name = "\$ ...\$") respectively MEXPR(  $name =$ "\$...\$" )

They are written into the file *name*. **mdg** to be inserted into the module domain when the corresponding module is loaded. Refer to section [7.2](#page-28-0) for details.

#### 5.2 Creating Executable Modules

#### 5.2.1 Compiling

The extended module source file MMGname. C is compiled to the module object file  $name.$ o (refer to figure [5.1\)](#page-56-1). In general, the module generator uses either the operating system's default  $C++$  compiler (e.g. CC, x1C, cxx, acc) or the GNU

g++ for this. The syntax of the compiler call is displayed during compilation when the mmg option  $-v$  is set.

However, the compiler can be changed using the inline option compiler (see table [5.1\)](#page-57-1), the mang command line option  $-CC$  (section [5.4.3\)](#page-58-1) or by defining the environment variable MMG\_CC (appendix [B\)](#page-206-0).

Changing the compiler requires the user to know how to instruct the new compiler to create code for shared respectively dynamic libraries. These options strongly depend on the operating system as well as on the specific compiler itself. For example,  $-LD$  'CC  $-pic$   $-G'$  respectively  $-LD$  'xlC  $-+$ ' must be used to instruct mmg to use the default compiler on a solaris respectively ibmrs6000 operating system.

Note: On most UNIX operating systems, dynamic modules and all libraries that are linked to them must be compiled as Position Independent Code (PIC). Most compilers can be instructed to compile PIC code using the option -pic, -PIC or -fpic<sup>3</sup>. If you are not sure how to directly compile libraries which are to be linked into dynamic modules then use mmg in combination with option -c instead of directly using a  $C/C++$  compiler. Also refer to section [5.2.3.](#page-58-1)

#### 5.2.2 Linking

The module object file  $name.o$  is linked to a special kind of a shared library file name.mdm (see figure [5.1\)](#page-56-1). In general the module generator uses the operating system's default linker ld directly or indirectly by use of one of the compilers listed in section [5.2.1](#page-57-0) for this. Further object code files and libraries can be linked using the mmg options  $\neg$ **ol** file and  $\neg$ **lib.** The syntax of the linker call is displayed during linking when the mmg option -v is set.

However, the linker can be changed either using the inline option linker (table [5.1\)](#page-57-1), the mmg command line option -LD (section [5.4.3\)](#page-58-1) or by defining the environment variable MMG\_LD (appendix [B\)](#page-206-0).

Changing the linker requires the user to know how to instruct the new linker or compiler to link shared respectively dynamic libraries. These options strongly depend on the operating system as well as on the specific linker/compiler itself. For example, -LD 'CC -pic -G -lC' respectively -LD 'xlC -bM:SRE -e %E'<sup>4</sup> must be used to instruct mmg to use the default linker/compiler on a solaris respectively ibmrs6000 operating system.

#### 5.2.3 Splitting Module Sources

Module source code may consist of several  $C/C++$  files which can be compiled seperately. Using mmg for this, except for the module main source file (page [31\)](#page-56-1), the option  $-c$  main=name must be set, where name is the name of the module

<sup>&</sup>lt;sup>3</sup>This syntax is used by the GNU compiler  $g$ ++.

<sup>&</sup>lt;sup>4</sup>The token  $E$  is an internal alias for the so-called *entry point* of the dynamic module. Some operating systems respectively linkers need this information to create dynamic libraries.

main source file without the suffix. Source files which do not use any MuPAD kernel routines or variables can be compiled directly using a  $C++$  compiler. Note: All module source files should be compiled with the same compiler to avoid conflicts due to compiler incompatibilities. Files which are compiled by directly using a C++ compiler must be compiled to PIC code (see page [34\)](#page-57-0). The main source file itself must be compiled by mmg as usual while linking the corresponding module object code files. Object code files are linked using the option -ol file. Additional system and user libraries can be linked using the option  $-\frac{1}{ib}$ . Also refer to section [5.4.3.](#page-58-1) An example that demonstrates the creation of a module consisting of several source files is given in section [10.1.2.](#page-148-0)

#### 5.3 Module Debugging

Dynamic modules can be debugged with a usual  $C/C++$  source level debugger. For this, the module generator must be instructed to include debug information into the module binary and not to remove temporarily created source (MMG\*.C) and object  $(*\cdot o)$  files (refer to section [5.4.2\)](#page-58-0). A detailed introduction into debugging dynamic modules is given in section [8.7.](#page-50-1)

#### 5.4 Module Generator Options

The module generator provides options to set module properties, to control module creation as well as to control compiling and linking modules. A complete summary of all options is given in appendix [B.](#page-206-0)

#### 5.4.1 Module Properties

The following options specify important characteristics of the compiled module.

-V text:

Instructs the module generator to insert the character string text as user information into the module. It is displayed when the function info is applied to this module.

-a static:

Declares a dynamic module as static to prevent the module manager from displacing the module machine code automatically. This option must be used if the dynamic module contains an interrupt handler or stores a state or status information like an open file handle or a pointer to dynamically allocated memory space which must not get lost. Also refer to the function attribute MCstatic (table [6.1,](#page-69-0) page [44\)](#page-69-0).

```
-j [func|table|link]:
```
Specifies the kind of address evaluation for MuPAD kernel objects that is to be used by the module. Refer to section [4.7.3](#page-45-2) for additional information.

#### 5.4.2 Module Creation

The following options control administrative features of the module generator. Compiler and linker options are described in the following section.

 $-c$  main= $name$ :

Instructs the module generator to compile the given source file to an object file which can be linked into the module main source file name.C. The given source file must not contain any inline options or module functions. Refer to section [5.2.3](#page-58-1) for details.

-g:

Instructs the module generator to include debugging information into the module binary and prevents it from removing temporarily created files.

```
-nog, -noc, -nol, -nor:
```
Instructs the module generator to skip the generation of the module management code, the compiler or linker phase, respectively prevents mmg from removing temporarily created files.

```
\text{-op } path:
```
Instructs the module generator to place all newly created files into the directory path. By default, the current working directory is used.

-sys:

Instructs the module generator to display the alias used by MuPAD for the current operating system. Also refer to section [5.1.1.](#page-57-0)

 $-v$ :

Instructs the module generator to log all actions that are carried out during module creation.

#### 5.4.3 Compiler and Linker

The following mmg options passes compiler and linker options through the module generator to the corresponding tools.

-CC cccall, -LD ldcall:

Instructs the module generator to use the compiler cccall respectively the linker call *ldcall* to compile and link the module source code. Also refer to section [5.2.1](#page-57-0) and [5.2.2.](#page-58-0)

-gnu:

Instructs the module generator to use the GNU compiler  $g++$  instead of the system's default compiler and linker.<sup>5</sup>

-nognu:

Instructs the module generator to use the system's default compiler and linker instead of the GNU compiler  $g_{++}$ .<sup>6</sup>

 $\text{-oc } \textit{copt}$ ,  $\text{-ol } \textit{lopt}$ :

Instructs the module generator to pass option *copt* to the compiler and option lopt to the linker. If an option contains any whitespace characters (space, tab, linefeed,  $\ldots$ ), it must to be quoted.

```
-Dname, -I path; -L path, -1 lib:
```
These options are directly passed to the compiler respectively the linker.

#### 5.5 Warning and Error Messages

The module generator may display the following warnings and error messages while analyzing the user's module source file. Other messages which may be displayed by mmg are intended to be self-explanatory.

```
Source name needs a suffix:
```
Error. mange expects that the name of the source file contains the suffix  $C$ , cxx,  $CPP$  or  $\ldots$  which is needed by most  $C/C++$  compilers.

Multiple source files defined:

Error. mmg only accepts one source file. If the module is split into several source files, option  $-\epsilon$  (section [5.2.3\)](#page-58-1) should be used to compile these source files except the module main source file.

#### Module options are not allowed in this file:

Error. Source files which are compiled by use of option  $-\mathsf{c}$  (section [5.2.3\)](#page-58-1) must not contain any inline options (section [5.1.1\)](#page-57-0). Move all inline options into the module main source file.

#### Options must be defined before any function:

Error. Move the inline option (section [5.1.1\)](#page-57-0) to the top of the source file.

#### Unknown option:

Error. mmg scanned an invalid inline option (section [5.1.1\)](#page-57-0). Correct the misspelling.

<sup>&</sup>lt;sup>5</sup>It is recommended to use the GNU compiler release  $g++ 2.7.2$  or a newer.

<sup>6</sup>Depending on the operating system, the compiler and linker used by mmg by default to create modules is set to the one that was used for compiling the MuPAD kernel.

```
Source overwrites option 'xxx':
```
Warning. The user has set the ming command line option xxx which was overwritten by an inline option (section [5.1.1\)](#page-57-0) of the current source file.

#### Multiple defined module function '...':

Error. Two or more module functions have the same name. Rename these functions. Also refer to section [3.3](#page-32-0) for reserved function names.

#### MFEND misses matching MFUNC():

Error. A non-module function was terminated with an MFEND tag.

#### Invalid module function attribute:

Error. mmg scanned an invalid function attribute (table [6.1\)](#page-69-0). Correct the misspelling.

#### Missing MFEND for function MFUNC(. . .:

Error. The body of a module function must be terminated with the keyword MFEND.

#### Procedure/Expression string expected in 'MPROC' or 'MEXPR':

Error. Module procedures respectively expressions must be included as  $C/C++$  character strings.

#### Missing xxx . . .:

Error. Token xxx was expected and must be inserted at or before the given position.<sup>7</sup>

#### ... xxx expected ...:

Error. Token xxx is missed and must be inserted at the given position.

#### Too many xxx:

Error. Token xxx is either a right '}' -brace- or ')' -parentheses- for which no corresponding left brace '{' respectively '(' was scanned before.<sup>8</sup>

#### Unterminated string or character constant:

Error. A character constant has not been terminated by " or '. Insert the corresponding terminator at or before the given position.<sup>[7](#page-46-0)</sup>

#### Unterminated ANSI-C comment:

Error. An ANSI-C comment was not terminated with the character \*/. Insert the terminator at or before the given position.[7](#page-46-0)

 $7<sub>mmg</sub>$  may not be able to determine the exact error position because it does not analyze the  $C/C++$  code within the body of module functions. In any case, the error occurred in or before the line number displayed with the error message.

 $8<sub>mmg</sub>$  checks the source for matching braces because the MAPI keyword MFUNC -as well as several others- is defined as a  $C/C++$  macro for which reason missing braces may result in obscure error messages of the C++ compiler.

#### BAD RELEASE OF MuPAD KERNEL-INCLUDES:

Error. The release number of the MuPAD kernel header files (MAPI interface) is different from that of the module generator. You might have mixed the installation of two different MuPAD versions. Make sure that mupad and mmg (installed in \$MuPAD−ROOT−PATH/\$ARCH/bin) and the Mu-PAD header files (installed in \$MuPAD−ROOT−PATH/share/mmg/include) belong to the same MuPAD release.

#### Warning: Module 'xxx' was created for R-x.z.y...:

Warning. This warning may be displayed by a module when it is loaded into the MuPAD kernel. The module was compiled with a module generator which release number is different from that of the current MuPAD kernel. The module may not work properly and may also crash the Mu-PAD kernel. Just recompile it with the corresponding module generator.

### Chapter 6

# Application Programming Interface (MAPI)

This chapter describes the MuPAD Application Programming Interface (MAPI) and lists the routines and variables currently available, giving examples (at the end of each section) on how to use them. This chapter is intended to be used as a reference manual and follows the idea of learning-by-doing.

#### 6.1 Introduction and Conventions

MAPI is the user's  $C/C++$  interface to the MuPAD kernel.<sup>1</sup> The fact that main parts of the MuPAD kernel are implemented in ANSI-C is reflected by MAPI. At present, it uses only basic features of the C++ programming language.

#### <span id="page-66-0"></span>6.1.1 Naming Conventions

MAPI consists of data type definitions  $(MT...)$  for internal MuPAD data types, definements (MD. . .) for internal usage only, constants (MC. . .) to control the behaviour of MAPI routines and module functions, variables  $(W, \ldots)$  for predefined MuPAD objects and essential properties of module functions as well as  $C/C++$ (inline) routines (MF. . .) interfacing internal methods of the MuPAD kernel. Note: The identifier prefixes listed in parentheses above are reserved for Mu-PAD and MAPI and should not be used to define or declare any user objects. Moreover, in general all identifier prefixes M followed by one, two or three capital letters should not be used for declarations in order to avoid naming conflicts with internal objects of the MuPAD kernel. If naming conflicts occur then refer to section [9.1](#page-26-0) to read about work arounds.

<sup>&</sup>lt;sup>1</sup>On UNIX systems MAPI can also be used with the MuPAD C-caller version MuLib.

#### <span id="page-67-0"></span>6.1.2 Documentation Style

The MAPI objects described in this chapter are subdivided into several categories according to the different aspects of module programming. A complete lexicographic index of all MAPI objects, also subdivided according to these categories, is given in appendix [C.](#page-212-0)

Each section starts with some general information about the current topic and references to related sections, followed by a list of descriptions of the routines, variables, constants and data types available in this category of MAPI definitions. At the end of each section (respectively subsection) examples are given. Note: In general MAPI routines are characterized as listed below. If a routine does not follow one of these rules, the deviation from the standard behaviour is explicitly mentioned with its description.

- MuPAD objects returned by MAPI routines are newly created or logical copies of existing objects. This means they must be freed by use of MFfree when they are no longer needed.
- MuPAD objects passed to MAPI routines are neither changed nor automatically freed by this routine.

In this chapter MAPI objects are described using the following format:

<object name> . . . . . . . . . . . . . . . . . . . . . . . . . . A brief one line long description

 $\blacksquare$  <type of return value> <object name> (< parameters if necessary> )

This section contains a detailed description of the object  $\lt$ object name>. It describes its functionality and may also contain references to related routines and variables. Important notes are emphasized in this way.

#### <span id="page-67-1"></span>6.1.3 Examples

The examples given in this chapter can directly be tested in combination with MuPAD release 1.4 and the hypertext version of this book. Just click on the label  $\geq$  to compile the displayed  $C/C++$  source code into a dynamic module and to execute the corresponding commands within your MuPAD session.

• Click on >> to copy the example to the corresponding MuPAD session window. There it can be executed (and possibly changed). The function runit simply returns the MuPAD identifier hello.

```
>> read("Makemod")("exa060100a"):
// The MuPAD command above compiles and executes this example.
// Below,the complete C/C++ source code of the module with its
// module functions and subroutines is listed.
MFUNC( runit, MCnop ) \frac{1}{\sqrt{2}} the function 'runit'
{ MFreturn( MFident("hello") ); // returns an identifier
} MFEND
// Click on '>>' below to execute the displayed commands again
> runit(); # MuPAD input : demonstrates the usage of the module #
hello # MuPAD output: displays results of module functions #
```
More sophisticated examples and module applications are given in section [10.](#page-146-0)

#### 6.2 Defining Module Functions

Module functions are defined using the following syntax (see section [5.1.2\)](#page-58-0):

MFUNC(  $name, option$ ) {  $body$  } MFEND

Here, name is a  $C/C++$  identifier defining the module function name as visible in MuPAD. option is either one of the constants listed in table [6.1](#page-69-0) or a sequence of them, concatenated by the operator '|' (binary or). body is the module function body containing usual  $C/C++$  code with two exceptions: accessing the arguments of a module function and leaving a module function is special. Also refer to section [3.3](#page-32-0) for information about predefined domain methods and reserved names of module domains. Refer to section [7.2.1](#page-127-0) on how to define module procedures and module expressions.

The following options are available to control the behaviour of module functions. Refer to section [6.10.4.3](#page-121-0) for detailed information.

#### 6.2.1 Accessing Module Function Arguments

When a module function is called, its function arguments are passed in form of an expression (DOM\_EXPR, see section [4.5.5\)](#page-48-0) in which the 0th operand contains the function environment (DOM\_FUNC\_ENV, see section [4.7\)](#page-50-2) of this module function and the operands  $1$  to  $n$  contain the function arguments.

Before the body of the function is entered, the arguments are pre-processed and -if option MChold is not set- evaluated. The evaluated arguments are then stored in a local variable named MVargs and MVnargs is set to the new number of evaluated arguments. This number may differ from the number of arguments

| <b>Option</b> | Description                                          |
|---------------|------------------------------------------------------|
| MChidden      | The function is not listed in the module interface.  |
|               | Nevertheless, it can be directly called by the user. |
| MChold        | Option hold as known from procedures.                |
| MCnop         | no option, the function behaves like a procedure.    |
| MCremember    | Option remember as known from procedures.            |
| MCstatic      | This code is not displaced automatically.            |

<span id="page-69-0"></span>Table 6.1: Module Function Attributes

passed to the function because MuPAD flattens<sup>2</sup> expression sequences. For example, during evaluation the function call  $f(1,(2.1,2.2),3)$  is flattened to  $f(1,2.1,2.2,3)$  and the number of arguments increases from 3 to 4.

Note: To access and check the arguments of a module function the following routines and variables are provided. They must only be used directly within the body of a module function but cannot be used within subroutines.

MFarg . . . . . . . . . . . . . . . . . . . . . . . . . . . . . . . . . . . . Returns the n-th function argument

**MTcell MFarg (long**  $n$ **)** 

MFarg returns the n-th argument passed to the module function. This argument is not copied by MFarg.

MFargCheck . . . . . . . . . . . . . . . . . . . Checks the type of the n-th function argument

void MFargCheck (long  $n$ , long  $dom$ )

MFargCheck aborts the current evaluation with the error message *Invalid argument* if the n-th argument is not of type dom. dom must be either a basic domain (DOM\_\$...\$, refer to table [4.1\)](#page-47-0) or one of the meta types MCchar, MCinteger and MCnumber (section [6.10.4.2\)](#page-121-1). Read section [4.5](#page-46-0) for additional information about MuPAD data types and section [6.3](#page-32-0) for details about extended type checking.

MFnargsCheck . . . . . . . . . . . . . . . . . . . . Checks the number of function arguments

 $\blacksquare$  void MFnargsCheck (long  $n$ )

MFnargsCheck aborts the current evaluation with the error message Wrong number of arguments if MVnargs is not equal to n.

MFnargsCheckRange . . . . . . . . . . . . . Checks the number of function arguments

■ void MFnargsCheckRange ( long min, long max )

MFnargsCheckRange aborts the current evaluation with the error message Wrong

<sup>&</sup>lt;sup>2</sup>Also refer to the *MuPAD User's Manual* [\[49,](#page-228-0) p. 33].

number of arguments if MVnargs is not in range min...max.

MVargs . . . . . . . . . . . . . . . . . . . . . . . . . . . . . . . . . . . . . . Sequence of function arguments

#### **MTcell MVargs**

MVargs contains the arguments passed to the module function. MFarg allows to access specific arguments. Refer to page [44](#page-66-0) to read about flattening of function arguments.

MVnargs . . . . . . . . . . . . . . . . . . . . . . . . . . . . . . . . . . . . . . Number of function arguments

#### **lacks** 10ng MVnargs

MVnargs contains the number of arguments passed to the module function. Also refer to the variable MVargs and the routine MFarg

#### 6.2.2 Leaving Module Functions

There are exactly two correct ways to leave a module function. The first one is to return a result with MFreturn which behaves similarly to the built-in function return. The second one is to abort the module function with an error message using the routine MFerror which behaves like the built-in function error.

Note: Whereas MFerror may be used in any subroutine executed by a module function, MFreturn may only be used directly within the body of a module function. Before leaving a module function, all temporarily created objects that are no longer needed must be freed using the routine MFfree (section [6.6\)](#page-50-0).

MFerror . . . . . . . . . . . . . . . . . . . . . Aborts a module function with an error message

**v** void MFerror ( char\*  $mesg$  )

MFerror aborts the current evaluation with the error message mesg. It behaves similarly to the built-in function error.

**MFreturn**  $\dots \dots \dots \dots \dots \dots \dots$  . Returns the result of a module function

#### **MTcell MFreturn (MTcell result)**

MFreturn returns the result of a module function. It behaves similarly to the built-in function return. Note that result must be either a newly created object or a logical respectively physical copy of an object. MFreturn must not return the empty object MCnull. MFreturn does not copy its arguments.

#### Examples

• The module function inc adds 1 to the number passed as function argument.

```
>> read("Makemod")("exa060200a"):
MFUNC( inc, MCnop ) \frac{1}{\sqrt{2}} / function 'inc', no option
{ MTcell number; // declares a MuPAD variable
  MFnargsCheck( 1 ); <br>
\frac{1}{2} // one argument is expected<br>
MFargCheck( 1, MCnumber ); <br>
// this must be any number
                                       // this must be any number
  number = MFadd(MFarg(1), MVone); // adds '1' to the number
  MFreturn( number ); \frac{1}{\sqrt{2}} // returns the result
} MFEND // end of the function 'inc'
>> inc(13/42);
55/42
```
• The function memo remembers all results it computed before and thus does not need to re-compute them, i.e. the function body need not be executed again. This is the easiest way to speed up often called module functions.

```
>> read("Makemod")("exa060200b"):
MFUNC( memo, MCremember ) // function with a memory
{ MFnargsCheckRange( 1, 2 ); // one or two arguments
  MFargCheck( 1, DOM_IDENT ); // first must be identifier
  MFputs("Can't remember"); // displays a message
  MFreturn( MFident("Ok") ); // returns identifier 'Ok'
} MFEND
>> memo(tom), memo(tom);
Can't remember
Ok, Ok
```
• The following functions return the number of arguments they receive. Whereas count1 evaluates its arguments as usual, in function count2 the option hold suppresses the evaluation and flattening of the function arguments.
```
>> read("Makemod")("exa060200c"):
MFUNC( count1, MCnop ) \frac{1}{2} // using no sepcial option
{ if (!MVnargs) MFerror( "No args" ); // exit with error message
  MFreturn( MFlong(MVnargs) ); // returns the num. of arg.
} MFEND
MFUNC( count2, MChold ) \frac{1}{2} // using the option 'hold'
{ if (!MVnargs) MFerror( "No args" ); // exit with error message
  MFreturn( MFlong(MVnargs) ); // returns the num. of arg.
} MFEND
>> count1( 1, (0,0),2 ) <> count2( 1, (0,0),2 );
4 \leq 3
```
# 6.3 Type Checking

Type checking of MuPAD objects is divided into two main categories: fast checking of basic domains and more sophisticated checking of high-level domains and constructed data types. On the  $C/C++$  language level the same type names are used as in the MuPAD programming language. Additionally, the meta types MCchar, MCinteger and MCnumber were introduced (section [6.10.4.2\)](#page-121-0).

# 6.3.1 Basic Domains and Expressions

Basic type checking can be done very efficiently using either MFdom to determine -and maybe store- the basic type of a MuPAD object (the so-called basic domain) or using a member of the family of MFis\$...\$ routines which is often more convenient and also allows to identify special MuPAD objects like the Boolean constants, etc. Also refer to MFargCheck.

The basic domain DOM\_EXPR (figure [4.6\)](#page-49-0) is special because its elements are subdivided into so-called *expression types* according to their 0-th operand. Thus MFisExpr accepts an optional second argument to specify the specific expression type to check for.

Similarly to expressions, domain elements (DOM\_EXT, figure [4.6\)](#page-49-0) are subdivided into so-called *domain types* according to their 0-th operand. Thus MFisExt accepts an optional argument to specify the specific domain type to check for.

MFdom . . . . . . . . . . . . . . . . . . . . . . . . . . . . . . . . . Returns the basic domain of an object

 $\blacksquare$  long MFdom (MTcell  $object$ )

MFdom returns the basic domain of object. This is represented by a  $C/C++$  integer constant  $DOM_*\$ ...\$ (refer to table [4.1\)](#page-47-0), whose name is equal to that known from the MuPAD programming language.

MFis... . . . . . . . . . . . . . . . . Checks for a specific basic domain or a special object

**MTbool MFis... (MTcell**  $object$ **)** 

MFis... defines a family of routines. For each basic domain DOM\_XXX (refer to table [4.1\)](#page-47-0) a routine MFisXxx is available to check if the argument object is of this type. For example MFisBool returns true if object is of type DOM\_BOOL and false otherwise.

Additional routines for identifying special MuPAD objects are available: MFisFail, MFisNil, MFisNull, MFisFalse, MFisTrue, MFisUnknown, MFisHalf, MFisI, MFisOne, MFisOne\_, MFisTwo, MFisTwo\_, MFisZero. Also refer to section [6.7.1.](#page-66-0)

MFisApm . . . . . . . . . . . . . . . . . . . . . . . Checks for arbitrary precision integer numbers

**MTbool MFisApm (MTcell**  $object$ **)** 

MFisApm returns true if object is an integer number greater or equal to  $2^{31}$  (or  $\leq$  $-2^{31}$ ).<sup>3</sup> Otherwise it returns false. Also refer to MFisInt and read section [4.5.4.](#page-46-0)

MFisChar . . . . . . . . . . . . . . . . . . . . . . . . . . Checks for character based basic domains

**MTbool MFisChar (MTcell object, char\***  $text=NULL$ )

MFisChar returns true if one of the routines MFisIdent or MFisString returns true. Otherwise it returns false. MFisChar accepts an optional argument text to specify the identifier (respectively the character string) to check for.

MFisExpr . . . . . . . . . . . . . . . . . . . . . . . . . . . . . . . . . . . . . . . . . . . . Checks for expressions

**MTbool MFisExpr** (MTcell object, char\* fun)

In addition to the description given in MFis\$...\$, MFisExpr accepts an optional argument fun to specify the expression type to check for. If object is an expression and its 0-th operand is the identifier fun then MFisExpr returns true, otherwise false.

**MTbool MFisExpr (MTcell**  $object$ **, long fun )** 

In contrast to the routine described above, here the expression type is specified by one of the integer constants defined in section Definition der '−' - Systemfunktionen of the header file \$MuPAD−ROOT−PATH/share/mmg/include/kernel/MUP−constants.h.

MFisExt . . . . . . . . . . . . . . . . . . . . . . . . . . . . . . . . . . . . . . . . Checks for domain elements

**MTbool MFisExt (MTcell**  $object$ **, MTcell**  $domain$ **)** 

In addition to the description given in MFis\$...\$, MFisExt accepts an optional argument domain to specify the domain type to check for. If object is an element of domain then MFisExt returns true. Otherwise it returns false.

<sup>&</sup>lt;sup>3</sup> For 64bit versions of MuPAD, e.g. on DECalpha/OSF, the limit is  $2^{63}$ . This limit depends on sizeof(long) and the implementation of the underlying arithmetic package PARI [\[4\]](#page-224-0).

MFisIdent . . . . . . . . . . . . . . . . . . . . . . . . . . . . . . . . . . . . . . . . . . . . Checks for identifiers

**MTbool MFisIdent (MTcell object, char\***  $text=NULL$  )

In addition to the description given in MFis\$...\$, MFisIdent accepts an optional argument text to specify the name of the identifier to check for.

MFisInt . . . . . . . . . . . . . . . . . . . . . . . . . . . . . . . . . Checks for machine integer numbers

**MTbool MFisInt (MTcell object)** 

MFisInt returns true if object is an integer number between  $-2^{31}$  $-2^{31}$  $-2^{31}$  and  $2^{31}.3$  Otherwise it returns false. Also refer to MFisApm and read section [4.5.4.](#page-46-0)

MFisInteger . . . . . . . . . . . . . . . . . . . . . . . . . . . . . . . . . . . Checks for integer numbers

**MTbool MFisInteger (MTcell**  $object$ **)** 

MFisInteger returns true if one of the routines MFisApm or MFisInt returns true. Otherwise it returns false.

MFisNumber . . . . . . . . . . . . . . . . . . . . . . . . . . . . . . . . . . . . . . . . . . . . Checks for numbers

**MTbool MFisNumber (MTcell**  $object$ **)** 

MFisNumber returns true if MFisComplex, MFisFloat, MFisInteger or MFisRat returns true. Otherwise it returns false.

MFisString . . . . . . . . . . . . . . . . . . . . . . . . . . . . . . . . . . . . Checks for character strings

**MTbool MFisString ( MTcell**  $object$ **, char\***  $text=NULL$  )

In addtion to the description given in MFis\$...\$, MFisString accepts an optional argument text to specify the character string to check for.

# 6.3.2 Domains and Constructed Data Types

Domain elements (DOM\_EXT, figure [4.6\)](#page-49-0) as well as constructed data types, e.g. a list of integers, can be analyzed using the built-in functions domtype, type and testtype interfaced by the MAPI routines MFdomtype, MFtype and MFtesttype. Refer to the *MuPAD User's Manual* [\[49\]](#page-228-0) for detailed information.

MFdomtype . . . . . . . . . . . . . . . . . . . . . . . . . . . . Returns the basic domain of an object

**MTcell MFdomtype (MTcell**  $object$ **)** 

MFdomtype behaves exactly like the built-in function domtype.

MFtype . . . . . . . . . . . . . . . . . . . . . . . . . . . . . . . . . . . . . . . . Returns the type of an object

 $\blacksquare$  MTcell MFtype ( MTcell  $object$  )

MFtype behaves exactly like the built-in function type.

MFtesttype . . . . . . . . . . . . . . . . . . . . . . Checks for specific types or data structures

**MTbool MFtesttype ( MTcell**  $object$ **, MTcell type )** 

MFtesttype behaves like the MuPAD built-in function testtype but returns a  $C/C++$ Boolean constant of type MTbool instead of a MuPAD object of type MTcell.

# Examples

<span id="page-75-0"></span>• The function checkit demonstrates basic type checking for MuPAD objects.

```
>> read("Makemod")("exa060300a"):
MFUNC( checkit, MCnop ) \frac{1}{2} // 'checkit'
{ MFnargsCheck(1); // get first
 MTcell a=MFarg(1); \frac{1}{2} // argument
  if( MFisNumber(a) ) MFputs( "Number" ); // a==number?
  if( MFdom(a) == DOM_RAT ) MFputs( "Rational" ); // a==rational?
  if( MFisExpr(a,"sin") ) MFputs( "Sin function" ); // a==sin(*)?
  if( MFisTrue(a) ) MFputs( "True" ); // a==TRUE?MFreturn( MFdomtype(a) ); // domtype(a)
} MFEND
>> checkit(1/3);
Number
Rational
DOM_RAT
```
• listofi(object) returns TRUE if object is a list of integers and otherwise FALSE. This kind of type checking is time consuming and should be avoided if possible. MF constructs objects from  $C/C++$  character strings, see p. [57.](#page-67-0)

```
>> read("Makemod")("exa060300b"):
MFUNC( listofi, MCnop ) \frac{1}{3} // 'listofi'
{ MFnargsCheck(1); // one argument?
  MTcell type=MF("Type::ListOf(DOM_INT)"); // build expression
  MTbool isok=MFtesttype( MFarg(1), type ); // call testtype
  MFfree( type ); \frac{1}{2} // free expression
  MFreturn( MFbool(isok) ); \frac{1}{2} // return Boolean
} MFEND
>> listofi(666), listofi([7,13,42]), listofi([7,13,42.0]);
FALSE, TRUE, FALSE
```
# 6.4 Comparing Objects

When comparing MuPAD objects, one has to distinguish between structural and numerical comparisons. Structural comparison compares two objects with respect to the internal order of MuPAD objects. For numerical data this result may differ from the one derived by a numerical comparison. For example, the values 0.5 and  $\frac{1}{2}$  are numerically equal but differ in their internal representation and thus are unequal with respect to the internal order of MuPAD objects.

# 6.4.1 Structural Comparison

To speed up structural comparison of arbitrary MuPAD objects, so-called signatures (section [4.4.2\)](#page-45-0) are used. They define the internal order of MuPAD objects. Also refer to the built-in function sysorder.

Note: After constructing or manipulating MuPAD objects, the signature of the corresponding objects must be re-calculated by use of routine MFsig. Otherwise two objects may not be noticed as equal even if they are (p. [20,](#page-45-0) p. [60\)](#page-50-0).

MFcmp . . . . . . . . . . . . . . . . . . . . . . . Compares with respect to the internal term order

int MFcmp (MTcell  $object1$ , MTcell  $object2$ )

MFcmp compares two objects with respect to the internal order of MuPAD objects. It returns the value 0 if both objects are equal, value  $-1$  if object1 is less than object2 and the value 1 if object1 is greater than object2.

MFequal . . . . . . . . . . . . . . . . . . . . . . . . Equal with respect to the internal term order

**MTbool MFequal ( MTcell**  $object1$ **, MTcell**  $object2$  **)** 

MFequal compares two objects with respect to the internal order of MuPAD objects and returns true if both objects are equal. Otherwise it returns false.

# 6.4.2 Numerical Comparison

The following routines must be used only for numerical values (see MFisNumber)! For efficiency, no type checking is done and the kernel may crash otherwise.

MFeq . . . . . . . . . . . . . . . . . . . . . . . . . . . . . . . Equal with respect to the numerical order

 $\blacksquare$  MTbool MFeq (MTcell  $num1$ , MTcell  $num2$  )

MFeq returns true if  $num1 = num2$  and otherwise false. Both arguments must be numbers. Refer to MFisNumber for valid data types.

MFge . . . . . . . . . . . . . . . . . . . . . . Greater or equal with respect to the numerical order

**MTbool MFge (MTcell**  $num1$ **, MTcell**  $num2$  **)** 

MFge returns true if  $num1 \ge num2$  and otherwise false. Both arguments must be numbers. Refer to MFisNumber for valid data types.

MFgt . . . . . . . . . . . . . . . . . . . . . . . . . . . . . . Greater with respect to the numerical order **MTbool MFgt ( MTcell**  $num1$ **, MTcell**  $num2$  **)** 

MFgt returns true if  $num1 > num2$  and otherwise false. Both arguments must be numbers. Refer to MFisNumber for valid data types.

MFle . . . . . . . . . . . . . . . . . . . . . . . . . Less or equal with respect to the numerical order

■ MTbool MFle (MTcell num1, MTcell num2)

MFle returns true if  $num1 \leq num2$  and otherwise false. Both arguments must be numbers. Refer to MFisNumber for valid data types.

MFlt . . . . . . . . . . . . . . . . . . . . . . . . . . . . . . . . . Less with respect to the numerical order

**MTbool MFlt (MTcell**  $num1$ **, MTcell**  $num2$ **)** 

MFlt returns true if  $num1 < num2$  and otherwise false. Both arguments must be numbers. Refer to MFisNumber for valid data types.

MFneq . . . . . . . . . . . . . . . . . . . . . . . . . . . . Unequal with respect to the numerical order

■ MTbool MFneq (MTcell num1, MTcell num2)

MFneq returns true if num1  $\neq$  num2 and otherwise false. Both arguments must be numbers. Refer to MFisNumber for valid data types.

### Examples

• sequal( $a,b$ ) returns TRUE if  $a=b$  with respect to the internal term order. The result may differ from that derived using a numerical comparison routine.

```
>> read("Makemod")("exa060400a"):
MFUNC( sequal, MCnop ) \frac{1}{1} function 'sequal' expects
{ MFnargsCheck(2); // two arguments, it gets and
  MTcell a=MFarg(1), b=MFarg(2); // compares them with respect
  MFreturn( MFbool(MFequal(a,b)) ); // to the internal term order
} MFEND
> sequal("a","a"), sequal(1/2,0.5), sequal(7,7);
TRUE, FALSE, TRUE
```
• The function nequal(a,b) returns UNKNOWN if a or b is not a number. It returns TRUE if a=b with respect to the numerical order and otherwise FALSE.

```
>> read("Makemod")("exa060400b"):
MFUNC( nequal, MCnop ) \frac{1}{2} // function 'nequal'
{ MFnargsCheck(2); // expects two arguments
  MTcell a=MFarg(1); \frac{1}{2} // gets first argument
  MTcell b=MFarg(2); \frac{1}{2} // gets second argument
  if(!MFisNumber(a)||!MFisNumber(b)) // numbers expected
     MFreturn(MFcopy(MVunknown));
  MFreturn( MFbool(MFeq(a,b)) ); // numerical comparison
} MFEND
>> nequal(7,"a"), nequal(1/2,0.5), nequal(7,13);
UNKNOWN, TRUE, FALSE
```
# 6.5 Data Conversion

Data conversion is an important aspect of module programming due to the fact that  $C/C++$  algorithms which users wish to integrate often use their own special purpose data structures to offer high performance solutions.

MAPI provides conversion routines for basic  $C/C++$  data types, for complex, rational and arbitrary precision numbers as well as for MuPAD expressions and  $C/C++$  character strings. Table [6.2](#page-78-0) lists the routines described in this section. Additional routines for conversions between MuPAD data structures, e.g. polynomials and lists (MFpoly2list), are listed in section [6.7](#page-50-1) with the description of the corresponding data types.

| Routine             | From/To     | To/From                       |
|---------------------|-------------|-------------------------------|
| MFident             | DOM_IDENT   | $char*$                       |
| MFstring            | DOM_STRING  | $char*$                       |
| MFbool, MFbool3     | DOM_BOOL    | MTbool                        |
| MFdouble, MFfloat   | DOM_FLOAT   | double, float                 |
| MFlong, MFint       | DOM_INT     | long, int                     |
| MFcomplex, -Im, -Re | DOM_COMPLEX | DOM_FLOAT, MCinteger, DOM_RAT |
| MFrat, -Den, -Num   | DOM_RAT     | DOM_FLOAT, MCinteger          |
| MFpari              | MCnumber    | GEN                           |
| MF, MFexpr2text     | any type    | $char*$                       |

<span id="page-78-0"></span>Table 6.2: Data Conversion Routines

# 6.5.1 Basic  $C/C++$  Data Types

Conversion routines listed here can be used to interface algorithms operating on basic  $C/C++$  data types and also for constructing MuPAD data structures. Conversion between MuPAD Booleans (DOM\_BOOL) and  $C/C++$  Booleans is special since MuPAD uses a 3-state logic. Refer to section [4.5.3](#page-45-1) for details. MuPAD identifiers (DOM\_IDENT) are converted into  $C/C++$  character strings due to the fact that  $C/C++$  offers no appropriate data type. As for MuPAD

strings (DOM\_STRING), when converting MuPAD identifiers to  $C/C++$  the user can choose if he/she wishes a reference to the underlying  $C/C++$  character string of the object or a physical copy of it.

MFbool . . . . . . . . . . . . . . . . . . . . . . . Converts Boolean with respect to a 2-state logic

MTcell MFbool ( MTbool boolean )

MFbool converts a  $C/C++$  Boolean into a MuPAD Boolean (DOM\_BOOL). This routine uses a 2-state logic as usual in  $C/C++$ . The  $C/C++$  value 0 is converted into FALSE. All other values are converted into TRUE.

**MTbool MFbool (MTcell boolean)** 

MFbool converts a MuPAD Boolean (DOM\_BOOL) into a  $C/C++$  Boolean. This routine uses a 2-state logic as usual in  $C/C++$ . The value UNKNOWN is converted into false.

MFbool3 . . . . . . . . . . . . . . . . . . . . . Converts Boolean with respect to a 3-state logic

■ MTcell MFbool3 (MTbool boolean)

MFbool3 converts the  $C/C++$  integer value MCfalse, MCtrue or MCunknown into a corresponding MuPAD Boolean of type DOM\_BOOL. It uses the 3-state logic of MuPAD.

**MTbool MFbool3 (MTcell boolean )** 

MFbool3 converts a MuPAD Boolean (DOM\_BOOL) into the corresponding integer value MCfalse, MCtrue or MCunknown. It uses the 3-state logic of MuPAD.

MFdouble . . . . . . . . . . . . . . . . . . . . . . . . . . . . . . . . . . . Converts floating point numbers

■ MTcell MFdouble ( double number )

MFdouble converts a  $C/C++$  floating-point number (double) into a MuPAD floatingpoint number (DOM\_FLOAT). Refer to MF for creating larger floating-point numbers.

■ double MFdouble (MTcell number )

MFdouble converts any MuPAD number (except complex numbers) into a  $C/C++$ floating-point number (double). No type checking is done. Refer to MFisNumber for valid data types. Conversion is limited by the hardware representation of machine floating-point numbers of type double.

MFfloat . . . . . . . . . . . . . . . . . . . . . . . . . . . . . . . . . . . . Converts floating point numbers

■ MTcell MFfloat (float number) Refer to MFdouble.

■ float MFfloat (MTcell number) Refer to MFdouble.

**MFident**  $\dots \dots \dots \dots$  . Converts identifier to  $C/C++$  string and vice versa

■ MTcell MFident ( char\* *ident* )

MFident converts a  $C/C++$  character string into a MuPAD identifier (DOM\_IDENT).

**Char\*** MFident (MTcell ident, long option= $MCaddr$ )

MFident converts a MuPAD identifier (DOM\_IDENT) into a  $C/C++$  character string. By default the address of the underlying  $C/C++$  string of this identifier is returned. Setting option to MCcopy, returns a physical copy of this string. This copy must be freed by use of MFcfree when it is no longer needed. To avoid side-effects, the underlying  $C/C++$  string of ident should not be changed directly.

MFint . . . . . . . . . . . . . . . . . . . . . . . . . . . . . . . . . Converts integer numbers less than 2<sup>31</sup>

**MTcell MFint (int inum )** 

Refer to MFlong. The limit may be 2<sup>63</sup> on 64bit systems, refer to MFisApm.

■ int MFint (MTcell *inum*)

Refer to MFlong. The limit may be  $2^{63}$  on 64bit systems, refer to MFisApm.

MFlong . . . . . . . . . . . . . . . . . . . . . . . . . . . . . . . Converts integer numbers less than 2<sup>31</sup>

**MTcell MFlong ( long number )** 

MFlong converts a  $C/C++$  integer number into a MuPAD integer (DOM\_INT). The limit may be  $2^{63}$  on 64bit systems, refer to MFisApm. Also refer to MF to create larger integer numbers of type DOM\_APM.

long MFlong (MTcell number )

MFlong converts a MuPAD integer (DOM\_INT) into a  $C/C++$  integer number. The limit may be  $2^{63}$  on 64bit systems, refer to  $MFisApm$ . No type checking is done.

MFstring . . . . . . . . . . . . . . . . . . . . . . . . . . . . . . . . . . . . . . . . Converts character strings

**MTcell MFstring (char\* string)** 

MFstring converts a  $C/C++$  character string into a MuPAD string (DOM\_STRING).

■ char\* MFstring (MTcell string, long option=MCaddr)

MFstring converts a MuPAD string (DOM\_STRING) into a  $C/C++$  character string. By default the address of the underlying  $C/C++$  string is returned. Setting option to MCcopy, returns a physical copy of this string. This copy must be freed by use of MFcfree when it is no longer needed. To avoid side-effects, the underlying

### $C/C++$  string of string should not be changed directly.

#### Examples

• The function fastsin(f) computes the sin of f using  $C/C++$  machine number arithmetic if f is a floating-point number. Otherwise it just returns the function call with evaluated arguments. This function is several times faster than the one of the MuPAD arbitrary precision arithmetic.

```
>> read("Makemod")("exa060501a"):
MFUNC( fastsin, MCnop ) \frac{1}{1} function 'fastsin'
{ MFnargsCheck(1); // expects one argument
  if( !MFisFloat(MFarg(1)) ) // must be a float
      MFreturn( MFcopy(MVargs) ); // return function call
  double d=MFdouble( MFarg(1) ); // convert to double
  d = sin(d); // call C/C++ sin routineMFreturn( MFdouble(d) ); // return as a DOM_FLOAT
} MFEND
>> fastsin(PI), fastsin(float(PI));
fastsin(PI), -0.000000000000002542070579
```
• The functions bool2 and bool3 demonstrate the difference between 2-state and 3-state Boolean conversion routines.

```
>> read("Makemod")("exa060501b"):
MFUNC( bool2, MCnop ) \frac{1}{\sqrt{2}} function 'bool2'
{ MFnargsCheck(1); \frac{1}{2} // expects one argument<br>MFargCheck(1,DOM_BOOL); \frac{1}{2} // must be a Boolean
  MFargCheck(1,DOM_BOOL); // must be a Boolean
  MTbool b=MFbool( MFarg(1) ); // convert: 2-state logic
  MFreturn( MFbool(b) ); // return reconverted value
} MFEND
MFUNC( bool3, MCnop ) // function 'bool3'
 { MFnargsCheck(1); // expects one argument
  MFargCheck(1,DOM_BOOL); // must be a Boolean
  MTbool b=MFbool3( MFarg(1) ); // convert: 3-state logic
  MFreturn( MFbool3(b) ); // return reconverted value
} MFEND
>> bool3(UNKNOWN), bool2(UNKNOWN);
UNKNOWN, FALSE
```
# 6.5.2 Arbitrary Precision Numbers

Refer to section [4.5.4](#page-46-0) for an introduction to arbitrary precision arithmetic in MuPAD. The following routines allow to convert PARI numbers from/into Mu-**PAD** numbers. PARI numbers are  $C/C++$  data structures of type GEN. Refer to the User's Guide to PARI-GP [\[4\]](#page-224-0) for detailed information.

MFpari ...................... Converts PARI to MuPAD numbers and vice versa

■ GEN MFpari (MTcell number)

Returns the PARI number which is embedded in the MuPAD cell number.

```
MTcell MFpari (GEN number)
```
Returns the MuPAD number created by embedding number into a MuPAD cell.

### Examples

• The function nothing converts a given MuPAD number into a *PARI* number and re-converts this to a MuPAD number.

```
>> read("Makemod")("exa060502a"):
MFUNC( nothing, MCnop ) \frac{1}{\sqrt{2}} function 'nothing'
{ MFnargsCheck(1); // expects one argument
  MFargCheck(1,MCnumber); \frac{1}{\sqrt{2}} which is a number
  GEN pnum=MFpari( MFarg(1) ); // extract the PARI number
  MFreturn( MFpari(pnum) ); // returns a MuPAD number
} MFEND
> nothing(1/7), nothing(42);
1/7, 42
```
# 6.5.3 Strings and Expressions

MAPI provides routines to convert  $C/C++$  character strings into MuPAD objects and vice versa. This is useful for constructing complex as well as large objects, e.g. arrays or arbitrary precision integer numbers which cannot represented as a  $C/C++1$  long. However, since it is time consuming it should be used carefully and be avoided in cases where efficiency matters.

MF . . . . . . . . . . . . . . . . . . . . . . . . . . Constructs a MuPAD object from a C/C++ string **MTcell MF** ( char\* string ) Refer to MFtext2expr.

**MFexpr2text** ................. Converts a MuPAD object into a  $C/C++$  string

■ char\* MFexpr2text (MTcell expr )

MFexpr2text converts the MuPAD object expr into a  $C/C++$  character string. This string must be freed by use of MFcfree when it is no longer needed.

**MFtext2expr** . . . . . . . . . . . . . . . Converts a  $C/C++$  string into a MuPAD object

**MTcell MFtext2expr ( char\* string )** 

MFtext2expr converts a  $C/C++$  string into a MuPAD object of type MTcell. If string has a wrong syntax, the current evaluation is aborted with an error message.

### Examples

• The function object creates a list containing an equation of an identifier and an arbitrary precision number. Also refer to example exa060300b on page [50.](#page-75-0)

```
>> read("Makemod")("exa060503a"):
MFUNC( object, MCnop )
{ MTcell list=MF("[large=123456789012345678901234567890123]");
  MFreturn( list ); // this is a list
} MFEND
>> object();
[large = 123456789012345678901234567890123]
```
# 6.6 Basic Object Manipulation

Refer to section [4.4](#page-33-0) for an introduction to the MuPAD memory management. Also refer to MFglobal. The following routines provide an interface to the basic manipulation routines for MuPAD cells and trees.

MFchange . . . . . . . . . . . . . . . . . . . . . . . . . . . . . . . . . . . . . . . . . . . . Physically copies a cell

**MTcell MFchange ( MTcell**\*  $object$  )

MFchange physically copies (page [21\)](#page-45-2) the cell object and returns the new cell. It must be used to avoid side-effects when changing an object. Since MFchange may destroy the unique data representation (section [4.4.3\)](#page-45-1), it should be used carefully and only if necessary. Physical copies must be freed if they are no longer needed. Before a cell is physically copied it must be logically copied by use of MFcopy. MFchange must not be applied to any of the objects listed in section [6.7.1.](#page-66-0)

MFcopy . . . . . . . . . . . . . . . . . . . . . . . . . . . . . . . . . . . . . . . . . . . . . . . Logically copies a cell

**MTcell MFcopy (MTcell object)** 

MFcopy logically copies (page [21\)](#page-45-2) the cell object and returns the new cell. Logically copies must be freed if they are no longer needed. Note that a logically copy must not be freed if it is used as an argument for the routine MFchange.

MFfree . . . . . . . . . . . . . . . . . . . . . . . . . . . . . . . . . . . . . . . . . . . . . . . . . . . . . . . . . Frees a cell

void MFfree (MTcell  $object$ )

MFfree frees the cell object by decrementing its reference counter (refer to section [4.4.3\)](#page-45-1). If the reference counter is zero, the cell object is physically freed. This routine frees its argument. MFfree must not be applied to any of the objects listed in section [6.7.1](#page-66-0) as well as to cells with uninitialized operands.

MFnops . . . . . . . . . . . . . . . . . . . . . . . . . . . . . Returns/Changes the number of operands

**l** long MFnops (MTcell  $object$ )

MFnops returns the number of operands (children) of the cell object.

void MFnops (MTcell\*  $object$ , long num )

MFnops changes the number of operands (children) of the cell \*object to the value num. This de- respectively increases the length of the point block of the cell (refer to figure [4.4\)](#page-45-3). Newly appended operands are uninitialized and must be set to (copies of) valid MuPAD objects before further processing this cell. The signature of the cell (refer to section [4.4.2\)](#page-45-0) must be re-calculated by use of MFsig.

**MFmemGet** .................... Returns the memory block of a cell for reading

 $\blacksquare$  char\* MFmemGet (MTcell object, long offset=0 )

MFmemGet returns the address of the memory block (refer to figure [4.4\)](#page-45-3) of the cell object for reading. The address may be incremented by an offset of offset bytes.

MFmemSet . . . . . . . . . . . . . . . . . . . . . Returns the memory block of a cell for writing

**Char\*** MFmemSet (MTcell object, long offset=0)

MFmemSet returns the address of the memory block (refer to figure [4.4\)](#page-45-3) of the cell object for writing. The address may be incremented by an offset of offset bytes.

MFop . . . . . . . . . . . . . . . . . . . . . . . . . . . . . . . . . . . . . . Returns/Changes the n-th operand

**MTcell MFop (MTcell**  $object$ **, long n)** 

MFop returns the n-th operand of the cell object. The operand is not copied.

**MTcell MFop (MTcell** object, long n, MTcell value )

Refer to MFopSet.

MFopSet . . . . . . . . . . . . . . . . . . . . . . . . . . . . . . . . . . . . . . Sets the n-th operand of a cell

**MTcell MFopSet (MTcell**  $object$ **, long n, MTcell value )** 

MFopSet sets the n-th operand of the cell object to value. The old operand is overwritten without being freed. The argument value is not copied by MFopSet.

MFopFree . . . . . . . . . . . . . . . . . . . . . . . . . . . . . . . . . . . . Frees the n-th operand of a cell

**MTcell MFopFree ( MTcell**  $object$ **, long n** )

MFopFree frees the n-th operand of the cell object. MFopFree must not be applied to an uninitialized operand.

MFopSubs . . . . . . . . . . . . . . . . . . . . . . . . . . . . . . Substitutes the n-th operand of a cell

**MTcell MFopSubs (MTcell\*** object, long n, MTcell value )

MFopSubs substitutes the n-th operand of the cell \*object with value. In contrast to the routine MFopSet, MFopSubs uses the routines MFcopy and MFchange to create a new instance of \*object and frees the old operand before setting the new value. MFopSubs must not be applied to an uninitialized operand. The argument value is not copied by MFopSubs.

MFsig . . . . . . . . . . . . . . . . . . . . . . . . . . . . . . . . . . . . . Recalculates the signature of a cell

■ void MFsig (MTcell object)

MFsig calculates and sets the signature of the cell object. Refer to section [4.4.2](#page-45-0) for details. MFsig must not be applied to cells with uninitialized operands.

MFsize . . . . . . . . . . . . . . . . . . . . . . . . . Gets/Changes the length of the memory block

long MFsize (MTcell object)

MFsize returns the length of the memory block of the cell object.

long MFsize ( MTcell\*  $object$ , long  $n$  )

MFsize changes the length of the memory block of the cell object to a new length that is at least n bytes long. MFsize returns the new length.

# Examples

• Function list1 demonstrates how to set, get and substitute operands of a MuPAD object. Note, that MFopSubs creates a new instance of the list l respectively k in order to avoid any side-effects when substituting the operand.

```
>> read("Makemod")("exa060600a"):
MFUNC( list1, MCnop ) // function 'list1'
{ MTcell 1=MFnewList( 2 );<br>MFopSet( 1, 0, MFident("test") ); // initializes first item
  MFopSet( 1, 0, MFident("test") );
  MFopSet( 1, 1, MFcopy(MVtrue) ); // initializes second item
  MFsig( 1); \frac{1}{2} // calculates signature
  MTcell k=1; \frac{1}{2} // use a new variable
  MFopSubs( &k, 1, MFcopy(MFop(l,0)) ); // subs. 2nd item ([0,1,..]
  M\text{Fout}(1); \frac{1}{1} was not changed
  MFfree( 1); \frac{1}{2} // 1 is not longer needed
  MFreturn(k); \frac{1}{k} // return it as the result
} MFEND
\gg list1();
 [test, TRUE][test, test]
```
• Function list2 demonstrates how to change the number of operands of a cell and how to access and copy them.

```
>> read("Makemod")("exa060600b"):
MFUNC( list2, MCnop ) // function 'list2'
{ MTcell l=MFnewList( 1 ); // a list with two items
  MFop( 1, 0, MFlong(13) ); \qquad // initializes first item
  MFsig( 1); \frac{1}{2} // calculates signature
  M\text{Fout}(1); \frac{1}{2} // displays the list l
  MFnops( &1, 2); \frac{1}{2} // adds another item to 1
  MFop( 1, 1, MFlong(42) ); \frac{1}{\sqrt{1 + 1}} initializes second item
  MFsig( 1 ); \frac{1}{2} // recalculates signature
  MFout( 1); \frac{1}{1} // displays the list 1
  MTcell r=MFcopy( MFop(1,1) ); // gets/copies second item
  MFfree( 1); \frac{1}{2} // frees 1 and all operands
  MFreturn( r ); // return it as the result} MFEND
\gg list2();
 [13][13, 42]42
```
# 6.7 Constructing MuPAD Objects

All MuPAD objects which are not predefined as special objects (refer to section [6.7.1\)](#page-66-0) are constructed using MAPI constructor routines. For most data types DOM\_XXX a constructor routine MFnewXxx is available, e.g. lists (DOM\_LIST) can be created using the MFnewList.

Refer to section [4.4](#page-33-0) for an introduction to the MuPAD memory management. Read section [4.5](#page-46-1) for information about data types supported by MAPI. Other MuPAD objects can be created with the routine MF and manipulated with the routines listed in section [6.6](#page-50-0) as well as with MuPAD functions called by MFcall.

# 6.7.1 Special MuPAD Objects

Certain often used MuPAD objects are predefined and made available via MAPI variables. Most of them are expected to be stored as unique data (see section [4.4.3\)](#page-45-1). To use one of these objects, e.g. for constructing new data, just make a logical copy of it using MFcopy.

Table [6.3](#page-87-0) lists all classes of predefined MuPAD objects. Refer to the MuPAD User's Manual [\[49\]](#page-228-0) for additional information.

| Domain      | MuPAD Object         | <b>Description</b> |
|-------------|----------------------|--------------------|
| DOM_BOOL    | TRUE, FALSE, UNKNOWN | 3-state logic      |
| DOM_INT     | $-2, -1, 0, 1, 2$    | integer values     |
| DOM_RAT     |                      | rational value     |
| DOM_COMPLEX |                      | complex value      |
| DOM_FAIL    | FATI.                | action failed      |
| DOM_NIL     | NIL                  | undefined          |
| DOM_NULL    | null()               | space object       |

<span id="page-87-0"></span>Table 6.3: Predefined MuPAD Objects

For each of the objects listed in table [6.3](#page-87-0) and described on the following pages, a fast type checking routine MFisXxx is available. Refer to the routine MFis\$...\$ for detailed information.

MVfail . . . . . . . . . . . . . . . . . . . . . . . . . . . . . . . . . . . . . . . . . . . . . . . . . Special object FAIL

### **MTcell MVfail**

The special object FAIL (DOM\_FAIL). New instances can be created by use of MFcopy. MVfail must not be changed by MFchange.

MVnil  $\dots\dots\dots\dots\dots\dots\dots\dots\dots\dots\dots\dots\dots\dots$ . Special object NIL

### **MTcell MVnil**

The special object NIL (DOM\_NIL). New instances can be created by use of MFcopy. MVnil must not be changed by MFchange.

MVnull . . . . . . . . . . . . . . . . . . . . . . . . . . . . . . . . . . . . . . . . . . . . . . . . . Special object null()

#### MTcell MVnull

The special object null() (DOM\_NULL). New instances can be created by use of MFcopy. MVnull must not be changed by MFchange.

MVfalse . . . . . . . . . . . . . . . . . . . . . . . . . . . . . . . . . . . . . . . . . . . . . . Boolean value FALSE

#### **MTcell MVfalse**

The Boolean constant FALSE (DOM\_BOOL). New instances can be created by use of MFcopy. MVfalse must not be changed by MFchange.

MVtrue . . . . . . . . . . . . . . . . . . . . . . . . . . . . . . . . . . . . . . . . . . . . . . . . Boolean value TRUE

#### **MTcell MVtrue**

The Boolean constant TRUE (DOM\_BOOL). New instances can be created by use of MFcopy. MVtrue must not be changed by MFchange.

MVunknown . . . . . . . . . . . . . . . . . . . . . . . . . . . . . . . . . . . . . . Boolean value UNKNOWN

### MTcell MVunknown

The Boolean constant UNKNOWN (DOM\_BOOL). New instances can be created by use of MFcopy. MVunknown must not be changed by MFchange.

MVhalf . . . . . . . . . . . . . . . . . . . . . . . . . . . . . . . . . . . . . . . . . . . . . . . . . . Rational number <sup>1</sup> 2

#### MTcell MVhalf

The numerical constant  $\frac{1}{2}$  (DOM\_RAT). New instances can be created by use of MFcopy. MVhalf must not be changed by MFchange.

#### MVi . . . . . . . . . . . . . . . . . . . . . . . . . . . . . . . . . . . . . . . . . . . . . . . . . . . . . . . Complex number I

#### **MTcell MVi**

The numerical constant I (DOM\_COMPLEX). New instances can be created by use of MFcopy. MVi must not be changed by MFchange.

MVone . . . . . . . . . . . . . . . . . . . . . . . . . . . . . . . . . . . . . . . . . . . . . . . . . . . . . Integer number 1

#### **MTcell MVone**

The numerical constant 1 (DOM\_INT). New instances can be created by use of MFcopy. MVone must not be changed by MFchange.

MVone<sup>−</sup> . . . . . . . . . . . . . . . . . . . . . . . . . . . . . . . . . . . . . . . . . . . . . . . . . . Integer number −1

■ MTcell MVone<sub>-</sub>

The numerical constant -1 (DOM\_INT). New instances can be created by use of MFcopy. MVone<sup>−</sup> must not be changed by MFchange.

MVtwo . . . . . . . . . . . . . . . . . . . . . . . . . . . . . . . . . . . . . . . . . . . . . . . . . . . . . Integer number 2

**MTcell MVtwo** 

The numerical constant 2 (DOM\_INT). New instances can be created by use of MFcopy. MVtwo must not be changed by MFchange.

MVtwo<sup>−</sup> . . . . . . . . . . . . . . . . . . . . . . . . . . . . . . . . . . . . . . . . . . . . . . . . . . Integer number −2

■ MTcell MVtwo<sub>−</sub>

The numerical constant -2 (DOM\_INT). New instances can be created by use of MFcopy. MVtwo<sup>−</sup> must not be changed by MFchange.

MVzero . . . . . . . . . . . . . . . . . . . . . . . . . . . . . . . . . . . . . . . . . . . . . . . . . . . . Integer number 0

**MTcell MVzero** 

The numerical constant 0 (DOM\_INT). New instances can be created by use of MFcopy. MVzero must not be changed by MFchange.

### Examples

• The function isone demonstrates the usage of predefined MuPAD objects.

```
>> read("Makemod")("exa060701a"):
MFUNC( isone, MCnop ) // function 'isone'
{ MFnargsCheck( 1 ); // expects one argument
  MFargCheck( 1, MCnumber ); \frac{1}{\sqrt{v}} which is a number
  if( MFeq(MFarg(1),MVone) ) { // no copy is needed
     MFreturn( MFcopy(MVtrue) ); // a copy is needed
  } // use brackets !!!!
  MFreturn( MFcopy(MVfalse) ); // a copy is needed
} MFEND
\gg isone(42), isone(1);
FALSE, TRUE
```
# 6.7.2 Strings and Identifiers

MuPAD strings and identifiers are created from  $C/C++$  character strings by using the conversion routines described in section [6.5.1.](#page-66-0) To identify specific identifiers and character strings, the routine MFisIdent respectively MFisString can be used. The following additional routines are available:

MFlenIdent . . . . . . . . . . . . . . . . . . . . . . . . . . . . . . Returns the length of an identifier

■ long MFlenIdent (MTcell *ident* )

MFlenIdent returns the length of the name of identifier (DOM\_IDENT) ident.

**MFlenString** ................................... Returns the length of a string **long MFlenString ( MTcell string )** 

MFlenString returns the length of the character string (DOM\_STRING) string.

MFnewIdent . . . . . . . . . . . . . . . . . . . . . . . . . . . . . . . . . . . . . . . . Creates a new identifier

**MTcell MFnewIdent (char\* string)** 

Refer to MFident.

MFnewString . . . . . . . . . . . . . . . . . . . . . . . . . . . . . . . . . . . . . . . . . Creates a new string

**MTcell MFnewString ( char\* string )** 

Refer to MFstring.

#### Examples

• The routine ident2string gets one argument which is a MuPAD identifier and converts it into a MuPAD character string.

```
>> read("Makemod")("exa060702a"):
MFUNC( ident2string, MCnop ) // function 'ident2string'
{ MFnargsCheck( 1 ); // expects one argument
  MFargCheck( 1, DOM_IDENT ); \frac{1}{\sqrt{2}} which is an identifier
  char* ctext;
  text = MFident(MFarg(1)); // converts to C/C++ string
  MTcell mtext;
  mtext = MFstring( text ); // converts to MuPAD string
  MFreturn( MFstring(text) ); // returns to MuPAD
} MFEND
>> ident2string(waldemar);
 "waldemar"
```
• The function reverse reverses a MuPAD character string by swapping the order of its characters. Also refer to routine MFcfree and example exa061002a on page [92](#page-117-0) for related information.

```
>> read("Makemod")("exa060702b"):
MFUNC( reverse, MCnop ) \frac{1}{\sqrt{2}} function 'reverse'
{ MFnargsCheck( 1 ); // expects one argument
  MFargCheck( 1, DOM_STRING ); // which is a string
  MTcell s=MFarg( 1 ); // gets the MuPAD string
  char* t=MFstring( s, MCcopy ); // converts to C string
  int i=0; // first char. of string
  int j=strlen(t)-1; // last char. of string
  for(;i<i; ) { // reverses the copy of
  char c=t[i]; \frac{1}{2} // the C string by swapping
  t[i+]=t[j]; \qquad \qquad \qquad // the characters
  t[j--]=c; // successively
  } // all its characters
  s = MFstring( t ); // converts to MuPAD string
  MFcfree( t ); \qquad \qquad \qquad \qquad \qquad \qquad \qquad \qquad \qquad \qquad // \text{ trees allocated C string}MFreturn( s ); \frac{1}{2} // returns the MuPAD string
} MFEND
>> reverse("waldemar");
"ramedlaw"
```
# 6.7.3 Booleans

MuPAD Booleans are created either from  $C/C++$  Booleans using the conversion routines described in section [6.5.1](#page-66-0) (also refer to section [4.5.3\)](#page-45-1) or by logically copying the predefined Boolean constants MVfalse, MVtrue and MVunknown. To identify Boolean constants, the routines MFisBool, MFisTrue, MFisFalse and MFisUnknown are available. In addition to this, the following routines can be used to operate on Booleans:

MFnot . . . . . . . . . . . . . . . . . . . . . . . . . . . . . . . . . . . . . . . . . . . Negates a Boolean constant

```
\blacksquare MTcell MFnot (MTcell object)
```
MFnot returns the Boolean value  $not($ object), where object must be one of the Boolean constants FALSE, TRUE and UNKNOWN. Using a 3-state logic, not(UNKNOWN) is UNKNOWN. Other Boolean operators -built-in or library functions- can be called using MFcall. MFnot frees its argument.

### Examples

• The function isnotprime(number) checks whether number is a prime number or not and returns the negated result. This example demonstrates the usage of the routine MFnot and also shows a typical application of the routine MFcall.

```
>> read("Makemod")("exa060703a"):
MFUNC( isnotprime, MCnop ) \frac{1}{\sqrt{2}} function 'isnotprime'
{ MFnargsCheck( 1 ); // expects one argument
  MFargCheck( 1, MCinteger ); \frac{1}{\sqrt{2}} which is any integer
  MTcell r=MFcall( "isprime", 1, MFcopy(MFarg(1)) ); // is prime?
  MFreturn(MFnot(r)); // returns negated value
} MFEND
>> isnotprime(6), isnotprime(7);
TRUE, FALSE
```
# 6.7.4 Complex and Rational Numbers

Since complex and rational numbers are no plain data types of  $C/C++$ , corresponding MuPAD objects must be constructed instead of being directly converted from  $C/C++$  values. Also refer to section [4.5.4.](#page-46-0) The following routines are available to operate on complex and rational numbers:

MFcomplex . . . . . . . . . . . . . . . . . . . . . . . . . . . . . . . . . . . Constructs a complex number

 $\blacksquare$  MTcell MFcomplex (MTcell  $re$ , MTcell  $im$  )

MFcomplex constructs a complex number (DOM\_COMPLEX) with the real part re and the imaginary part im. Both arguments must be of type DOM\_APM, DOM\_FLOAT, DOM\_INT or DOM\_RAT. MFcomplex frees its arguments.

 $MFcomplexIm$  ............... Returns the imaginary part of a complex number

**MTcell MFcomplexIm (MTcell num )** 

MFcomplexIm returns the imaginary part of num. num must be of type DOM\_COMPLEX.

MFcomplexRe . . . . . . . . . . . . . . . . . . . . . Returns the real part of a complex number

**MTcell MFcomplexRe (MTcell num )** 

MFcomplexRe returns the real part of num. num must be of type DOM\_COMPLEX.

MFrat . . . . . . . . . . . . . . . . . . . . . . . . . . . . . . . . . . . . . . . . . . Constructs a rational number

**MTcell MFrat (MTcell numer, MTcell denom )** 

MFrat constructs a rational number (DOM\_RAT) with the numerator numer and the denominator denom. Both arguments must be of type DOM\_APM or DOM\_INT. MFrat frees its arguments.

**MTcell MFrat ( long numer, long denom )** 

This routine expects  $C/C++$  integers instead of MuPAD integers as arguments.

MFratDen . . . . . . . . . . . . . . . . . . . . . . Returns the denominator of a rational number

**MTcell MFratDen (MTcell num )** 

MFratDen returns the denominator of num. num must be of type DOM\_RAT.

MFratNum . . . . . . . . . . . . . . . . . . . . . . . . Returns the numerator of a rational number

**MTcell MFratNum (MTcell num )** 

MFratNum returns the numerator of num. num must be of type DOM\_RAT.

### Examples

• cplx demonstrates the construction of rational and complex MuPAD numbers.

```
>> read("Makemod")("exa060704a"):
MFUNC( cplx, MCnop ) \frac{1}{2} // function 'cplx'
{ MFnargsCheck( 1 ); // expects one arg.
  MFargCheck( 1, MCnumber ); \frac{1}{2} // which is a number
  if ( MFisComplex(MFarg(1)) ) { // it recognizes a
    MFputs( "Complex number" ); // complex number
    MFreturn( MFcopy(MVnull) ); // and returns it
  } // directly. creates
  MTcell r=MFrat(MFcopy(MVtwo),MFlong(3)); // the rational 2/3
  MTcell c=MFcomplex(r, MFcopy(MFarg(1))); // a complex number
  MFreturn( c); // return it
} MFEND
\gg cplx(I), cplx(13), cplx(3.14), cplx(0), domtype(cplx(0));
Complex number
2/3 + 13*I, 0.6666666666 + 3.14*I, 2/3, DOM_RAT
```
# 6.7.5 Lists

Lists (DOM\_LIST, figure [4.6\)](#page-49-0) are an important data structure in MuPAD. They are often used and can be converted from/into various other data structures, e.g. finite sets, tables, arrays and polynomials.

The following routines are available to construct and to operate on lists. Also all basic manipulation routines listed in section [6.6](#page-50-0) can be applied to them.

MFfreeList . . . . . . . . . . . . . . . . . . . . . . . . . . . . . . . . . . . . . . . . Frees the n-th list entry

**MTcell MFfreeList ( MTcell\***  $list$ , long  $n$  )

MFfreeList frees the n-th entry of \*list. MFfreeList must not be applied to an uninitialized list entry.

MFgetList . . . . . . . . . . . . . . . . . . . . . . . . . . . . . . . . . . . . . . . Returns the n-th list entry

**MTcell MFgetList (MTcell**\*  $list$ , long  $n$  )

MFgetList returns the n-th entry of \*list. The list entry is not copied.

MFnewList . . . . . . . . . . . . . . . . . . . . . . . . . . . . . . . . . . . . . . . . . . . Creates an empty list

 $\blacksquare$  MTcell MFnewList (long  $n$  )

MFnewList creates an empty list of length n. The list entries are uninitialized and must be set to (copies of) valid objects before further processing this list. After all entries are inserted, the signature must be calculated by use of MFsig.

MFnopsList . . . . . . . . . . . . . . . . . . . . . . Returns/Changes the number of list entries

long MFnopsList (MTcell list)

MFnopsList returns the number of entries of list.

 $\blacksquare$  void MFnopsList (MTcell\* list, long n)

MFnopsList changes the number of entries of \*list. This de- respectively increases the length of the point block of the cell (refer to figure [4.4\)](#page-45-3). Newly appended list entries are uninitialized and must be set to (copies of) valid MuPAD objects before further processing this list. When shorting a list, elements are freed automatically. The signature of the list must be re-calculated by use of MFsig.

MFsetList  $\dots\dots\dots\dots\dots\dots\dots\dots\dots\dots\dots\dots\dots$ . Sets the n-th list entry

**MTcell MFsetList (MTcell\***  $list$ , long n, MTcell value )

MFsetList sets the n-th entry of \*list to value. The old entry is overwritten without being freed. The argument value is not copied by MFsetList.

MFsubsList . . . . . . . . . . . . . . . . . . . . . . . . . . . . . . . . . . . Substitutes the n-th operand

**MTcell MFsubsList ( MTcell\*** list, long n, MTcell value )

MFsubsList sets the n-th entry of \*list to value. In contrast to MFsetList, MFsubsList uses the routines MFcopy and MFchange to create a new instance of \*list and frees the old operand before setting the new value. MFsubsList must not be applied to an uninitialized list entry. The argument value is not copied by MFsubsList.

### Examples

• Function applist appends an element to a list. Note, that removing the MFsig line would result in an incorrect list: the comparison would fail!

```
>> read("Makemod")("exa060705a"):
MFUNC( applist, MCnop ) \frac{1}{\sqrt{2}} function 'applist'
{ MFnargsCheck( 2 ); // expects two arguments
  MFargCheck( 1, DOM_LIST ); \frac{1}{1} first must be a list
  MTcell lis=MFcopy( MFarg(1) ); // we will need a copy<br>MTcell ent=MFcopy( MFarg(2) ); // we will need a copy
  MTcell ent=MFcopy( MFarg(2) );
  long len=MFnopsList(lis); // determines list length
  MFchange( &lis ); \frac{1}{2} // avoids any side effects
  MFnopsList( &lis, len+1 ); // appends a new element
  MFsetList ( &lis, len, ent ); // sets the new element
  MFsig( lis ); \frac{1}{2} // recalculates signature
  MFreturn( lis ); \frac{1}{100} // returns the new list
} MFEND
\gg applist( [1,2,3,4], 5 ): bool( \% = [1,2,3,4,5] );
TRUE
```
• The function revlist reverses a list by swapping the order of its elements.

```
>> read("Makemod")("exa060705b"):
MFUNC( revlist, MCnop ) \frac{1}{\sqrt{2}} function 'revlist'
{ MFnargsCheck( 1 ); // expects two arguments
  MFargCheck( 1, DOM_LIST ); <br>MTcell 1=MFcopy( MFarg(1) ); // we will need a copy
  MTcell l=MFcopy( MFarg(1));
  long n=MFnopsList(1)-1; // determines last index
  MFchange( &1 ); \frac{1}{2} // avoids any side effects
  for( long i=0; i<n; i++, n-- ) { \qquad // swap all list entries
    MTcell e=MFgetList( &1, i ); // by just moving them
    MFsetList( &l, i, MFgetList(&l,n) );
    MFsetList( &l, n, e );
  }
  MFsig( 1); \sqrt{} // recalculates signature
  MFreturn( 1); \sqrt{2} // returns the new list
} MFEND
>> 1:=[1,2,3,4,5]: revlist(1): bool(1=revlist(\%));TRUE
```
# 6.7.6 Expressions

Expression (DOM\_EXPR, figure [4.6\)](#page-49-0) is one of the most important data structures in MuPAD. It represents function calls and the special type expression sequence (\_exprseq). Specific expressions can be identified with routine MFisExpr. Besides the routines described below, all routines listed in section [6.6](#page-50-0) can be applied to expressions. Refer also to the routines MF, MFexpr2text and MFeval.

MFfreeExpr . . . . . . . . . . . . . . . . . . . . . . . . . Frees the n-th operand of an expression

**MTcell MFfreeExpr (MTcell\***  $expr$ , long  $n$ )

MFfreeExpr frees the n-th operand of \*expr. MFfreeExpr must not be applied to an uninitialized operand.

 $MFgetExpr$  ............................. Returns the n-th operand of an expression

**MTcell MFgetExpr (MTcell\*** expr, long  $n$  )

MFgetExpr returns the n-th operand of \*expr. The operand is not copied.

MFnewExpr . . . . . . . . . . . . . . . . . . . . . . . . . . . . . . . . . . . . . . . . . . . Creates an expression

**MTcell MFnewExpr** ( MTcell func, long  $n=0$  )

MFnewExpr creates an expression with  $n+1$  operands. The 0th operand is set to func which is expected to be an executable MuPAD object, e.g. a procedure (DOM\_PROC) or an identifier like sin. The other operands are uninitialized and must be set to (copies of) valid objects before further processing this expression. After all operands are set, the signature of the expression must be calculated by use of MFsig. The argument func is not copied by MFnewExpr.

**MTcell MFnewExpr (long**  $n, \ldots$ **)** 

MFnewExpr creates an expression with n operands. The new expression is initialized with the **n** arguments given for "..." and the signature is calculated and set automatically. MFnewExpr does not copy its arguments.

MFnewExprSeq . . . . . . . . . . . . . . . . . . . . . . . . . . . . . . Creates an expression sequence

**MTcell MFnewExprSeq (long**  $n, ...$ **)** 

MFnewExprSeq creates an expression sequence with  $n+1$  operands. The new expression is initialized with the identifier \_exprseq as its 0th operand and the n arguments given by ". . ."for the rest of the operands. The signature is calculated and set automatically. MFnewExprSeq does not copy its arguments.

MFnopsExpr . . . . . . . . . . . . . . . . . . . . . . . Returns/Changes the number of operands

long MFnopsExpr (MTcell expr )

MFnopsExpr returns the number of operands of expr.

 $\blacksquare$  void MFnopsExpr (MTcell\* expr, long n)

MFnopsExpr changes the number of operands of  $*$ expr. This de- or increases the point block length of the cell (refer to figure [4.4\)](#page-45-3). Appended operands are uninitialized and must be set to (copies of) MuPAD objects before further processing this expression. The signature must be re-calculated with MFsig.

MFsetExpr . . . . . . . . . . . . . . . . . . . . . . . . . . . . Sets the n-th operand of an expression

**MTcell MFsetExpr** (MTcell\* expr, long n, MTcell value )

MFsetExpr sets the n-th operand of \*expr to value. The old operand is overwritten without being freed. The argument value is not copied by MFsetExpr.

MFsubsExpr . . . . . . . . . . . . . . . . . Substitutes the n-th operand of an expression

**MTcell MFsubsExpr** (MTcell\* expr, long n, MTcell value )

MFsubsExpr sets the n-th operand of \*expr to value. In contrast to MFsetExpr, MFsubsExpr uses the routines MFcopy and MFchange to create a new instance of \*expr and frees the old operand before setting the new value. The argument value is not copied by MFsubsExpr.

### Examples

• The function fcomp(f) constructs the n-th composition of the function f.

```
>> read("Makemod")("exa060706a"):
MTcell rec( MTcell f, long n ) { if (!n) return(MFcopy(MVnull));
  if (n==1) return(MFnewExpr(1,MFcopy(f)));
  else return(MFnewExpr(2,MFcopy(f),rec(f,--n))); }
MFUNC( fcomp, MCnop ) // function 'fcomp'
{ MFnargsCheck(2); MFargCheck(2, DOM_INT); // second is integer
  MFreturn(rec(MFarg(1),MFlong(MFarg(2)))); // creates expression
} MFEND
\gg fcomp(f,1), fcomp(f,7);
f(), f(f(f(f(f(f()))))))
```
# 6.7.7 Domain Elements

Domain elements (DOM\_EXT, figure [4.6\)](#page-49-0) are used to define high-level data structures. Also refer to MFnewDomain and MVdomain. Specific domain elements can be identified with routine MFisExt. Besides the routines described below, all routines listed in section [6.6](#page-50-0) can be applied to domain elements.

MFdomExt . . . . . . . . . . . . . . . . . . . . . . . . . . . Returns the domain of a domain element

 $\blacksquare$  MTcell MFdomExt (MTcell  $ext$ )

MFdomExt returns the domain of ext. The domain is not copied.

MFfreeExt . . . . . . . . . . . . . . . . . . . . . . . Frees the n-th operand of a domain element

**MTcell MFfreeExt (MTcell**\*  $ext$ , long *n* )

MFfreeExt frees the n-th operand of \*ext. MFfreeExt must not be applied to an uninitialized operand.

MFgetExt . . . . . . . . . . . . . . . . . . . . . Returns the n-th operand of a domain element

**MTcell MFgetExt ( MTcell\***  $ext$ , long  $n$  )

MFgetExt returns the n-th operand of  $*$ ext. The operand is not copied.

MFnewExt . . . . . . . . . . . . . . . . . . . . . . . . . . . . . . . . . . . . . . . . . Creates a domain element

**MTcell MFnewExt (MTcell**  $domain$ **, long n)** 

MFnewExt creates a domain element with  $n+1$  operands, where the 0th operand is initialized with domain. The signature is calculated and set automatically. MFnewExt does not copy its arguments. Also refer to MFnewDomain and MVdomain.

MFnopsExt . . . . . . . . . . . . . . . . . . . . . . . . Returns/Changes the number of operands

long MFnopsExt (MTcell ext)

MFnopsExt returns the number of operands of ext.

void MFnopsExt (MTcell\*  $ext$ , long n)

MFnopsExt changes the number of operands of \*ext. This de- respectively increases the length of the point block of  $*ext$  (figure [4.4\)](#page-45-3). Newly appended operands are uninitialized and must be set to (copies of) valid MuPAD objects before further processing this element. The signature must be re-calculated with MFsig.

MFsetExt . . . . . . . . . . . . . . . . . . . . . . . . . . Set the n-th operand of a domain element

**MTcell MFsetExt (MTcell**\* ext, long n, MTcell value)

MFsetExt sets the n-th operand of  $*$ ext to value. The old operand is overwritten without being freed. The argument value is not copied by MFsetExt.

MFsubsExt . . . . . . . . . . . . . . . . . Substitutes the n-th operand of a domain element

**MTcell MFsubsExt (MTcell**\*  $ext$ , long n, MTcell value )

MFsubsExt sets the n-th operand of \*ext to value. In contrast to MFsetExt, it uses the routines MFcopy and MFchange to create a new instance of \*ext and frees the old operand before setting the new value. The argument value is not copied by MFsubsExt.

### Examples

• The function create demonstrates how to construct domain elements. The object MVdomain is described on page [78.](#page-102-0)

```
>> read("Makemod")("exa060707a"):
MFUNC( create, MCnop ) \frac{1}{2} // function 'create' creates
{ MTcell e=MFnewExt( MVdomain, 2 ); // a domain element of the
  MFsetExt( &e, 1, MFident("one") ); // current module domain
  MFsetExt( &e, 2, MFident("two") ); // with two operands
  MFsig( e ); \qquad \qquad \qquad \qquad // calculates the signature
  MFreturn( e ); \hspace{1.6cm} // returns the domain element
} MFEND
>> create();
new(exa060707a, one, two)
```
# 6.7.8 Sets

Refer to section [4.5.6](#page-49-1) for a brief introduction to finite sets (DOM\_SET) in MuPAD. Finite sets can be constructed and manipulated using the following routines. Using them, no signatures need to be (re-)calculated for finite sets.

MFdelSet . . . . . . . . . . . . . . . . . . . . . . . . . . . . . . Removes an element from a finite set

■ MTcell MFdelSet (MTcell set, MTcell value)

MFdelSet returns a new set that contains the elements of set except value. The arguments set and value are freed by MFdelSet.

MFinSet . . . . . . . . . . . . . . . . . . . . . . . . . . . . . . . . . . Looks for an element in a finite set

**MTbool MFinSet (MTcell set, MTcell value )** 

MFinSet returns true if value is an element of set. Otherwise it returns false.

MFinsSet . . . . . . . . . . . . . . . . . . . . . . . . . . . . . . . . . Inserts an element into a finite set

■ void MFinsSet (MTcell set, MTcell value)

MFinsSet inserts the element value into set. The argument value is not copied by MFinsSet.

MFintersectSet . . . . . . . . . . . . . . . . . . Returns the intersection of two finite sets

 $\blacksquare$  MTcell MFintersectSet (MTcell set1, MTcell set2 )

MFintersectSet returns the set of elements which are in set set1 and also in set2.

MFlist2set . . . . . . . . . . . . . . . . . . . . . . . . . . . . Converts a finite list into a finite set

■ MTcell MFlist2set (MTcell list)

MFlist2set converts the finite list list into a finite set.

MFminusSet  $\dots\dots\dots\dots\dots\dots\dots$  . Returns the difference of two finite sets

 $\blacksquare$  MTcell MFminusSet (MTcell set1, MTcell set2 )

MFminusSet returns the set of elements which are in set1 but not in set2.

MFnewSet  $\dots\dots\dots\dots\dots\dots\dots\dots\dots\dots\dots\dots\dots$  . Creates an empty finite set

MTcell MFnewSet ( )

MFnewSet creates an empty finite set.

MFset2list . . . . . . . . . . . . . . . . . . . . . . . . . . . . Converts a finite set into a finite list

■ MTcell MFset2list (MTcell set )

MFset2list converts the finite set set into a finite list.

MFunionSet . . . . . . . . . . . . . . . . . . . . . . . . . . . . . Returns the union of two finite sets  $\blacksquare$  MTcell MFunionSet (MTcell set1, MTcell set2 )

MFunionSet returns the set of elements which are in set1 or in set2.

### Examples

• Function we constructs a finite set using the routines described above.

```
>> read("Makemod")("exa060708a"):
MFUNC( we, MCnop ) \frac{1}{\sqrt{2}} function 'we'
{ MTcell s=MFnewSet(); // creates a finite set
  MFinsSet( s, MFident("you") ); // with identifier 'you'
  MTcell l=MF( "[me,he]" ); // constructs a list
  MTcell t=MFlist2set(1); // converts 1 to a set
  MFfree( 1); \frac{1}{2} // is no longer needed
  l = MFunctionSet(s, t); // unites the finite sets
  MFfree( s ); MFfree( t ); // is no longer needed
  s = MFident('"he"'); // with identifier 'he'
  t = MFdelSet(1, s); // removes s from t
  MFreturn( t ); // returns the result
} MFEND
>> we(), bool(we() = \{you, me\});
{me,you}, TRUE
```
# 6.7.9 Tables

Refer to section [4.5.6](#page-49-1) for a brief introduction to tables (DOM\_TABLE) in MuPAD. Tables can be constructed and manipulated using the following routines. Using them, no signatures need to be calculated for tables.

MFdelTable .......................... Removes the table entry of a given index

■ MTcell MFdelTable (MTcell\* table, MTcell index )

MFdelTable removes the entry index from \*table. The argument index is freed by MFdelTable.

MFgetTable . . . . . . . . . . . . . . . . . . . . . . . . . Returns the table entry of a given index

**MTcell MFgetTable ( MTcell** \* table, MTcell index )

MFgetTable returns the table entry  $*table$  index]. If  $*table$  does not contain a value for index, the routine returns the object MCnull.

MFinTable . . . . . . . . . . . . . . . . . . . . . . . Looks for a table entry under a given index

**MTbool MFinTable ( MTcell** \* table, MTcell index )

MFinTable returns true, if \*table contains index. Otherwise it returns false.

MFinsTable . . . . . . . . . . . . . . . . . . . . . . . . Inserts a table entry under a given index

■ void MFinsTable (MTcell\* table, MTcell index, MTcell value)

MFinsTable sets the table entry \*table[index] to value. The arguments index and value are not copied by MFinsTable.

MFlist2table . . . . . . . . . . . . . . . . . . . . . . Converts a list of equations into a table

■ MTcell MFlist2table (MTcell list)

MFlist2table converts the list of equations list into a table.

MFnewTable . . . . . . . . . . . . . . . . . . . . . . . . . . . . . . . . . . . . . . . . Creates an empty table

MTcell MFnewTable ( )

MFnewTable creates an empty table.

MFtable2list . . . . . . . . . . . . . . . . . . . . . . . . . . . . . . . . . . Converts a table into a list

 $\blacksquare$  MTcell MFtable2list (MTcell  $table$ )

MFtable2list converts table into a finite list.

### Examples

• The function tabtest constructs a table using the routines described above.

```
>> read("Makemod")("exa060709a"):
MFUNC( tabtest, MCnop ) \frac{1}{\sqrt{2}} function 'tabtest'
{ MTcell r,s,t = MFnewTable(); // constructs a table
  MFinsTable( &t, MFident("rose"), MFstring("nice flower") );
  MFinsTable( &t, MFident("red"), MFstring("nice color") );
  MFdelTable( &t, MFident("rose") ); // removes an entry
  r = \text{MFident}("red"); // checks if the table
  s = MFbool(MFinTable(\&t,r) ); // s contains index r?
  MFfree(r); MFfree(s); \qquad \qquad \frac{1}{2} no longer needed
  s = MFtable2list(t); Mffree(t); // convert into a list
  MFreturn( s ); \frac{1}{2} // returns the Boolean
} MFEND
\gg tabtest();
 [red = "nice color"]
```
# <span id="page-102-0"></span>6.7.10 Domains

Read section [4.5.6](#page-49-1) for a brief introduction to domains (DOM\_DOMAIN) in MuPAD. More detailed information about constructing and using domains are given in the MuPAD User's Manual [\[49\]](#page-228-0) and in the domains paper [\[7\]](#page-224-1).

Domains can be constructed and manipulated using the following routines. Using these routines, no signatures need to be calculated for domains. Also refer to the MAPI variable MVdomain.

MFdelDomain ...................... Removes the domain entry of a given index

 $\blacksquare$  MTcell MFdelDomain ( MTcell  $domain$ , MTcell  $index$  )

MFdelDomain removes entry index from domain. index is freed by MFdelDomain.

MFgetDomain . . . . . . . . . . . . . . . . . . . . . Returns the domain entry of a given index

■ MTcell MFgetDomain ( MTcell domain, MTcell index )

MFgetDomain returns the domain entry domain::index. If domain does not contain a value for index, the routine returns the object FAIL.

MFinsDomain . . . . . . . . . . . . . . . . . . . . Inserts a domain entry under a given index

■ void MFinsDomain (MTcell domain, MTcell index, MTcell value)

MFinsDomain sets the domain entry domain::index to value. The arguments index and value are not copied by MFinsDomain.

MFnewDomain . . . . . . . . . . . . . . . . . . . . . . . . . Creates respectively returns a domain

■ MTcell MFnewDomain ( MTcell  $domkey$ , MTbool\* is\_new )

The routine creates a domain (DOM\_DOMAIN) with the key domkey and sets the Boolean \*is\_new to true. If the domain already exists, a copy is returned and \*is−new is set to false. domkey must be of type DOM\_STRING. Also see MVdomkey and MVdomain.

 $\blacksquare$  MTcell MFnewDomain (MTcell  $domkey$  )

Same functionality as the one described above, but it does not use the Boolean parameter \*is−new to indicate if the returned domain is new or existed before.

MVdomain . . . . . . . . . . . . . . . . . . . . . . . . . . . . . . . . . . . . . . . The current module domain

### **MTcell MVdomain**

MVdomain refers to the module domain of the current module function. It can be used to create domain elements of the module using the routine MFnewExt or to access module domain entries using the routines described above. Also refer to MVdomkey. The variable MVdomain can only be used directly within the body of a module function and cannot be used within any other  $C/C++$  subroutine.

MVdomkey . . . . . . . . . . . . . . . . . . . . . . . . . . Name/Key of the current module domain

MTcell MVdomkey

MVdomkey contains the domain key (DOM\_STRING) of the current module function. Also refer to MVdomain. It can only be used directly within the body of a module function and cannot be used within any other  $C/C++$  subroutine.

### Examples

• The function ismyelem checks if its argument is a domain element and belongs to the same domain as ismyelem. Instead of MVdomain the routine MFnewDomain and the variable MVdomkey are used to create/copy the module domain.

```
>> read("Makemod")("exa060710a"):
MFUNC( ismyelem, MCnop ) \frac{1}{\sqrt{2}} function 'ismyelem'
{ MFnargsCheck( 1 ); // expects one argument
  MTcell d=MFnewDomain( MVdomkey ); // return the module domain
  MTcell b=MFbool(MFisExt(MFarg(1),d)); // is domain element of d ?
  MFfree( d ); \frac{1}{2} // d is no longer needed
  MFreturn( b );
} MFEND
>> ismyelem(1), ismyelem(new(exa060710a,"test"));
FALSE, TRUE
```
• The next example demonstrates how to insert, read and delete domain entries. In contrast to the previous example, the module domain is referenced -without copying it- using the variable MVdomain.

```
>> read("Makemod")("exa060710b"):
MFUNC( getit, MCnop ) \frac{1}{\sqrt{2}} function 'getit'
{ MTcell i=MFstring( "it" ); // constructs domain index
  MTcell e=MFgetDomain( MVdomain, i ); // gets domain entry
  MFfree( i ); MFreturn( e ); // returns domain entry
} MFEND
MFUNC( setit, MCnop ) \frac{1}{\sqrt{2}} function 'setit'
{ MFnargsCheck( 1 ); // accepts one argument
  MTcell i=MFstring("it"); // constructs domain index
  MTcell v=MFcopy( MFarg(1) ); // copies first argument
  MFinsDomain( MVdomain, i, v ); \frac{1}{10} sets new domain entry
  MFreturn( MFcopy(MVnull) ); // returns nothing
} MFEND
MFUNC( delit, MCnop ) \frac{1}{\sqrt{2}} function 'getit'
{ MTcell i=MFstring( "it" ); // constructs domain index
  MFdelDomain( MVdomain, i ); // deletes domain entry
  MFreturn( MFcopy(MVnull) ); // returns nothing
} MFEND
>> getit(), setit("andi"), getit(), delit(), getit();
FAIL, "andi", FAIL
```
# 6.7.11 Arrays

Read section [4.5.7](#page-49-2) for a brief introduction to arrays (DOM\_ARRAY). The easiest way to define a new array is either converting it from a character string using the conversion routine MF or creating it from a list using MFlist2array.

MFarray2list . . . . . . . . . . . . . . . . . . . . . . . . . . . . . . . . . Converts an array into a list **MTcell MFarray2list (MTcell array )** MFarray2list converts the object array (DOM\_ARRAY) into a flat list (DOM\_LIST). MFdimArray . . . . . . . . . . . . . . . . . . . . . . . . . . . . . . Returns the dimension of an array ■ long MFdimArray (MTcell array ) MFdimArray returns the dimension of array. Also refer to routine MFrangeArray. MFlist2array . . . . . . . . . . . . . . . . . . . . . . . . . . . . . . . . . Converts a list into an array **MTcell MFlist2array ( MTcell list, long d1, long d2=0, long d3=0 )** MFlist2array converts a list (DOM\_LIST) into an array. list must be nested according to the dimension defined by d1, d2, and d3. MFlist2array cannot handle arrays

of higher dimensions. The range of each dimension dn is set to 1..dn.

MFrangeArray .......... Returns the range of a specific dimension of an array

```
■ void MFrangeArray (MTcell array, long dim, long* l, long* r)
```
MFrangeArray returns the range of the dimension  $dim of array$ . The variable  $*1$  is set to the lower bound and \*r to the upper bound of the range of dimension dim.

### Examples

• The function doarray constructs a two dimensional array from a list. dolist converts an array into a flat list. This representation is similar to that used by numeric packages like *IMSL* (section [10.3.1\)](#page-147-0) and *NAGC* (section [10.3.2\)](#page-148-0).

```
>> read("Makemod")("exa060711a"):
MFUNC( doarray, MCnop ) \frac{1}{\sqrt{2}} function 'doarray'
{ MTcell L=MF( "[[1,2,3],[4,5,6]]" ); // constructs a list
  MTcell A=MFlist2array( L, 2, 3); // converts to array
  MFfree( L ); MFreturn( A ); // free list, return a
} MFEND
MFUNC( dolist, MCnop ) \frac{1}{\sqrt{2}} function 'dolist'
{ MFnargsCheck( 1 ); // expects one argument
  MFargCheck( 1, DOM_ARRAY ); // must be an array
  MFreturn( MFarray2list(MFarg(1)) ); // returns a flat list
} MFEND
\Rightarrow A:=doarray(): print(A): dolist(A);
array(1..2,1..3,(1,1)=1,(1,2)=2,(1,3)=3,(2,1)=4,(2,2)=5,(2,3)=6)[1,2,3,4,5,6]
```
Refer to example exa060900b on page [89](#page-114-0) for additional information.

# 6.7.12 Polynomials

Read section [4.5.7](#page-49-2) for a brief introduction to polynomials (DOM\_POLY). The easiest way to define a polynomial is either converting it from a character string using the conversion routine MF or creating it from a list using MFlist2poly.

MFlist2poly . . . . . . . . . . . . . . . . . . . . . . . . . . . . . . Converts a list into a polynomial

**MTcell MFlist2poly ( MTcell list, MTcell**  $v=NULL$ **, MTcell**  $r=NULL$  **)** 

MFlist2poly converts the list representation list of a polynomial into a polynomial.  $\nu$  must contain the list of variables and  $r$  may contain the coefficient ring of the polynomial. Also refer to the built-in function poly [\[49\]](#page-228-0).

MFpoly2list . . . . . . . . . . . . . . . Converts a polynomial into its list representation

**MTcell MFpoly2list ( MTcell poly, MTcell\***  $v=NULL$ **, MTcell\***  $r=NULL$  **)** 

MFpoly2list converts poly into its list representation. If  $v$  is unequal to zero,  $\ast v$ is assigned the list of variables of poly. If r is unequal to zero,  $\star$ r is assigned the coefficient ring of the polynomial. The operands returned in \*v and \*r are not copied by MFpoly2list. Also refer to the library function poly2list [\[49\]](#page-228-0).

MFdegPoly . . . . . . . . . . . . . . . . . . . . . . . . . . Returns the total degree of a polynomial

 $\blacksquare$  long MFdegPoly (MTcell  $poly$  )

MFdegPoly returns the total degree of the polynomial poly. It behaves exactly like the MuPAD built-in function degree [\[49\]](#page-228-0).

# Examples

• tolist returns a sequence of the list representation, the variables and the coefficient ring of a given polynomial. topoly reconverts this into a polynomial.

```
>> read("Makemod")("exa060712a"):
MFUNC( tolist, MCnop ) // function 'tolist'
{ MFnargsCheck( 1 ); // expects one argument
  MFargCheck( 1, DOM_POLY ); \frac{1}{2} // must be a polynomial
  MTcell v,p=MFarg( 1 ); // gets polynomial
  MTcell r, l=MFpoly2list(p, &v, &r); // converts into a list
  MFcopy( v ); MFcopy( r ); \qquad \qquad \qquad \qquad \qquad \qquad // copies vars and ringMFreturn( MFnewExpressq(3,1,v,r) ); // returns a sequence
} MFEND
MFUNC( topoly, MCnop ) \frac{1}{2} function 'topoly'
{ MFnargsCheck( 3 ); // expects 3 arguments
  MFargCheck( 1, DOM_LIST ); \frac{1}{1} // first is a list?
  MFargCheck( 2, DOM_LIST ); \frac{1}{2} // second is a list?
  MTcell p=MFarg(1),v=MFarg(2),r=MFarg(3);// gets arguments
  MFreturn( MFlist2poly(p, v, r) ); // returns polynomial
} MFEND
> A:=tolist( poly(v^4*w^2+(-42)*w^7,[v,w]) ): print(A): topoly(A);[[1, [4, 2]], [-42, [0, 7]]], [v, w], Expr
poly(v^4*w^2+(-42)*w^7, [v,w])
```
# 6.7.13 Other Objects

Besides the basic domains listed in table [4.1,](#page-47-0) MuPAD provides further data types (refer to section [4.5.8\)](#page-49-3) which are currently not directly supported by the MuPAD Application Programming Interface.

MuPAD objects of other data types can be converted from  $C/C++$  character strings by use of routine MF. They can also be constructed and manipulated by calling MuPAD built-in and library functions using the routine MFcall.

As a special feature, so-called MuPAD procedures and expressions can be included into module domains. Refer to section [7.2](#page-28-0) for details.

### Examples

• The function making  $(n)$  constructs a procedure which increments a given number by **n**. Since MAPI does not support the creation of procedures directly with a corresponding constructor, the procedure is converted from a  $C/C++$ character string by use of routine MF. Then it is manipulated by calling the MuPAD function subs [\[49\]](#page-228-0).

```
>> read("Makemod")("exa060713a"):
MFUNC( makinc, MCnop ) \frac{1}{\sqrt{2}} function 'makinc'
{ MFnargsCheck( 1 ); // accepts one argument
  MFargCheck( 1, DOM_INT ); \frac{1}{\sqrt{2}} which is an integer
  MTcell p,e,r,a=MFcopy( MFarg(1) ); // a copy will be needed
  p = MF("proc(x) begin x+y endproc"); // construct a proceduree = MF(' '_equal''); // construct indentifier
  e = MFnewExpr( 3, e, MF("y"), a ); // construct y = 'a'p = MFcall('subs", 2, p, e); // subs(p, y = 'a')MFreturn( p );
} MFEND
\gg inc7:= makinc(7): type(inc7), inc7(4), inc7(-4);
DOM_PROC, 11, 3
```
# 6.8 MuPAD Interpreter Interface

Module programmers can access the MuPAD interpreter -respectively evaluatorto call built-in and library functions as well as to evaluate MuPAD expressions. Refer to figure [4.2](#page-43-0) and section [4.3](#page-32-0) for additional information about data evaluation in MuPAD. Also read section [7.2](#page-28-0) for detailed information about including MuPAD procedures and expressions into module domains.

# 6.8.1 Calling Built-in and Library Functions

MuPAD built-in functions, module functions and library functions are part of the MuPAD interpreter respectively must be interpreted by it. Therefore they cannot be called directly as usual  $C/C++$  kernel routines but only by use of the interpreter interface. The following routines are available to call functions.

MFcall . . . . . . . . . . . . . . . . . . . . . . . . . . . . . . . . . . . . . . . . . . . . . Calls a MuPAD function

**MTcell MFcall ( MTcell func, long nargs, MTcell ...** )
MFcall calls the MuPAD function func with the nargs arguments represented by ". . ."and returns the result of this evaluation. If an error occurs during evaluation, MuPAD returns into interactive mode. func can be any valid executable MuPAD object, e.g. a built-in function, a procedure, a domain method or an identifier representing such an object. MFcall does not copy its arguments but frees them.

**MTcell MFcall ( char\*** func, long nargs, MTcell  $\dots$  )

This routine has the same functionality as described above. But here, the MuPAD function func is specified by a  $C/C++$  character string.

#### Examples

• The function map2list(list,func) returns a list where each entry list[i] is substituted by the result of the function call func(list[i]).

```
>> read("Makemod")("exa060801a"):
MFUNC(map2list, MCnop) // function 'map2list'
{ MFnargsCheck( 2 ); // expects two arguments
  MFargCheck( 1, DOM_LIST ); // the first one is a list
  MTcell l=MFcopy( MFarg(1) ); // logical and physical copy is
  MFchange( &1); // needed to avoid side-effects<br>long n=MFnopsList( 1); // gets the length of the list
                                  \frac{1}{\sqrt{2}} gets the length of the list
  while(n) { \frac{1}{2} // applies func. to all entries
    MTcell t=MFgetList( &1, --n ); // get the next list entry
    MTcell f=MFcopy(MFarg(2)); // copy the function name
    MTcell e=MFcall(f, 1, t); // execute the function call
    MFsetList( &1, n, e ); \frac{1}{\ln} was freed by MFcall
  \} // \lfloor \ln \rfloor is set to fun(l[n])
  MFsig( 1); \frac{1}{2} // calculate the signature of 1
  MFreturn( 1 ); // returns the new list
} MFEND
>> map2list([4,9,16,25], sqrt);
 [2,3,4,5]
```
### 6.8.2 Evaluating MuPAD Objects

Besides the possibility to call MuPAD functions directly by use of routine MFcall, built-in and library function calls can also be constructed in form of MuPAD expressions using the routine MFnewExpr.

Expressions and statements as well as other MuPAD objects can be evaluated with the following routines.

MFeval . . . . . . . . . . . . . . . . . . . . . . . . . . . . . . . . . . . . . . . . . . . . . . . . . Evaluates an object

**MTcell MFeval ( MTcell**  $object$  )

MFeval evaluates the expression object and returns the result of this evaluation. If an error occurs during evaluation, MuPAD returns into interactive mode. Refer to figure [4.2](#page-43-0) and section [4.3](#page-32-0) for a brief introduction to data evaluation in MuPAD. MFeval frees its argument.

MFexec . . . . . . . . . . . . . . . . . . . . . . . . . . . . . . . . . . . . . . . . . . . . . . . . . . Executes an object

#### **MTcell MFexec (MTcell object)**

MFexec executes the statement object and returns the result of this evaluation. If an error occurs during evaluation, MuPAD returns into interactive mode. In contrast to MFeval, here, object can be not only an expression but also any MuPAD statement. Refer to figure [4.2](#page-43-0) and section [4.3](#page-32-0) for a brief introduction to data evaluation in MuPAD. MFexec frees its argument.

MFtrap . . . . . . . . . . . . . . . . . . . . . . . . . Executes an object in the context of traperror

#### **MTcell MFtrap (MTcell**  $object$ **, long\***  $error$ **)**

MFtrap executes object using the MuPAD function traperror (refer to the  $MuPAD$ User's Manual [\[49\]](#page-228-0)), sets the variable  $*error$  to 0 (zero) and returns the result of this evaluation. If an error occurs during evaluation, \*error is set to an error code unequal to zero and MFtrap returns MVnull. MFtrap does not return into interactive MuPAD mode when an error occurs. Refer to figure [4.2](#page-43-0) and section [4.3](#page-32-0) for a brief introduction to data evaluation in MuPAD. MFtrap frees its argument.

MFread . . . . . . . . . . . . . . . . . . . . . . . . . . . . . . . Reads and executes a MuPAD program

#### ■ MTcell MFread ( char\* name )

>> read("Makemod")("exa060802a"):

MFread reads and executes the MuPAD file name using the library function read [\[49\]](#page-228-0) and returns the result of this evaluation. If an error occurs during evaluation, MuPAD returns into interactive mode.

#### Examples

• The function fpi returns an approximative floating point number for  $\pi$ .

```
MFUNC( fpi, MCnop ) \frac{1}{\sqrt{2}} // function 'fpi'
{ MTcell f=MF("float"); // function 'float'
 MTcell p=MF("PI"); // identifier 'PI'
 MTcell e=MFnewExpr(2,f,p); \frac{1}{2} // == float(PI)
 MFreturn( MFeval(e) ); \frac{1}{2} // evaluates 'e'
} MFEND
>> fpi();
3.141592653
```
• The function traptest evaluates its argument using the routine MFtrap and returns the result. If an error occurs, it displays the corresponding error code.

```
>> read("Makemod")("exa060802b"):
MFUNC(traptest, MChold) // function 'traptest'
{ MFnargsCheck( 1 ); // expects one argument
  long errn; // error flag: 0=OK
  MTcell result=MFtrap( MFarg(1), &errn ); // "save" evaluation
  if (errn) MFprintf("ErrNum= %ld\n",errn); // prints error code
  else MFprintf("Result= "); // or result message
  MFreturn( result ); \frac{1}{2} // returns result
} MFEND
>> A:=traptest(sin(3.4)): print(A): traptest(ln(0));
Result= -0.255541102
ErrNum= 1028
```
### 6.8.3 Accessing MuPAD Variables

The following routines allow module programmers to access MuPAD variables defined on the MuPAD language level. For example, this can be used to read-out and/or change MuPAD environment variables like PRETTY\_PRINT [\[49\]](#page-228-0), DIGITS [\[49\]](#page-228-0), etc as well as arbitrary user variables.

```
MFgetVar .............................. Returns the value of a MuPAD variable
```
**MTcell MFgetVar (char\*** ident)

MFgetVar returns the value of the MuPAD variable named ident. If this variable was not assigned a value, MFgetVar returns the value MCnull.

MFdelVar . . . . . . . . . . . . . . . . . . . . . . . . . . . . . . . . . . . . . . . Removes a MuPAD variable

■ void MFdelVar ( char\* *ident* )

MFdelVar removes respectively unassigns the MuPAD variable named ident.

MFsetVar . . . . . . . . . . . . . . . . . . . . . . . . . . . . . . . . . Assigns a MuPAD variable a value

■ void MFsetVar ( char\* *ident*, MTcell value )

MFsetVar assigns the MuPAD variable named ident the object value. The argument value is not copied by MFsetVar.

### Examples

• The function vartest sets, reads-out and deletes the MuPAD variable aTest.

```
>> read("Makemod")("exa060803a"):
MFUNC( vartest, MCnop ) \frac{1}{\sqrt{2}} function 'vartest'
{ MTcell number = MFlong(42); // create a DOM_INT
  MFsetVar( "aTest", number ); \frac{1}{2} // sets 'aTest' to 42
  MTcell t=MFgetVar( "aTest" ); // reads-out its value
  MFdelVar( "aTest" ); \frac{1}{2} // unassigns 'aTest'
  MFreturn( t ); // returns 42
} MFEND
>> aTest:=666:
  aTest, vartest(), aTest;
666, 42, aTest
```
## 6.9 Arbitrary Precision Arithmetic

MAPI provides a direct interface for doing fast arbitrary precision arithmetic. Refer to section [4.5.4](#page-46-0) to read about numerical data types supported by MAPI. For more complex operations as well as for symbolic computations the corresponding MuPAD built-in and library functions (refer to the *MuPAD User's* Manual [\[49\]](#page-228-0) for additional information) can be called by use of routine MFcall. All MAPI arithmetic routines described in this section expect pure MuPAD numbers as their arguments (objects for which the routine MFisNumber returns true). They cannot operate on any symbolic expressions!

The routines described here are subdivided according to the following categories: basic arithmetic, transcendental and algebraical routines and special routines.

### 6.9.1 Basic Arithmetic

The following routines provide an interface to the basic arithmetic for arbitrary precision numbers in MuPAD.

```
MFadd . . . . . . . . . . . . . . . . . . . . . . . . . . . . . . . . . . . . . . . . . . . . . . . . . . . . Adds two numbers
MTcell MFadd ( MTcell s, MTcell t )
MFadd returns the sum s + t. MFadd frees the numbers s and t.
MFaddto . . . . . . . . . . . . . . . . . . . . . . . . . . . . . . . . . . . . . . . . . . . . . . . . . Adds two numbers
u void MFaddto ( MTcell * s, MTcell t )
MFaddto computes s:= s + t. MFaddto frees the number t.
MFmult . . . . . . . . . . . . . . . . . . . . . . . . . . . . . . . . . . . . . . . . . . . . . . Multiplies two numbers
MTcell MFmult ( MTcell s, MTcell t )
```
MFmult returns the product  $s * t$ . MFmult frees the numbers s and t.

MFmultto . . . . . . . . . . . . . . . . . . . . . . . . . . . . . . . . . . . . . . . . . . . Multiplies two numbers void MFmultto (MTcell\* s, MTcell  $t$  ) MFmultto computes  $s:= s * t$ . MFmultto frees the number t. MFdec . . . . . . . . . . . . . . . . . . . . . . . . . . . . . . . . . . . . . . . . . . . . . . . . . Decrements a number **MTcell MFdec ( MTcell \* s** ) MFdec decrements the number \*s. MFdiv . . . . . . . . . . . . . . . . . . . . . . . . . . . . . . . . . . . . . . . . . . . . . . . . . . Divides two numbers  $\blacksquare$  MTcell MFdiv ( MTcell s, MTcell  $t$  ) MFdiv returns the quotient  $s / t$ . MFdiv frees the numbers s and t. MFdivto . . . . . . . . . . . . . . . . . . . . . . . . . . . . . . . . . . . . . . . . . . . . . . . Divides two numbers void MFdivto (MTcell\* s, MTcell  $t$  ) MFdivto computes  $s:= s / t$ . MFdivto frees the number t. MFdivInt . . . . . . . . . . . . . . . . . . . . . . . . . . . . . . . . . . . Integer division of two numbers **MTcell MFdivInt ( MTcell s, MTcell**  $t$  **)** MFdivInt returns the integer part of  $s/t$ . MFdivInt frees the numbers s and t. MFinc . . . . . . . . . . . . . . . . . . . . . . . . . . . . . . . . . . . . . . . . . . . . . . . . . Increments a number **MTcell MFinc ( MTcell**  $*$  s ) MFinc increments the number \*s. MFmod . . . . . . . . . . . . . . . . . . . . . . . Computes the positive remainder of two numbers **MTcell MFmod ( MTcell s, MTcell**  $t$  **)** MFmod returns the positive value  $s \mod t$ . MFmod frees the numbers  $s$  and  $t$ . MFmods . . . . . . . . . . . . . . . . . . Computes the symmetrical remainder of two numbers  $\blacksquare$  MTcell MFmods (MTcell s, MTcell  $t$  ) MFmods returns the value  $s \mod t$ , where the result may be negative. MFmods frees the numbers s and t. MFpower . . . . . . . . . . . . . . . . . . . . . . . . . . . . . . . . Computes the power of two numbers

**MTcell MFpower (MTcell s, MTcell**  $t$  **)** 

MFpower returns the value  $\texttt{s}^{\texttt{t}}$ . MFpower frees the numbers  $\texttt{s}$  and  $\texttt{t}$ .

MFsub . . . . . . . . . . . . . . . . . . . . . . . . . . . . . . . . . . . . . . . . . . . . . . . . Subtracts two numbers **MTcell MFsub (MTcell s, MTcell**  $t$  **)** MFsub returns the difference  $s - t$ . MFsub frees the numbers s and t. MFsubto . . . . . . . . . . . . . . . . . . . . . . . . . . . . . . . . . . . . . . . . . . . . . Subtracts two numbers void MFsubto (MTcell\* s, MTcell  $t$  )

MFsubto computes  $s:= s - t$ . MFsubto frees the number t.

### 6.9.2 Transcendental and Algebraical Functions

The following routines provide an interface to a selection of transcendental and algebraical functions for arbitrary precision numbers in MuPAD.

MFbinom . . . . . . . . . . . . . . . . . . . . . . . . . . . . . . . . . Binomial coefficient of two numbers **MTcell MFbinom ( MTcell s, MTcell**  $t$  **)** MFbinom returns the binomial coefficient  $\binom{s}{t}$  $_{t}^{\mathrm{s}}$ ). It frees the numbers s and t. MFexp . . . . . . . . . . . . . . . . . . . . . . . . . . . . . . . . . . . . . . . . . . . . . . . . . . Exponential function  $\blacksquare$  MTcell MFexp (MTcell  $s$ ) MFexp returns the value  $e^{\mathbf{s}}$ . MFexp frees the number s. MFgcd . . . . . . . . . . . . . . . . . . . . . . . . . . . . . . . . . . . . . Computes the gcd of two numbers **MTcell MFgcd ( MTcell s, MTcell**  $t$  **)** MFgcd returns the greatest common divisor. MFgcd frees the numbers s and t. MFlcm . . . . . . . . . . . . . . . . . . . . . . . . . . . . . . . . . . . . . Computes the lcm of two numbers  $\blacksquare$  MTcell MFlcm (MTcell s, MTcell  $t$  ) MFlcm returns the least common multiple. MFlcm frees the numbers s and t. MFln . . . . . . . . . . . . . . . . . . . . . . . . . . . . . . . . . . . . . . . . . . . . . . . . . . . . . . Natural logarithm  $\blacksquare$  MTcell MFln (MTcell  $s$ ) MFln returns the natural logarithm  $ln(s)$ . It behaves like the MuPAD function ln [\[49\]](#page-228-0). MFln frees the number s.

MFsqrt . . . . . . . . . . . . . . . . . . . . . . . . . . . . . . . . Computes the square root of a number  $\blacksquare$  MTcell MFsqrt (MTcell s)

MFsqrt returns the square root of the number s. It behaves like the MuPAD function

sqrt [\[49\]](#page-228-0). MFsqrt frees the number s.

### 6.9.3 Special Functions

The following routines provide special operations on MuPAD numbers:

MFabs . . . . . . . . . . . . . . . . . . . . . . . . . . . . . . . . . . . . . . . . . . . Absolute value of a number  $\blacksquare$  MTcell MFabs (MTcell  $s$ ) MFabs returns the absolute value of the number s. s may be a complex number. MFabs frees the number s.

MFisNeg . . . . . . . . . . . . . . . . . . . . . . . . . . . . . . . . . . . . . . Checks if a number is negative **MTbool MFisNeg (MTcell**  $s$ )

MFisNeg returns true if s is negative. Otherwise it returns false.

MFneg . . . . . . . . . . . . . . . . . . . . . . . . . . . . . . . . . . . . . . . . . . . . . . . . . . . . Negates a number

 $\blacksquare$  MTcell MFneg (MTcell s)

MFneg negates the number s. MFneg frees the number s.

MFrec . . . . . . . . . . . . . . . . . . . . . . . . . . . . . . . . . . . . . . . . . . Reciprocal value of a number

```
\blacksquare MTcell MFrec (MTcell s)
```
MFrec returns the reciprocal value of the number s. MFrec frees the number s.

### Examples

• The function arith1 returns the negated sum of two given numbers.

```
>> read("Makemod")("exa060900a"):
MFUNC( arith1, MCnop ) <br>
{ MFnargsCheck( 2 ); <br>
// expects two args
 { MFnargsCheck( 2 ); // expects two args
   MFargCheck(1,MCnumber); // both arguments
  MFargCheck(2, MCnumber); \frac{1}{2} must be numbers
  MTcell s=MFcopy(MFarg(1)), t=MFcopy(MFarg(2));
  MFreturn( MFneg(MFadd(s,t)) ); // returns -(s+t)} MFEND
\gg arith1(3,5);
 -8
```
• The function det2 returns the determinant of a given  $2x^2$  matrix.

```
>> read("Makemod")("exa060900b"):
MFUNC( det2, MCnop ) \frac{1}{\sqrt{2}} / function 'det2'
{ MFnargsCheck(1); // accepts one arg.
  MFargCheck(1,DOM_ARRAY); \frac{1}{2} // which is an array
  if( MFdimArray(MFarg(1)) != 2 ) // dim. must be two
     MFerror( "Bad matrix dimension." );
  MTcell 1=MFarray2list(MFarg(1)); // converts to a list
  MTcell u=MFmult( MFcopy(MFop(l,0)), MFcopy(MFop(l,3)) );
  MTcell v=MFmult( MFcopy(MFop(l,2)), MFcopy(MFop(l,1)) );
  MFfree(l);
  MFreturn( MFsub(u, v) ); // returns determinant
} MFEND
>> A:=array(1..2,1..2,[[3,9],[3,23]]): det2(A);
42
```
### 6.10 Miscellaneous

This section describes routines and variables for displaying data, allocating memory blocks without using MAMMUT [\[29\]](#page-226-0) and managing the MuPAD kernel and dynamic modules. It also introduces essential MAPI constants and data type definitions which are needed when writing module functions.

### 6.10.1 Displaying Data

MuPAD objects of the  $C/C++$  data type MTcell can be displayed using the routine MFout. To display basic  $C/C++$  data types, the routines MFputs and MFprintf are provided. They behave like the corresponding C standard routines but display their output in the MuPAD session window respectively the corresponding output region of the notebook. Since MuPAD objects can be converted to  $C/C++$  character strings by use of routine MFexpr2text, MFprintf may also be used for displaying MuPAD data as formatted text.

To print data into files, the C standard routine fprintf as well as the MuPAD built-in function fprint [\[49\]](#page-228-0) -refer to MFcall- can be used.

MFout . . . . . . . . . . . . . . . . . . . . . . . . . . . . . . . . . . . . . . . . . . . . . Displays a MuPAD object

**MTcell MFout (MTcell object)** 

MFout displays the MuPAD value object within the current output region of the MuPAD session window and returns it as the return value. The return value object is not copied by MFout.

MFprintf . . . . . . . . . . . . . . . . . . . . . . . . . . . . . . . . . . . . . . . . . . . . Displays C/C++ data

#### void MFprintf ( char\*  $format$ , ... )

MFprintf displays the character string format and the  $C/C++$  data represented by ". . ."within the current output region of the MuPAD session window. It behaves similar to the  $C/C++$  standard routine printf. Since MF printf uses a static buffer, output size is limited to 1024 characters.

MFputs  $\dots\dots\dots\dots\dots\dots\dots\dots\dots\dots\dots\dots$  . Displays a C/C++ character string

### void MFputs ( char\* string )

MF puts displays the  $C/C++$  character string string within the current output region of the MuPAD session window. This routine behaves similar to the  $C/C++$  standard routine puts.

### Examples

• The function showme demonstrates the usage of MAPI output routines.

```
>> read("Makemod")("exa061001a"):
MFUNC( showme, MCnop ) \frac{1}{\sqrt{2}} function 'showme'
{ MFnargsCheck( 1 ); // accepts one argument
  MTcell a=MFarg( 1 ); \frac{1}{2} // gets first argument
  if (MFisInt(a)) MFprintf("%ld\n",MFlong(a)); // prints a 'long'
  else if (MFisString(a)) MFputs(MFstring(a)); // prints a string
  else MFout( a ); // prints an object
  MFreturn( MFcopy(MVnull) ); // returns 'null()'
} MFEND
\gg showme(13), showme("any string"), showme(7/666);
13
any string
7/666
```
### 6.10.2 Allocating Memory

Refer to section [4.4](#page-33-0) for a brief introduction to the memory management of MuPAD. Memory blocks which are no MuPAD cells (MTcell) should be allocated and de-allocated with the following platform independent MAPI routines.

MFcfree . . . . . . . . . . . . . . . . . . . . . . . . . . . . . . . . . . . . . . . . . . . . . . Frees a memory block

#### ■ void MFcfree ( void\* pointer )

MFcfree frees the memory block addressed by pointer. It behaves like the  $C/C++$ standard routine free. MFcfree must be applied only to memory blocks allocated by MFcmalloc.

MFcmalloc . . . . . . . . . . . . . . . . . . . . . . . . . . . . . . . . . . . . . . . Allocates a memory block

 $\blacksquare$  void\* MFcmalloc (long length)

MFcmalloc allocates a memory block of length bytes. It behaves like the  $C/C++$ standard routine malloc. Memory blocks allocated by MFcmalloc must be deallocated by use of routine MFcfree.

### Examples

• Function hrule(1,c) constructs a MuPAD string which consists of the character c concatenated l times. Also refer to example exa060702b on page [65.](#page-90-0)

```
>> read("Makemod")("exa061002a"):
MFUNC( hrule, MCnop ) \frac{1}{\sqrt{2}} function 'hrule'
{ MFnargsCheck( 2 ); // accepts two arguments
  MFargCheck( 1, DOM_INT ); \frac{1}{\sqrt{2}} an integer (length)
  MFargCheck( 2, DOM_STRING ); \frac{1}{2} a string (character)
  long l=MFlong (MFarg(1)); // gets length
  char *s=MFstring( MFarg(2) ); // gets character
  char *t=(char*) MFcmalloc( l+1 ); // allocates new string
  t[1]=\'0'; // terminates the string
  while(1>0) t[-1] = s[0]; \qquad \qquad \qquad \qquad \qquad // fills the string
  MTcell r=MFstring(t); \frac{1}{2} // converts to MuPAD
  MFcfree(t); \frac{1}{2} // frees the C buffer
  MFreturn( r ); \sqrt{2} // returns new string
} MFEND
>> print( hrule(7,"=")." ok ".hrule(7,"=") ):
======= ok =======
```
### 6.10.3 Kernel and Module Management

The following routines enable the user to access and control essential kernel and module features.

MCmodule . . . . . . . . . . . . . . . . . . . . . . . . . . . . . . . Name of the current module domain

■ char\* MCmodule

MCmodule contains the name of the module domain in which the current module function is defined. This  $C/C++$  character string is defined by the module generator. Also refer to MVdomain and MVdomkey.

MFdisplace . . . . . . . . . . . . . . . . . . . . . . . . . . . . . . . . . . . . . . . . . . . . Displaces a module

```
long MFdisplace ()
```
MFdisplace displaces a module with respect to the method Least Recently Used. The routine returns zero if it was successful and an error code unequal to zero otherwise.

MFglobal . . . . . . . . . . . . . . . . . . . . . . . . . . . . . . . . . Declares a global MuPAD variable **v**oid MFglobal (  $MTcell* var$  )

MFglobal declares the  $C/C++$  variable specified by the address var as a global variable of the MuPAD memory management. This information is propagated to the garbage collector to prevent it from freeing the contents of \*var. Writing modules, MFglobal should be applied to each global variable of type MTcell. Also refer to section [7.3](#page-32-0) and the example given in appendix [10.6.3.](#page-150-0)

MFstatic . . . . . . . . . . . . . . . . . . . . . . . . . . . . . . Changes the module attribute 'static'

**MTbool MFstatic (char\*** name, long  $mode=1$  )

If mode is zero, MFstatic sets the module attribute static of module name to false. Otherwise the attribute is set to true. If the routine fails it returns false. Otherwise it returns true.

MFterminate ................................ Terminates the MuPAD Kernel

#### void MFterminate ( )

MFterminate terminates the MuPAD kernel by making a complete kernel shutdown, i.e. terminating the memory and module manager, calling the user-defined shutdown functions specified with Pref::callOnExit, etc.

MFuserOpt . . . . . . . . . . . . . . . . . . . . . . . . . . Returns the string of user kernel options

char\* MFuserOpt ( )

MFuserOpt returns the string of MuPAD kernel options specified with the UNIX command line option -U option. If no option was specified in this way, the routine returns an empty string. Also refer to Pref::userOptions [\[49\]](#page-228-0).

#### Examples

<span id="page-118-0"></span>• Function disptest displays the name of its module and displaces as many currently loaded modules as possible.

```
>> read("Makemod")("exa061003a"):
MFUNC( disptest, MCnop ) \frac{1}{\sqrt{2}} function 'disptest'
{ MFprintf( "Module '%s':\n", MCmodule ); // displays its name
  while( MFdisplay ( ) == 0 )MFputs( "Displacing a module" ); // as many as possible
  MFreturn( MFcopy(MVnull) ); // returns 'null()'
} MFEND
>> module(stdmod), module(slave), disptest();
Module 'exa061003a':
Displacing a module
Displacing a module
stdmod, slave
```
• The function sflag sets the attribute static for its module and nosflag removes it. Since the original output is long, it was cut in the example below:

```
>> read("Makemod")("exa061003b"):
MFUNC( sflag, MCnop ) \frac{1}{\sqrt{2}} function 'sflag' sets
{ MTbool ok=MFstatic(MCmodule, 1); // the attribute 'static'
  MFreturn( MFbool(ok) ); // returns a Boolean 'ok'
} MFEND
MFUNC( nosflag, MCnop ) // 'nosflag' removes
{ MTbool ok=MFstatic(MCmodule, 0); // the attribute 'static'
  MFreturn( MFbool(ok) ); // returns a Boolean 'ok'
} MFEND
>> sflag(), module::stat(), nosflag(), module::stat();
... exa061003b: age= 0 | flags = {"static"} ...
... exa061003b: age = 0 | flags = {}TRUE, TRUE
```
• The following module initializes a  $C/C++$  variable which is global to the whole module code. This task is done by the module initialization function initmod when loading the module by use of function module. The function globtest returns the contents of this variable.

```
>> read("Makemod")("exa061003c"):
static MTcell value; \frac{1}{10} // a global variable
MFUNC( initmod, MCstatic ) \frac{1}{\sqrt{2}} function 'initmod'
{ MFglobal( &value ); // declares as global
  value = MFlong(42); // and initializes it
  MFreturn( MFcopy(MVnull) ); // returns space object
} MFEND
MFUNC( globtest, MCnop ) // function 'globtest'
{ MFreturn( MFcopy(value) ); // returns 'value'
} MFEND
>> globtest(), globtest(), globtest(), globtest();
42, 42, 42, 42
```
If you remove MFglobal(&value), MuPAD may print out obscure error messages due to the fact, that the contents of value may have been freed by the garbage collector.

Also note, that this module (respectively initmod) is declared as static (refer to section [4.7.1.2\)](#page-52-0) to prevent the module manager from displacing it. Otherwise the module may loose the contents of value.

### 6.10.4 Constants and Data Type Definitions

### 6.10.4.1 Data Type Definitions

When implementing modules, besides the basic data types of the  $C/C++$  programming language also the following MuPAD data type definitions are needed.

MTbool . . . . . . . . . . . . . . . . . . . . . . . . . . . . . . Internal data type for C/C++ Booleans

### **MTbool**

The data type MTbool declares an internal MuPAD Boolean. This can be either one of the constants listed in section [6.10.4.5](#page-122-0) when using the 3-state logic or the value 0 (false) respectively any value  $\neq 0$  (true) when using a 2-state logic.

MTcell . . . . . . . . . . . . . . . . . . . . . . . . . . Internal data type of a MuPAD memory cell

### **MTcell**

The data type MTcell declares a cell respectively a tree of the MuPAD memory management. Read section [4.4](#page-33-0) for more detailed information.

#### 6.10.4.2 Meta Types

The following data type declarations unite some MuPAD basic domains (see table [4.1\)](#page-47-0) into meta types to make programming more convenient.

MCchar . . . . . . . . . . . . . . . . . . . . . . . . . . . . . . . Meta Data Type: character based types

#### lint MCchar

MCchar includes the basic domains DOM\_IDENT and DOM\_STRING. Read section [4.5](#page-46-1) for details about MuPAD data types.

MCinteger . . . . . . . . . . . . . . . . . . . . . . . . . . . . . . . Meta Data Type: integer numbers

#### **n** int MCinteger

MCinteger includes the basic domains DOM\_INT and DOM\_APM. Read section [4.5](#page-46-1) for details about MuPAD data types.

MCnumber . . . . . . . . . . . . . . . . . . . . . . . . . . . . . . . . . . . . Meta Data Type: any numbers

**n** int MCnumber

MCnumber includes the meta type MCinteger and the basic domains DOM\_COMPLEX, DOM\_FLOAT and DOM\_RAT. Read section [4.5](#page-46-1) for details about MuPAD data types.

#### 6.10.4.3 Module Function Attributes

Module functions may carry attributes which control their behaviour at load and run-time or define special properties. Read section [6.2](#page-28-0) for examples and information about using these attributes.

MChidden . . . . . . . . . . . . . . . . . . . . . . . . Module function attribute: hidden function

#### **n** int MChidden

MChidden prevents the module manager from inserting the name of this module function into the module interface. However, the function can be directly executed by the user. Furthermore, this module function will not be exported as a global object when using the export [\[49\]](#page-228-0) command.

MChold . . . . . . . . . . . . . . . . . . . . . . . . . . . . . . . Module function attribute: option hold

#### **I** int MChold

MChold prevents the module function from evaluating its function arguments. It behaves as option hold which can be set for MuPAD procedures. Refer to example exa060200c on page [46.](#page-70-0)

MCnop . . . . . . . . . . . . . . . . . . . . . . . . . . . . . . . . . . Module function attribute: no option

MCnop (no option) is the neutral function attribute which is set by default. Refer to example exa060200a on page [45.](#page-70-0)

MCremember . . . . . . . . . . . . . . . . . . . . Module function attribute: option remember

### int MCremember

MCremember activates the caching of results for this module function. Previously calculated results are not recalculated, but are read-out from the so-called remember table of this function. MCremember behaves as option option remember which can be set for MuPAD procedures. Refer to example exa060200b on page [46.](#page-70-0)

MCstatic . . . . . . . . . . . . . . . . . . . . . . . . . . Module function attribute: static function

### **I** int MCstatic

MCstatic declares a module function as static, meaning its machine code cannot be displaced automatically. Also refer to section [4.7.1.2](#page-52-0) and the routine MFstatic demonstrated in example exa061003b on page [94.](#page-118-0)

### 6.10.4.4 The Copy and Address Attribute

For some MAPI routines the following attributes control whether a reference to an object itself or a copy of it is returned.

MCaddr . . . . . . . . . . . . . . . . . . . . . . . . . . . . . . . . . . . . . . . . . . . . . . . . . Copy mode: address

### lnt MCaddr

If the attribute MCaddr is passed to a MAPI routine, it instructs the routine to return a reference to an object instead of a copy. At time MCaddr can be used with the routines MFident and MFstring. Refer to the corresponding documentation.

### MCcopy . . . . . . . . . . . . . . . . . . . . . . . . . . . . . . . . . . . . . . . . . . . . . . . . . . . Copy mode: copy

### **n** int MCcopy

If the attribute MCcopy is passed to a MAPI routine, it instructs the routine to return a copy of an object instead of a reference. At time MCcopy can be used with MFident and MFstring. Also refer to MCaddr as well as to example exa060702b on page [65.](#page-90-0)

### <span id="page-122-0"></span>6.10.4.5 Internal Boolean  $C/C++$  Constants

With the 3-state logic, MuPAD uses the following  $C/C++$  constants for the internal representation of the Boolean values.

MCfalse . . . . . . . . . . . . . . . . . . . . . . . . . . . . Internal Boolean C/C++ constant: false

MCfalse represents the internal MuPAD Boolean FALSE when using a 3-state logic. Also refer to MTbool and MFbool3.

MCtrue . . . . . . . . . . . . . . . . . . . . . . . . . . . . . . Internal Boolean C/C++ constant: true

#### MTbool MCtrue

MCtrue represents the internal MuPAD Boolean TRUE when using a 3-state logic. Also refer to MTbool and MFbool3.

MCunknown . . . . . . . . . . . . . . . . . . . . . Internal Boolean C/C++ constant: unknown

### **MTbool MCunknown**

MCunknown represents the internal MuPAD Boolean UNKNOWN when using a 3-state logic. Also refer to MTbool and MFbool3.

### 6.10.4.6 Empty MuPAD cell

For the MuPAD memory management MAMMUT [\[29,](#page-226-0) refer to MMMNULL], the so-called *empty cell* MCnull has a similar meaning as the *NULL* pointer for the standard  $C/C++$  memory management. It is a cell of no space which is used to indicate an initialized but empty object.

Some MAPI routines use MCnull to indicate that they failed, e.g. the routine MFgetTable. Do not mix up MCnull with the space object MVnull of the basic domain DOM\_NULL.

MCnull . . . . . . . . . . . . . . . . . . . . . . . . . . . . . . . . . . . . . . . . . . . . . . . Empty MuPAD object

MTcell MCnull

MCnull represents the empty MuPAD cell. It can be used internally to initialize the children of MuPAD cells or to indicate that an action failed. No other MAPI routines than MFfree, MFequal and MFout must be applied to MCnull. MCnull must not be returned by a module function.<sup>4</sup>

### Examples

• The function donothing demonstrates the usage of the empty cell MCnull.

 ${}^{4}\text{In}$  release 1.4 MCnull is defined as the  $NULL$  pointer of type MTcell but this may change in future versions.

```
>> read("Makemod")("exa061004a"):
MFUNC( donothing, MCnop ) \frac{1}{\sqrt{2}} function 'donothing'
{ MTcell value=MCnull; // the empty MuPAD cell
 MFout ( value ); <br>
MFfree( value ); <br>
// can be freed n-times
                                     // can be freed n-times
  value=MFgetVar("gandalf"); // reads-out 'gandalf'
  if( MFequal(value,MCnull) ) MFputs( "gandalf is undefined" );
  MFreturn( MFcopy(MVnull) ); // returns space object
} MFEND
>> donothing();
gandalf is undefined
```
# Chapter 7

# Special features

This chapter gives additional information about features of MuPAD and the module interface, which may be useful for special applications. For detailed information about online documentation for modules, read section [2.3](#page-32-0) and [3.4.](#page-33-0)

### 7.1 Module Initialization Function

The module function initmod is automatically executed when loading a module with the command module respectively loadmod. It can be used to initialize the module -e.g. to set global values-, to display protocol messages, etc. As any other module function, initmod must return a valid MuPAD object.

### Examples

• This example demonstrates the usage of the module domain method initmod.

```
>> read("Makemod")("exa070100a"):
MFUNC( initmod, MCnop ) \frac{1}{\sqrt{2}} // function 'initmod'
{ MFprintf( "Module '%s' is ready.\n", MCmodule );
  MFreturn( MFcopy(MVnull) ); // returns dummy value
} MFEND
>> info(exa070100a):
Module 'exa070100a' is ready.
 ...
Module: 'exa070100a' created on 23.Feb.98 by mmg R-1.4.0
Refer to the Dynamic Modules User's Manual for MuPAD 1.4
 ...
```
### 7.2 Including MuPAD Code

Since modules as well as library packages both are organized as domains, it is possible to include MuPAD code into a module domain. For a module mod, this can simply be done by creating a text file  $mod$ .mdg, placing it into the same directory as the binary  $mod.$  mdm.  $mod.$  mdg must have the following format:

$$
\begin{array}{ll}\n\texttt{table}(\texttt{ "include"} = [\texttt{string}_1 = expr_1, \dots] \n\end{array}
$$

When the module is loaded by use of function module, the expressions  $\exp r_i$ are inserted into the module domain and can be accessed later as  $mod::string_i$ . Note that  $mod$ . *mdq* should not contain any other data than listed above, except comments. It is read-in by use of function read before the module domain is created, but the expressions  $\exp r_i$  are inserted into the module domain after all module functions were inserted. Thus the table is evaluated once -by read- but cannot access entries of its own module domain.

### <span id="page-127-0"></span>7.2.1 Module Procedures

The methods and axioms listed above are called *module procedures* respectively module expressions and can be used as usual domain entries. They can be defined in a more convenient way by including them into the module source code using the following syntax:

MPROC(  $name = "\$...$\"$ ) or MEXPR(  $name = "\$...$\"$ )

Note that the character string ". . ."must contain a valid expression, given in the MuPAD programming language. The character " must be written as  $\mathcal{N}$ " when used in this string. Using the keyword MPROC, a module procedure is automatically inserted into the interface of the module domain.

### 7.2.2 Hybrid Algorithms

This technique supports the development of so-called *hybrid algorithms* which consist of a combination of  $C/C++$  routines and MuPAD procedures and expressions. Whereas  $C/C++$  code should be used for time relevant subroutines, procedures can be used to handle complex mathematical data, which may be a bit difficult on a  $C/C++$  level. Module procedures are also an appropriate method to separate parts of an algorithm which are to be run-time configurable or exchangable by the user. In fact, all not time relevant parts may be implemented as module procedures, because using the MuPAD high-level language is often more convenient.

As described in section [7.3,](#page-32-0) module expressions may be used to store a global state of a non-static dynamic module.

### Examples

<span id="page-128-0"></span>• The module procedure negrec negates its argument and calls the module function dorec to compute the reciprocal value. Function initmod is defined as a procedure and the module domain entry value is set to 42.

```
>> read("Makemod")("exa070200a"):
MPROC( initmod="fun((print(\"Module 'exa070200a' is ready.\")))" )
MPROC( negrec ="proc(x) begin exa070200a::dorec(-x) end_proc" )
MEXPR( value ="42" )
MFUNC( dorec, MCnop ) \frac{1}{\sqrt{2}} function 'dorec'
{ MFnargsCheck( 1 ); // accepts one argument
  MFargCheck( 1, MCnumber ); \frac{1}{2} // which is a number
  MFreturn( MFrec(MFcopy(MFarg(1))) );
} MFEND
>> negrec(7), negrec(exa070200a::value);
"Module 'exa070200a' is ready."
...
-1/7, -1/42
```
Another example of module procedures is given in section [10.6.3.](#page-150-0) Also refer to section [5.1.3](#page-58-0) for additional information concerning the module generator.

## 7.3 Storing a Global State

Global states of a module can be stored in  $C/C++$  variables of the module. Note that a global variable of type MTcell must be declared as global to the MuPAD memory management, to prevent the *garbage collector* from freeing its contents. This can be done with the routine MFglobal.

When a module is displaced (see section [4.7.2\)](#page-45-0), the contents of all its  $C/C++$ variables gets lost. This may not be acceptable when working with open files or network connections. To avoid automatical displacement of the module, it can be declared as static at compile time. Refer to section [4.7.1](#page-44-0) for details. On the other hand, if the module code is huge and seldom used it should be possible to displace its machine code in order to save system resources. This can be achieved using one of the methods discussed in the following sections.

### 7.3.1 Using Module Domain Entries

If the value of a global state can be converted into a MuPAD object, it may be stored in the module domain -see section [7.2.1-](#page-127-0) using the routines MFinsDomain and MFgetDomain. Refer to section [6.7.10](#page-102-0) for details.

Even if the module code in displaced, the module domain and its domain entries still exist and allow to reload the machine code on demand. The module domain is removed only when calling the function reset or when assigning the identifier which stores this domain a new value. Module expressions may get lost when applying the function module respectively loadmod to the module, because it reinitializes the module domain.

### 7.3.2 Temporary Static Modules

The routine MFstatic allows to change the static attribute of a module at run-time. This enables the user to control whether the module is currently allowed to be displaced or not.

For example, using a module for interprocess communication, its state must only be saved while a connection is open. When all connections are closed, the module may be displaced without losing relevant information. This can be achieved using the routine MFstatic to lock the module whenever a connection is opened and to unlock it when all connections are closed.

### Examples

- exa070200a: demonstrates how to define module expressions, p. [103](#page-128-0)
- exa060710b: demonstrates the access to module domain entries, p. [78](#page-103-0)

## 7.4 User-defined Data Types

The domains concept [\[7\]](#page-224-0) allows users to create their own MuPAD data types. The usual way of creating a new type mydata is to define a domain mydata and procedures like mydata::new for creating elements, mydata::print for displaying them, mydata::expr to convert them into MuPAD expressions -as far as possible- and so on.

Since modules are represented as domains, they can also be used to implement user-defined data types. Instead of MuPAD procedures, here, module functions may be used to define methods for creating and operating on the elements. For information about the domain representation of modules as well as special domain methods refer to section [2.2](#page-28-0) and section [3.3.](#page-32-0)

For general information about writing library packages and implementing userdefined data types refer to the paper Writing library packages for MuPAD [\[9\]](#page-224-1).

### Examples

Refer to the following examples which demonstrate how user-defined data types can be implemented in MuPAD using dynamic modules:

- stack: a simple example, demonstrates the general concept, section [10.2.1](#page-147-0)
- mfp: quick & dirty, using machine floating-point numbers, section [10.2.2](#page-148-0)

### 7.5 MuPAD Preferences

The domain Pref [\[49\]](#page-228-0) allows the user to get and set preferences of the MuPAD system. The following preferences are relevant to module programmers. Refer to the online documentation of MuPAD release 1.4.1 for the complete list.

- Pref::callBack: The function, respectively the list of functions, specified here are executed periodically. For example, this feature can be used to check a status, to display protocol messages or close files or network connections used by a module periodically. Note that callback routines must be used very carefully, especially if they have any side-effects like changing or removing global values!
- Pref::callOnExit: The function, respectively the list of functions, specified here are executed when (directly before) the MuPAD kernel is terminated. This can be used for any kind of re-initialization, e.g. closing files or network connections or freeing other resources used by a module, etc. Refer to the module net (section [10.6.3\)](#page-150-0), which provides the so-called MuPAD macro paralellism, as an example.
- Pref::moduleTrace: This is a debugging feature for wizards. The MuPAD kernel objects used by a module -i.e. their kernel entry codes- are displayed at run-time when this preference is set to TRUE.
- Pref::userOptions: Contains user options which were passed to the MuPAD kernel when it was started. On UNIX systems, this preference is set to the string "xxx yyy" when calling mupad -U 'xxx yyy' respectively xmupad -U 'xxx yyy'. Refer to the module net (section [10.6.3\)](#page-150-0), which provides the so-called MuPAD macro paralellism, as an example.

# Chapter 8

# Technical Information

## 8.1 Supported Operating Systems

The complete list of operating systems for which dynamic modules were implemented is given in table [5.2.](#page-58-1) Due to technical reasons -e.g. compiler changes, operating system updates, the hardware platforms available to the MuPAD group at the University of Paderborn, etc-, some platforms may not be supported with new MuPAD releases.

### <span id="page-132-1"></span>8.1.1 Apple Macintosh

Dynamic modules can be supported for PowerPC systems using Apple System 7 or newer only. They will be made available soon. Please contact the MuPAD developers<sup>1</sup> for information about the current state. Since creation of modules differs slightly from the method demonstrated for UNIX operating systems, this, as well as special features of the Macintosh version, will be described in a separate documentation.

### <span id="page-132-0"></span>8.1.2 Windows 95/NT

Dynamic modules for Windows 95/NT will be made available with MuPAD Pro soon. Please contact the MuPAD developers<sup>2</sup> for information about the current state. Since creation of modules differs slightly from the method demonstrated for UNIX operating systems, this, as well as special features of the Windows 95/NT version, will be described in a separate documentation.

### 8.1.3 Linux

Dynamic modules for Linux are supported with Linux/ELF systems (Linux kernel release 2.0 or higher). Since Linux is a UNIX operating system, please

<sup>&</sup>lt;sup>1</sup>The author andi@mupad.de or bugs@mupad.de.

 $2$ The author andi@mupad.de or bugs@mupad.de.

refer to section [8.1.4](#page-133-0) for additional information.

### <span id="page-133-0"></span>8.1.4 Unix

The UNIX derivatives for which dynamic modules were implemented yet are listed in table [5.2.](#page-58-1) Further ports are made according to their need. Contact the MuPAD developers<sup>3</sup> for detailed information.

Though the following information is related to UNIX operating systems, many statements are also valid for other operating systems. Even if the methods and the syntax may differ.

## 8.2 Integrating Software Packages

### 8.2.1 Shared Libraries

If a software package is available as a shared library -often called a dynamic library-, it can simply be linked to and directly be used within a dynamic module as described in section [8.5.2.](#page-132-0)

You may have problems if this library was compiled from other programming languages than C++. Refer to section [8.4](#page-33-0) for information about integrating such kinds of libraries into dynamic modules.

A demonstration of integrating a shared library into a dynamic module is given by the example IMSL described in section [10.3.1.](#page-147-0)

### 8.2.2 Static Libraries

If a software package is available as a static library archive, the possibility to integrate it into a dynamic module depends on the way it was compiled and which compiler will be used by mmg to create the module binary. In the best case, it can simply be used in the same way as shared libraries (read section [8.5.2](#page-132-0) for detailed information) but in contrast to them, it becomes an integral part of the module binary. Thus, there will be no need to set any library search path (see section [8.5.1\)](#page-132-1).

You may have problems if this library was compiled from other programming languages than C++. Refer to section [8.4](#page-33-0) for information about integrating such kinds of libraries into dynamic modules.

You may also have problems if this library was not compiled into so-called position independent code. Refer to section [8.3](#page-32-0) for detailed information.

A demonstration of integrating a static library archive into a dynamic module is given by the integration of NAGC algorithms (see section [10.3.2\)](#page-148-0) as well as by the module net (section [10.6.3\)](#page-150-0) which uses the PVM library.

 $3$ The author andi@mupad.de or bugs@mupad.de.

### 8.2.3 Source Code

If a software is available as  $C/C++$  source code, it can be compiled to so-called position independent code (PIC) using a  $C++$  compiler, e.g. the GNU  $g++$ compiler using option -fpic. Read section [8.3](#page-32-0) for detailed information about position independent code.

If the source code uses any routines, variables or other definitions of the MuPAD kernel, it must be compiled using the module generator mmg with option -c. Refer to section [5.2.3](#page-58-0) for detailed information.

If the source code was written in any programming language other than  $C_{++}$ , a corresponding compiler must be used to compile it either into a shared library or into a static library archive (respectively an object file) of position independent code. Refer to section [8.3](#page-32-0) and section [8.4](#page-33-0) for detailed information about integrating such kind of object code.

### 8.3 Position Independent Code

Due to the fact that a dynamic module is loaded at run-time, most operating systems and compilers respectively linkers expect that it has been compiled into so-called position independent code (PIC). This allows the dynamic linker to place it at any address of the memory space of the MuPAD kernel process and to link it with the kernel object code.

C++ source code can be compiled to position independent code either using the GNU  $g$ ++ compiler with option  $-fpic$  or any other  $C++$  compiler which usually accept options like -pic or -Kpic. Refer to section [5.2.1](#page-57-0) and section [5.2.3](#page-58-0) as well as to your C++ compiler manual for additional information.

If your compiler manual does not provide any information about creating position independent code explicitly, try to create a shared library and then refer to section [8.2.1](#page-132-1) for further instructions.

Note that depending on your operating system, compiler and linker, you may not be able to integrate software packages into dynamic modules if they are not compiled to position independent code respectively a shared (dynamic) library.

### 8.4 Including Non C++ Code

Since the MuPAD module generator  $\text{mmg}$  (section [5\)](#page-56-0) uses a C++ compiler to create module binaries, special tasks have to be carried out for including any non C++ code into a dynamic module.

In general, different compilers may use different naming conventions for  $symbol s$ <sup>4</sup> when creating object code. Thus, a linker may not be able to link object code files which were created by different compilers.

<sup>4</sup> Internal references to machine code routines and variables.

Further problems may occur when using different programming languages. They often differ in their basic data types, the way of calling subroutines and passing arguments and so on. The possibility of linking object code files which were compiled from different programming languages strongly depends on the operating system as well as the compilers and the linker which are used.

The following sections describe the usual way to handle these problems on UNIX operating systems. However, also refer to the corresponding technical documentation of your operating system respectively your compilers and linker for detailed information.

### 8.4.1 Including K&R-C or ANSI-C Code

Including plain K&R-C or ANSI-C code, the corresponding C header files must be embedded into so-called external statements extern " $C$ "  $\{...\}$  to instruct the C++ compiler to use plain C style linkage for these objects.<sup>5</sup>

In some cases it might be necessary to explicitly link the K&R-C respectively the ANSI-C standard library libc.so. This may also require to redefine the linker call of the module generator (section [5.2.2\)](#page-58-2) as well as the search path for shared libraries (section [8.5.1\)](#page-132-1). Also refer to your  $C/C++$  compiler manual. An example of using plain C code within dynamic modules is given in section [10.3.2,](#page-148-0) by the integration of the NAGC library.

### 8.4.2 Including PASCAL Code

Some C++ compilers and linkers allow to use object code, which was compiled from source code written in the PASCAL programming language, within  $C++$ binaries. Refer to your PASCAL and  $C++$  compiler manual as well as to a  $C++$ reference manual (e.g. [\[48,](#page-228-1) section 4.4]) for detailed information.

In some cases -especially when using Pascal input/output features- it might be necessary to explicitly link the Pascal standard library libp.so. This may also require to redefine the linker call of the module generator (section [5.2.2\)](#page-58-2) as well as the search path for shared libraries (refer to section [8.5.1\)](#page-132-1).

An example of integrating PASCAL code into a module is given in section [10.7.2.](#page-148-0)

### 8.5 Shared Libraries

In contrast to static libraries, so-called shared (dynamic) libraries are no integral part of a program but are linked at run-time. This may require to set a library search path to enable the linker to find the library files on the hard disk.

 $5C++$  compilers use a naming convention and a linkage which is different from K&R-C and most ANSI-C compilers. Also refer to a C++ reference manual, e.g. [\[48,](#page-228-1) section 4.4].

### 8.5.1 Library Search Path

Depending on the local configuration of the operating system, the user may need to extend the UNIX environment variable LD\_LIBRARY\_PATH -respectively SHLIB\_PATH on HP-UX systems- to enable the dynamic linker to find shared libraries on the hard disk, e.g. the GNU library libg++.so or any library which were explicitly linked by the user.

The following command extends the library search path by a new directory XXX on a Solaris as well as a Linux operating system. If this definition is needed permanently, it must be inserted at the end the user's  $\sim/$ .cshrc file.<sup>6</sup>

setenv LD\_LIBRARY\_PATH \${LD\_LIBRARY\_PATH}:XXX

### 8.5.2 Using Shared Libraries

Include the  $C/C++$  header files -which belong to the shared library- into the module source code and link the library by calling the module generator with option -lxxx, where xxx is the name of the shared library file libxxx.so. Refer to section [5.2.2](#page-58-2) for additional information.

The shared library will not become an integral part of the dynamic module but will be linked at run-time automatically when loading the module. If the library cannot be found by the dynamic linker at run-time, then refer to section [8.5.1](#page-132-1) to read about extending the shared library search path.

The fact that users need to install not only the module itself, but also one or more shared libraries, which may furthermore require to extend the shared library search path too, may be seen as a disadvantage.

On the other hand, the shared library can be exchanged without recompiling the module code. Furthermore, when running more than one MuPAD kernels on a multi processor machine using shared memory, the code of a shared library is only loaded once. It is shared between several programs, with the consequence that less memory resources are needed.

### 8.6 Analyzing Module Object Code

In some cases -if any problems occur- it might be useful to analyze the machine code and the symbol table of a dynamic module in order to get deeper insight about the routines and variables which are defined respectively are to be linked from other libraries as well as from the MuPAD kernel process. For this, as well as for debugging modules, the user should know about the names of the  $C_{++}$ routine representing module functions.

<sup>6</sup> Insert the line export LD−LIBRARY−PATH=\$LD−LIBRARY−PATH:XXX into the user's file ∼/.profile when using sh, ksh or bash instead of the csh or tcsh shell.

### 8.6.1 Internal Names of Module Functions

The name of the C++ routine representing a module function is generated automatically when defining the routine using the keyword MFUNC. The internal name of a function  $module::func$  is  $MFeval\_module\_func$ , e.g.  $MFeval\_stdmod\_which$ represents the module function  ${\tt stdmod}\colon:$  which. $^7$ 

This name can be used to set a breakpoint within a module function in order to debug it with a  $C/C++$  source level debugger. Refer to section [8.7](#page-50-0) for detailed information about debugging dynamic modules on UNIX operating systems.

### 8.6.2 Reading the Symbol Table

The UNIX standard program nm can be used to examine module binaries. It lists all objects (symbols, routines and variables) which are defined or referenced in an executable or object file. This is useful for checking the module code when the error message Unresolved symbols is displayed while loading a dynamic module or executing a module function.

The symbolic object names listed by nm can be converted into a more readable form with the UNIX command  $c$ ++ $fit$ <sup>8</sup>

```
andi> echo MFprintf__FPce | c++filt
MFprintf(char* ...)
andi> echo MFfree__FP10MMMTheader | c++filt
MFfree(MMMTheader*)
```
where MFprintf<sub>--</sub>FPce and MFfree<sub>--</sub>FP10MMMTheader are symbolic names of  $C/C++$  routines as listed by the program nm. The output shows the prototypes of the corresponding  $C++$  routines. The type MMMTheader  $*$  is an internal representation of the MAPI data type MTcell.

## 8.7 Debugging Dynamic Modules

This section describes the debugging of dynamic modules on UNIX operating systems using the GNU debugger gdb, which may also be driven by the X11 user interfaces xddd or xxgdb. However, even if the description concentrates on the GNU debuggers, other  $C/C++$  source level debugger which provide similar features may be used.

 $7$ Do not mix up this name with the symbolic name of the C++ routine as used by the compiler and linker, e.g. MFeval\_stdmod\_which\_\_FP10MMMTheaderllT0.

<sup>&</sup>lt;sup>8</sup>This program is distributed with some  $C++$  compilers.

### 8.7.1 Preparing the Module and MuPAD

To debug a dynamic module the user must ensure, that the module binary contains debug information. Furthermore, the source code as well as all by the module generator temporarily created source (MMG\*.C) and object (\*.o) files must be readable for the debugger.

- 1. Compile the module with the module generator using option  $-\mathbf{g}$  (section [5.4.2\)](#page-58-2). This option instructs the  $C++$  compiler to include debugging information into the binary code and also prevents mmg from removing the temporarily created files.
- 2. MuPAD must be started in the directory which contains the module source code, the files temporarily created by mmg as well as the binary file \*.mdm. Otherwise the debugger may not find all of the information it needs.

### 8.7.2 Starting the Debugger

Note, that for obvious reasons the MuPAD kernel itself cannot be debugged by the user. Due to this fact, it does not make sense to start it directly under control of a debugger, because no debug information would be found.

On the other hand, UNIX debuggers can be attached to a running process if the corresponding process-id is known. This feature provides highest flexibility and is used to debug dynamic modules in MuPAD.

To debug a dynamic module, the debugger can either be started explicitly by the user -as described below- or automatically if any fatal error occurs at run-time. Refer to section [10.1.7](#page-158-0) for detailed information about this features.

### 8.7.2.1 Debugging – Step-by-Step

The following source file demo. C defines a module function demo::buggyfunc which has a fatal error (an assignment to a *NULL* pointer) in the source line 4:

```
1 MFUNC( buggyfunc, MCnop )
2 { MFputs( "I am a buggy module function" );
      char *pnt = NULL;4 *pnt = '?'; // nice try!
5 MFreturn( MFcopy(MVnull) );<br>6 } MFEND
  6 } MFEND
```
Below, the debugging of the module function demo:: buggyfunc is demonstrated on a Solaris operating system. On other UNIX operating systems, step 2 differs in the arguments of the commands ps and grep.<sup>9</sup>

1. Make sure the module is ready for debugging (refer to section [8.7.1\)](#page-132-1).

 $^{9}$ You may need to use ps -guaxw. Exchange solaris by i386, sgi6, etc.

andi> mmg -g demo.C andi> ls \*demo\* MMGdemo.C demo.C demo.mdm demo.o

2. Start MuPAD and determine the kernel process-id. This can be done by use of the UNIX commands ps and grep. Here, the kernel processid is 27821. Load the dynamic module as usual.

andi> ps -efa | grep solaris/bin/mupad | grep -v grep andi 27821 27815 0 09:13:33 pts/10 0:03 /usr/local/MUPAD/share /bin/../../solaris/bin/mupad -l /usr/local/MUPAD/share/lib...

3. Start the debugger and attach it to the MuPAD kernel process.

```
and> gdb mupad 27821
GDB is free software and you are welcome...
Reading symbols from /user/andi/demo.mdm...done.
0xef6f7920 in _read ()
(gdb)
```
4. Set breakpoints within the module and continue the execution of MuPAD with the debugger command CONTINUE. Read in section [8.6.1](#page-132-1) about the names of C++ routines representing module functions.

```
(gdb) break MFeval_demo_buggyfunc
Breakpoint 1 at 0xef501c38: file demo.C, line 1
(gdb) continue
Continuing.
```
5. Call the module function. The debugger will stop at the top of the module function and the code can be debugged as usual.

```
>> demo::buggyfunc();
```

```
Breakpoint 1, MFeval_demo_buggyfunc (MV_args=0x172df4,
    MV_prev_func=0, MV_eval_type=0, MV_exec=0x35155c)
    at demo.C:1
1 MFUNC( demo, MCnop )
Current language: auto; currently c++
(gdb) next
3 MFputs( "I am a buggy module function" );
(gdb)
```
6. Stop debugging with the debugger command Quit. It detaches the debugger from the MuPAD kernel process and terminates the debugger. MuPAD will still be running and may be terminated as usual. On the other hand, if no fatal errors occured during debugging, further computation can be done and step 3 to 6 can be repeated later as often as needed.

```
(gdb) quit
The program is running. Quit anyway (and detach it)? (y or n) y
Detaching from program: process 27821
andi>
```
### 8.7.2.2 Using X11 the Debugger Frontend xxgdb

Using the debugger interface xxgdb or xddd (figure [8.1\)](#page-141-0) instead of directly using gdb is much more convenient and step 2 and 3 of section [8.7.2.1](#page-52-1) can be carried out in a MuPAD session at any time: just load the dynamic module gdb and call its method new as demonstrated below. For details refer to section [10.1.7](#page-158-0) or the online documentation of module gdb.

```
>> module(gdb):
>> gdb();
>> module::buggyfunc();
```
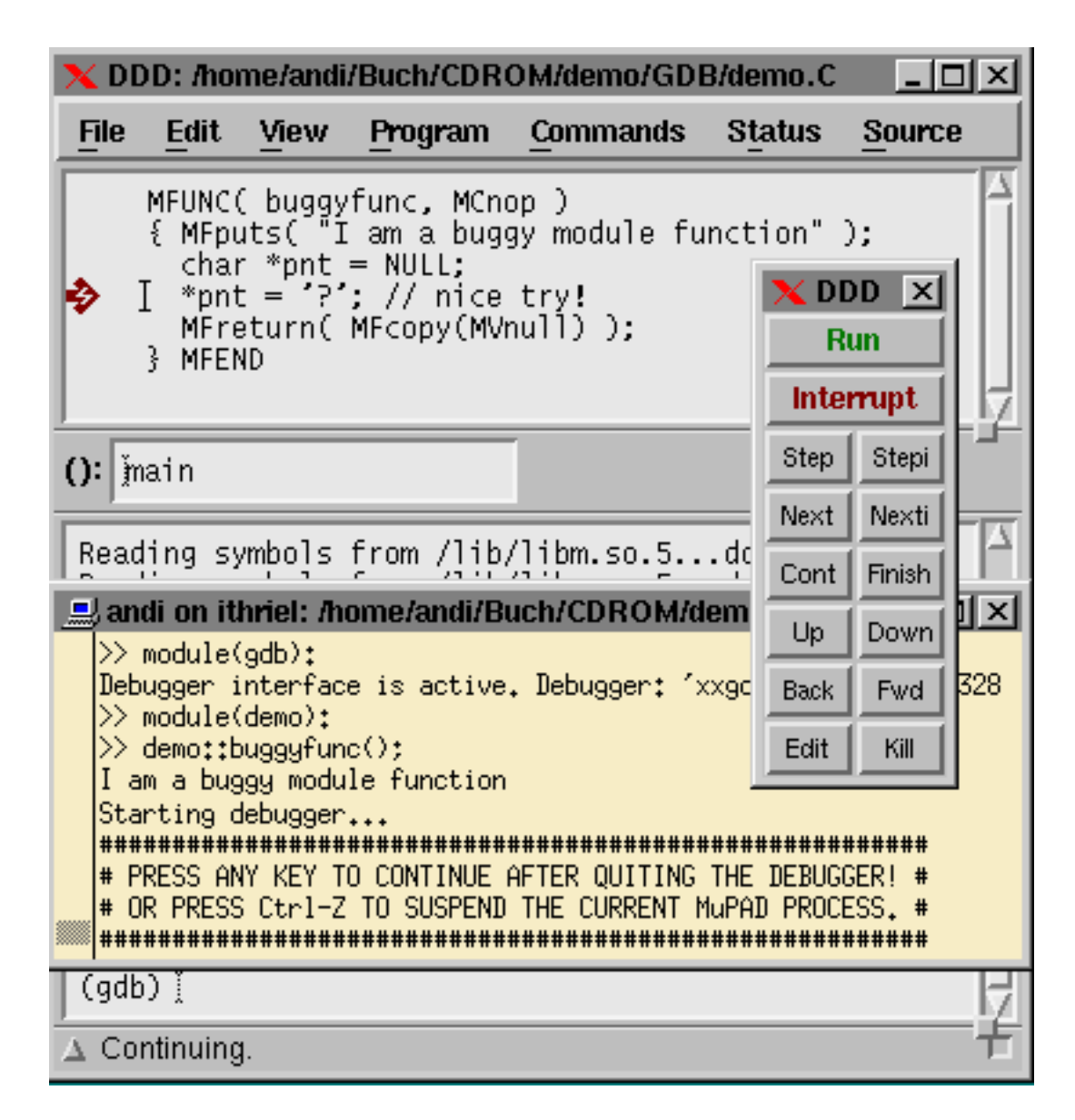

<span id="page-141-0"></span>Figure 8.1: Debugging a Dynamic Module using the Debugger xddd

# Chapter 9

# Trouble Shooting

Due to the fact that linking different complex software packages together into one binary file is sometimes not trivial, this chapter provides information about important aspects that have to be considered as well as some tips for shipping around problems which may occur in rare cases.

Also refer to section [8.2](#page-28-0) for an introduction to the methods of integrating software packages into modules. Read section [8.7](#page-50-0) for details on debugging modules and see section [5.5](#page-46-1) for errors and warnings displayed by the module generator.

### 9.1 Naming Conflicts

Most programmers of complex software packages use their own special naming conventions for naming  $C/C++$  routines, variables and so on. Hence, in most cases different software packages can be linked together without problems. All the same, in some rare cases there may be naming conflicts, especially when very general identifier names like debug or overflow were used.

To avoid naming conflicts with the MuPAD kernel and the MuPAD application programming interface (MAPI), do not use the prefixes M?? and M? -especially MC, MD, MF, MT and MV- to name any  $C/C++$  routines, variables and definements. However, if any naming conflicts occur, use the following strategy to try to solve the problem:

- 1. Declare conflicting routines and/or variables as local to the context of one software package respectively to one  $C/C++$  source file. This can be done with the  $C/C++$  directive static. Remove the declaration of this object from the corresponding header file.
- 2. Rename the conflicting objects in one of the software packages.
- 3. Undefine conflicting macros or definements using the preprocessor command #undef. This can either be done before or after the header files of the corresponding software package is included with #include.

Especially PARI [\[4\]](#page-224-2) (see sections [4.2](#page-28-0) and [4.5.4\)](#page-46-0) uses some generic or reserved names like gcos, overflow, un, err, etc which may lead to naming conflicts. In many cases, they can be undefined within the module source code if needed. Refer to section [10.5.1](#page-147-0) as an example.

### 9.2 Exceptions and Threads

Exceptions and threads are still features, which are sometimes handled a bit different from one operating system to another as well as by two different compilers. Therefore, at present they are not officially supported by dynamic modules. However, depending on the operating system, the compiler and linker which is used to compile the thread source code and the dynamic module, the binary may run without problems. An example of a module that uses POSIX threads is given in section [10.7.3.](#page-150-0)

Note: The MuPAD kernel 1.4 and PARI [\[4\]](#page-224-2) (see sections [4.2](#page-28-0) and [4.5.4\)](#page-46-0) are not thread-safe. Besides, parts of the MuPAD kernel still consist of K&R C code, the kernel does not catch any C++ exceptions.

### 9.3 Streams and Templates

Since MuPAD is available for several platforms using different technologies for displaying data, no standard streams like stdout are officially supported by dynamic modules. Refer to MF print f for displaying  $C/C++$  data.

On some systems templates as well as  $C_{++}$  streams cannot be supported due to technical problems with controlling the template linker. If you have problems using these techniques, try to replace the compiler and linker call of mmg. Refer to section [5.2.1](#page-57-0) and section [5.2.2](#page-58-2) as well as to your compiler and linker manual for additional information. A module application that uses templates is demonstrated in section [10.5.1.](#page-147-0)

### 9.4 Signals

The MuPAD kernel 1.4 uses signals, e.g. to communicate with its  $X11/XV$ iew frontends: SIGUSR1 and SIGUSR2 for hand-shaking, SIGCONT for debugging, etc. If a module application also needs to use signals, it may use SIGALRM or SIGURG. However, on signal conflicts between the kernel and a module application, the corresponding software package cannot be integrated into MuPAD by use of the concept of dynamic modules, but must be linked via interprocess communication or corresponding techniques. An example of a module application that uses signals is given in section [10.6.3.](#page-150-0)
### 9.5 Questions and Answers

This section provides information about typical problems which may occur when using and/or writing dynamic modules. Further information is available in form of Frequently Asked Questions via the World-Wide-Web at the MuPAD web site. Please refer to http://www.mupad.de/support.shtml if the following questions do not cover your problem or the answers do not solve your problem.

The kernel quits with the message ...unresolved symbols...? Check if you have linked all libraries needed for your module.

Check if any name of a  $C/C++$  routine or variable is misspelled or if a  $C/C++$  routine is called with a wrong type of argument. Refer to section [8.6.2](#page-132-0) for information about reading the symbol table of the module.

If option -j link is used, check if mmg uses the default compiler to create the module binary: remove the option -gnu or -nognu if it is set.

If any non-C++ code was linked into the module, check if it was embedded correctly. Refer to section [8.4](#page-33-0) for details.

- The kernel quits with an error message . . .relocation error. . . or . . .symbol not found. . .? See above.
- The kernel quits with a segmentation fault? If the module contains an interrupt handler then check if this module was declared as static. Refer to section [4.7.1.2](#page-52-0) and [5.4.1](#page-57-0) as well as the routine MFstatic for details.

If the module stores global states or status information in  $C/C++\gamma$  variables then check if this module was declared as static.

If a global variable is of type MTcell then make sure it is declared as global by use of routine MFglobal.

Use the dynamic module gdb distributed with the accompanying CD-ROM to debug the module. If the error occurs at any point within the MuPAD kernel then either a MAPI routine was called in a wrong way or a bad MuPAD object was created. Typical user errors are e.g. to forget to initialize all elements of a list before using it or not to use the routine MFcopy when a logical copy of a MuPAD object is needed. Refer to section [8.7](#page-50-0) and section [10.1.7](#page-158-0) for detailed information about debugging.

- The kernel quits with the message ... library not found...? Check if the corresponding library exists and is readable. Check if the library search path is set correctly. Refer to section [8.5.1](#page-132-1) for details.
- MuPAD dies when unloading a module or on quitting the session? Instruct mmg to use the GNU  $C++$  compiler by setting the option  $-\text{gnu}$ or set option -a static to declare this module as unloadable. The reason

of this problem may be a wrong handling of streams or templates. Refer to section [5.4](#page-33-0) for details.

A module cannot be loaded or initialized by MuPAD? Check if the module can be found by MuPAD.

Check if the module was compiled for this hardware and software platform.

Check if you have linked all libraries needed for your module.

Try to re-generate the module using an alternative  $C++$  compiler. Since different compilers may use different linking formats, your compiler may not be supported by MuPAD.

Using streams, templates or  $C++$  exceptions in a dynamic module, there are unresolved symbols or the MuPAD kernel reports a **fatal error?** Try to re-generate the module using an alternative  $C++$ compiler and/or linker. Refer to section [5.2](#page-28-0) for details.

Avoid these features. Use the MAPI routines MFputs and MFprintf for displaying  $C/C++$  objects.

- The compiler reports a warning ... cannot inline function...? Most routines of MAPI are realized as  $C_{++}$  inline functions to gain optimal performance. Some compilers are not smart enough to handle arbitrary  $C/C++$  statements in inline functions. Ignore the warning or look for an option to suppress it.
- The compiler reports a warning . . .statement is unreachable. . .? This compiler is not as smart as others. Ignore the warning or look for an option to suppress it.

# Chapter 10

# Demos and Applications

This chapter contains module applications. They are distributed in the hope that they will be useful for your work, but without any warranty; without even the implied warranty of merchantability or fitness for a particular purpose. However, studying their sources may provide deeper insight in writing modules. The book only contains extracts of the module source code.

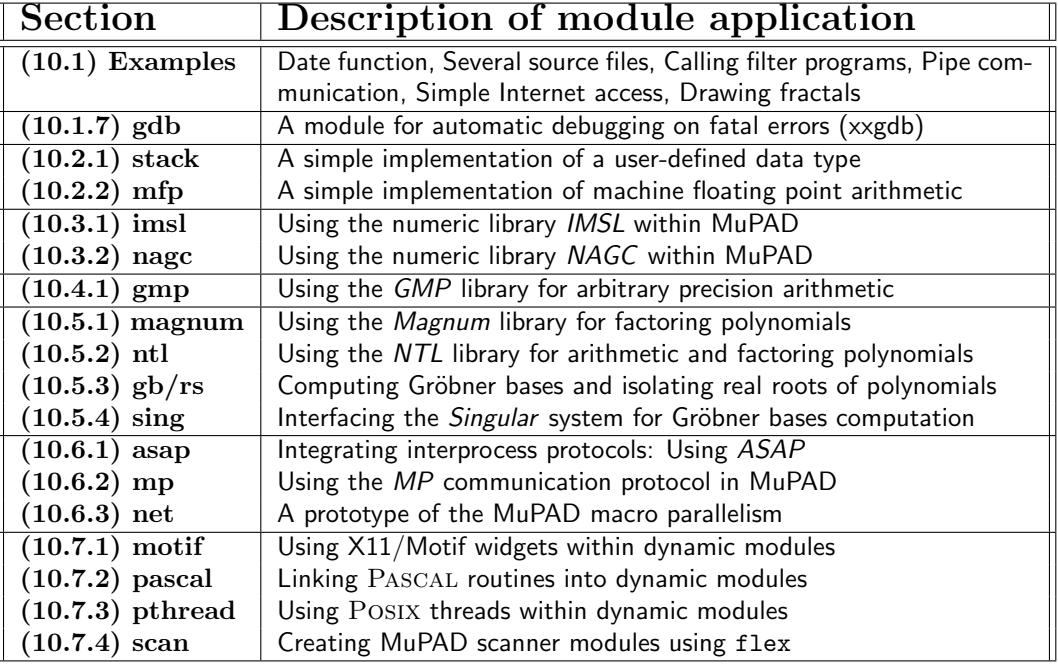

Table 10.1: Demonstration/Application Navigator

### 10.1 Some Introducing Examples

The modules described here are quite simple. They are intended to demonstrate the general concept of writing, creating and using dynamic modules in MuPAD.

### <span id="page-147-0"></span>10.1.1 A Date Function for MuPAD

This example demonstrates a module date which provides a function new to determine the current date and time in form of a MuPAD character string. This example includes a module online documentation and can be used as follows:

```
>> module(date): // load the dynamic module
>> date::doc(); // display the introduction
MODULE
 date - A date function for MuPAD
INTRODUCTION
 This module provides a date function to MuPAD. It is a simple example
 for writing module functions and using the module domain method 'new'.
 The implementation can be used on UNIX operating systems.
[...]
>> date::new(); \frac{1}{2} // get current date
                   "Mon Mar 9 09:34:27 1998"
>> date(); // it's a shortcut
                   "Mon Mar 9 09:34:45 1998"
```
As simple as the functionality of this module is its source code. It consists of only a few lines of  $C/C++$  code:

```
1 ///////////////////////////////////////////////////////////////////////////////
2 // MODULE: date.C -- A date function for MuPAD
3 // AUTHOR: Andreas Sorgatz (andi@uni-paderborn.de)
 4 // DATE : 03.Mar.1998
5 // TESTED: MuPAD 1.3, 1.4.0, Unix operating systems
 6 ///////////////////////////////////////////////////////////////////////////////
7 MFUNC( new, MCnop ) \frac{1}{2} Module function with No OPtions
8 { time_t clock; // Declare your C++ variables
9 char *cstrg;
10
11 MFnargsCheck(0); \frac{1}{2} // Do not allow any arguments
12
13 time(&clock); \frac{1}{2} (18) time(&clock);
14 cstrg = ctime(\&clock);<br>15 cstrg[24] = '\0';<br>2/ Remove the '\n' at the end.
15 cstrg[24] = '\sqrt{0}; \sqrt{2} // Remove the '\sqrt{n} at the end.
16
17 MTcell mstrg = MFstring(cstrg); <br>18 MFreturn(mstrg); <br>19 // Return the result to MuPAD
18 MFreturn( mstrg ); \frac{18}{20} // Return the result to MuPAD
19 } MFEND
```
To create the module binary, the module generator mmg is called as follows:

```
andi> mmg -v date.C
MMG -- MuPAD-Module-Generator -- V-1.4.0 Feb.98
Mesg.: Scanning source file ...
Mesg.: 1 function(s) and 0 option(s) found in 21 lines
Mesg.: Creating extended module code ...
Mesg.: Compiling extended module code ...
g++ -fno-gnu-linker -fpic -DSOLARIS -c ./MMGdate.C -o ./date.o
    -DPARI_C_PLUSPLUS -DLONG_IS_32BIT -DPOINTER_IS_32BIT
    -I/user/andi/MUPAD/share/bin/../../share/mmg/include/kernel
    -I/user/andi/MUPAD/share/bin/../../share/mmg/include/acmatch
    -I/user/andi/MUPAD/share/bin/../../share/mmg/include/pari
Mesg.: Linking dynamic module ...
g++ -G -o./date.mdm./date.o
    -L/user/andi/MUPAD/share/bin/../../solaris/lib
Mesg.: Ok
```
The plain text file date.mdh contains the online documentation for this module:

```
MODULE
  date - A date function for MuPAD
INTRODUCTION
  This module provides a date function to MuPAD. It is a simple example
  for writing module functions and using the module domain method 'new'.
  The implementation can be used on UNIX operating systems.
INTERFACE
  doc, new
[...]
\langle!-- BEGIN-FUNC new -->
NAME
  date::new - Returns the current date and time
SYNOPSIS
  date::new()
DESCRIPTION
  The function returns the current date and time as a character string.
  The end of line character, which typically ends this string on UNIX
  operating systems, is removed. Instead of 'date::new()' the short-cut
  'date()' can be used to call this function.
EXAMPLE:
  >> date::new();
                       "Mon Mar 9 09:34:27 1998"
  >> date();
                       "Mon Mar 9 09:34:45 1998"
SEE ALSO
  rtime, time
\leftarrow =- END-FUNC -->
```
Refer to the directory demo/DATE/ on the CD-ROM for additional information.

#### <span id="page-148-0"></span>10.1.2 Splitting Modules into Several Source Files

This example demonstrates how modules can be split into several source files (see section [5.2.3\)](#page-58-0). For this, the source code of the module date described in the previous section is divided into two parts.

The functionality to create a MuPAD string with the current date and time is isolated by creating a file getdate.C containing a routine getdatestring:

```
1 ///////////////////////////////////////////////////////////////////////////////
 2 // FILE : getdate.C -- Implementation of a date function
 3 // AUTHOR: Andreas Sorgatz (andi@uni-paderborn.de)
 4 // DATE : 17.Mar.1998
 5 // TESTED: MuPAD 1.3, 1.4.0, Unix operating systems
 6 ///////////////////////////////////////////////////////////////////////////////
 7 MTcell getdatestring() // A C/C++ subroutine using MAPI
 8 { time_t clock;<br>9 time(&clock);
 9 time(&clock); \sqrt{2} (1994) \sqrt{2} (1994) \sqrt{2} (1994) \sqrt{2} (1994) \sqrt{2} (1995) \sqrt{2} (1995) \sqrt{2} (1997) \sqrt{2} (1997) \sqrt{2} (1997) \sqrt{2} (1997) \sqrt{2} (1997) \sqrt{2} (1997) \sqrt{2} (1997) \sqrt{2} (19
10 char* cstrg = ctime(\&clock); // date in form of a C string.<br>11 cstrg[24] = '\0': // Remove the '\n' at the end.
11 cstrg[24] = '\sqrt{0}; \sqrt{7} Remove the '\sqrt{n} at the end.
12 MTcell mstrg = MFstring(cstrg); <br>
13 return( mstrg ): // Return the result
     return( mstrg ); \frac{1}{2} // Return the result
14 }
```
Because this code uses MAPI, mmg must be used to compile it (see section [5.2.3\)](#page-58-0). Otherwise a C++ compiler could be used directly (also refer to section [8.3\)](#page-32-0):

```
andi> mmg -v -c main=date2 getdate.C
MMG -- MuPAD-Module-Generator -- V-1.4.0 Feb.98
Mesg.: Scanning source file ...
Mesg.: Creating extended module code ...
Mesg.: Compiling extended module code ...
g++ -fno-gnu-linker -fpic -DSOLARIS -c ./MMGgetdate.C -o ./getdate.o
    -DPARI_C_PLUSPLUS -DLONG_IS_32BIT -DPOINTER_IS_32BIT
    -I/user/andi/MUPAD/share/bin/../../share/mmg/include/kernel
    -I/user/andi/MUPAD/share/bin/../../share/mmg/include/acmatch
    -I/user/andi/MUPAD/share/bin/../../share/mmg/include/pari
Mesg.: Skipping linking of dynamic module
Mesg.: Ok
```
The module main source file date2 now only contains the following lines:

```
1 ///////////////////////////////////////////////////////////////////////////////
2 // MODULE: date2.C -- A date function for MuPAD
3 // AUTHOR: Andreas Sorgatz (andi@uni-paderborn.de)
4 // DATE : 17.Mar.1998
5 // TESTED: MuPAD 1.3, 1.4.0, Unix operating systems
6 ///////////////////////////////////////////////////////////////////////////////
7 extern MTcell getdatestring();
8 MFUNC( new, MCnop ) \frac{1}{2} Module function with No OPtions
9 { MFnargsCheck(0); \frac{1}{2} // Do not allow any arguments<br>10 MFreturn( getdatestring() ); \frac{1}{2} // Return the result to MuPAD
       MFreturn( getdatestring());11 } MFEND
```
The module binary is then created by calling the module generator as follows:

```
andi> mmg -v date2.C getdate.o
MMG -- MuPAD-Module-Generator -- V-1.4.0 Feb.98
Mesg.: Scanning source file ...
Mesg.: 1 function(s) and 0 option(s) found in 14 lines
Mesg.: Creating extended module code ...
Mesg.: Compiling extended module code ...
g++ -fno-gnu-linker -fpic -DSOLARIS -c ./MMGdate2.C -o ./date2.o
    -DPARI_C_PLUSPLUS -DLONG_IS_32BIT -DPOINTER_IS_32BIT
    -I/user/andi/MUPAD/share/bin/../../share/mmg/include/kernel
    -I/user/andi/MUPAD/share/bin/../../share/mmg/include/acmatch
    -I/user/andi/MUPAD/share/bin/../../share/mmg/include/pari
Mesg.: Linking dynamic module ...
g++ -G -o ./date2.mdm ./date2.o getdate.o
    -L/wiwianka/user/cube/MUPAD/share/bin/../../solaris/lib
Mesg.: Ok
```
Refer to the directory demo/DATE2/ on the CD-ROM for more information.

### <span id="page-150-0"></span>10.1.3 Executing UNIX Filter Programs

This example demonstrates a module call which provides a function new to call a UNIX program returning its output as a MuPAD character string. The function accepts an input character string. This is useful when executing filter programs as demonstrated below. new performs the simpliest way of interprocess communication and is useful to interact with special purpose tools.

```
>> module(call): // load the module
>> print( Unquoted, call("pwd") ); // current directory
                  /user/andi/CDROM/demo/CALL
>> call( "bc", "25+17\n"); text2expr(%)-29; // call a math program
                            "42"
                            13
>> call( "sort", "bbb\naaa\nccc" ); // sort lines of words
                        "aaa\nbbb\nccc"
```
The output of call may be processed further by any MuPAD function, e.g. by text2expr to convert it to a MuPAD expression. The complete source code is:

```
1 ///////////////////////////////////////////////////////////////////////////////
2 // MODULE: call.C -- Simple interprocess process communication<br>3 // AUTHOR: Andreas Sorgatz (andi@uni-paderborn de)
   3 // AUTHOR: Andreas Sorgatz (andi@uni-paderborn.de)
4 // DATE : 24.Mar.1998
    // TESTED: MuPAD 1.3, 1.4.0, Unix operating systems
6 ///////////////////////////////////////////////////////////////////////////////
7 MTcell callit( char* prog, char* input=NULL )
8 { FILE *fd;
9 char cmd[1024+1] = "\0";
```

```
11
12 if( input ) {
13 sprintf( fil, "/tmp/.callit%ld", getpid() );
14 if( (fd = fopen(fil, "w")) == NULL ) MFerror( "Cannot write to /tmp" );
15 fprintf( fd, "%s", input ); fclose( fd );
16 sprintf( cmd, "cat %s | ", fil );
17 }
18 strcat( cmd, prog );
19 if( (fd=popen(cmd,"r")) == NULL ) {
20 unlink( fil ); MFerror( "Cannot launch program" );
21 }<br>22 MTcell string
22 MTcell string = MFstring("");
23 char buf[1024+1] = "\0";
24 for( int bytes; (bytes=fread(buf,1,1024,fd))>0; ) {<br>25 bytes--: buf[bytes] = '\0':
        bytes--; buf[bytes] = \sqrt{0'};
26 string = MFcall( "_concat", 2, string, MFstring(buf) );
27 }
28 pclose( fd ); unlink( fil );
29 return( string );
30 }
31 ///////////////////////////////////////////////////////////////////////////////
32 MFUNC( new, MCnop )
33 { MFnargsCheckRange(1,2);
34 MFargCheck(1,DOM_STRING);
35 if( MVnargs==2 ) {
36 MFargCheck(2,DOM_STRING);
37 MFreturn( callit( MFstring(MFarg(1)), MFstring(MFarg(2)) ) );
38 } else
39 MFreturn( callit( MFstring(MFarg(1)) ) );
40 } MFEND
```
Refer to the directory demo/CALL/ on the CD-ROM for more information.

### <span id="page-151-0"></span>10.1.4 Calling UNIX Programs via Pipes

This example demonstrates a module pipe which provides a set of functions to launch UNIX programs and to establish a text based communication via UNIX pipes with them. This is useful to interact with special purpose tools available as independent standalone programs.

In contrast to the module call, described in the previous section, here, the UNIX program can be started once and an arbitrary number of send/receive transaction can be carried out then.

```
>> module(pipe): // load the module
>> p:=pipe::open("bc"); // call math program
                     [13939, 5, 6]
>> pipe::put(p,"25+16\n"): // send a job
>> if( pipe::timeout(p,5) ) then "slave died" // wait for an answer
&> else pipe::data(p) end_if; // number characters?
                         3
>> text2expr(pipe::get(p)) + 1; // get answer, use it
                        42
>> pipe::close(p): // close the slave
```
The output of pipe::get may be processed further by any MuPAD function, e.g. text2expr to convert it into an expression. The complete source code is:

```
1 ///////////////////////////////////////////////////////////////////////////////
 2 // MODULE: pipe -- A simple implementation of a MuPAD-slave communication
 3 // AUTHOR: Andreas Sorgatz (andi@uni-paderborn.de)
 4 // DATE : 20.Apr.1998
 5 ///////////////////////////////////////////////////////////////////////////////
 6 #if defined SOLARIS<br>7 # include 580 \times 1617 # include <sys/filio.h><br>8 #endif
 8 #endif<br>9 #inclue
     #include <sys/wait.h>
10 #include <sys/ioctl.h>
11 #include <fcntl.h><br>12 #define PIPE READ
     12 #define PIPE_READ 0
13 #define PIPE_WRITE 1
14 #define PIPE_BUFLEN 5001
15
16 // Initializes file descriptors ///////////////////////////////////////////////
     static int my_set_fl( int fd, int flags )
18 { int val;<br>19 if (ya) =if( \text{val=forth} \text{full}, \text{F\_GETFL}, 0 )) < 0 ) return( -1 ); val \mid = flags;
20 if (\text{val}=f\text{cntl}(fd, F\_SETFL, val) < 0 ) return( -1 ); return( 0 );
21 }
     22 // Check and and read-out MuPAD pipe handles //////////////////////////////////
23 static void get_des ( MTcell des, long *s_pid, int *s_in, int *s_out )<br>24 { MTcell val:
24 { MTcell val;<br>25 if ( !MFisLis
        25 if( !MFisList(des) || MFnops(des) != 3 ) MFerror("Bad pipe descriptor");
26 if( !MFisInt(val=MFgetList(&des,0)) ) MFerror("Bad pipe descriptor");
27 *s_pid = MFlong( val ); // process-id of slave process
28 if( !MFisInt(val=MFgetList(&des,1)) ) MFerror("Bad pipe descriptor");
29 *s_in = (int) MFlong( val ); // handle of the slave's stdin<br>30 if (!MFisInt(val=MFgetList(&des,2)) ) MFerror("Bad pipe descriptor");
        if( !MFisInt(val=MFgetList(&des,2)) ) MFerror("Bad pipe descriptor");
31 *s_out = (int) MFlong( val ); // handle of the slave's stdout
32 }
33 ///////////////////////////////////////////////////////////////////////////////
34 // FUNCTION: close( sdesc : DOM_LIST ) : DOM_NULL
35 // Terminates the slave and closes the pipe. Subprocesses of the slave cannot \frac{36}{10} // be terminated by MuPAD!
36 // be terminated by MuPAD!
     37 ///////////////////////////////////////////////////////////////////////////////
38 MFUNC( close, MCnop )
39 { long s_pid;
40 int s_in, s_out, status;<br>41 MFnargsCheck(1): get des
       41 MFnargsCheck( 1 ); get_des( MFarg(1), &s_pid, &s_in, &s_out );
42 kill ( s_pid, SIGTERM ); sleep(1); wait( &status );
43 close( s_in ); close( s_out );<br>44 MFreturn( MFcopy(MVnull) )
44 MFreturn( MFcopy(MVnull))<br>45 } MFEND
45 } MFEND<br>46 ////////
    46 ///////////////////////////////////////////////////////////////////////////////
47 // FUNCTION: data (sdesc : DOM_LIST ) : DOM_INT<br>48 // Returns the number of characters send by the
     // Returns the number of characters, send by the slave 'sdesc'.
49 ///////////////////////////////////////////////////////////////////////////////
50 MFUNC(data, MCnop)<br>51 { long s pid:
     51 { long s_pid;
52 int s_in, s_out, bytes;<br>53 MFnargsCheck(1);
53 MFnargsCheck(1);<br>54 get_des(MFarg(1),
        get_des( MFarg(1), &s_pid, &s_in, &s_out );
55 #if defined __linux__
56 if( ioctl(s_out,FIONREAD,&bytes)!=0 ) MFerror("Can't determine pipe status");
57 MFreturn( MFlong(bytes))<br>58 #else
58 #else
        struct stat sbuf;
60 if( fstat(s_out,&sbuf)!=0 ) MFerror("Can't determine pipe status");
61 MFreturn( MFlong((long) sbuf.st_size) )
62 #endif
63 } MFEND
64 ///////////////////////////////////////////////////////////////////////////////
     65 // FUNCTION: get( slave : DOM_LIST [, num : DOM_INT] ) : DOM_STRING
66 // Read all (or 'num') characters from the 'slave' output stream. This is a
```

```
67 // non-blocking read, which may return the empty string "".
 68 ///////////////////////////////////////////////////////////////////////////////
 69 MFUNC( get, MCnop )
70 { char buf [PIPE\_BUFLEN] = "\0";71 long s_pid, get, num;
72 int s_out, s_in;
73 MFnargsCheckRange( 1, 2 );<br>74 if( MVnargs == 2 ) {
 74 if ( MVnargs == \overline{2} ) {<br>75 MFargCheck ( 2. D)
             MFargCheck( 2, DOM_INT );
 76 if( (get=MFlong(MFarg(2)))<0L ) MFreturn( MFcopy(MVfail) );
77 } else get = PIPE_BUFLEN-1;<br>78 MFargCheck( 1. DOM LIST):
        MFargCheck( 1, DOM_LIST );
 79 get_des( MFarg(1), &s_pid, &s_in, &s_out );
80 num = read(s_out, buf, (int)get);<br>81 if(num == -1) MFerror("Can't read
        if( num == -1 ) MFerror( "Can't read from pipe" );
82 if( num > 0 ) buf[num] = '\0;<br>83 MFreturn( MFstring(buf) );
        MFreturn( MFstring(buf) );
 84 } MFEND<br>85 ///////
     85 ///////////////////////////////////////////////////////////////////////////////
 86 // FUNCTION: put( sdesc : DOM_LIST, string : DOM_STRING ) : DOM_INT
87 // Sends 'string' to the slave 'sdesc'. The functions returns the number of 88 // succesfully sent characters.
     // succesfully sent characters.
 89 ///////////////////////////////////////////////////////////////////////////////
      MFUNC( put, MCnop )
 91 { long s_pid, num;
92 int s_in, s_out;
 93 MFnargsCheck( 2 );
 94 MFargCheck( 1, DOM_LIST );
 95 get_des( MFarg(1), &s_pid, &s_in, &s_out );
 96 MFargCheck( 2, DOM_STRING );
97 char *strg = MFstring( MFarg(2));
 98 num = write( s_in, strg, strlen(strg) );
99 if( num == -1 ) MFerror( "Can't write to pipe" );
100 MFreturn( MFlong(num) )
101 } MFEND
102 ///////////////////////////////////////////////////////////////////////////////
103 // FUNCTION: open(slave : DOM_STRING) : DOM_LIST<br>104 // 'slave' is a UNIX shell command/program. It is
     // 'slave' is a UNIX shell command/program. It is lauched and its stdin, stdout
105 // and stderr stream is redirected. The functions returns a pipe descriptor of
106 // the form: [ process-id, slave-input-stream, slave-output-stream ]
     107 ///////////////////////////////////////////////////////////////////////////////
108 MFUNC( open, MCnop)<br>109 fchar *strg. buf
109 { char *strg, buf [512];<br>110 int s pid. s in [2].
                   s_pid, s_in[2], s_out[2];
111 MTcell list;<br>112 MFnargsCheck(
        MFnargsCheck( 1 ); MFargCheck( 1, DOM_STRING ); strg = MFstring(MFarg(1) );
113 if( pipe( s_in ) != 0 ) MFerror( "Can't open pipe" );<br>114 if( pipe( s_out) != 0 ) {
         if( pipe( s_out) != 0 ) {
115 close( s_in[PIPE_READ ] );
116 close( s_in[PIPE_WRITE] );<br>117 MFerror( "Can't open pipe'
             MFerror( "Can't open pipe" );
118 }
119 if( (s_pid = fork()) == 0 ) { // executed by slave
             close( s_in [PIPE_WRITE] );
121 close( s_out[PIPE_READ ] );
122 close(0); // slave's stdin
123 if \text{dup2}(s_in [PIPE\_READ ], 0) == -1) = \text{exit( 1)};<br>124 \text{close}( s_in [PIPF\_READ ]).124 close(s_in [PIPE_READ ]);<br>125 close(1);
                                                                      // slave's stdout
126 if( \text{dup2}(s\_out[PIPE\_WRITE], 1) == -1 ) \text{ } = xit( 1 );<br>127 \text{close}( 2 );
127 close( 2 ); \frac{127}{128} close( 2 ); \frac{127}{128} if \frac{d \text{mp2}(s) \text{ out [PIPE WRITE1, 2)} == -1}{128} exit( 1 ):
             if( dup2(s_out[PIPE_WRITE],2) == -1 ) _exit( 1 );
129 close( s_out[PIPE_WRITE] );
130 sprintf(buf, "exec %s", strg);<br>131 exec1("/bin/sh", "/bin/sh", "-e
131 execl( "/bin/sh", "/bin/sh", "-ec", buf, NULL ); // launch program<br>132 exit( 1)
             ext( 1 );
```

```
133 }
134 // Initialize the MuPAD kernel for pipe communication ///////////////////////
135 if (s_pid == -1) {
136 close( s_in [PIPE_READ] ); close( s_in [PIPE_WRITE] );<br>137 close( s_out [PIPE_READ] ); close( s_out [PIPE_WRITE] );
             close( s_out[PIPE_READ] ); close( s_out[PIPE_WRITE] );
138 MFerror( "Can't fork process" );
139 }<br>140 c
        close( s_in [PIPE_READ ] );
141 close( s_out[PIPE_WRITE] );
142 if( my_set_fl(s_out[PIPE_READ],O_NONBLOCK) < 0 ) { ; } // ignore
143 // Create and return pipe descriptor ////////////////////////////////////////
        list = MFnewList( 3 );145 MFsetList( &list, 0, MFlong(s_pid) );
146 MFsetList( &list, 1, MFlong(s_in [PIPE_WRITE]) );<br>147 MFsetList( &list, 2, MFlong(s_out[PIPE_READ ]) );
        MFsetList( &list, 2, MFlong(s_out[PIPE_READ ]) );
148 MFsig( list);<br>149 MFreturn( list
        MFreturn( list);
150 } MFEND
151 ///////////////////////////////////////////////////////////////////////////////
152 // FUNCTION: timeout ( sdesc : DOM_LIST, sec : DOM_INT ) : DOM_INT
153 // The function waits up to 'sec' seconds for an answer of the slave 'sdesc'.<br>154 // If there are any data, then the function returns FALSE else TRUE.
      // If there are any data, then the function returns FALSE else TRUE.
155 ///////////////////////////////////////////////////////////////////////////////
156 MFUNC(timeout, MCnop)<br>157 { long s_pid,
      { long s_pid, sec;
158 int s_in, s_out, bytes, data;
159 unsigned long t1, t2;
160
161 MFnargsCheck(2);<br>162 MFargCheck(1, DOM
         MFargCheck( 1, DOM_LIST ); get_des( MFarg(1), &s_pid, &s_in, &s_out );
163 MFargCheck( 2, DOM_INT ); sec = MFlong( MFarg(2) );
164 if( sec < 0L || sec > 3600L ) MFerror( "Seconds must be in [0..3600]" );
165
166 for( data = 0, t1 = t2 = time(NULL); (t2-t1) < sec; t2 = time(NULL) ) {
167 #if defined __linux__
168 if(ioctl(s_out,FIONREAD,&bytes)!=0) MFerror("Can't determine pipe status");<br>169 if((data = bytes)) break;
169 if ( (data = bytes) ) break;<br>170 #else
      #else
171 struct stat sbuf;
172 if(fstat(s_out, & sbuf)!=0) MFerror("Can't determine pipe status");<br>173 if((data = sbuf.st size)) break:
           if( (data = sbuf.st_size) ) break;
174 #endif
175 }<br>176 M
         MFreturn( MFbool(data <= 0) );
177 } MFEND
```
The next example demonstrates the simple library package maple.mu which is based on the dynamic module pipe and enables MuPAD users to launch the computer algebra system Maple<sup>1</sup> -if this is installed on their local machine- and to interact with it within a MuPAD session:

<sup>1</sup>Maple is is a registered trademark of Waterloo Maple Inc.

```
>> read("maple.mu"):
>> maple::open():
Starting Maple ...
Initializing Maple ...
Ready.
>> maple::put("interface(version);\n"):
>> maple::data();
                                    55
>> maple::get();
        "'TTY Iris, Release 4, SUN SPARC SOLARIS, Nov 25, 1996'\n"
>> maple( int(x^3*sin(x), x));
                                       3 2
              6 x cos(x) - 6 sin(x) - x cos(x) + 3 x sin(x)\Rightarrow diff(%,x);
                                  3
                                 x \sin(x)>> maple::close():
```
Refer to the directory demo/PIPE/ on the CD-ROM for more information.

### 10.1.5 A Simple Internet Access Function

The module fetch provides a function new which performs a simple telnet client. It can be used to fetch data from Internet information servers, e.g. FTP, World-Wide-Web, etc, as demonstrated below:

```
>> module(fetch): \angle / load the module
>> print( Unquoted, fetch("www.mupad.de", 13, "") ); // get local time
                     Tue Mar 24 13:50:50 1998
>> print( Unquoted, fetch("www.mupad.de",80,"GET /news HTTP/1.0\n\n") );
  HTTP/1.1 200 OK
  [...]
  ################################################################
  ## News 05.Feb.1998 distribution@mupad.de ##
  ################################################################
  Current Release: 1.4.0 - http://www.mupad.de/release.shtml
  More News+Infos: http://www.mupad.de
```
This module may also be used to interact with mathematical internet databases, e.g. like Tilu [\[10\]](#page-224-0) as proposed by Richard Fateman. Also refer to [\[52\]](#page-228-0). The output of fetch may be processed further by use of the string library package or any other MuPAD function. The complete module source code consists of only about 60 lines of  $C/C++$  code:

```
1 ///////////////////////////////////////////////////////////////////////////////
 2 // MODULE: fetch.C -- A simple Internet access function for MuPAD
 3 // AUTHOR: Andreas Sorgatz (andi@uni-paderborn.de)
 4 // DATE : 24.Mar.1998
 5 ///////////////////////////////////////////////////////////////////////////////
 6 MMG( solaris: loption = "-lnsl -lsocket" )
 7
 8 #include <sys/socket.h>
9 #include <netdb.h>
10 #include <netinet/in.h>
11 #if defined SYSV
12 # define bcopy(x,y,n) memcpy(y,x,n)
13 # define bzero(x,y) memset(x,0,y)14 #endif
15
16 ///////////////////////////////////////////////////////////////////////////////
17 MTcell fetchit( char* host, u_short port, char* query )
18 { // Get hostentry and initialize it //////////////////////////////////////////
19 struct hostent *hen;
20 struct sockaddr_in sai;
21 if ( !(hen=gethostbyname(host)) ) MFerror( "Unknown host" );<br>22 bzero( (char*)&sai, sizeof(sai) ):
       bzero( (char*)&sai, sizeof(sai) );
23 bcopy( hen->h_addr, (char *) &sai.sin_addr, hen->h_length );<br>24 sai.sin_family = hen->h_addrtvpe:
24 sai.sin_family = hen->h_addrtype;<br>25 sai.sin_port = htons((u_short)
       sai.sin_port = htons( (u_short) port );
26
27 // Open socket and connect to remote system /////////////////////////////////
28 int socketfd;<br>29 if ((socketfd:
29 if( (socketfd=socket(hen->h_addrtype, SOCK_STREAM, 0)) < 0 )<br>30 MFerror( "Can't open local socket" );
           MFerror( "Can't open local socket" );
31 if( connect(socketfd, (struct sockaddr *) &sai, sizeof(sai)) < 0 ) {
32 close(socketfd); MFerror( "Can't connect to host/port");
33
34 // Send query string ////////////////////////////////////////////////////////
35 if( *query && (write(socketfd, query, strlen(query)) < 1) ) {
            close( socketfd ); MFerror( "Can't send query" ); }
37
38 // Read until error or end of file //////////////////////////////////////////
39 MTcell string = MFstring("");
40 char buffer[1024+1] = "\0";<br>41 for(int bytes: (bytes=read)
       for( int bytes; (bytes=read(socketfd,buffer,1024))>0; ) {
42 buffer[bytes] = '\0;<br>43 string = MFcall( " co
         string = MFcall( "_concat", 2, string, MFstring(buffer) );
44 }
45 close(socketfd);<br>46 return(string);
       return( string );
47 }<br>48 /
    48 ///////////////////////////////////////////////////////////////////////////////
49 MFUNC( new, MCnop )
50 { MFnargsCheck( 3 );<br>51 MFargCheck(1.DOM S
       51 MFargCheck(1,DOM_STRING); MFargCheck(2,DOM_INT); MFargCheck(3,DOM_STRING);
52 MFreturn(fetchit(<br>53 MFstring(MFarg(1))
53 MFstring(MFarg(1)), (u_short) MFlong(MFarg(2)), MFstring(MFarg(3))<br>54 ));
       54 ) );
55 } MFEND
```
Refer to the directory demo/FETCH/ on the CD-ROM for more information.

#### 10.1.6 Plotting Dragon Curves

The module dragon is just a game to play. It allows to create large dragon curves in the form of polygons, which can be displayed by the MuPAD graphics tool vcam. A dragon curve is defined as follows:

Let *n* be a positive integer. A dragon curve  $D_n$  is a sequence of elements  $0, 1$ with:  $D_0 := 1$  and  $D_n := D_{n-1} \overline{D_{n-1}}^R$ . Ergo  $D_1 = 110$ ,  $D_2 = 1101100$  and so on. Exponential time and memory is needed to create a dragon curve.

To display a dragon, with a pen and with constant speed draw a straight line on a piece of paper, while interpreting the dragon sequence. Reading the value 1, turn right (−90 degree) and reading the value 0, turn left (90 degree). You will get a nice fractal image.

The dynamic module dragon can be used as demonstrated below:

```
>> module(dragon):
\gg dragon(0);
        polygon(point(0, 0, 0), point(0, 0, 1), point(1, 0, 1))
>> plot3d( [Mode=List, [dragon(2)]] ):
>> plot3d( [Mode=List, [dragon(4)]] ):
>> plot3d( [Mode=List, [dragon(6)]] ):
>> plot3d( [Mode=List, [dragon(12)]] ):
```
The example above produces fractal images similar to the following ones:

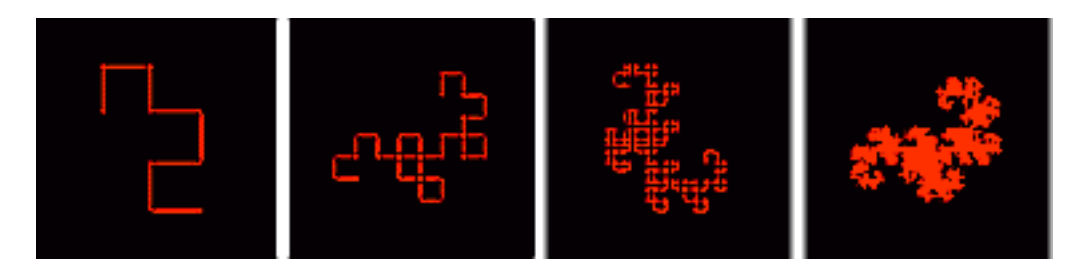

Figure 10.1: The Dragon Curves  $D_2$ ,  $D_4$ ,  $D_6$  and  $D_{12}$ 

The source code of the dragon module gives an example for using the MAPI routine MFcmalloc. This module uses undocumented MuPAD kernel features. Also refer to appendix [A.3.](#page-32-0)

```
1 ////////////////////////////////////////////////////////////////////////////
2 // FILE : dragon.C - Dragon Curves
3 // AUTHOR: Andreas Sorgatz (andi@uni-paderborn.de)
4 // DATE : 21.Feb.1997
5 // TESTED: MuPAD 1.4.0, Linx 2.0, Solaris 2.5
6 ////////////////////////////////////////////////////////////////////////////
7 enum { NORTH, EAST, SOUTH, WEST }; // Directions to move the writing pen
8 ////////////////////////////////////////////////////////////////////////////
9 MFUNC( new, MCnop ) \frac{1}{2} // Declare the function 'new'
10 { MFnargsCheck(1); // One arguments is expected
11 MFargCheck(1,DOM_INT); // this must be an integer
12 MTcell arg1 = MFarg(1); \frac{1}{2} // The first parameter
13 MTcell Int31 = MFlong(31); // Create DOM_INT(31)
14 if( MFlt(arg1,MVzero) || MFgt(arg1,Int31) )
15 MFerror( "Integer out of range [0..31]"
16 MFfree(Int31); // It is not longer needed<br>17 long iter = MFlong(arg1); // Convert into a C long
17 long iter = MFlong(arg1);
```

```
18 long size = (2L \ll iter)-1L; // Size of dragon
19 char* dragon = (char*)MFcmalloc(size); // Create a byte vector
20 \quad \text{dragon}[0] = 1; // Create the dragon
21 for( long len = 1; iter--; len = 2*len+1 ) {<br>22 dragon[len] = 1;
          dragon[len] = 1;23 for( long i = 1; i \leq len; i^{++} ) dragon[len+i] = ( dragon[len-i] ? 0:1 );
\begin{array}{ccc}\n 24 & & \rightarrow \\
 25 & & 1\n \end{array}25 long posx = 0, posy = 0;<br>26 MTcell tmp1. tmp2:
       MTcell tmp1, tmp2;
27 MTcell pol = MFnewPolygon(size+2); // Create an empty polygon
28 MTcell* pnt = MFopAdr(pol,0); // Reference to 1th point<br>29 *pnt++ = MFnewPoint(tmp1=MFlong(posx). MVzero. tmp2=MFlong(posy)):
        29 *pnt++ = MFnewPoint(tmp1=MFlong(posx), MVzero, tmp2=MFlong( posy));
30 MFfree(tmp1); MFfree(tmp2);
31 *pnt++ = MFnewPoint(tmp1=MFlong(posx), MVzero, tmp2=MFlong(++posy));<br>32 MFfree(tmp1); MFfree(tmp2);
        MFfree(tmp1); MFfree(tmp2);
33 for( int i=0, go=NORTH; i < size; i++ ) { // Check where to go next switch( go ) {
          switch(go) {
35 case NORTH: if( dragon[i] ) posx++; else posx--; break;<br>36 case EAST : if( dragon[i] ) posy--; else posy++; break;
            36 case EAST : if( dragon[i] ) posy--; else posy++; break;
37 case SOUTH: if( dragon[i] ) posx--; else posx++; break;
38 case WEST : if( dragon[i] ) posy++; else posy--; break;
            default : MFerror( "Fatal error" );
\begin{array}{ccc} 40 & & \frac{1}{2} \\ 41 & & \frac{1}{2} \end{array}41 \qquad \qquad go = (go + (dragon[i] ? 1:3)) % 4;<br>42 \qquad \qquad *pnt++ = MFnewPoint(tmp1=MFlong(po:
          42 *pnt++ = MFnewPoint(tmp1=MFlong(posx), MVzero, tmp2=MFlong(posy));
43 MFfree(tmp1); MFfree(tmp2);
44 }
45 MFcfree( dragon ); // Free the byte vector
46 MFsig(pol); \frac{1}{2} // Create a new signature \frac{1}{2} MFreturn(pol); \frac{1}{2} // Return the polygon
        MFreturn(pol); \sqrt{4} Return the polygon
48 } MFEND
```
Refer to the directory demo/DRAGON/ on the CD-ROM for more information.

### <span id="page-158-0"></span>10.1.7 Automatic Debugging of Modules

Writing  $C/C++$  programs as well as dynamic modules, it is often necessary to use a source level debugger to find and correct errors. Section [8.7](#page-50-0) gives general information about debugging dynamic modules in MuPAD.

This section describes the module gdb which provides an interface to the GNU debugger xxdbg. If the kernel or a module function produces a fatal error, the debugger is called instead of quitting the kernel. This enables kernel as well as module programmers to get detailed information about the current problem.

To debug a module, change into the directory in which the source code as well as the module binary is located. Start MuPAD and load the debugger module. Then execute the command which crashes the kernel. The following message will be displayed when the fatal error occurs

```
>> module(gdb):
Debugger interface is active. Debugger: 'xxgdb', Process: 14938
>> module(demo):
>> demo::buggyfunc();
#########################################################
# PRESS ANY KEY TO CONTINUE AFTER QUITING THE DEBUGGER! #
# OR PRESS Ctrl-Z TO SUSPEND THE CURRENT MuPAD PROCESS. #
#########################################################
```
and the debugger is started automatically. It can be used as usual. After quitting it, change to the MuPAD session window and either press the RETURN key to try to continue the current MuPAD session or press CTRL-Z to suspend and then kill the MuPAD kernel. The MuPAD session window displays the following message when the session is going on:

```
>> module(gdb):
Debugger interface is active. Debugger: 'xxgdb', Process: 14938
>> module(demo):
>> demo::buggyfunc();
#########################################################
# PRESS ANY KEY TO CONTINUE AFTER QUITING THE DEBUGGER! #
# OR PRESS Ctrl-Z TO SUSPEND THE CURRENT MuPAD PROCESS. #
#########################################################
#########################################################
# YOUR BACK TO THE MuPAD SESSION. #
#########################################################
```
Note: After the kernel or a module function ran into a fatal error, it may not be possible to continue the current MuPAD session.

Note: Unfortunately, on some systems, the debugger may not display the source file as well as the debug information instantly. If this happens, carry out the following actions to get it run:

- 1. Execute the debugger command CONT (continue) and
- 2. change to the MuPAD session window. Type RETURN.
- 3. Go back to the debugger and start debugging.

Note: Using xmupad the message YOU'RE BACK TO THE MuPAD SESSION may not be displayed. Just press the INTERRUPT button of the MuPAD session window to first interrupt and then continue the current session.

The module also enables the user to exchange the debugger  $(gdb::path)$ , to inactivate it ( $gdb$ :: $active$ ), to call it implicitly ( $gdb$ :: $new$ ) and more.

The complete source code of the module gdb is listed below. An important aspect of this module is the fact that it contains an interrupt handler. Thus

it must be declared as a static module (refer to section [4.7.1.2\)](#page-52-0). Furthermore, because the module interferes deep into the MuPAD kernel, it uses some undocumented kernel features. The routine setIntrHandler describes which UNIX signals are caught by the module dbg.

```
1 ///////////////////////////////////////////////////////////////////////////////
 2 // MODULE: gdb -- MuPAD Module for interactive debugging
 3 // AUTHOR: Andreas Sorgatz (andi@mupad.de)
    // DATE : 27. Mar. 1998
 5 ///////////////////////////////////////////////////////////////////////////////
    MMG( attribute = "static" ) // because the module contains an interrupt handler
 7
8 static char \text{procid}[32] = "\0";
9 static char mupnam[256] = "mupad" ;
10 static char debnam[256] = "xxgdb";<br>11 static char* args[4] = { debnam,
                          = { debnam, mupnam, procid, NULL };
12 static volatile long calldeb = 1;
13 static volatile long loop = 0;
14
15 void MUP_catch_system_error( VOID ); // undocumented kernel routine
16
17 ///////////////////////////////////////////////////////////////////////////////
18 void setIntrHandler( void* handler )
19 { MUP_setsig( SIGILL , handler ); MUP_setsig( SIGFPE , handler );
20 MUP_setsig( SIGBUS , handler ); MUP_setsig( SIGSEGV, handler );
21 MUP_setsig( SIGPIPE, handler ); MUP_setsig( SIGPIPE, handler );
22 #ifdef SOLARIS<br>23 MUP setsig()
      MUP_setsig( SIGSYS , handler );
24 #endif
25 }
26
27 ///////////////////////////////////////////////////////////////////////////////
    void dbgCall( void )
29 { int pid;<br>30 MFputs( "\nStarting debugger..." ):<br>29 { int pid; "\nStarting debugger..." ):
30 MFputs( "\nStarting debugger..." );<br>31 if( (pid=fork()) == 0 ) {
31 if( (pid=fork() ) == 0 ) { // father process<br>32 osStopraw() · // resets the term
32 osStopraw();<br>33 execvp(args[0], args);<br>// overlays with debug
                                                         // overlays with debugger
34 MFputs( "Can't start the debugger." ); // exec failed<br>35 MIIP catch system error():
35 MUP_catch_system_error();
      36 } else if( pid == -1 ) { // fork failed
37 MFputs( "Can't fork the MuPAD kernel process." );
38 MUP_catch_system_error();<br>39 } else {
39 } else {<br>40 } MFnu
          40 MFputs("#########################################################");
41 MFputs("# PRESS ANY KEY TO CONTINUE AFTER QUITING THE DEBUGGER! #");
42 MFputs("# OR PRESS Ctrl-Z TO SUSPEND THE CURRENT MuPAD PROCESS. #");
43 MFputs("#########################################################");
          if( loop==1 ) { while(1){}; }
45 else { osGetch(); // child waits for any key
46 osStartraw(); // and resets the terminal
47 }
48 MFputs("#########################################################");
          MFputs("# YOUR BACK TO THE MuPAD SESSION.
50 MFputs("#########################################################");
51<br>52 }
52 }
53
    54 ///////////////////////////////////////////////////////////////////////////////
55 void dbgIntrHandler( void )
56 { setIntrHandler( dbgIntrHandler); <br>57 if (!calldeb) MUP_{\text{catch\_system\_error}}();
       if( !calldeb ) MUP_catch_system_error();
58 dbgCall();
59 }
60
```

```
61 ///////////////////////////////////////////////////////////////////////////////
 62 MFUNC( initmod, MCnop )
 63 { setIntrHandler( dbgIntrHandler ); // install interrupt handler
 64 sprintf( procid, "%ld", getpid() ); // insert process-id
 65 sprintf( mupnam, "%s" , MUT_PROG_NAME ); // fullname of mupad binary
 66 MFprintf( "Debugger interface is active. Debugger: '%s', Process: %ld\n",
67 debnam, getpid() );
 68 MFreturn( MFcopy(MVnull) );
 69 } MFEND
 70
71 ///////////////////////////////////////////////////////////////////////////////
72 MFUNC( new, MCnop )
73 { MFnargsCheck(0); dbgCall();
74 MFreturn( MFcopy(MVnull) );<br>75 } MFEND
     75 } MFEND
76
77 ///////////////////////////////////////////////////////////////////////////////
 78 MFUNC( path, MCnop )
79 { MFnargsCheckRange( 0, 1 );
 80 MTcell nam = MFstring( debnam );
81 if( MVnargs==1 ) {<br>82 MFargCheck( 1,
           MFargCheck( 1, DOM_STRING );
 83 strcpy( debnam, MFstring(MFarg(1)) );<br>84 }
 84<br>85
       MFreturn( nam );
86 } MFEND
87
88 ///////////////////////////////////////////////////////////////////////////////
89 MFUNC( pid, MCnop )
 90 { MFnargsCheck(0);
91 MFreturn( MFlong(getpid()) );
 92 } MFEND
93
 94 ///////////////////////////////////////////////////////////////////////////////
95 MFUNC( active, MCnop )
96 { MFnargsCheckRange(0,1);<br>97 MTcell val = MFbool( ca
       MTcell val = MFbool( calldeb );98 if( MVnargs==1 ) {
99 MFargCheck(1,DOM_BOOL);
100 if ( MFisUnknown(MFarg(1)) ) MFerror( "Invalid argument" );<br>101 calldeb = MFbool(MFarg(1)) :
           calldeb = MFbool(MFarg(1) );
102 }
103 MFreturn( val );<br>104 } MFEND
     104 } MFEND
105
106 ///////////////////////////////////////////////////////////////////////////////
107 MFUNC( noreturn, MCnop )
108 { MFnargsCheckRange( 0, 1 );
109 MTcell val = MFbool( loop );
110 if( MVnargs==1 ) {
111 MFargCheck( 1, DOM_BOOL );
112 if ( MFisUnknown(MFarg(1)) ) MFerror( "Invalid argument" );
113 loop = MFbool(MFarg(1));<br>114 }
114 }
115 MFreturn( val );
116 } MFEND
```
Refer to the directory demo/GDB/ on the CD-ROM for additional information.

## 10.2 User-defined Data Types

This section demonstrates how user-defined data types can be implemented via dynamic modules by use of so-called MuPAD domains (see section [6.7.10\)](#page-102-0). Refer

to section [7.4](#page-33-0) for additional information.

#### 10.2.1 Implementation of a Stack

The module stack shows the implementation of the abstract data type stack. It provides a function new to create a stack, push to put an element on top of the stack and pop for taking the top element from the stack. It can be used as follows. Note the reference effect between s and ss.

```
>> module(stack): // load the module
>> s:=stack(); // create a new stack
                        Stack([]) // the empty stack
>> stack::push(s,a): stack::push(s,b): stack::push(s,c):
>> ss:=s; // create a reference
                      Stack([a, b, c])
>> stack::pop(s), ss; // reference effect
                      c, Stack([a, b])
>> stack::pop(ss), s; // reference effect
                       b, Stack([a])
>> stack::pop(s);
                           a
>> stack::pop(s);
Error: Stack is empty [stack::pop]
>> s.First: s.Second; \frac{1}{2} s. Tirst: s.Second; \frac{1}{2} shortcut (_concat)
                   Stack([First, Second])
```
The source code below contains two special features. The first is the function print which is responsible for formatting a stack before it is displayed. It is called automatically by the MuPAD kernel if it is needed and defined by the user. The second feature is the module procedure (see section  $5.1.3$ )  $\text{\_concat}$ which allows to use the concatenation operator '.' to push an element on the stack. This concept is called function overloading for user-defined data types and is described in section 2.3.19.2 of the MuPAD User's Manual [\[49\]](#page-228-1). Refer to section [3.3](#page-32-0) for additional information about overloadable domain methods.

```
1 ///////////////////////////////////////////////////////////////////////////////
 2 // MODULE: stack -- A trivial implementation of a stack<br>3 // AUTHOR: Andreas Sorgatz (andi@mupad.de)
    3 // AUTHOR: Andreas Sorgatz (andi@mupad.de)
 4 // DATE : 18. Mar. 1998
 5 ///////////////////////////////////////////////////////////////////////////////
 6 #define CHECK(n) if(!MFisExt(MFarg(n),MVdomain)) MFerror("Invalid argument")
 \frac{7}{8}8 ///////////////////////////////////////////////////////////////////////////////
9 MPROC( _concat = "hold(stack::push)" ); // a shortcut
10
11 ///////////////////////////////////////////////////////////////////////////////
12 MFUNC( new, MCnop ) \frac{1}{2} // create a new stack
13 { MFnargsCheck( 0 );
14 MTcell stack = MFnewExt(MFcopy(MVdomain), 1 ); // as a domain element<br>15 MFsetExt ( & stack, 1, MFnewList(0) ); // with an empty list
15 MFsetExt ( &stack, 1, MFnewList(0) );<br>16 MFsig( stack );
                                                               // compute signature!
```

```
17 MFreturn( stack );
18 } MFEND
19
20 ///////////////////////////////////////////////////////////////////////////////
21 MFUNC( print, MCnop ) \frac{1}{2} // display a stack
22 { MFnargsCheck( 1 ); CHECK(1);
23 MTcell stack = MFarg( 1 ); \frac{1}{24} MTcell cont = MFgetExt( & stack, 1 ); \frac{1}{24} cont of the stack
24 MTcell cont = MFgetExt( \&stack, 1);
25 MFreturn( MFnewExpr(2,MFident("Stack"),MFcopy(cont)) );
26 } MFEND
27
28 ///////////////////////////////////////////////////////////////////////////////
29 MFUNC( push, MCnop ) // push element on top
30 { MFnargsCheck( 2 ); CHECK(1);<br>31 MTcell stack = MFarg( 1 ):
      \text{MTeel} stack = \text{MFarg}( 1 ); // get stack parameter<br>
\text{MTeel} cont = \text{MFe}t (kstack, 1 ); // content of the stack<br>
\text{MTeel} elem = \text{MFe}t (\text{MFarg}(2)); // get element parameter
32 MTcell cont = MFgetExt( \&stack, 1);
33 MTcell elem = MFcopy( MFarg(2) );
34 MFnopsList( &cont, MFnops(cont)+1 ); // increment size of list<br>35 MFsetList( &cont, MFnops(cont)-1, elem ); // insert new element
35 MFsetList( &cont, MFnops(cont)-1, elem );
36 MFsig( cont ); // compute signature!
37 MFsetExt( &stack, 1, cont ); <br>38 MFsig( stack ); <br>// compute signature!
38 MFsig( stack ); // compute signature!
39 MFreturn( MFcopy(stack) ); // return a logical copy
40 } MFEND
41
42 ///////////////////////////////////////////////////////////////////////////////
43 MFUNC( pop, MCnop )
44 { MFnargsCheck( 1 ); CHECK(1);
45 MTcell stack = MFarg( 1 ); <br>46 MTcell cont = MFgetExt( & stack, 1 ); // content of the stack
46 MTcell cont = MFgetExt( kstack, 1 );
47 long num = MFnops(cont); // length of content
48 if( num == 0 ) MFerror( "Stack is empty" );
49 MTcell elem = MFcopy( MFgetList(&cont,num-1) ); // get copy(!) of top e.
50 MFnopsList( &cont, num-1 ); // decrement size of list
51 MFsig(cont);<br>52 MFsetExt(&stack, 1, cont);<br>52 MFsetExt(&stack, 1, cont);<br>52 MFsetExt(&stack, 1, cont);
52 MFsetExt( &stack, 1, cont );
53 MFsig(stack); \frac{1}{2} // compute signature!
54 MFreturn( elem ); // return top element
55 } MFEND
```
The method \_concat is defined as a module procedure (see line 10 of the source code). Thus, when the module generator is called to create the binary, it also creates the file stack.mdg (see section [7.2\)](#page-28-0) which contains the following data:

```
#***************************************************************#
#* FILE : Inline procedures/expressions of a dynamic module *#
#* CREATED: on 18.Mar.98, by module generator mmg Rel-1.4.0 *#
#***************************************************************#
table( "include" = [
"_concat" = hold(stack::push),
nn11()] ):
```
Refer to the directory demo/STACK/ on the CD-ROM for additional information.

### 10.2.2 Using Machine Floating Point Numbers

A second example of a user-defined data structure in MuPAD is the module mfp which defines the domain of machine floating point numbers. It can be used to

speed up numerical computations in MuPAD.<sup>2</sup>

Note, that the representation of machine floating point numbers (double) is usually limited to 12-14 valid digits on 32bit architectures. Thus, have a careful look at rounding errors etc. The module can be used as follows:

```
>> module(mfp): \angle // load the module
\Rightarrow fa:=mfp(1.4): fb:=mfp(2.0): // two mfp numbers
>> fc:=fa+fb*sin(fb); \frac{1}{2} // the usual syntax
                 3.218594853
>> ma:=1.4: mb:=2.0: // use 12 digits
>> ma+mb*sin(mb) -expr(fc); // compare to PARI
                 0.000000000000004057518207
>> time((for i from 1 to 1000 do sin(ma) end_for)),
  time((for i from 1 to 1000 do sin(fa) end_for)); // its faster
                 2480, 1130 // mfp is faster
>> mysin:=mfp::sin: // use directly
\gg time((for i from 1 to 1000 do sin(ma) end_for)),
  time((for i from 1 to 1000 do mysin(fa) end_for)); // its fastest
                 2500, 300 // call it directly!
```
One can see, that the Sin function for mfp numbers is much faster, but most of its efficiency gets lost by the MuPAD overload mechanism. The consequence is: to gain significant speedup, avoid to let MuPAD look for an overloaded method but call the corresponding function directly.

Because the 1.4 kernel currently does not provide an internal data structure to integrate user  $C/C++$  data into MuPAD in a proper way, in this example a dirty trick is used: the machine floating point number is stored in the memory block (read section [4.4\)](#page-33-0) of a domain element. The number must be placed behind the information which is already stored in the memory block. Furthermore, one has to note that on some operating systems a sizeof(double) alignment must be used for objects of type double.

```
1 ///////////////////////////////////////////////////////////////////////////////
2 // MODULE: mfp -- MuPAD Module for using machine floating point numbers<br>3 // AUTHOR: Andreas Sorgatz (andi@mupad.de)
    3 // AUTHOR: Andreas Sorgatz (andi@mupad.de)
 4 // DATE : 17. Apr. 1997
5 ///////////////////////////////////////////////////////////////////////////////
6
7 ///////////////////////////////////////////////////////////////////////////////
    8 static MTcell newMFP( MTcell domain, double cval ) // uses undocumented feature
9 { MTcell e=MFnewExt(MFcopy(domain),0);
10 MFsize(&e,sizeof(CATEGORY)+2*sizeof(double));
11 long l=(long)MFmemSet(e,sizeof(CATEGORY));
12 1+= sizeof(double)-l%sizeof(double);
13 *((double*) l)=cval;
14 MFsig(e);
15 return(e);
```
<sup>2</sup>The MuPAD kernel 1.4 uses arbitrary precision floating point numbers otherwise.

```
16 }
17 ///////////////////////////////////////////////////////////////////////////////
18 static double MFP2C( MTcell mval ) // uses undocumented feature
19 { long l=(long)MFmemGet(mval,sizeof(CATEGORY));
20 l+= sizeof(double)-l%sizeof(double);
21 return( *((double*)1) );<br>?? }
2223 ///////////////////////////////////////////////////////////////////////////////
24 #define CHECK(n) \
25 if( !MFisExt(MFarg(n),MVdomain) ) MFerror( "Invalid argument" )
26 ///////////////////////////////////////////////////////////////////////////////
    \# \text{define} FUNC1(fun) \setminus28 MFnargsCheck(1); CHECK(1); \left( \frac{1}{2} \right)29 MFreturn(newMFP(MVdomain,fun(MFP2C(MFarg(1)))))
30
31 ///////////////////////////////////////////////////////////////////////////////
32 MFUNC( new, MCnop ) // create new elements
33 { MFnargsCheck(1); MFargCheck(1,DOM_FLOAT);
34 MFreturn( newMFP(MVdomain,MFdouble(MFarg(1))) );
35 } MFEND
36 ///////////////////////////////////////////////////////////////////////////////
   MFUNC( print, MCnop ) \frac{1}{3} // display elements
38 { MFnargsCheck(1); CHECK(1);
39 MFreturn( MFdouble(MFP2C(MFarg(1))) );
40 } MFEND
41 ///////////////////////////////////////////////////////////////////////////////
42 MFUNC( _plus, MCnop ) { // add elements
43 double d=0.0; if( MVnargs==0 ) MFreturn( newMFP(MVdomain,d) );
44 for( long i=1; i<=MVnargs; i++ ) { CHECK(i); d = d+MFP2C(MFarg(i)); }
45 MFreturn( newMFP(MVdomain,d) );
46 } MFEND
47 MFUNC( _mult, MCnop ) { // multiply elements
48 double d=1.0; if( MVnargs==0 ) MFreturn( newMFP(MVdomain,d) );
49 for( long i=1; i<=MVnargs; i++ ) { CHECK(i); d = d*MFP2C(MFarg(i)); }
50 MFreturn( newMFP(MVdomain,d) );
51 } MFEND
52 ///////////////////////////////////////////////////////////////////////////////
53 MFUNC( sin, MCnop ) { FUNC1(sin) } MFEND // the Sin function
54 MPROC( expr = "hold(mfp::print)" ) // convert to DOM_FLOAT
```
Integrating directed roundings from the IEEE 754 standard, this module can be extended to implement a very fast fixed-precision interval arithmetic in MuPAD. Refer to the directory demo/MFP/ on the CD-ROM for additional information.

### 10.3 Numerics

Since general purpose computer algebra systems, like MuPAD, emphasize the idea of symbolic computations, they often are weak in numerical calculations. The concept of dynamic modules gives users a chance to come over this weakness by integrating fast arithmetic routines (e.g. as described mfp in section [10.2.2\)](#page-148-0) or by interfacing special numeric libraries like IMSL and NAGC.

#### 10.3.1 Using the IMSL Library

The IMSL<sup>3</sup> C/C++ library (CNL) is a well known package for numerical calculations. By integrating IMSL algorithms into MuPAD one can combine the power of IMSL with the strength of MuPAD (symbolic computations) to solve mathematical problems. Furthermore, MuPAD performs a flexible and comfortable interface to your IMSL algorithms.

The example below is trivial and is just mentioned to demonstrate the technique to integrate the IMSL library in MuPAD. The example shows a module function to solve systems of linear equations:

```
>> module(imsl):
>> imsl::linsolve( 3, [[1,3,3],[1,3,4],[1,4,3]], [1,4,-1] );
Solution, x of Ax = b1 2 3
     -2 -2 3
                    [-2.0, -2.0, 3.0]
```
To run this example you need a licensed version of the IMSL library. Change the source code lines 11-13 according to your need and set the shared library search path correspondently (see section [8.5.1\)](#page-132-1). On our system, LD\_LIBRARY\_PATH must be set to: setenv LD\_LIBRARY\_PATH /mathsoft/ipt/lib/lib.solaris

```
1 ///////////////////////////////////////////////////////////////////////////////
    // MODULE: imsl -- Interfacing the IMSL numeric library
3 // AUTHOR: Andreas Sorgatz (andi@mupad.de)
4 // DATE : 17. Dec. 1997
5 ///////////////////////////////////////////////////////////////////////////////
6 // Depending on the operating system, compiler and linker options must be set
7 MMG( solaris: coption = "-I/mathsoft/ipt/include" )
8 MMG( solaris: loption = "-L/mathsoft/ipt/lib/lib.solaris" )<br>9 MMG( solaris: loption = "-limslcmath -lm -lnsl -lsocket" )
9 MMG( solaris: loption = "-limslcmath -\bar{1}m -lnsl -lsocket" )<br>10 #include \langle \bar{1}m\bar{1}h \rangle#include <imsl.h>
11
12 ///////////////////////////////////////////////////////////////////////////////
13 MFUNC( linsolve, MCnop ) // solve systems of linear equations
14 { MFnargsCheck(3); // Check the input parameter
15 MFargCheck(1,DOM_INT); MFargCheck(2,DOM_LIST); MFargCheck(3,DOM_LIST);
16
17 int n=MFint(MFarg(1)); // number of row and columns
18 MTcell mat=MFarg(2), vec=MFarg(3); // the matrix and the vector<br>19 float *A = (float*) MFcmalloc(n*n*sizeof(float)); // imsl matrix
19 float *A = (float*) MFemaleloc(n*n*sizeof(float));20 float *b = (float*) MFcmalloc( n*sizeof(float)); // imsl vector
21
22 int i, j; \frac{1}{23} for \left(i=0; i \le n; i^{++}\right)for(i=0; i < n; i++)
24 for( j=0; j \le n; j+1 ) A[i*n+j] = MFfloat(MFop(MFop(mat,i),j));
25 for(i=0; i \le n; i+1) b[i] = MFfloat(MFop(vec,i));
26
27 float *x = \text{imsl}_\text{f} \text{lin}_\text{so} \text{logen}(n, A, b, 0); // solve the system<br>28 imsl f write matrix ("Solution, x of Ax = b", 1, n, x, 0);
       imsl_f_write_matrix( "Solution, x of Ax = b", 1, n, x, 0 );
29 MFcfree(A); MFcfree(b);
30 if( x==NULL ) MFerror( "No solution" );
```

```
31
32 MTcell res = MFnewList(n); \frac{1}{2} // convert the result
33 for(i=0; i \le n; i++) MFsetList(\&res, i, MFfloat(x[i]));
34 MFsig( res );
35
36 MFcfree(x);
37 MFreturn( res ); \frac{1}{2} // return solution
38 } MFEND
```
Refer to the directory demo/IMSL/ on the CD-ROM for additional information.

### 10.3.2 Using the NAGC Library

The  $NAG<sup>4</sup>$  library is a widely known package for numerical calculations. First versions were only available in Fortran, but newer ones are also available as C libraries (NAGC). By integrating NAGC algorithms into MuPAD one can combine the power of NAGC with the strength of MuPAD (symbolic computations) to solve mathematical problems. Furthermore, MuPAD performs a flexible and comfortable interface to your NAGC algorithms.

This example demonstrates a module function random which interfaces the NAGC random number generator and a function roots which calculates approximations for all complex roots of a complex polynomial. Using NAGC is facilitated by the header file mnag.h which contains routines for data conversion between MuPAD and NAGC.

```
>> module(nagc): // load the module
>> nagc::random(42, 4); // create lists of
         [0.585542118, 0.1859650411, 0.55882297, 0.1279809965]
>> nagc::random(17, 2); // random numbers
                  [0.8293408721, 0.9001032522]
>> nagc::roots( poly(2*x^3 +5*x^2 +3) ); // find complex roots
           [-2.705001171 +0.00000000000000005551115123 I,
      0.1025005859 -0.7375784977 I, 0.1025005859 +0.7375784977 I]
```
To run the example above you need a licensed version of the NAGC library. Change the source code lines 7-13 according to your need.

```
1 ///////////////////////////////////////////////////////////////////////////////
2 // MODULE: nagc -- Interfacing the NAGC numeric library
3 // AUTHOR: Andreas Sorgatz (andi@mupad.de)<br>4 // DATE : 31. Mar. 1998
   // DATE : 31. Mar. 1998
5 ///////////////////////////////////////////////////////////////////////////////
6 // Depending on the operating system, compiler and linker options must be set
7 MMG( solaris: coption = "-I/usr/local/MATH/NAGC/include" )
8 MMG( solaris: loption = "-L/usr/local/MATH/NAGC -lnagc" )
9 MMG( solaris: loption = "-lm /usr/lib/libc.so.1" )
```

```
4The Numerical Algorithms Group Ltd., http://www.nag.co.uk
```

```
10 MMG( solaris: linker = "ld -G" )
11 MMG( i386: coption = "-I/wiwianka/user/andi/NAGC/linux/include" )
12 MMG( i386: loption = "-L/wiwianka/user/andi/NAGC/linux/lib -lnagc" )
13 MMG( i386: loption = "-lm" )
14<br>15 #include "mnag.h"
15 #include "mnag.h" // a simple MuPAD interface to NAGC extern "C" { \frac{1}{2} // NAGC header files
                                                    // NAGC header files
17 #ifdef __linux__
18 # include <nagg05.h>
19 # include <nagc02.h>
20 #else
21 # include <Nag/nagg05.h>
22 # include <Nag/nagc02.h>
23 #endif
24 }
25 ///////////////////////////////////////////////////////////////////////////////
                                               // random( InitValue, NumOfValue)
27 { Integer i, num; \frac{1}{28} // NAG data types<br>28 MFnargsCheck(2); \frac{1}{28} // exactly two arg
                                              %// exactly two arguments are expected<br>\gamma/ range := 0..MFarg(1)
29 MFargCheck(1,DOM_INT); // range := 0..MFarg(1)
30 MFargCheck(2,DOM_INT); // number:= MFarg(2) random values
31 num = MNinteger( MFarg(2) ); // converts DOM_INT to Integer
32<br>33
       g05cbc( MNinteger(MFarg(1)) ); // initializes random number generator
34
35 MTcell list = MFnewList(num); \frac{1}{2} // creates a MuPAD list 36 for( i=0; i < num; i++ ) \frac{1}{2} // fills list with randel
36 for( i=0; i < num; i++ ) // fills list with random MuPAD numbers
37 MFsetList( &list, i, MNdouble(g05cac()) );<br>38 MFsig(list); // calcu
38 MFsig(list); \frac{1}{3} // calculates the signature of the list<br>39 MFreturn(list); \frac{1}{3} // returns the MuPAD list
                                                // returns the MuPAD list
40 } MFEND
41
42 ///////////////////////////////////////////////////////////////////////////////
43 MFUNC( roots, MCnop ) // roots( ComplexPolynomial )
44 { MFnargsCheck(1);<br>45 MFargCheck(1.DOM
45 MFargCheck(1,DOM_POLY);<br>46 Integer degree = MFdegP
       Integer degree = MFdegPoly(MFarg(1));
47
48 // Convert the MuPAD polynomial to the NAGC representation and allocate
49 // the vector for the 'degree' complex roots of this polynomial.<br>50 Complex *poly = (Complex*) MNcomplexPoly(MFarg(1)):
       Complex * poly = (Complex*) MNcomplexPoly(MFarg(1));
51 Complex *roots = (Complex*) MFcmalloc( degree*sizeof(Complex) );
52<br>53
       c02afc( degree, poly, TRUE, roots, MNfail() ); // find all complex roots
54<br>55
       MFcfree( poly ); \frac{1}{2} // free the NAGC polynomial
56 MTcell result = MNcomplexList( roots, degree ); // Convert roots to MuPAD<br>57 MEcfree( roots ): // free the NAGC roots
       MFcfree( roots ); \sqrt{ } free the NAGC roots
58 MFreturn( result );
59 } MFEND
```
Refer to the directory demo/NAGC/ on the CD-ROM for additional information.

### 10.4 Arbitrary Precision Arithmetic

#### 10.4.1 Using the GMP Library

This example demonstrates the integration of algorithms written by use of the GMP library. The usage of GMP is facilitated by the header file mgmp.h which contains routines for data conversion between the GMP and PARI (used by

MuPAD) representation of arbitrary precision integer numbers. The example module can be used as follows:

```
>> module(gmp): // load the module
>> num:= 1234567890123456789012345678901234567890:
>> gmp::mult( 42, num ); // multiply with GMP
             51851851385185185138518518513851851851380
>> \% / 42 -num;
                            0
```
The source code shows how easy it is to use *GMP* within dynamic modules:

```
1 ///////////////////////////////////////////////////////////////////////////////
 2 // MODULE: gmp -- Interfacing the GNU MP library
 3 // AUTHOR: Andreas Sorgatz (andi@mupad.de)
 4 // DATE : 24. Mar. 1998
 5 ///////////////////////////////////////////////////////////////////////////////
 6
    MMG( solaris: loption = "-Lgmp.solaris -lgmp -lm" ) // the GMP and math library<br>MMG( i386: loption = "-Lgmp.i386 -lgmp -lm" ) // the GMP and math library
 8 MMG( i386: loption = "-Lgmp.i386 -lgmp -lm" )
 9
10 #include "mgmp.h" // a simple MuPAD interface to GMP
11
12 ///////////////////////////////////////////////////////////////////////////////
13 MFUNC ( mult, MCnop )
14 { MFnargsCheck(2);
15 if( !MFisInteger(MFarg(1)) || !MFisInteger(MFarg(2)) ) // accept integers
16 MFerror( "Integer expected" );
17
18 mpz_t gmpInt1, gmpInt2, gmpInt3; // Declare some GMP numbers
19
20 MGinteger( gmpInt1, MFarg(1) ); // Convert MuPAD integers
21 MGinteger( gmpInt2, MFarg(2) ); // to GMP integer numbers
22
23 mpz_init( gmpInt3 ); // Initialize a GMP number to
24 mpz_mul (gmpInt3, gmpInt1, gmpInt2); // store gmpInt1 * gmpInt2<br>25 mpz_clear(gmpInt1); // Free the GMP inter numb
25 mpz clear( gmpInt1 ); \frac{1}{25} // Free the GMP inter numbers
26 mpz_clear( gmpInt2 ); // which are not longer needed
\frac{27}{28}MTcell result = MGinteger( gmpInt3 ); // Convert to a MuPAD integer
29 mpz_clear( gmpInt3 ); <br>30 MFreturn( result ); <br>29 MFreturn( result ); <br>29 MFreturn( result ); <br>20 MFreturn( result );
                                                    // return the result to MuPAD
31 } MFEND
```
Refer to the directory demo/GMP/ on the CD-ROM for additional information.

### 10.5 Polynomial Computations

This section demonstrates module applications for very efficient computations on polynomials. The special purpose computer algebra system Singular is used to accomplish very fast Gröbner bases computations, Magnum and NTL can be used for factoring polynomials over finite fields and the ring of the integers and last but not least the GB and RealSolving system enable users to compute large Gröbner bases and find and classify real roots of very huge polynomials.

#### 10.5.1 Polynomial Factorization with MAGNUM

The Magnum library provides very fast factorization algorithms for univariate polynomials over a residue class ring  $F_p$ , with p a prime less than  $2^{16}$ . The example below demonstrates how this can be used within MuPAD to factor a univariate polynomial over  $F_{65437}$ .

```
>> module(magnum):
>> P:= poly( x^200 + x + 1, [x], IntMod(65437) ):
>> magnum::irreducible(P);
                                FALSE
>> time( magnum::factor(P) );
                                30470
>> magnum::doc("factor"):
   factor - Factorizes a univariate polynomial over IntMod(p)
   [...]
```
The complete source code of the Magnum module interface -including the functions factor, gcd, irreducible, issqrfree and sqrfree- only contains about 220 lines of C++ code - including comments. Special to this example module is, that the Magnum library is implemented by use of templates.

```
1 /***************************************************************************/
 2 /* MODUL : magnum.C - Module Interface for Magnum (refer to the README) */<br>3 /* AUTHOR : Paul Zimmermann (Paul.Zimmermann@loria.fr) */
    /* AUTHOR : Paul Zimmermann (Paul.Zimmermann@loria.fr)
 4 /* Andreas Sorgatz (andi@uni-paderborn.de) */
 5 /* CHANGED: 24/03/98 */
 6 /* This is the MuPAD interface of the package Magnum. It is written in C++ */
 7 /* and must be compiled to a dynamic module by using the module generator */<br>8 /* mmg. For further information refer to the script 'magnum.sh'.
    /* mmg. For further information refer to the script 'magnum.sh'. */9 /* Wolfgang Roth's (roth@math.uni-mannheim.de) package 'magnum' provides */
    /* fast factorization algorithms for polynomials over fields Fp with p is */11 /* prime. 'magnum.tar.gz' is available via anonymous ftp at: */
12 /* ftp://obelix.statistik.uni-mannheim.de/public/magnum */
13 /***************************************************************************/
14 MMG( solaris: coption = "-Imagnum.solaris/include" )
    MMG( solaris: loption = "-Lmagnum.solaris/library -lmagnum -lm" )
16 MMG( i386: coption = "-Imagnum.i386/include" )
    MMG( i386: loption = "-Lmagnum.i386/library -lmagnum -lm" )
18 #undef overflow // conflicting PARI definement
19 #include "magnum/Prime.H"
20 #include "magnum/FpPolynom.H"
21 #include "magnum/FpPolynom_Set.H"
22
23 /////////////////////////////////////////////////////////////////////////////
24 // Conversion routines for polynomials - Magnum <--> MuPAD //////////////////
25 /////////////////////////////////////////////////////////////////////////////
26
    27 /////////////////////////////////////////////////////////////////////////////
28 #define CONVERT(arg,magPoly,mupUndets,mupField,prime,expo,mode)<br>29 /* Check if 'arg' is a valid polynomial, convert it into MuPA
       /* Check if 'arg' is a valid polynomial, convert it into MuPAD list */
30 /* representation, collect information for the further conversion. */ \
31 MTcell mupList, mupUndets, mupField;<br>32 long prime, expo;
      long prime, expo;
33 if( !mupPolyCheck(arg,mupList,mupUndets,mupField,prime,expo,mode) ) \<br>34 MFreturn( MFcopy(MVfail) ):
34 MFreturn( MFcopy(MVfail) ); \
35
```

```
36 /* Create a Magnum polynomial with the collected information */ \
37 FpPolynom magPoly( (Prime) prime ); \
38 mupPoly2mag( mupList, prime, magPoly ); \
39 MFfree( mupList ); \
40
 41 /////////////////////////////////////////////////////////////////////////////
42 static int mupPolyCheck (MTcell mupPoly, \frac{1}{10} MTcell \frac{1}{2} mupPoly, \frac{1}{10} JUT
 43 MTcell &mupList, //0UT<br>44 MTcell &mupUndets, //0UT
44 MTcell &mupUndets,
45 MTcell &mupField, // OUT
 46 long &prime, // OUT
 47 long &expo, // OUT
 48 int ExitOnError=0 // IN<br>49 )
 49 )
50 { int error = 0;
51 // Check if 'mupPoly' is an univariate polynomial over the finite field<br>52 // Fo with p is prime and less than 2^16. Other polynomials cannot be
       // Fp with p is prime and less than 2^16. Other polynomials cannot be
53 // handled by Magnum.<br>54 if ( IMFisPolynom(mupP
       54 if( !MFisPolynom(mupPoly) ) {
 55 if( ExitOnError ) MFerror( "Polynomial expected" );
56 return( 0 );<br>57 }
57 }
58 mupUndets = MFop(mupPoly, 1);<br>59 if(MFnops(mupUndets) != 1) {
       if( MFnops(mupUnderstanding) != 1 ) {
 60 if( ExitOnError ) MFerror( "Polynomial must be univariate" );
61 return(0);<br>62 }
6263 mupField = MFop( mupPoly, 2 );
64 if ( !MFisExpr(mupField, "IntMod") || MFnops(mupField) != 2 ) {<br>65 if ( ExitOnError ) MFerror ("Polynomial must be of type 'In
            if( ExitOnError ) MFerror("Polynomial must be of type 'IntMod(p)'");
66 return( 0 );
 67 }
 68 MTcell mprime = MFop(mupField,1);
 69 if( MFlt(mprime,MVzero) || MFgt(mprime,MFlong(65535)) ) {
70 if( ExitOnError ) MFerror( "IntMod(p), p out of range" );<br>71 meturn( 0 ):
       return( 0 );72 }
73 prime = MFlong( MFop(mupField,1) );
 74 expo = 1;
.<br>75 MTcell result = MFcall( "isprime", 1, MFlong(prime) );<br>76 if( !MFisTrue(result) ) {
       76 if( !MFisTrue(result) ) {
77 MFfree( result );
78 if( ExitOnError ) MFerror( "IntMod(p), p must be prime" );<br>79 meturn( 0 ):
           return( 0 );80 }<br>81 M
       MFfree( result ):
82 // Convert the MuPAD polynomial into its list representation, which is
83 // much easier to analyse to convert it into a Magnum polynomial.
84 mupList = MFcall( "poly2list", 1, MFcopy(mupPoly) );
85 return( 1 );<br>86 }
86 }
87 /////////////////////////////////////////////////////////////////////////////
88 static int mupPoly2mag (MTcell mupList, \frac{1}{10} // IN
 89 long prime, \frac{1}{10} Demonstrate \frac{1}{10} Demonstrate \frac{1}{10} Demonstrate \frac{1}{10} Demonstrate \frac{1}{10} Demonstrate \frac{1}{10} Demonstrate \frac{1}{10} Demonstrate \frac{1}{10} Demonstrate \frac{1}{10} Demonstrate 
90 FpPolynom &magPoly // OUT
 91 )
92 \{ // Convert the list representation of a MuPAD polynomial into a Magnum 93 // polynomial. Use 'prime' for this.
93 // polynomial. Use 'prime' for this.<br>94 MTcell monom;
       MTcell monom;
95 long coeff, expo, length = MFnops(mupList);
 96 for( int pos = 0; pos < length ; pos++ ) {
97 monom = MFgetList( &mupList, pos );
98 coeff = MFlong( MFgetList(&monom,0) );
99 if( coeff < 0 ) coeff += prime;
100 expo = MFlong( MFgetList(&monom,1) );
101 magPoly += FpPolynom( magPoly.descriptor, (Fp)coeff, expo );
```

```
102 }
103 return( 1);<br>104 }
104 }
105 /////////////////////////////////////////////////////////////////////////////
      static MTcell magPoly2mup ( const FpPolynom &magPoly, // IN107 MTcell &mupUndets, // IN
108 MTcell \text{MTeell} \text{MTeell} \text{MTeell}109 )
110 { MTcell mupList, mupPoly, monom;
111 long pos = 0;
112 // First create a list representation of the MuPAD polynomial. Then<br>113 // convert is into a native polynomial by using 'poly'.
        // convert is into a native polynomial by using 'poly'.
114 mupList = MFnewList( magPoly.length() );
115 for( FpPolynom_Iterator x_iter(magPoly); x_iter(); +x_iter ) {<br>116 monom = MFnewList( 2 );
            monom = MFnewList(2);117 MFsetList( &monom, 0, MFlong((long)x_iter()->factor) );
118 MFsetList( &monom, 1, MFlong((long)x_iter()->power) );
119 MFsetList( kmupList, pos++, monom );<br>120 }
120121 return( MFcall("poly", 3, mupList, MFcopy(mupUndets), MFcopy(mupField)) );
122 }
123
124 /////////////////////////////////////////////////////////////////////////////
     static long magPolyListLen ( const FpPolynom_List &magPolyList )
126 { long n = 0; // How many polynomials are in this list?
127 for( FpPolynom_List_Iterator l_iter(magPolyList); l_iter(); ++l_iter )
128 n \neq 1_iter()->set().size();
129 return( n );
\begin{array}{cc} 130 & \text{ } \\ 131 & \text{ } \end{array}131 /////////////////////////////////////////////////////////////////////////////
132 static MTcell magPolyList2mup ( const FpPolynom_List &magPolyList, // IN<br>133 MTcell &mupUndets, // IN
133 133 MTcell &mupUndets, \frac{133}{134} MTcell &mupField \frac{134}{134}134 MTcell \texttt{MTcell} &mupField
135 )
136 { FpPolynom_List_Iterator 1_iter( magPolyList );<br>137 MTcell muplist. mupPoly:
137 MTcell mupList, mupPoly;<br>138 long bos = 1;
        long pos = 1;
139 // Create a MuPAD list with the first element is the integer factor.
140 mupList = MFnewList( magPolyListLen(magPolyList)*2+1 );
141 MFsetList( &mupList, 0, MFlong((long) magPolyList.factor) );
142
143 // Insert pairs (poly,exponent) into the factor list.
144 if( l_iter() ) do {<br>145 FoPolynom Set Ite:
          FpPolynom_Set_Iterator s_iter( l_iter()->set() );
146 if( s_iter() ) do {<br>147 mupPoly = magPoly
            mupPoly = magPoly2mup( s_iter()->polynom(),mupUndets,mupField );
148 MFsetList( &mupList, pos++, mupPoly );<br>149 MEsetList( &mupList, pos++ MFlong((lo
            149 MFsetList( &mupList, pos++, MFlong((long)l_iter()->power) );
150 } while( (++s_iter)() );
151 } while( (+1\_iter)() );<br>152 MFsig ( mupList );
        MFsig ( mupList );
153 return( mupList);<br>154 }
154 }
155
156 /////////////////////////////////////////////////////////////////////////////
157 // MuPAD interface functions - these are visible in MuPAD ///////////////////
158 /////////////////////////////////////////////////////////////////////////////
159
      160 /////////////////////////////////////////////////////////////////////////////
161 MFUNC( id, MCnop )
162 { MFnargsCheck(1);
163 CONVERT( MFarg(1), magPoly, mupUndets, mupField, prime, expo, 1 );
164 MFreturn( magPoly2mup( magPoly, mupUndets, mupField ) );
165 } MFEND
166 /////////////////////////////////////////////////////////////////////////////
167 MFUNC( factor, MCnop )
```

```
168 { MFnargsCheck(1);
169 CONVERT( MFarg(1), magPoly, mupUndets, mupField, prime, expo, 0 );
170 FpPolynom_List magPolyList;
171 factorize( magPolyList, magPoly );
172 MTcell tmp = magPolyList2mup( magPolyList, mupUndets, mupField );
173 MFreturn( tmp );
174 } MFEND
175 /////////////////////////////////////////////////////////////////////////////
176 MFUNC( gcd, MCnop )
177 { if( MVnargs == 0 ) MFreturn( MFcopy(MVzero) );
178 if( MVnargs == 1 ) MFreturn( MFcopy(MFarg(1)) );
179 CONVERT( MFarg(1), magPoly, mupUndets, mupField, prime, expo, 0 );
180 for( long i = 2; i \leq MVargs; i++) {
181 CONVERT( MFarg(i), magPoly2, mupUndets2, mupField2, prime2, expo2, 0 );<br>182 if( prime != prime2 || !MFequal(mupUndets.mupUndets2) )
         if( prime != prime2 || !MFequal(mupUndets,mupUndets2) )
183 MFreturn( MFcopy(MVfail) );
184 if( magPoly == magPoly2 ) continue;
185 magPoly = gcd(magPoly, magPoly2);<br>186 }
186 }
187 MFreturn( magPoly2mup( magPoly, mupUndets, mupField ) );
188 } MFEND
189 /////////////////////////////////////////////////////////////////////////////
190 MFUNC( irreducible, MCnop )
191 { MFnargsCheck(1);
192 CONVERT( MFarg(1), magPoly, mupUndets, mupField, prime, expo, 0 );
193 if( magPoly.is_irreducible() ) { MFreturn( MFcopy(MVtrue ) ); }
194 else { } } } ) } }195 } MFEND
196 /////////////////////////////////////////////////////////////////////////////
197 MFUNC( issqrfree, MCnop )
198 { MFnargsCheck(1);
199 CONVERT( MFarg(1), magPoly, mupUndets, mupField, prime, expo, 0 );
200 if( magPoly.is_squarefree() ) { MFreturn( MFcopy(MVtrue ) ); }
201 else \{ MFreturn( MFcopy(MVfalse) ); }
202 } MFEND
203 /////////////////////////////////////////////////////////////////////////////
204 MFUNC( sqrfree, MCnop )
205 { MFnargsCheck(1);
206 CONVERT( MFarg(1), magPoly, mupUndets, mupField, prime, expo, 0 );
207 FpPolynom_List magPolyList;<br>208 squarefree(magPolyList, mag
       squarefree( magPolyList, magPoly );
209 MFreturn( magPolyList2mup( magPolyList, mupUndets, mupField ) );
210 } MFEND
```
This module was developed in cooperation with Paul Zimmermann, Inria Lorraine, Nancy, France. Refer to the directory demo/MAGNUM/ on the CD-ROM for more information.

### 10.5.2 Using the NTL Library

The  $C_{++}$  package NTL [2] provides very fast factorization algorithms for univariate polynomials over the integers and more.

The usage of NTL is facilitated by the file  $mnt1.h$  which contains routines for data conversion between NTL and MuPAD. The example below demonstrates the factorization of a univariate polynomial by use of the dynamic module ntl.

```
>> module(ntl): \frac{1}{2} // load the module
>> ntl::gcd( 211111111121111111112, 112 ); // compute a gcd
                               8
>> P:= poly(x^2200 + x + 1, [x]): // factor a polynomial
>> time( (L:=ntl::factor(P)) ); // over the integers
                             36330 // it's fast
>> P -op(L,2)*op(L,4);
                          poly(0, [x]) // and it's correct ;-)
```
The module main source code file of this example module is listed below:

```
1 /***************************************************************************/
 2 /* FILE : ntl.C - A simple demo using the NTL library */<br>3 /* AUTHOR : Andreas Sorgatz (andi@uni-paderborn.de) */<br>*/
    /* AUTHOR : Andreas Sorgatz (andi@uni-paderborn.de)
 4 /* DATE : 27/03/1998 */
    5 /***************************************************************************/
 6 MMG( solaris: coption = "-Intl.solaris" )
 7 MMG( solaris: loption = "-Lntl.solaris -lntl -lm" )<br>8 MMG( i386: coption = "-Intl.i386" )
     8 MMG( i386: coption = "-Intl.i386" )
9 MMG( i386: loption = "-Lntl.i386 -lntl -lm" )
10
11 #include "mntl.h" // a simple MuPAD interface to NTL
12
    13 /////////////////////////////////////////////////////////////////////////////
14 MFUNC( gcd, MCnop ) \frac{1}{2} // gcd for integers
15 { ZZ a, b, prod;
16 MTcell res;
17 MFnargsCheck(2);
18 if( !mupad2ntl(a, MFarg(1)) ) MFerror( "Invalid argument" );
19 if ( !mupad2ntl(b, MFarg(2)) ) MFerror( "Invalid argument" );<br>20 GCD(prod, a, b);
       GCD(prod, a, b);21 if( !ntl2mupad(prod, res) ) MFerror( "Cannot convert result" );
22 MFreturn( res );
23 } MFEND
24
25 /////////////////////////////////////////////////////////////////////////////
                                                     // multiplication for integers
27 { ZZ a, b, prod;
28 MTcell res;<br>29 MFnargsCheck
       MFnargsCheck(2);
30 if ( !mupad2ntl(a, MFarg(1)) ) MFerror ( "Invalid argument" );<br>31 if ( !mupad2ntl(b, MFarg(2)) ) MFerror ( "Invalid argument" ):
       if( !mupad2ntl(b, MFarg(2)) ) MFerror( "Invalid argument" );
32 mul(prod, a, b);
33 if ( !ntl2mupad(prod, res) ) MFerror ( "Cannot convert result" );<br>34 MFreturn (res);
       MFreturn( res );
35 } MFEND
36<br>37
     37 /////////////////////////////////////////////////////////////////////////////
38 MFUNC( factor, MCnop ) // Factors polynomials P(x)
39 { MFnargsCheck(1);
40 MFargCheck(1,DOM_POLY);<br>41 ZZX poly = mupadPoly2nt
41 ZZX poly = mupadPoly2ntlPoly( MFarg(1));<br>42 vector(pair(ZZX,long)) fac;
       vector(pair(ZZX,long)) fac;
43 ZZ c;
44 factor(c, fac, poly);
45 MFreturn( ntlPolyFactorList2mupad(c, fac, MFident("x")) );
46 } MFEND
```
Refer to the directory demo/NTL/ on the CD-ROM for additional information.

#### 10.5.3 The GB and RealSolving System

GB computes Gröbner bases in an extremely efficient way whereas RealSolving can be used to classify real roots of huge polynomials. This module application has been (and still is) developed by Fabrice Rouillier and Jean-Charles Faugère. Refer to the web page http://www.loria.fr/∼rouillie/MUPAD/gbreso.html of the developers for latest information.

The modules gb, rs and rsu allow users to use GB and RealSolving from within MuPAD. Before using them, the user has to configure where both systems are installed and on which hosts of a heterogeneous network each of them is to be started. This can be done as follows:

```
// The MuPAD architecture of the local host (current kernel) is:
ARCH:= sysname(Arch):
READ_PATH:= READ_PATH, MDM_PATH."/GBRSOLVE/modules_".ARCH:
// The homes of GB and RealSolving on the CD-ROM are defined as:
GBHome := MDM_PATH."/GBRSOLVE/".ARCH: gb_machine := "":
RSHome := GBHome: rs_machine := gb_machine:
RSUHome:= RSHome: rsu_machine:= rs_machine:
// Loads the dynamic modules which interface GB and RealSolving:
module(gb): module(rs): module(rsu):
// Display the interface functions available with these modules:
info(gb): info(rs): info(rsu):
```
The following example now demonstrates a typical session using both systems:

```
// Some more convenient interface functions to GB & RealSolving:
gbgb:=proc(lpoly,vv)
local lll,llp;
begin GbHome:=GBHome;
      gb::createConnection("serveur_t__DMP__Dexp__INT",gb_machine);
      lll:=map(lpoly,poly,vv); gb::Groebner(lll);
      llp:=gb::ReceiveLDpol(); gb::closeConnection();
      return(llp);
end_proc:
rsrur:=proc(lpoly)
local lll,llp;
begin GbHome:=RSHome;
     rs::createConnection("ServerRS",rs_machine);
      rs::RSTableInit(lpoly); rs::ReceiveMT();
      rs::RUR(); llp:=rs::ReceiveRUR([x]);
      rs::closeConnection();
     return(llp);
end_proc:
// The defintion of a system of multivariate polynomials:
F1:=2*x^2+2*y^2+2*z^2+2*t^2+2*u^2+v^2-v:
F2:=2*x*y+2*y*z+2*z*t+2*t*u+2*u*v-u:
F3:=2*x*z+2*y*t+2*z*u+u^2+2*t*v-t:
F4:=2*x*t+2*y*u+2*t*u+2*z*v-z:
F5:=t^2+2*x*v+2*y*v+2*z*v-y:
F6:=2*x+2*y+2*z+2*t+2*u+v-1:
l0:=[F1,F2,F3,F4,F5,F6]:
va:=[x,y,z,t,u,v]:
base:=gbgb(l0,va): // Computes a groebner basis
rur :=rsrur(base): // Computes a rational univariate representation
```
The source code of the modules gb, rs and rsu as well as of both systems itself is not available. For questions and comments please contact the authors via email at Fabrice.Rouillier@loria.fr and jcf@calfor.lip6.fr.

Refer to the directory demo/GBRSOLVE/ on the CD-ROM for more information.

#### 10.5.4 Interfacing Singular

Singular is a computer algebra system for commutative algebra, algebraic geometry and singularity theory and especially provides very fast algorithms for polynomial computations.

The simple library package sing.mu performs a user friendly link between MuPAD and the Singular system to accomplish very efficient computation of Gröbner bases. This link is based on the mp module described in section  $10.6.2<sup>5</sup>$ 

<sup>&</sup>lt;sup>5</sup>This modules uses ssh to launch Singular. Thus ssh must be installed and correctly configured on your system. Ask your system administrator how to do this.

The following example shows the MuPAD solution for problem 6 of the ISSAC'97 system challenge (computation of a lexicographical Gröbner bases – see [\[37\]](#page-0-0) [\[38\]](#page-0-0)) as demonstrated on ISSAC'97. See also [\[41\]](#page-0-0) [\[42\]](#page-0-0). Note, that this is just a prototype.

```
>> read("sing.mu"):
>> Ia:= Ideal( poly(3*x^8+x^2*y^2*z^2, [x,y,z], IntMod(32003)),
  poly(2*x^3*y^2*z^2+v^7+4*y^5*z+5*y^2*z^4, [x,y,z], IntMod(32003)):
>> Ra:=sing::std( Ia );
   [...]
   // Problem 6 of ISSAC'97 System Challenge
>> p1:= poly(8*w^2+5*w*x-4*w*y+2*w*z+3*w+5*x^2+2*x*y-7*x*z-7*x+7*y^2
            -8*y*z-7*y+7*z^2 -8*z+8, [w,x,y,z]):>> p2:= poly(3*w^2-5*w*x-3*w*y-6*w*z+9*w+4*x^2+2*x*y-2*x*z+7*x+9*y^2
            +6*y*z+5*y+7*z^2+7*z+5, [w,x,y,z]):
>> p3:= poly(-2*w^2+9*w*x+9*w*y-7*w*z-4*w+8*x^2+9*x*y-3*x*z+8*x+6*y^2
            -7*y*z+4*y-6*z^2+8*z+2, [w,x,y,z]):>> p4:= poly(7*w^2+5*w*x+3*w*y-5*w*z-5*w+2*x^2+9*x*y-7*x*z+4*x-4*y^2
            -5*y*z+6*y-4*z^2-9*z+2, [w,x,y,z]):
>> Rb:=sing::stdfglm( Ideal(p1,p2,p3,p4) );
   [...]
```
The dynamic module mp as well as the Singular system are only loaded on demand. Details about this project can be found in the article Connecting MuPAD and Singular with MP [\[3\]](#page-0-0).

```
1 ///////////////////////////////////////////////////////////////////////////////
 2 // FILE : sing.mu -- Algebraic Geometry and Singularity Theory with Singular
 3 // AUTHOR : Andreas Sorgatz (andi@uni-paderborn.de)
 4 // DATE : 25. Mar. 1998<br>5 ///////////////////////////
    5 ///////////////////////////////////////////////////////////////////////////////
 6
 7 proc()
 8 begin
9 sing:= domain("sing"):<br>10 sing::info:= "'sing':sing::info:= "'sing': Algebraic Geometry and Singularity Theory with Singular":
11 sing::interface:=\{\quad hold(stat),\ \text{hold(stdfglm)},\ \text{hold}(close),\ \text{hold(write)}\ \}:
12
13 sing::host:= "localhost"; // host at which to start Singular 14 sing::sing:= "singular -b"; // command syntax to start Singular
14 sing::sing:= "singular -b"; // command syntax to start Singular
15 sing::mp := FAIL: // handle for the dynamoc module mp
16 sing::link:= 0; <br>
// handle of the MP link to Singular
17
18 ///////////////////////////////////////////////////////////////////////////////
19 // Load the dynamic module 'mp' and launch 'Singular' if necessary ////////////
20 sing::launch:= proc()
21 begin
22 if( sing::mp = FAIL ) then sing::mp:= module("mp"): end_if;
23 if( sing::link = 0 ) then sing::link:= (sing::mp)::open(<br>24 "-MPtransp", "TCP", "-MPmode", "launch",
24 "-MPtransp", "TCP", "-MPmode", "launch",
25 "-MPhost", sing::host, "-MPapplication", sing::sing
26 );<br>27 end if
        end_if;
28 if( sing::link = 0 ) then error( "Sorry, cannot launch Singular" ); end_if;
29 end_proc:
30 ///////////////////////////////////////////////////////////////////////////////
```

```
31 // Terminate Singular and close the MP link ///////////////////////////////////
32 sing::close:= proc()
33 begin
34 if( sing::link <> 0 ) then<br>35 (sing::mp)::write( sing
            (\mathtt{sing::mp})::write(\mathtt{sing::link}, \text{ "MPtcp:quit" });
36 (sing::mp)::close( sing::link );<br>37 sing::link:= 0:
37 sing::link:= 0;
38 end_if:<br>39 null():
       null();
40 end_proc:
41 ///////////////////////////////////////////////////////////////////////////////
42 // Send an command or object to Singular and return the result //////////////////
43 sing::write:= proc()
44 begin<br>45 sing::launch();
                                                          // lauch Singular if necessary
46 (sing::mp)::write( sing::link, args() );<br>47 (sing::mp)::read( sing::link ):
       (sing::mp)::read( sing::link );
48 end_proc:<br>49 /////////
    49 ///////////////////////////////////////////////////////////////////////////////
50 // Compute a Groebner Basis (LexOrder) using the standard algorithm ///////////
51 sing::std:= proc( )
52 begin
53 sing::launch(); // lauch Singular if necessary<br>54 (sing::mp)::write(sing::link. Std(args())):
54 (sing::mp)::write( sing::link, Std(args()) );<br>55 (sing::mp)::read( sing::link );
       (sing::mp)::read( sing::link );
56 end_proc:
57 ///////////////////////////////////////////////////////////////////////////////
58 // Compute a Groebner Basis (LexOrder) using a faster algorithm ///////////////
59 sing::stdfglm:= proc()<br>60 begin
     60 begin
61 sing::launch(); // lauch Singular if necessary
62 (sing::mp)::write( sing::link, StdFglm(args()) );
63 (sing::mp)::read( sing::link );
64 end_proc:
65 TRUE:
66 end_proc():
```
Refer to the directory demo/SINGULAR/ as well as demo/MP/ on the CD-ROM for additional information.

The interaction between MuPAD and Singular using MP was realized in cooperation with Olaf Bachmann and Hans Schönemann from the Zentrum für Computeralgebra, Universität Kaiserslautern, Germany.

## 10.6 Interprocess Communication Protocols

This section demonstrates the integration of interprocess communication (IPC) protocols into MuPAD via dynamic modules by using the following packages: ASAP, MP, PVM.

#### 10.6.1 The ASAP Protocol

ASAP is an efficient and handy IPC protocol to transfer mathematical data. The module described here does not make use of all the special features of ASAP but demonstrates the simpliest way to integrate IPC protocols via dynamic modules into MuPAD.

The example below shows two MuPAD kernels started on different hosts of the Internet. The upper one is started as a computation server whereas the second kernel distributes jobs, collects their results and displays them.

```
hostname ; mupad -S
loria.loria.fr
>> info( module(asap) ):
Module: 'asap' created on 25.Mar.98 by mmg R-1.3.0
Interface:
asap::doc, asap::openAsClient, asap::openAsServer,
asap::recv, asap::send, asap::terminate
>> asap::openAsServer("loria",4711,""): # install server #
>> job:= asap::recv(): # receive job #
>> res:= eval( text2expr(job) ): # execute job #
>> asap::send( expr2text(res) ): # send result #
andi>
-------------------------------------------------------------
hostname ; mupad -S
poisson.uni-paderborn.de
>> module(asap):
>> asap::openAsClient("loria.loria.fr",4711,""): # connect #
\gg asap::send( "diff(sin(x), x)" ): # send job #
>> text2expr( asap::receive() );    # get result #
                         cos(x)
>> asap::terminate(): \qquad # disconnect #
>> quit:
andi>
```
At time, character strings are used to transfer data. This is not as efficient as binary coded transfer but very easy to handle. Using the MuPAD functions text2expr, expr2text and system a prototype of a full featured IPC can be developed on the MuPAD language level. After that, string communication may be subsequently replaced by more efficient methods to transfer MuPAD data in a binary format. The complete source code of the ASAP module is:

```
1 ///////////////////////////////////////////////////////////////////////////////
 2 // MODULE: asap.C -- An example of integrating IPC protocols into MuPAD
 3 // AUTHOR: Andreas Sorgatz (andi@uni-paderborn.de)
 4 // DATE : 25.Mar.1998
 5 ///////////////////////////////////////////////////////////////////////////////
 6 MMG( attribute = "static" ) // the module must not be displaced
 7
 8 MMG( solaris: coption = "-Iasap.solaris" )
9 MMG( solaris: loption = "-Lasap.solaris -lASAP -lnsl -lsocket" )
10 MMG( i386: coption = "-Iasap.i386" )
11 MMG( i386: l loption = "-Lasap.i38612
13 extern "C" {<br>14 #include "asap.h"
                                            1/ include definitions of ASAP
15 }
16 static ASAPconn_t* c; \frac{1}{2} // to store the handle of a link
17
18 ///////////////////////////////////////////////////////////////////////////////
```
```
19 MFUNC( openAsServer, MCnop )
20 { c = ASAPaccept( MFstring(MFarg(1)), MFint(MFarg(2)), MFstring(MFarg(3)) );
21 MFreturn( MFcopy(MVnull) );
22 } MFEND<br>23 ///////
23 ///////////////////////////////////////////////////////////////////////////////
24 MFUNC( openAsClient, MCnop)<br>25 \leq C = 0.45 ASAPcontact( MFstring)
25 { c = ASAPcontact( MFstring(MFarg(1)), MFint(MFarg(2)), MFstring(MFarg(3)) );<br>26 MFreturn( MFcopy(MVnull) );
26 MFreturn( MFcopy(MVnull) );<br>27 } MFEND
     27 } MFEND
28 ///////////////////////////////////////////////////////////////////////////////
     MFUNC( terminate, MCnop )
30 { ASAPterminate( c );
31 MFreturn( MFcopy(MVnull) );
32 } MFEND<br>33 ///////
     33 ///////////////////////////////////////////////////////////////////////////////
34 MFUNC( send, MCnop )
35 { char* s = MFstring(MFarg(1));
36 ASAPsendBinary( c->normal, s, strlen(s) );<br>37 ASAPflush( c->normal ) ·
        ASAPflush( c->normal );
38 MFreturn( MFcopy(MVnull) );
39 } MFEND<br>40 ////////
    40 ///////////////////////////////////////////////////////////////////////////////
41 MFUNC( recv, MCnop )
42 { static char buffer[512];<br>43 ASAPnextToken( c->normal
        43 ASAPnextToken( c->normal );
44 ASAPgetBinary( c->normal, buffer );
45 MFreturn( MFstring(buffer) );
46 } MFEND
```
The ASAP module may be used as transportation layer for  $OpenMath$ <sup>6</sup> Using a dynamic module, users themselves can exchange the transportation layer whenever they want by whatever they want. Furthermore, changes of the protocol do not result in changes of the MuPAD kernel. Module updates can be made available in short time and independently from kernel updates.

Refer to the directory demo/ASAP/ on the CD-ROM for additional information.

### 10.6.2 The MP Protocol

MP is an efficient IPC protocol to transfer mathematical data. This example demonstrates a prototype of an MP module.<sup>7</sup> Below, two MuPAD kernels are started and exchange low-level data.

 ${}^6$ Refer to http://www.openmath.org/

<sup>&</sup>lt;sup>7</sup>This modules uses ssh to launch applications like Singular. Thus ssh must be installed and correctly configured on your system. Ask your system administrator how to do this.

```
>> module(mp):
>> l:=mp::Server("poisson",6666);
                                  2906648
>> mp::canWrite(l);
                                    TRUE
>> mp::PutUint8Packet(1,42):
>> mp::PutReal64Packet(l,float(PI)):
\gg mp::eom(1):
>> mp::close(l):
-------------------------------------------------------------
>> module(mp):
>> l:=mp::Client("poisson",6666);
                                  2979992
>> mp::canRead(l);
                                    TRUE
>> if( mp::isEom(l) ) then mp::skip(l) end_if:
>> mp::GetUint8Packet(1);
                                     42
>> mp::GetReal64Packet(1);
                                3.141592741
>> mp::close(l):
```
This module is used to interact with the special purpose computer algebra system Singular. Refer to section [10.5.4](#page-151-0) for a demonstration of the prototype of a user friendly MuPAD interface to Singular. The module main source file mp.C lists the MP routines which are currently made available as MuPAD functions:

```
1 ///////////////////////////////////////////////////////////////////////////////
2 // FILE : mp.C //
3 // CONTENT: Module Interface to MP //
4 // AUTHOR : Andreas Sorgatz (andi@uni-paderborn.de) //
5 // CREATED: 14. Dec. 1997 //
6 // CHANGED: 25. Mar. 1998 //<br>7 // RELEASE: MuPAD 1.4, MP-1.1.3 // //
7 // RELEASE: MuPAD 1.4, MP-1.1.3 //
8 // SYSTEMS: Solaris 2.5, Linux 2.0, HP-UX 9.x //
9 // KNOWN BUGS: Speicherfreigabe von PARI und MP ApInt sowie Strings //
10 ///////////////////////////////////////////////////////////////////////////////
11 MMG( attribute = static ) \frac{1}{1} the module must not be displaced
12
13 MMG( coption = "-IMP/include" )
14 MMG( solaris: loption = "-LMP/lib/SUNMP -lMPT -lMP -lnsl -lsocket" )
15 MMG( i386: loption = "-LMP/lib/LINUX -lMPT -lMP" )
16
17 #include "mp.H"
18
19 // UTILITIES FOR SENDING/RECEIVING SPECIAL CONSTRUCTED OBJECTS ////////////////
20 #include "mpBasic.C"
21 #include "mpPoly.C"
22 #include "mpIdeal.C"
23 #include "mpOp.C"
24
25 // Contains function pointers to handle PARI numbers //////////////////////////
26 static MP_BigIntOps_t PariBigIntOps =
27 { IMP_PutPariBigInt,
28 IMP_GetPariBigInt,<br>29 IMP PariBigIntToSt
    29 IMP_PariBigIntToStr,
```

```
30 IMP_PariBigIntAsciiSize
31 };
32
33 // Global MP environment will be initialized with the first use of open() \frac{1}{1}<br>34 static MP_Env_pt MMPMenv = NULL;
     static MP_Env_pt MMPMenv = NULL;
35
36 ///////////////////////////////////////////////////////////////////////////////
    // FUNC : UserOption
38 // RESULT: Returns the User-Option mupad was started with
39 ///////////////////////////////////////////////////////////////////////////////
40 MFUNC( UserOption, MCnop )
41 { MFreturn( MFstring((char*)MUT_user_option()) );
42 } MFEND
43
     44 ///////////////////////////////////////////////////////////////////////////////
45 // CONTROL OF MP ENVIRONMENT AND LINKS ////////////////////////////////////////
     46 ///////////////////////////////////////////////////////////////////////////////
\frac{47}{48}48 ///////////////////////////////////////////////////////////////////////////////
49 // FUNC : getEnv
50 // RESULT: Returns the global MP environment
    51 ///////////////////////////////////////////////////////////////////////////////
52 MFUNC( getEnv, MCnop)<br>53 { MFreturn( MFlong((lo
53 { MFreturn( MFlong((long) MMPMenv) );<br>54 } MFEND
     54 } MFEND
55 ///////////////////////////////////////////////////////////////////////////////
56 // FUNC : open
57 // PARAM : Refer to MP_OpenLink
58 // RESULT: Opens a link and returns its handle
     59 ///////////////////////////////////////////////////////////////////////////////
60 MFUNC( open, MCnop )
61 { static char* Argv[33] = { "mupad", NULL };
62 static int Argc;
63 MFnargsCheckRange(1,32);
64 for (\text{Argc} = 1; \text{Argc} \leq \text{MVarg}; \text{Argc++}) {<br>65 MFargCheck (\text{Argc}, DOM STRING):
65 MFargCheck( Argc, DOM_STRING );<br>66 Argv[Argc] = MFstring( MFarg(Ar
           Argv[Argc] = MFstring(MFarg(Argc) );
67 }
68 Argv[Argc] = NULL;
69 if (MMPMenv == NULL) {<br>70 MMPMenv = MP Initia
           MMPMenv = MP_InitializeEnv( NULL);71 MP_SetEnvBigIntFormat( MMPMenv, &PariBigIntOps, MP_GMP );
72 }<br>73 MI
       73 MP_Link_pt Link = MP_OpenLink( MMPMenv, Argc, Argv );
74 #ifdef MMPM_DEBUG<br>75 MP_SetLinkOptio
       75 MP_SetLinkOption( Link, MP_LINK_LOG_MASK_OPT, MP_LOG_ALL_EVENTS );
76 #endif<br>77 MFre
77 MFreturn( MFlong((long) Link) );<br>78 } MFEND
     78 } MFEND
79 ///////////////////////////////////////////////////////////////////////////////
     MFUNC( close, MCnop )
81 { MFnargsCheck(1);
82 MFargCheck(1,DOM_INT);<br>83 MP_Link_pt Link = (MP_)
       MP\_Link\_pt Link = (MP\_Link\_pt) MFlong( MFarg(1));
84 MP_CloseLink( Link );
85 MFreturn( MFcopy(MVnull) );
86 } MFEND<br>87 ////////
87 ///////////////////////////////////////////////////////////////////////////////
     MFUNC( eom, MCnop )
89 { MFnargsCheck(1);
90 MFargCheck(1,DOM_INT);
91 MP_Link_pt Link = (MP_Link_pt) MFlong( MFarg(1) );
92 CHECK( Link, MP_EndMsgReset(Link) );
93 MFreturn( MFcopy(MVnull) );
94 } MFEND
95 ///////////////////////////////////////////////////////////////////////////////
```
96 MFUNC( skip, MCnop ) 97 { MFnargsCheck(1); 98 MFargCheck(1,DOM\_INT); 99 MP\_Link\_pt Link = (MP\_Link\_pt) MFlong( MFarg(1) );<br>100 CHECK( Link, MP\_SkipMsg(Link) ); CHECK( Link, MP\_SkipMsg(Link) ); 101 MFreturn( MFcopy(MVnull) ); 102 } MFEND 103 /////////////////////////////////////////////////////////////////////////////// 104 MFUNC( isEom, MCnop ) 105 { MFnargsCheck(1); 106 MFargCheck(1,DOM\_INT);<br>107 MP Link pt. Link = (M)  $MP\_Link\_pt$  Link =  $(MP\_Link\_pt)$  MFlong(  $MFarg(1)$ ); 108 MFreturn( MFcopy(MUPBOOL(MP\_TestEofMsg(Link))) ); 109 } MFEND<br>110 /////// 110 /////////////////////////////////////////////////////////////////////////////// 111 MFUNC( canRead, MCnop ) 112 { MFnargsCheck(1); 113 MFargCheck(1,DOM\_INT); 114 MP\_Link\_pt Link = (MP\_Link\_pt) MFlong( MFarg(1) ); 115 if( MP\_GetLinkStatus(Link,MP\_LinkReadyReading) == MP\_TRUE ) 116 MFreturn( MFcopy(MVtrue ) );<br>117 MFreturn( MFcopy(MVfalse) ); MFreturn( MFcopy(MVfalse) ); 118 } MFEND 119 /////////////////////////////////////////////////////////////////////////////// 120 MFUNC( canWrite, MCnop ) 121 { MFnargsCheck(1); 122 MFargCheck(1,DOM\_INT); 123 MP\_Link\_pt Link = (MP\_Link\_pt) MFlong( MFarg(1) ); 124 if (MP\_GetLinkStatus(Link,MP\_LinkReadyWriting) == MP\_TRUE )<br>125 MFreturn(MFcopy(MVtrue ) ): MFreturn( MFcopy(MVtrue ) ); 126 MFreturn( MFcopy(MVfalse) ); 127 } MFEND 128 129 /////////////////////////////////////////////////////////////////////////////// 130 // SEND AND RECEIVE FUNCTIONS FOR BASIC MP DATA TYPES (NO ANNOTATIONS) //////// 131 /////////////////////////////////////////////////////////////////////////////// 132 133 /////////////////////////////////////////////////////////////////////////////// 134 MFUNC( PutBooleanPacket, MCnop ) 135 { DO\_MP\_SEND( MP\_PutBooleanPacket, MP\_Boolean\_t, DOM\_BOOL, MUPBOOL );<br>136 } MEEND 136 } MFEND 137 MFUNC( GetBooleanPacket, MCnop ) 138 { DO\_MP\_RECV(MP\_GetBooleanPacket,MP\_Boolean\_t,MP\_Boolean\_t,DOM\_BOOL,MUPBOOL);<br>139 } MFEND 139 } MFEND 140 /////////////////////////////////////////////////////////////////////////////// MFUNC( PutSint8Packet, MCnop ) 142 { DO\_MP\_SEND( MP\_PutSint8Packet, MP\_Sint8\_t, DOM\_INT, MFint );<br>143 } MFEND 143 } MFEND 144 MFUNC( GetSint8Packet, MCnop ) 145 { DO\_MP\_RECV( MP\_GetSint8Packet, MP\_Sint8\_t, MP\_Sint8\_t, DOM\_INT, MFint );<br>146 } MFEND 146 } MFEND 147 /////////////////////////////////////////////////////////////////////////////// MFUNC( PutUint8Packet, MCnop ) 149 { DO\_MP\_SEND( MP\_PutUint8Packet, MP\_Uint8\_t, DOM\_INT, MFint ); 150 } MFEND 151 MFUNC( GetUint8Packet, MCnop ) 152 { DO\_MP\_RECV( MP\_GetUint8Packet, MP\_Uint8\_t, MP\_Uint8\_t, DOM\_INT, MFint );<br>153 } MEEND 153 } MFEND<br>154 /////// 154 /////////////////////////////////////////////////////////////////////////////// 155 MFUNC( PutSint32Packet, MCnop ) 156 { DO\_MP\_SEND( MP\_PutSint32Packet, MP\_Sint32\_t, DOM\_INT, MFlong ); 157 } MFEND 158 MFUNC( GetSint32Packet, MCnop ) 159 { DO\_MP\_RECV( MP\_GetSint32Packet, MP\_Sint32\_t, MP\_Sint32\_t, DOM\_INT, MFlong );<br>160 } MFEND 160 } MFEND 161 ///////////////////////////////////////////////////////////////////////////////

```
162 MFUNC( PutUint32Packet, MCnop )
163 { DO_MP_SEND( MP_PutUint32Packet, MP_Uint32_t, DOM_INT, MFlong );
164 } MFEND
165 MFUNC( GetUint32Packet, MCnop )
166 { DO_MP_RECV(MP_GetUint32Packet, MP_Uint32_t,MP_Uint32_t, DOM_INT,MFuint32);
167 } MFEND
168 ///////////////////////////////////////////////////////////////////////////////
169 MFUNC( PutReal32Packet, MCnop )
170 { DO_MP_SEND( MP_PutReal32Packet, MP_Real32_t, DOM_FLOAT, MFfloat );
171 } MFEND
172 MFUNC( GetReal32Packet, MCnop )
173 { DO_MP_RECV(MP_GetReal32Packet, MP_Real32_t,MP_Real32_t, DOM_FLOAT,MFfloat);
174 } MFEND
175 ///////////////////////////////////////////////////////////////////////////////
     MFUNC( PutReal64Packet, MCnop )
177 { DO_MP_SEND( MP_PutReal64Packet, MP_Real64_t, DOM_FLOAT, MFfloat );
178 } MFEND
179 MFUNC( GetReal64Packet, MCnop )
180 { DO_MP_RECV(MP_GetReal64Packet,MP_Real64_t,MP_Real64_t,DOM_FLOAT,MFdouble);
181 } MFEND
182 ///////////////////////////////////////////////////////////////////////////////
     MFUNC( PutStringPacket, MCnop )
184 { DO_MP_SEND( MP_PutStringPacket, char*, DOM_STRING, MFstring );
185 } MFEND
186 MFUNC( GetStringPacket, MCnop )
187 { DO_MP_RECV( MP_GetStringPacket, char*, char*, DOM_STRING, MFstringFree );
188 } MFEND
189 ///////////////////////////////////////////////////////////////////////////////
190 MFUNC( PutIdentifierPacket, MCnop )
191 { DO_MP_SEND( MP_PutStringPacket, char*, DOM_IDENT, MFident );
192 } MFEND
193 MFUNC( GetIdentifierPacket, MCnop )
194 { DO_MP_RECV( MP_GetStringPacket, char*, char*, DOM_IDENT, MFidentFree );
195 } MFEND
196 ///////////////////////////////////////////////////////////////////////////////
197 MFUNC( PutApIntPacket, MCnop )
198 { DO_MP_SEND( MP_PutApIntPacket, GEN, DOM_APM, MFpari );
199 } MFEND
200 MFUNC( GetApIntPacket, MCnop )
201 { DO_MP_RECV( MP_GetApIntPacket, GEN, void*, DOM_APM, MFpari );<br>202 } MFEND
     202 } MFEND
203
204 ///////////////////////////////////////////////////////////////////////////////
     205 // SEND FUNCTIONS FOR MP DATA /////////////////////////////////////////////////
206 ///////////////////////////////////////////////////////////////////////////////
207
208 ///////////////////////////////////////////////////////////////////////////////
209 MFUNC( write, MCnop )
210 { MFnargsCheck(2); MFargCheck(1,DOM_INT);
211 MP_Link_pt Link = (MP_Link_pt) MFlong( MFarg(1) );<br>212 MTcell Arg = MFarg(2);
                   Arg = MFarg(2);213 switch( MFdom(Arg) ) {<br>214 case DOM_APM:
214 case DOM_APM:<br>215 case DOM_INT:
         case DOM_INT:
216 case DOM_COMPLEX:
217 case DOM_FLOAT:
218 case DOM_RAT:<br>219 wNumber(
219 wNumber( Link, Arg );<br>220 break:
              break;
221 case DOM_IDENT:
222 wIdent( Link, Arg );
223 break;
224 case DOM_STRING:
225 wString( Link, Arg );<br>226 break:
226 break;<br>227 case DOM EX
         case DOM_EXPR:
```

```
228 if( MFisExpr(Arg, "Ideal") ) wIdeal( Link, Arg );
229 if( MFisExpr(Arg, "Std") ) wStd( Link, Arg );
230 if( MFisExpr(Arg, "StdFglm") ) wStdFglm( Link, Arg );
231 break;<br>232 case DOM_PO
           case DOM_POLY:
233 wPoly( Link, Arg );
234 break;<br>235 default:
235 default:<br>236 MFe
                MFerror( "Fatal: This data type is not supported yet" );
237 }
238 MP_EndMsgReset( Link );<br>239 MFreturn( MFcopy(MVnull
         MFreturn( MFcopy(MVnull) );
240 } MFEND
241<br>242
       242 ///////////////////////////////////////////////////////////////////////////////
243 // RECEIVE FUNCTIONS FOR MP DATA //////////////////////////////////////////////
      244 ///////////////////////////////////////////////////////////////////////////////
245<br>246
      246 ///////////////////////////////////////////////////////////////////////////////
247 MTcell cTree2Any( MPT_Tree_pt Tree )
248 \{ \text{ if } (\text{Tree} == \text{NULL}) \text{ return}(\text{MFcopy}(\text{MVnull}) ) \}<br>249 MPT Node pt. Node = Tree->node:
         MPT_Node_pt Node = Tree->node;
250 switch( Node->type ) {<br>251 case MP Sint8Type:
251 case MP_Sint8Type: return( MFlong((long) MP_SINT8_T (Node->nvalue)) );<br>252 case MP_Uint8Type: return( MFlong((long) MP_UINT32_T(Node->nvalue)) );
                                     return( MFlong((long) MP_UINT32_T(Node->nvalue)) );
253 case MP_Sint32Type: return( MFlong((long) MP_SINT32_T(Node->nvalue)) );<br>254 case MP_Uint32Type: return( MFlong((long) MP_UINT32_T(Node->nvalue)) );
254 case MP_Uint32Type: return( MFlong((long) MP_UINT32_T(Node->nvalue)) );
255 case MP_Real32Type: return( MFdouble((double)MP_REAL64_T(Node->nvalue)));
256 case MP_Real64Type: return( MFdouble((double)MP_REAL64_T(Node->nvalue)));<br>257 case MP_ApIntType: return( MFpari((GEN) MP_APINT_T (Node->nvalue)));
                                     return( MFpari((GEN) MP_APINT_T (Node->nvalue)) );
258 case MP_StringType: return( MFstring( MP_STRING_T (Node->nvalue)) );
259 case MP_IdentifierType: return( MFident ( MP_STRING_T (Node->nvalue)) );
260 case MP_BooleanType: return( MUPBOOL ( MP_BOOLEAN_T(Node->nvalue)) );
261 case MP_CommonOperatorType: { //////////////////////////////////////////////
262 MPT_Tree_pt TypeSpec = MPT_GetProtoTypespec( Node );
263 { // Polynomials ///////////////////////////////////////////////////////////
            MP_Sint32_t Char;
265 MPT_Tree_pt Vars;
266 MP_Common_t Order;
267 if( MPT_IsDDPTree(Tree, &Char, &Vars, &Order) ) {<br>268 if(Char<O) MFerror("Fatal: Characteristic of :
                 if(Char<0) MFerror("Fatal: Characteristic of polynomials is negative");
269 MTcell Po = cTree2Poly(Tree->args, Node->numchild, Char, Vars, Order);<br>270 MPT DeleteTree( Vars ):
270 MPT_DeleteTree( Vars );<br>271 meturn( Po ):
                 return( Po );
\begin{array}{ccc}\n 272 & & & \cr\n 273 & & \cr\n \end{array}273 }
274 { // Ideals ////////////////////////////////////////////////////////////////
            MP_Sint32_t Char;
276 MPT_Tree_pt Vars;
277 MP_Common_t Order;<br>278 if(MPT IsIdealTree
            if( MPT_IsIdealTree(Tree, &Char, &Vars, &Order) ) {
279 if(Char<0) MFerror("Fatal: Characteristic of polynomials is negative");<br>280 MTcell Id = cTree2Ideal(Tree->args Node->numchild Char Vars Order);
280 MTcell Id = cTree2Ideal(Tree->args, Node->numchild, Char, Vars, Order);<br>281 MPT_DeleteTree( Vars );
                 MPT_DeleteTree( Vars );
282 return( Id );
283 }
284 }<br>285 {
285 { // Prototypen entfernen (Tree umstrukturieren) da sie im folgenden nicht /
            // beruecksichtigt werden koennen oder sollen. Dies vereinfacht das Ein- /
287 // lesen deutlich.
288 if( TypeSpec != NULL && MPT_IsTrueProtoTypeSpec(TypeSpec) ) {
289 MPT_UntypespecTree( Tree );
290 return( cTree2Any(Tree) );
291 }
292 }
293 { // Rationals /////////////////////////////////////////////////////////////
```

```
294 if( CheckNode(Node,MP_BasicDict,(MPT_Arg_t) MP_CopBasicDiv) &&
295 TypeSpec != NULL &&
296 CheckNode( TypeSpec->node, MP_CommonMetaType, MP_NumberDict,
297 (MPT_Arg_t) MP_CmtNumberInteger) ) {<br>298 MTcell tmp = cTree2Any((MPT_Tree_pt) Tree->args
               MTcell tmp = cTree2Any((MPT_Tree_pt) Tree->args[0]);
299 MTcell hlp = cTree2Any((MPT_Tree_pt) Tree->args[1]);
300 return( MFrat(tmp,hlp) );<br>301 }
\begin{array}{c} 301 \\ 302 \end{array} }
302
303 { // Complex ///////////////////////////////////////////////////////////////
304 if( CheckNode(Node, MP_BasicDict, (MPT_Arg_t) MP_CopBasicComplex) ) {<br>305 return( MFcomplex(cTree2Anv((MPT Tree pt) Tree->args[0]).
               305 return( MFcomplex(cTree2Any((MPT_Tree_pt) Tree->args[0]),
306 cTree2Any((MPT_Tree_pt) Tree->args[1])) );<br>307 }
307
308 }
309 { // List //////////////////////////////////////////////////////////////////
310 if( CheckNode(Node,MP_BasicDict, (MPT_Arg_t) MP_CopBasicList) ) {
311 return( cTree2List(Tree->args, Node->numchild) );<br>312 }
312 }
313 }
314 { // Division //////////////////////////////////////////////////////////////
           315 if( CheckNode(Node,MP_BasicDict, (MPT_Arg_t) MP_CopBasicDiv) ) {
316 if( Node->numchild != 2 ) MFerror( "Bad division" );
317 MTcell t1 = cTree2Any( (MPT_Tree_pt) Tree->args[0] );<br>318 MTcell t2 = cTree2Any( (MPT_Tree_pt) Tree->args[1] );
               MTcell t2 = cTree2Any( (MPT_Tree_pt) Tree->args[1] );
319 return( MFnewExpr(3, MFident("_mult" ), t1,
320 MFnewExpr(3, MFident("_power"), t2, MFcopy(MVone_)) ) );<br>321 }
321 }
322 }<br>323 M
         MFerror( "Fatal: Unknown common operator or dictionary: cTree2Any()" );
324 } //////////////////////////////////////////////////////////////////////////
325 default:
326 MFerror( "Fatal: Unknown node type: cTree2Any()" );
327 }<br>328 }
328 }
329
330 ///////////////////////////////////////////////////////////////////////////////
331 MFUNC( read, MCnop )
332 { MFnargsCheck(1);
333 MFargCheck(1,DOM_INT);
334
335 MP_Link_pt Link = (MP_Link_pt) MFlong( MFarg(1) );
336 if( MP_TestEofMsg(Link) ) MP_SkipMsg( Link );
337
338 MPT_Tree_pt Tree;
339 CHECK( Link, MPT_GetTree(Link, &Tree) );
340 MTcell Result = cTree2Any( Tree );
341 MPT_DeleteTree( Tree );
342 MFreturn( Result );
343 } MFEND
```
Refer to the directory demo/MP/ on the CD-ROM for additional information. The dynamic module MP was implemented in cooperation with Olaf Bachmann and Hans Schönemann from the Zentrum für Computeralgebra, Universität Kaiserslautern, Germany.

Many thanks to Simon Gray from the Department of Mathematics and Computer Science at the Kent State University, Kent, USA for his support concerning MP.

#### 10.6.3 MuPAD Macro Parallelism

The PVM library supports to use a collection of heterogeneous computers as a coherent and flexible concurrent computational resource.

The module net demonstrates a prototype of the macro parallelism in MuPAD which implementation is based on the PVM library.<sup>8</sup>

For a detailed description of the macro parallelism and the usage of the module net refer to the article News about Macro Parallelism in MuPAD 1.4 [\[5\]](#page-0-0) which is also available on the CD-ROM as demo/NET/doc/makrop.ps. Also refer to the manual [\[24\]](#page-226-0) and the technical report [\[22\]](#page-0-0).

```
>> module(net):
===========================================================
Module 'net' for macro parallelism was loaded successfully.
Start with NETCONF:=["host"=#(cluster),...]: net::master()
>> NETCONF:= [ "wiwianka"=2, "gauss"=1, "horner"=1 ]:
>> net::master():
>> topology(); // get number of clusters
  5
>> net::ismaster(); \frac{1}{2} // is this the master?
TRUE<br>>> topology(Cluster);
                                       // get the local cluster-id
  1
>> writequeue("work",3,hold( \frac{1}{2} // ask #3 if it is master
   writepipe(YesIam,1,net::ismaster()))); // it writes to pipe YesIam
>> readpipe(YesIam,3,Block); \frac{1}{2} / read answer from the pipe
  FALSE
>> global(a,42): // set a global variable
>> global(a,global(a)+1), global(a); // increment global variable
  42, 43
>> net::shutdown():
```
Special to this example is, that the module net uses signals (SIGALRM). The main source file of this modules is listed below:

```
1 ///////////////////////////////////////////////////////////////////////////////
 2 //= MODULE : net.C -- Module interface code of the macro parallelism prototype
 3 //= AUTHOR : Andreas Sorgatz (andi@mupad.de)
 4 //= Manfred Radimersky (maradim@mupad.de)<br>5 //= Torsten Metzner (tom@mupad.de)
 5 //= Torsten Metzner (tom@mupad.de)
27 ///////////////////////////////////////////////////////////////////////////////
29 #include "net.H"
30
31 ///////////////////////////////////////////////////////////////////////////////
32 // Configuration: linking of network libraries
34 MMG( loption = "-lpvm3" ) // PVM library (PIC!)
35 MMG( solaris: loption = "-lsocket -lnsl" ) // Solaris net libraries
36
```
<sup>8</sup>This modules uses ssh to launch the MuPAD clusters. Thus ssh must be installed and correctly configured on your system. Ask your system administrator how to do this.

```
37 ///////////////////////////////////////////////////////////////////////////////
 38 // Global variable to save the local module domain from garbage collection<br>40 MTcell MAPVdom; // local module domain
 40 MTcell MAPVdom; // local module domain
 41
      42 ///////////////////////////////////////////////////////////////////////////////
 44 //= FUNC: initmod<br>45 //= INFO: This fun//= INFO: This function is called automatically when loading this module by use<br>//= of 'module()'. Depending on MAPisMaster / MAPisSlave it starts up the
 46 //= of 'module()'. Depending on MAPisMaster / MAPisSlave it starts up the 47 //= kernel as master respectively slave of the macro parallelism or only
                 kernel as master respectively slave of the macro parallelism or only
 48 //= informs the user how to do this later.
 49 ///////////////////////////////////////////////////////////////////////////////
                                                            // module must not be displaced
 51 { static int WasCalledBefore = 0; <br>53 MAPVdom = MVdomain; <br>(/ save local module dom
 53 MAPVdom = MVdomain; \frac{1!}{1!} 54 MEglobal( \frac{k}{1!}MEglobal( \frac{k}{2}MEglobal( \frac{k}{2}Meglobal( \frac{k}{2}Meglobal( \frac{k}{2}Meglobal( \frac{k}{2}Meglobal( \frac{k}{2}Meglobal( \frac{k}{2}Meglobal( \frac{k}{2}Meglobal( \frac{k}{2}Meg
                                                            // no garbage collection !!!!!!!
 55<br>56
        56 if( WasCalledBefore ) {
 57 MFputs( "Mesg.: Module was initialized before - skipping 'initmod'" );<br>58 MFreturn( MEcony(MVnull) )
          MFreturn( MFcopy(MVnull) );
 59 }
 61 MAPVinit();<br>62 MAPsetTransMode("MCODE"); // default mode<br>(// default mode
        MAPsetTransMode("MCODE") ;
 63<br>64
 64 // Remove this line in dirtibuted versions //////////////////////////////////
                                                            // only if user configured
 66
 67 // Export the documented user functions of the macro paralellism in any case
 68 MFfree(MFeval(MF("sysassign(global, net::global ):"
 69 "sysassign(globale, net::globale ):"
 70 "sysassign(readqueue, net::readqueue ):"
 71 "sysassign(readpipe, net::readpipe ):"
                            72 "sysassign(writequeue, net::writequeue):"
 73 "sysassign(writepipe, net::writepipe ):"
 74 "sysassign(topology, net::topology ):"
 75 ) );<br>77 MFprintf("=========
 77 MFprintf("===========================================================\n");
         MFprintf("Module 'net' for macro parallelism was loaded successfully.\n");
 79
 80 MAPTerror errni;
 81 if(MAPprefMaster()){<br>82 MFprintf("Starting m
             MFprint('Starting network using configuration NETCONF...\\n\nu');83 errni = MAPinitMaster();<br>84 if (lerrni.isok()) {
 84 if( !errni.isok() ) {<br>85 MFputs ( MAPerrst
                 MFputs ( MAPerrstrg(errni) );
 86 errni = MAPshutdown();<br>87 }
 87 }
 88 } else if( MAPprefSlave() ) {
             MFprint(f("Starting slave of macro parallelism...\\n\\n");90 errni = MAPinitSlave();
 91 if (!errni.isok()) {<br>92 MFputs (MAPerrst)
                 MFputs ( MAPerrstrg(errni) );
 93 errni = MAPterminate();<br>94 }
 94<br>95
        95 } else {
 96 MFputs("Start with NETCONF:=[\"host\"=#(cluster),...]: net::master()\n");
 97 }
 98
99 WasCalledBefore = 1;<br>100 if( !errni.isok() )
         if( !errni.isok() ) MFerror( MAPerrstrg(errni) );
101 MFreturn( MFcopy(MVnull) );
102 } MFEND
103
104 ///////////////////////////////////////////////////////////////////////////////
106 //= FUNC: master<br>107 //= INFO: Start:1/5 INFO: Start the kernel as the master of the macro parallelism.
108 ///////////////////////////////////////////////////////////////////////////////
```
109 MFUNC( master, MCnop ) 110 { if( MAPisSlave() || MAPprefSlave() ) 111 MFerror( "Cannot be started on slave"); 112 MAPcheckIsDown();<br>113 MAPTerror errni MAPTerror errni = MAPinitMaster(); 114 if( !errni.isok() ) MFerror( MAPerrstrg(errni) ); 115 MFreturn( MFcopy(MVtrue) ); 116 } MFEND 118 /////////////////////////////////////////////////////////////////////////////// 120 //= FUNC: ismaster 121 //= INFO: Returns TRUE if the current kernel is the master of macro parallelism 122 /////////////////////////////////////////////////////////////////////////////// 123 MFUNC( ismaster, MCnop ) 124 { MAPcatchEvents();<br>125 MFreturn( MFbool( MFreturn( MFbool(!MAPisSlave()) ); 126 } MFEND<br>128 /////// 128 /////////////////////////////////////////////////////////////////////////////// 130  $//=$  FUNC: shutdown<br>131  $//=$  INFO: Shutdown  $1/$ = INFO: Shutdown the macro parallelism. 132 /////////////////////////////////////////////////////////////////////////////// 133 MFUNC( shutdown, MCnop )<br>134 { MAPTerror errni: 134 { MAPTerror errni; 135 if( MAPisUp() ) MAPshutdown();<br>136 MFreturn( MFbool(errni.getcode 136 MFreturn( MFbool(errni.getcode()==MAPD\_OK) );<br>137 } MFEND 137 } MFEND 139 /////////////////////////////////////////////////////////////////////////////// 141  $//=$  FUNC: halt 142 //= INFO: Halts the macro parallelism completely. 143 /////////////////////////////////////////////////////////////////////////////// 144 MFUNC( halt, MCnop ) 145 { MAPhalt(); 146 MFreturn( MFcopy(MVfalse) ); 147 } MFEND 149 /////////////////////////////////////////////////////////////////////////////// 151  $//= FUNC: readqueue$ <br>152  $//= INFO: Reads from$ //= INFO: Reads from a local queue. Reading may be 'Block'ed. 153 /////////////////////////////////////////////////////////////////////////////// 154 MFUNC( readqueue, MCnop ) 155 { MFnargsCheckRange(1, 2); 156 if((MVnargs == 2) && !MFisIdent(MFarg(2), "Block")) {<br>157 MFerror("Invalid Option"): MFerror("Invalid Option");  $158$  }<br>159 MTcell 159 MTcell Value;<br>160 MAPTerror errni  $MAPTerm$  errni =  $MAPreadQ( MFarg(1), &Value, MVargs==2 )$ ; 161 if ( !errni.isok() ) MFerror ( MAPerrstrg (errni) );<br>162 MFreturn ( Value ): MFreturn( Value ); 163 } MFEND<br>165 //////// 165 /////////////////////////////////////////////////////////////////////////////// 167 //= FUNC: readpipe 168 //= INFO: Reads from a local pipe. 169 /////////////////////////////////////////////////////////////////////////////// 170 MFUNC( readpipe, MCnop)<br>171 { MFnargsCheckRange(2, 3 171 { MFnargsCheckRange(2, 3); MFargCheck(2, MCnumber); 173 if((MVnargs == 3) && !MFisIdent(MFarg(3), "Block")) { 174 MFerror("Third argument, must be option 'Block'!"); 175 }<br>176 M' 176 MTcell Value;<br>177 MAPTerror errni MAPTerror errni = MAPreadP( MFarg(1), MFarg(2), &Value, MVnargs==3); 178 if( !errni.isok() ) MFerror( MAPerrstrg(errni) ); 179 MFreturn( Value ); 180 } MFEND 182 /////////////////////////////////////////////////////////////////////////////// 184 //= FUNC: writequeue 185 //= INFO: Writes into a local or remote queue. 186 ///////////////////////////////////////////////////////////////////////////////

```
187 MFUNC( writequeue, MCnop )
188 { MFnargsCheck(3);
189 MFargCheck(2, MCnumber);
190 MAPTerror errni = MAPwriteQ( MFarg(1), MFarg(2), MFarg(3));<br>191 if( !errni.isok() ) MFerror( MAPerrstrg(errni));
         if( !errni.isok() ) MFerror( MAPerrstrg(errni) );
192 MFreturn(MFcopy(MVnull));
193 } MFEND
195 ///////////////////////////////////////////////////////////////////////////////
197 //= FUNC: writepipe
198 //= INFO: Writes into a local or remote pipe.
199 ///////////////////////////////////////////////////////////////////////////////
      MFUNC( writepipe, MCnop )
201 { MFnargsCheck(3);
202 MFargCheck(2, MCnumber);<br>203 MAPTerror errni = MAPwr
         MAPTerror errni = MAPwriteP( MFarg(1), MFarg(2), MFarg(3) );
204 if ( !errni.isok() ) MFerror ( MAPerrstrg (errni) );<br>205 MFreturn (MFcopy (MVnull)):
         MFreturn(MFcopy(MVnull));
206 } MFEND<br>208 ///////
      208 ///////////////////////////////////////////////////////////////////////////////
210 //= FUNC: topology
211 //= INFO: Returns information about the topology of the macro parallelism.
      212 ///////////////////////////////////////////////////////////////////////////////
213 MFUNC( topology, MCnop )
214 { MFnargsCheckRange(0, 1);<br>215 long Res;
         long Res;
216 if( MVnargs == 1 ) {
217 if( MFisIdent(MFarg(1),"Cluster") ) { // get my cluster number
218 Res = MAPclusterNum();
219 } else { \frac{1}{20} } ense { \frac{1}{20} } ensemble for the set of the set of the set of the set of the set of the set of the set of the set of the set of the set of the set of the set of the set of the set of the set o
             MFargCheck(1, MCnumber);
221 long Num = MFlong(MFarg(1));
222 if( (Num < 0) || !(Res=MAPtopoMicro((MAPT::cluster_t) Num)) )
223 MFerror( "Invalid cluster" );
224 }
225 } else { \frac{1}{226} } else { \frac{1}{26} } extends the set of clusters and \frac{1}{26} and \frac{1}{26} are \frac{1}{26} and \frac{1}{26} are \frac{1}{26} and \frac{1}{26} are \frac{1}{26} and \frac{1}{26} are \frac{1}{26} and \frac{1}{2Res = MAPtopoMacro();<br>
\} // get number of clusters
227
228 MFreturn( MFlong(Res) );
229 } MFEND
231 ///////////////////////////////////////////////////////////////////////////////
      //= FUNC: global
234 //= INFO: Reads and writes global (network) variables, hold first argument
235 ///////////////////////////////////////////////////////////////////////////////
      MFUNC( global, MChold )
237 { MFnargsCheckRange(1, 2);<br>238 MFargCheck(1, DOM_IDENT)
         MFargCheck(1, DOM_IDENT);
240 MTcell Value;<br>241 MAPTerror errni:
         MAPTerror errni;
242
243 if (MVnargs == 1) {<br>244 errni = MAPreadGl
           errni = MAPreadGlobal( MFarg(1), &Value );
245 if (!errni.isok() ) MFerror (MAPerrstrg (errni) );<br>246 MFreturn (Value);
246 MFreturn( Value );
         } else {
248 errni = MAPwriteGlobal( MFarg(1), MFarg(2), &Value );
249 if( !errni.isok() ) MFerror( MAPerrstrg(errni) );
250 MFreturn( Value );<br>251 }
251 }
      252 } MFEND
254 ///////////////////////////////////////////////////////////////////////////////
256 //= FUNC: globale
257 //= INFO: Reads and writes global (network) variables, eval first argument
258 ///////////////////////////////////////////////////////////////////////////////
259 MFUNC(globale, MChold)<br>260 { MFnargsCheckRange(2, 3
260 { MFnargsCheckRange(2, 3);
                     NewLevel, OldLevel;
```

```
263 MTcell Name, Value;
264 MAPTerror errni;
265
266 NewLevel = MFexec( MFcopy(MFarg(1)) );<br>267 if( !MFisInteger(NewLevel) ) {
         if( !MFisInteger(NewLevel) ) {
268 MFerror("First argument must evaluate to integer!");
269<br>271
271 OldLevel = MFgetVar("LEVEL");<br>272 MFsetVar("LEVEL", NewLevel)
         MFsetVar( "LEVEL", NewLevel );
273 Name = MFexec( MFcopy(MFarg(2)) );
274 MFsetVar( "LEVEL", OldLevel );<br>275 if( !MFisIdent(Name) ) {
         if( !MFisIdent(Name) ) {
276 MFerror("First argument must evaluate to identifier!");
277 }<br>279 i
         if( MVargs == 2 ) {
280 errni = MAPreadGlobal( Name, &Value );<br>281 if ( 'errni.isok() ) MFerror( MAPerrstr
           if( !errni.isok() ) MFerror( MAPerrstrg(errni) );
282 MFreturn( Value );<br>283 belse {
         } else {
284 errni = MAPwriteGlobal( Name, MFarg(3), &Value );
285 if (!errni.isok() ) MFerror (MAPerrstrg(errni) );<br>286 MFreturn (Value ):
           MFreturn( Value );
287 }<br>288 } M
      288 } MFEND
290 ///////////////////////////////////////////////////////////////////////////////
292 //= FUNC: mprint
293 //= INFO: print an expression on the master
294 ///////////////////////////////////////////////////////////////////////////////
295 MFUNC(mprint, MCnop)<br>296 { MFnargsCheck(1):
      296 { MFnargsCheck(1);
297 MAPTerror errni = MAPmprint( MFarg(1) );
298 if( !errni.isok() ) MFerror( MAPerrstrg(errni) );<br>299 MFreturn(MFconv(MVnull)):
         MFreturn(MFcopy(MVnull));
300 } MFEND
302 ///////////////////////////////////////////////////////////////////////////////
304 //= FUNC: gfree<br>305 //= INFO: locate
     1/5 INFO: locates non-group-members in the network
306 ///////////////////////////////////////////////////////////////////////////////
307 MFUNC( gfree, MCnop )
308 { MFnargsCheck(1);<br>309 MFargCheck(1. D
         MFargCheck( 1, DOM_BOOL );
310 MTcell Result;
311 MAPTerror errni = MAPgfree( MFbool( MFarg(1)), &Result);<br>312 if( !errni.isok() ) MFerror( MAPerrstrø(errni)):
         if( !errni.isok() ) MFerror( MAPerrstrg(errni) );
313 MFreturn(Result);
314 } MFEND
316 ///////////////////////////////////////////////////////////////////////////////
318 //= FUNC: gmasterinit
319 //= INFO: initializes a work group master
320 ///////////////////////////////////////////////////////////////////////////////
      MFUNC( gmasterinit, MCnop )
322 { MFnargsCheck(0);<br>323 MAPTerror errni
323 MAPTerror errni = MAPgmasterinit();<br>324 if(!errni.isok()) MFerror(MAPerrs
         if( !errni.isok() ) MFerror( MAPerrstrg(errni) );
325 MFreturn(MFcopy(MVnull));
326 } MFEND
328 ///////////////////////////////////////////////////////////////////////////////
330 //= FUNC: gmasterquit<br>331 //= INFO: deinitialize
      //= INFO: deinitializes a work group master
332 ///////////////////////////////////////////////////////////////////////////////
333 MFUNC(gmasterquit, MCnop)<br>334 { MFnargsCheck(0):
      334 { MFnargsCheck(0);
335 MAPTerror errni = MAPgmasterquit();
336 if( !errni.isok() ) MFerror( MAPerrstrg(errni) );<br>337 MFreturn(MFconv(MVnull)):
337 MFreturn(MFcopy(MVnull));<br>338 } MFEND
     338 } MFEND
```

```
340 ///////////////////////////////////////////////////////////////////////////////
342 //= FUNC: gslaveinit
343 //= INFO: initializes a work group slave
344 ///////////////////////////////////////////////////////////////////////////////
      MFUNC( gslaveinit, MCnop )
346 { MFnargsCheck(1);
347 MFargCheck(1, MCnumber);<br>348 MAPTerror errni = MAPgs
        MAPTerm errni = MAPgslaveinit( MFlong(MFarg(1))-1 );
349 if( !errni.isok() ) MFerror( MAPerrstrg(errni) );
350 MFreturn(MFcopy(MVnull));
351 } MFEND<br>353 ////////
     353 ///////////////////////////////////////////////////////////////////////////////
355 //= FUNC: gslavequit
356 //= INFO: deinitializes a work group slave
357 ///////////////////////////////////////////////////////////////////////////////
      MFUNC( gslavequit, MCnop )
359 { MFnargsCheck(0);
360 MAPTerror errni = MAPgslavequit();<br>361 if(Jerrni isok()) MFerror(MAPerro
        if( !errni.isok() ) MFerror( MAPerrstrg(errni) );
362 MFreturn(MFcopy(MVnull));
363 } MFEND<br>365 ////////
     365 ///////////////////////////////////////////////////////////////////////////////
367 //= FUNC: gcluster<br>368 //= INFO: returns
368 //= INFO: returns group cluster type (0 = none, 1 = gmaster, 2 = glsave)
      369 ///////////////////////////////////////////////////////////////////////////////
370 MFUNC( gcluster, MCnop )
371 { MFnargsCheck(0);
372 MFreturn(MFlong(MAPgcluster()));
373 } MFEND<br>375 ////////
      375 ///////////////////////////////////////////////////////////////////////////////
377 //= FUNC: gmaster
378 //= INFO: returns group master of group member (0 if not group member)
379 ///////////////////////////////////////////////////////////////////////////////
380 MFUNC( gmaster, MCnop )
381 { MFnargsCheck(0);<br>382 MFreturn(MFlong(
382 MFreturn(MFlong(MAPgmaster()));<br>383 } MFEND
     383 } MFEND
385 ///////////////////////////////////////////////////////////////////////////////
387 //= FUNC: gjob
388 //= INFO: creates a new group job
     389 ///////////////////////////////////////////////////////////////////////////////
390 MFUNC( gjob, MCnop )
391 { MTcell Handle;<br>392 MFnargsCheck(2
        MFnargsCheck(2);
393 MFargCheck(1, MCnumber);<br>394 MAPTerror errni = MAPøi
        MAPTerror errni = MAPgjob( MFlong(MFarg(1))-1, MFarg(2), &Handle );
395 if ( !errni.isok() ) MFerror ( MAPerrstrg (errni) );<br>396 MEreturn ( Handle ) :
        MFreturn( Handle );
397 } MFEND
399 ///////////////////////////////////////////////////////////////////////////////
     //= FUNC: gstatus
402 //= INFO: get status of group job
403 ///////////////////////////////////////////////////////////////////////////////
      MFUNC( gstatus, MCnop )
405 { MTcell Status;
406 MFnargsCheck(2);
407 MFargCheck(1, MCnumber);<br>408 MFargCheck(2 MCnumber);
408 MFargCheck(2, MCnumber);<br>409 MAPTerror errni = MAPøs
        MAPTerror errni = MAPgstatus( MFlong(MFarg(1))-1, MFarg(2), &Status);
410 if( !errni.isok() ) MFerror( MAPerrstrg(errni) );
411 MFreturn( Status );
412 } MFEND
414 ///////////////////////////////////////////////////////////////////////////////
416 //= FUNC: gresult
417 //= INFO: get result of group job
418 ///////////////////////////////////////////////////////////////////////////////
```

```
419 MFUNC( gresult, MCnop )
420 { MTcell Result;
421 MFnargsCheck(2);
422 MFargCheck(1, MCnumber);<br>423 MFargCheck(2, MCnumber);
        MFargCheck(2, MCnumber);
424 MAPTerror errni = MAPgresult( MFlong(MFarg(1))-1, MFarg(2), &Result );<br>425 if( !errni.isok() ) MFerror( MAPerrstrø(errni) ):
425 if (!errni.isok() ) MFerror (MAPerrstrg (errni) );<br>426 MFreturn (Result );
        MFreturn( Result );
427 } MFEND
429 ///////////////////////////////////////////////////////////////////////////////
431 //= FUNC: gprocess
432 //= INFO: force processing of new group job while the old one is waiting
433 ///////////////////////////////////////////////////////////////////////////////
434 MFUNC(gprocess, MCnop)<br>435 { MFnargsCheck(0):
     435 { MFnargsCheck(0);
436 MAPTerror errni = MAPgprocess();<br>437 if( !errni.isok() ) MFerror( MAP
        if( !errni.isok() ) MFerror( MAPerrstrg(errni) );
438 MFreturn( MFcopy(MVnull) );<br>439 } MFEND
     439 } MFEND
441 ///////////////////////////////////////////////////////////////////////////////
443 //= FUNC: pref<br>444 //= INFO: Set//= INFO: Set preferences of the macro parallelism of module 'net'
445 ///////////////////////////////////////////////////////////////////////////////
446 MFUNC( pref, MChold)<br>447 { MFnargsCheck( 1);
      { MFnargsCheck( 1 );
448 MAPcatchEvents();
450 if( MFisIdent(MFarg(1)) ) { //////////////////////////// Get an option
451 if( MFisIdent(MFarg(1),"LogError") ) { // LogError
452 MFreturn( MFbool(MAPgetReport()) );
453
454 } else if( MFisIdent(MFarg(1),"GarbCol") ) { // GarbCol
455 MFreturn( MFbool(MAPgetGarbCol()) );
456
457 } else if( MFisIdent(MFarg(1),"ComType") ) { // ComType
458 MFreturn( MFstring(MAPgetTransMode()) );
459<br>460
          460 } else MFerror( "Invalid Option" );
461 }
463 if( !MFisExpr(MFarg(1),"_equal") ) /////////////////////////// Set an option
464 MFerror( "Equation 'Option [=Value]' expected" );
465
466 MTcell Option = MFop(MFarg(1), 1);
467 MTcell Value = MFop( MFarg(1), 2);<br>468 if( MFisIdent(Option."LogError") ) {
        468 if( MFisIdent(Option,"LogError") ) { // LogError
469<br>470
          if( MFisTrue(Value) || MFisFalse(Value) )
471 MAPsetReport( MFbool(Value) );<br>472 else
          472 else
473 MFerror( "Invalid value for option 'LogError'" );
474<br>475
        475 } else if( MFisIdent(Option,"GarbCol") ) { // GarbCol
476
477 if( MFisTrue(Value) || MFisFalse(Value) )<br>478 MAPsetGarbCol( MFbool(Value) );
            MAPsetGarbCol( MFbool(Value) );
479 else
480 MFerror( "Invalid value for option 'GarbCol'" );
481
482 } else if( MFisIdent(Option,"ComType") ) { // ComType
          if( MAPisUp() ) {
484 MFerror( "Must be configured before network is started" );<br>485 }
485 }
486 if( MFisString(Value) ) {
487 if( !MAPsetTransMode(MFstring(Value)) ) {
488 MFerror( "Invalid 'ComType'" );
489 }
490 } else
```

```
491 MFerror( "String expected for option 'ComType'" );
492<br>493
         493 } else MFerror( "Invalid Option" );
494<br>495
         MFreturn( MFcopy(MVnull) );
496 } MFEND
497
498 ///////////////////////////////////////////////////////////////////////////////
499
500 ///////////////////////////////////////////////////////////////////////////////
501 // FUNC: MAPenterDebugMode<br>502 // INFO: Returns information
      // INFO: Returns information about the topology of the macro parallelism.
503 ///////////////////////////////////////////////////////////////////////////////
504 int MAPenterDebugMode()<br>505 { int error = 0:
      { int error = 0;<br>if( MAPisSlave() ) {
507 if( MAPisSlave() ) { \frac{1}{508} // for X11 clients (xxgdb)
             MTeell network netdisplay = MFgetVar("NETDISPLAY");
509 if( !MFequal(netdisplay,MCnull) ) {<br>510 static char display[512] ·
                  static char display[512];
511 sprintf( display, "DISPLAY=%s", MFstring(netdisplay) );
512 MFfree( netdisplay);<br>513 error = putenv(displa
                  error = putenv(displit);
514 MFprintf( "Display on: %s\n", getenv("DISPLAY") );<br>515 }
515 }
516 }
518 MTcell netsrcpath = MFgetVar("NETSRCPATH"); // for module source net.C
519 if( !MFequal(netsrcpath,MCnull) ) {
520 if (chdir(MFstring(netsrcpath)) == -1) error = 1;
521 else {<br>522 MF
                  MFprintf( "Debug path: %s\n", MFstring(netsrcpath) );
523 }<br>524 }
524 }
526 return( !error );
527 }
528
529 ///////////////////////////////////////////////////////////////////////////////
530
531 ///////////////////////////////////////////////////////////////////////////////
533 //= PROC: map
534 //= INFO: apply a function to each element of a given list and distribute 535 //= the function evaluations over the macro parallel network
                  the function evaluations over the macro parallel network
536 ///////////////////////////////////////////////////////////////////////////////
537 MPROC( map = "proc(1, f)<br>538 local n, i, result, m
         local n, i, result, missing, res, resqu;
539 begin
        540 resqu:=expr2text(genident(\"result\"));
541 userinfo(20,\"Using queue \".resqu.\" for results\");
542 n:=nops(l);
543 result:=[FAIL $n];
544 userinfo(20, \"Parallel map on list of length \langle".expr2text(n));<br>545 userinfo(20. \"List is \".expr2text(1)):
         userinfo(20, \"List is \".expr2text(1));
546 for i from 1 to min(n,topology()-1) do<br>547 userinfo(10, \"Task \".expr2text(i).
547 userinfo(10, \"Task \".expr2text(i).\" goes to cluster \". expr2text(i+1));<br>548 uritequeue(\"work\", i+1, hold(writequeue)( resqu, 1,
           548 writequeue(\"work\", i+1, hold(writequeue)( resqu, 1,
549 [hold(fp::apply)(f, l[i], args(3..args(0))), i, i+1]))
550 end_for;
551 missing:=i-1;<br>552 userinfo(20,
552 userinfo(20, expr2text(missing). \" results are waited for\");<br>554 repeat
         repeat
555 res:=readqueue(resqu, Block);
556 userinfo(10, \"Cluster \".expr2text(op(res,3)).\" has finished task
557 number \".expr2text(op(res,2)));
558 userinfo(20, \"Result is \".expr2text(op(res,1)));
559 result[op(res,2)]:=op(res,1);<br>560 if i \leq n then
560 if i<sup>\epsilon</sup>n then<br>561 userinfo(1
             userinfo(10, \forall"Task \forall".expr2text(i).\forall" goes to cluster \forall".
```

```
562 expr2text(op(res,3)));
563 writequeue(\"work\", op(res,3), hold(writequeue)( resqu, 1, 564 [hold(fp::apply)(f,1[i], args(3..args(0))), i, op(res,3)]));
564 [hold(fp::apply)(f,l[i], \arg s(3..args(0))), i, \overline{op(res,3)]});<br>565 i:=i+1565 i:=i+1
           else
567 missing:=missing-1;<br>568 mserinfo(20.\"No m
568 userinfo(20, \"No more tasks to distribute\");<br>569 userinfo(20, expr2text(missing) \" results are
569 userinfo(20, expr2text(missing).\" results are still waited for\") 570 end if
           end if
571 until missing=0 end_repeat;
572 result<br>573 end proc
     end_proc"
574 )
576 ///////////////////////////////////////////////////////////////////////////////
     //= PROC: initlock
579 //= INFO: init global lock variable
580 ///////////////////////////////////////////////////////////////////////////////
581 MPROC(initlock = "proc(lid)<br>582 hegin globale(1 lid FALSE)
     begin globale( 1, lid, FALSE )
583 end_proc"
584 )<br>586 /
     586 ///////////////////////////////////////////////////////////////////////////////
588 //= PROC: spinlock<br>589 //= INFO: set globa
589 //= INFO: set global lock variable, blocking
      590 ///////////////////////////////////////////////////////////////////////////////
591 MPROC( spinlock = "proc( lid )
592 begin while globale( 1, lid, TRUE ) do end_while;
593 end_proc"
594 )<br>596 /
      596 ///////////////////////////////////////////////////////////////////////////////
598 //= PROC: setlock
599 //= INFO: set global lock variable, non-blocking
     600 ///////////////////////////////////////////////////////////////////////////////
601 MPROC( setlock = "proc( lid )
602 begin globale( 1, lid, TRUE )
603 end_proc"
604 )<br>606 /
     606 ///////////////////////////////////////////////////////////////////////////////
608 //= PROC: unsetlock
609 //= INFO: set global lock variable
610 ///////////////////////////////////////////////////////////////////////////////
611 MPROC( unsetlock = "proc( lid )
612 begin globale( 1, lid, FALSE)<br>613 end proc"
     end_proc"
614 )<br>616 /
     616 ///////////////////////////////////////////////////////////////////////////////
618 //= PROC: initsem
619 //= INFO: init global semaphore variable
620 ///////////////////////////////////////////////////////////////////////////////
621 MPROC( initsem = "proc( lid, n)<br>622 begin globale( 1. lid. n)
     begin globale( 1, lid, n)
623 end_proc"
624 )<br>626 /
      626 ///////////////////////////////////////////////////////////////////////////////
628 //= PROC: spinsem
629 //= INFO: acquire one instance of shared resource, blocking
630 ///////////////////////////////////////////////////////////////////////////////
631 MPROC( spinsem = "proc( lid, n)<br>632 begin while globale( 1, lid, max
      begin while globale( 1, lid, max(0, globale(1, lid)-1)) = 0 do end_while;
633 end_proc"
634 )<br>636 /
     636 ///////////////////////////////////////////////////////////////////////////////
638 //= PROC: acquiresem
639 //= INFO: acquire one instance of shared resource, non-blocking
640 ///////////////////////////////////////////////////////////////////////////////
641 MPROC( acquiresem = "proc( lid, n )
```

```
642 begin bool(globale( 1, lid, max(0, globale(1, lid)-1)) = 0)
643 end_proc"
644 )
646 ///////////////////////////////////////////////////////////////////////////////
648 //= PROC: freesem
649 //= INFO: free one instance of shared resource
650 ///////////////////////////////////////////////////////////////////////////////
651 MPROC( freesem = "proc( lid, n )
652 begin globale( 1, lid, globale( 1, lid ) + 1 )
653 end_proc"
654 )<br>656 /
     656 ///////////////////////////////////////////////////////////////////////////////
658 //= PROC: compute
659 //= INFO: conpute a job on several (All) clusters
660 ///////////////////////////////////////////////////////////////////////////////
     MPROC( compute = "proc( cset_, job_ )662 local _c_;
663 begin
        if( _cset_ = hold(All) ) then665 _cset_:= { _c_ $ _c_=1..topology() }; // all clusters
666 end_if;<br>667 if(dom
       if(domtype(\_cset) <> DOM_SET ) then
668 error(\"DOM_SET or option 'All' expected as first argument\");
669 end_if;
670 _cset_:= _cset_ minus { 1, topology(Cluster) }; // without me and master
671
672 for c in cset do
673 writequeue( \"work\", _c_, _job_ );
674 end_for;<br>675 _cset_;
        cset :
676 end_proc"
677 )
679 ///////////////////////////////////////////////////////////////////////////////
681 //= PROC: define
682 //= INFO: define an identifier on several (All) clusters
683 ///////////////////////////////////////////////////////////////////////////////
684 MPROC( define = "proc( _cset_, _var_ : DOM_IDENT, _val_ )
685 begin net::compute( _cset_, hold(_assign)(_var_, _val_) );
686 end_proc"
687 )
```
Refer to the directory demo/NET/ on the CD-ROM for additional information. The dynamic module net was developed and implemented in cooperation with Torsten Metzner and Manfred Radimersky from the Fachbereich Mathematik, Universität Paderborn, Germany. Many thanks to Stefan Wehmeier and Cristopher Creutzig for testing and developing the macro parallel algorithms. This project was funded by the *Sonderforschungsbereich 376*, *Massive Parallelität*.

### 10.7 Miscellaneous

This section demonstrates that Motif Widgets, Pascal routines and POSIX threads can be used within modules. It also shows how to create scanner modules (to read formated text files) using the lexical analyzer generator flex.

#### 10.7.1 Including Motif Widgets

This example describes the usage of the Motif/X11 libraries within dynamic modules. The module demonstrated below contains a function new which allows the MuPAD user to create simple Motif menu bars. The menu item selected with the mouse is returned as a MuPAD character string (refer to figure [10.2\)](#page-197-0).

```
>> module(motif):
>> choice:= motif::new( "### The MuPAD Whisky Bar ###",
   [ "Ardbeg 1975", "Glenfarcles 15 y.o.", "Glencadam 1978" ] ):
>> print( Unquoted, "I am sorry, but '".choice."' is out." ):
              I am sorry, but 'Glenfarcles 15 y.o.' is out.
```
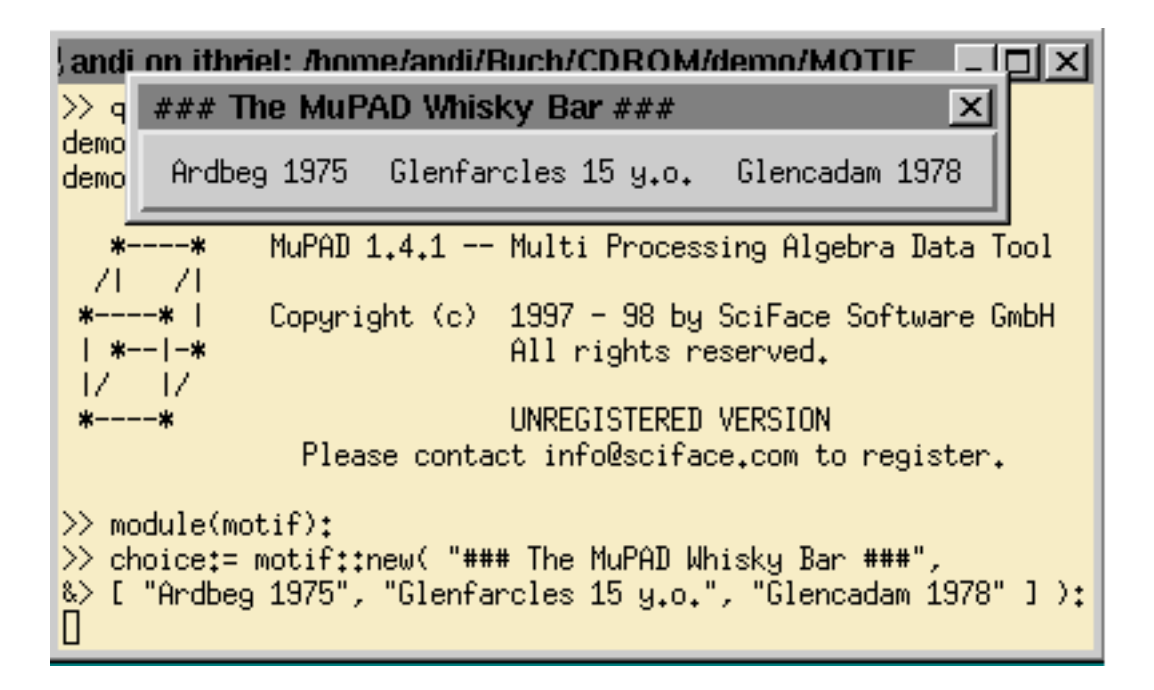

<span id="page-197-0"></span>Figure 10.2: Using Motif Widgets within Dynamic Modules

The main  $C/C++$  source file of the dynamic module motif is listed below:

```
1 /***************************************************************************/
2 /* FILE : motif.C -- Modul - Motif-Dialog-Toolbox */
3 /* AUTHOR: Andreas Sorgatz */
4 /* DATE : 30/03/98 */
5 /***************************************************************************/
                                        // undefine conflicting object
7 #include "motif.H"
8
9 /////////////////////////////////////////////////////////////////////////////
10 MFUNC( yesno, MCnop )
11 { Widget root, menubar, menu;
12 root = DIAguiRoot( "Yes/No" );
13 menubar = DIAguiMenuBar( root, "menubar" );
```

```
14 menu = DIAguiMenu( menubar, "Yes", DIAclbText, "Yes" );
15 menu = DIAguiMenu( menubar, "No", DIAclbText, "No" );
16 XtManageChild( menubar );
17 DIAguiEventLoop();
18 MFreturn( MFstring(DIAexitValue()) );
19 } MFEND
20 /////////////////////////////////////////////////////////////////////////////
21 MFUNC( new, MCnop )
22 { Widget root, widget;
23 long i;
24 MTcell arg, tmp;<br>25 MFnargsCheck(2):
      MFnargsCheck( 2 );
26 MFargCheck ( 1, DOM_STRING );
27 MFargCheck ( 2, DOM_LIST );<br>28 root = DIAguiRoot( MFstring(MF
      28 root = DIAguiRoot( MFstring(MFarg(1)) );
29 \arg = MFarg(2);<br>30 \text{wide} = DIAguiMwidget = DIAguiMenuBar( root, "menubar" );
31 for( i=0; i \lt N Menops(arg); i++ ) {<br>32 if( 1 MEi sString(tmn=MEgetList()
           32 if( !MFisString(tmp=MFgetList(&arg,i)) ) {
33 DIAguiDestroy();
34 MFerror( "Invalid dialog definition" );
35 }
36 DIAguiMenu( widget, MFstring(tmp), DIAclbText, MFstring(tmp) );
37 }<br>38 i:
       if( MFnops(arg) == 0 ) DIAguiMenu( widget, "Exit", DIAclbText, "Exit" );
39 XtManageChild( widget );
40 DIAguiEventLoop();
41 MFreturn( MFstring(DIAexitValue()) );
42 } MFEND
```
Refer to the directory demo/MOTIF/ on the CD-ROM for additional information.

#### 10.7.2 Integrating PASCAL Routines

This example demonstrates the integration of Pascal routines into modules. This feature strongly depends on the compilers installed on your system. Refer to your Pascal and C++ compiler manuals for detailed information. This module is intended to be used on Solaris systems and does not run on Linux directly.<sup>9</sup> It plays with character strings and uses basic arithmetics:

```
>> module(pascal): // load the module
>> pascal::hello(); // play around with
Pascal-String: <hello world> // PASCAL strings
>> pascal::inc(41); \angle // and increment an
                      42 // integer number
```
The module main source code file (see below) calls the Pascal routine pHello, which creates a character string terminated by  $\sqrt{0}$  and lets it print by a  $C/C++$ routine. The PASCAL routine pInc increments an integer number of type long:

<sup>&</sup>lt;sup>9</sup>On Linux systems one can use the GNU PASCAL compiler. For this, the Makefile as well as the C/C++ and Pascal source code must be adapted.

```
1 ///////////////////////////////////////////////////////////////////////////////
 2 // MODULE: pdemo.C
 3 // AUTHOR: Andreas Sorgatz (andi@mupad.de)
 4 // DATE : 31. Mar. 1998
 5 ///////////////////////////////////////////////////////////////////////////////
 6 MMG( solaris: loption="-L/usr/local/lang/old/SUNWspro/lib -lpc" )
 7
8 extern "C" int pInc( int num ); // Declaration of external Pascal routine<br>9 extern "C" void pHello(); // Declaration of external Pascal routine
                                            // Declaration of external Pascal routine
10
11 ///////////////////////////////////////////////////////////////////////////////
12 extern "C" void myCfun ( char *pstr ) // A routine to be called from Pascal
13 { MFprintf( "Pascal-String: <%s>", pstr );
\begin{array}{cc} 14 & \rightarrow \\ 15 & \diagup \end{array}15 ///////////////////////////////////////////////////////////////////////////////
                                    // Incrementing an integer using a Pascal routine
17 { MFnargsCheck( 1 );
18 MFargCheck( 1, DOM_INT );
19 MFreturn( MFlong((long) pInc((int)MFlong(MFarg(1)))) );
20 } MFEND
21 ///////////////////////////////////////////////////////////////////////////////
22 MFUNC( hello, MCnop ) // Printing a character string using a Pascal routine
23 { pHello();
24 MFreturn( MFcopy(MVnull) );<br>25 } MFEND
    25 } MFEND
```
The complete Pascal code of the demonstrated module is listed here:

```
1 {*****************************************************************************}
2 {* FILE : libpascal.p
3 \quad (* \text{ AUTHOR:} \text{Andreas Sorgatz} \qquad ** \}4 {* DATE : 17. Dec. 1997 *}
5 {*****************************************************************************}
6 procedure myCfun ( var pstr: string ); external c; {* external Declaration *}
7
8 {* Simple Pascal routine *****************************************************}
9 function pInc( x: integer ) : integer;
10 begin
11 pInc:= x+1;
12 end;
13
14 {* Pascal calls a C routine **************************************************}
15 procedure pHello;
16 var pstr : string;
17 begin
18 pstr:= 'hello world' + chr(0);
19 myCfun( pstr );
20 end;
```
Refer to the directory demo/PASCAL/ on the CD-ROM for more information.

### 10.7.3 Using POSIX Threads

This example demonstrates the usage of POSIX threads within dynamic modules. They can be used to implement parallel algorithms. This feature strongly depends on the compiler installed on your system. Refer to your  $C++$  compiler manuals for detailed information. Refer also to section [9.2](#page-28-0) for additional information about threads in MuPAD.

The simple module pthread contains a function demo which starts two threads which are executed in parallel. This module function is not left before both

threads are terminated. This example is intend to run with the MuPAD kernel 1.4.1 on Solaris and Linux systems only.<sup>10</sup>

```
>> module(pthread): // load the module
>> pthread::demo(): // start two threads
Start: r1=0, r2=0
Task-1: Loop= 3
Task-2: Loop= 3
Task-2: Loop= 2
Task-2: Loop= 1
Task-1: Loop= 2
Task-1: Loop= 1
Sync : r1=11, r2=22
```
The complete source code of the dynamic module pthread is listed below:

```
1 ///////////////////////////////////////////////////////////////////////////////
 2 // MODULE: pthr -- Using Posix Threads
 3 // AUTHOR: Andreas Sorgatz (andi@mupad.de)
 4 // DATE : 31. Mar. 1998
 5 ///////////////////////////////////////////////////////////////////////////////
 6 MMG( i386: loption = "-lpthreads" )<br>7 MMG( solaris: loption = "-lpthread" )
     MMG( solaris: loption = "-lpthread" )
 8 #if defined __linux__
 9 # include <pthread/mit/pthread.h> // Use MIT threads on Linux!
10 #else
11 # include <pthread.h>
12 #endif
13
14 pthread_t t[2]; \sqrt{1 + 1} pthreads to the set of the set of the set of the set of the set of the set of the set of the set of the set of the set of the set of the set of the set of the set of the set of the set of the 
15
16 ///////////////////////////////////////////////////////////////////////////////
17 void task1( int *v )
18 { for( int i=4; i; i-- ) { printf( "Task-1: Loop=%2d\n", i ); sleep(2); }
19 *v = 11;
20 }
21 void task2( int *v )
22 { for( int i=4; i; i-- ) { printf( "Task-2: Loop="2d\pi", i); fflush(stdout); } *v = 22;
     *v = 22;24<br>25
     25 ///////////////////////////////////////////////////////////////////////////////
26 MFUNC( demo, MCnop )
27 { int r1=0, r2=0;<br>28    printf( "Start:
        28 printf( "Start: r1=%d, r2=%d\n", r1, r2 );
29 pthread_create( \&(t[0]), NULL, (void*(*)(void *)) task1, &r1 );<br>30 pthread_create( \&(t[1]), NULL, (void*(*)(void *)) task2, &r2 );
30 pthread_create( \&(t[1]), NULL, (void*(*)(void *)) task2, &r2);<br>31 pthread_join( t[0], NULL );
        pthread_join( t[0], NULL );
32 pthread_join( t[1], NULL );
33 printf( "Sync : r1=%d, r2=%d\n", r1, r2 );
34 MFreturn( MFcopy(MVnull) );<br>35 } MFEND
     35 } MFEND
```
Refer to the directory demo/PTHREAD/ on the CD-ROM for more information.

<sup>&</sup>lt;sup>10</sup>Older MuPAD kernels or MuPAD kernels compiled on other operating systems may not be linked with the thread library.

#### 10.7.4 Creating Scanner Modules using flex

flex (fast lexical analyzer generator) is a tool for generating scanners: programs which recognized lexical patterns in text. flex is the GNU version of lex which is distributed with UNIX operating systems. Refer to the corresponding UNIX manuals for additional information.

This example demonstrates how scanner modules for analyzing text input files can be created using the shell script mkscan. As input the script expects a description of a scanner to generate (read the flex manual). For example:

```
1 /******************************************************************************/
 2 /* FILE : scan.l - A sample of a scanner description file for (f)lex */
 3 /* AUTHOR : Andreas Sorgatz (andi@uni-paderborn.de) */<br>4 /* DATE : 01. Apr. 1998
 4 /* DATE : 01. Apr. 1998
 5 /******************************************************************************/
 6 /** Definiton of tokens: EOFILE=0 and UNKNOWN=1 must allways be first. All ***/
 7 /** tokens are non-negative integer. They will be returned by the function ***/
 8 /** 'scan::token()'. The rule for UNKNOWN tokens is defined with the module ***/
9 /** source code (refer to 'ECHO' and the manual of '(f)lex' ***/
10 %{
11 enum { EOFILE=0, UNKNOWN=1, NEWLINE, COMMENT, IDENT, INT, FLOAT, STRING };<br>12 %
1213
14 /** Definition of regular expressions *****************************************/
15 /**/
16 wspace [\t ]
17 nline [\n]
18 Ccomment \sqrt{\}/[^{\n}*\]<br>19 comment {Ccomment}
    comment {Ccomment}
20
21 digit [0-9]
22 letter [A-Za-z_]
23
24 int {digit}+
25 float {digit}+(\.{digit}+)?((E|e)[+-]?{digit}+)?
26 ident {letter}({letter}|{digit})*
27 string \"[^\"]*\"
28
29 /** The rules: the variable 'ScanLine' is defined in the module source code ***/
30 %%
31 {wspace}+ { } /* Eat up all whitespaces */
32 {nline} { ++ScanLine; }<br>33 {comment} { } /* Eat up all linefeeds */<br>\frac{1}{2} /* Eat up all comments
33 {comment} { } /* Eat up all comments */
34
35 {ident} { return( IDENT ); }
36 {int} { return( INT
37 {float} { return( FLOAT ); }<br>38 {string} { return( STRING ):
    \{string\} { return( STRING ); }
39
40<sup>°</sup>41 /** User code, this section may contain help routines *************************/
```
A MuPAD scanner module is then created by simply calling the shell script mkscan which also generates the corresponding module online documentation:

```
andi> mkscan scan
## Creating (f)lex scanner source code #############################
|scan.1 == scan.yy.c
## Creating the module source code #################################
mkscan ==> scan.C## Creating the module help file ###################################
mkscan ==> scan.mdh
## Compiling the dynamic scanner module ############################
|scan.1, scan.C ==> scan.mdmMMG -- MuPAD-Module-Generator -- V-1.4.0 Feb.98
Mesg.: Scanning source file ...
[\ldots]Mesg.: Ok
```
The scanner module can now be used as shown in the example below. The values of token correspond to the definition in line 11 of the file scan.l.

```
>> module(scan): // load scanner module
>> scan::open("scan.i"): // open the input file
>> while((t:=scan::token() > 0) do // read until end-of-file
&> print( Unquoted, " line= ".expr2text(scan::line()).
\& " token= ".expr2text(t)." text= ".scan::text() );
&> end_while:
line= 7 token= 4 text= Dynamic
line= 7 token= 4 text= modules
line= 7 token= 4 text= are
line= 7 token= 4 text= quite
line= 7 token= 4 text= useful
line= 11 token= 5 text= 42
line= 11 token= 5 text= 666
line= 15 token= 6 text= 1.2
line= 15 token= 6 text= 1e-2
line= 15 token= 6 text= 1.0e-2
line= 19 token= 7 text= "Two"
line= 19 token= 7 text= "strings"
line= 23 token= 1 text= -
line= 23 token= 1 text= +
>> scan::close(): // close the input file
```
Refer to the directory demo/FLEX/ of the CD-ROM for additional information.

# Appendix A Changes

### A.1 With Respect to Release 1.2.2

- completely redesigned kernel programming interface
- switch from ANSI-C to C++ support
- option -gcc of mmg was changed to -gnu
- sources can be split into several files to support the use of make

### A.2 With Respect to Release 1.3.0

- extended MuPAD (kernel) application programming interface (MAPI):
	- easy handling of MuPAD variables
	- full access to MuPAD domains and their elements
	- easy access to the module domain
	- temporary static modules, attribute can be changed at run-time
	- extended evaluation routines (statements, secure context, . . .)
	- meta types of basic MuPAD data types for fast type checking
	- support of variables which are protected from garbage collection
	- handling of 2 and 3-state boolean logic
	- converting routines for arrays and polynomials
	- a selection of basic arbitrary precision arithmetic functions
- MuPAD release 1.4 does not support the toolbox routines which were defined in MMT−tool.c (MuPAD release 1.2.1) anymore
- $\text{-}$  -op path can be used to instruct the module generator to store output files in the directory path
- the order of the parameters of function external and module::func was changed from external(fun,mod) to external(mod,fun)
- MPROC and MEXPR can be used to include MuPAD procedures and expressions into a module domain
- new preferences to support the implementation of module applications: Pref::userOptions, Pref::callBack and Pref::callOnExit
- the new default compiler of mmg is now the compiler which was used to create the MuPAD kernel binary
- option  $\text{-}$ nognu instructs mmg to use an alternative C $\text{++}$  compiler
- due to a new memory management used by the MuPAD kernel, to create a dynamic module the mmg default compiler must be used. Otherwise the kernel may quit with the error message . . .unresolved symbols. . . when loading or using the module
- better support of linking object and archive files

### A.3 Latest News and Changes

For latest news about dynamic modules as well as updates and bug fixes concerning dynamic modules and the MuPAD Application Programming Interface refer to the MuPAD web site at:

http://www.mupad.de/PAPER/MODULES/

## Appendix B

## mmg Short Reference

MMG Rel. 1.4.0 Last change: 17 December 1997 MMG(1)

NAME

mmg - MuPAD module generator for creating dynamic modules

#### SYNOPSIS

mmg [-a {static|unload}] [-c main=name] [-check] [-generic] [-gnu] [-j {func|table|link}] [-n] [-nog] [-noc] [-nol] [-pseudo] [-sys] [-v] [-V text] [-CC ccnam] [-LD ldnam] [-oc copt] [-ol lopt] [-Ddef] [-Ipath] [-llib] [-Lpath] [-nop] [-nor] [-nognu] [-op path] [-g] [-color] file.C [file.o ...]

#### DESCRIPTION

mmg is the module generator of MuPAD. It analyzes a module source file written in the programming language C++ (including additional special commands for mmg) and translates it into a loadable and executable dynamic MuPAD module.

In addition to its options, mmg accepts the name of one C++ source file with any suffix valid for your C++ compiler and a list of object files 'file.o', that are to be linked to the module. Depending on the options, additional C++ code for the module management is generated and written into the temporary file 'MMGsource.C'. This file includes the user's source code and will be compiled by a C++ compiler and linked into a dynamic module by generating an object file 'source.o' and a shared library 'source.mdm'. By default, all output files are placed in the current directory.

By default, for creating module binaries mmg uses the C++ compiler that was used to compile the MuPAD kernel. This is either the standard C++ compiler distributed with your

operating system (e.g. CC, cxx, xlC) or the GNU g++ compiler and the link editor ld. This varies for different operating systems and MuPAD releases as well as for different machine types. However, the user can change the default value by setting the option -gnu respectively -nognu, in order to use respectively use not the GNU compiler g++, or by redefining the compiler and linker name with option -CC, -LD respectively. Note: Dynamic modules must be compiled to position independent code (PIC). It is always recommended to use the default compiler.

#### OPTIONS

#### -a attr

Sets the attribute attr to specify a special treatment of this module:

static - MuPAD never unloads this module unload - MuPAD unloads it as fast as possible

#### -c main=name

This is used to compile a source file that is part of a module name to an object file. Object files like this can be linked to a module later. mmg creates the object file 'source.o' and a temporary file 'MMGsource.C', which contains relevant parts of the module management code. This option must not be used to compile the main source file of the module!

#### -color

Colors the messages of mmg, which makes it easier to distinguish comments, warnings and errors in a multiple line output. This option is interpreted by the shell script mmg and ignored by the corresponding binary.

#### -check

Combination of -j link and -nol. mmg checks the statical semantics of MuPAD kernel function calls. The value link enables the C++ compiler to make a full analysis by using MuPAD function prototypes.

- -g Debug option. This is a combination of option -nor and -oc -g. mmg instructs the C++ compiler to create code which can be debugged with gdb respectively dbx.
- -gnu Instructs mmg to use g++ instead of the standard C++ compiler of the operating system.

```
-nognu
    Instructs mmg to use the standard C++ compiler of the
    operating system instead of the GNU compiler g++ .
-generic
    Instructs mmg to create a module for the 'generic'
    MuPAD kernel (for wizards only).
-j mode
    Selects the method of address evaluation for MuPAD ker-
    nel objects:
       func - via a function call (default)
       table - via an address table
       link - via the dynamic link editor
    Using special low-level functions of the MuPAD kernel
    may require to set option -j link (for wizards only).
```
- -n No operation. Suppress any kind of code generation. In combination with the option -v it can be used to check the calling sequence of the compiler and linker.
- -nog Instructs mmg to skip the generation of module management code. It is expected that this was done before and the file 'MMGsource.C', containing the module management code, is placed in the current directory. If this code has not been generated by mmg, the user himself has to guarantee the correct handling of this module.
- -noc Instructs mmg to skip the compilation of the extended module source code. It is expected this was done before and the object file 'MMGsource.o' is placed in the current directory.
- -nol Suppress linking. Depending on the further options, mmg only generates the file 'MMGsource.C' and compiles it to an object file 'MMGsource.o'.
- -nop Instructs mmg not to use its internal preprocessor to expand mmg macros like MFUNC. This option is automatically set when using the MFUNC MFEND syntax (for wizards only).
- -nor Instructs mmg not to remove the temporarily created code files 'MMGsource.C' and 'MMGsource.o'.

Changes the output directory for created files from the current working directory to path.

#### -pseudo

Instructs mmg to generate module management code for a pseudo module. This may be compiled and linked statically to the MuPAD kernel. This is used on systems which do not support true dynamic modules. The name of the output file is 'pmodule.c' (for wizards only).

- -sys Returns the system name. MuPAD uses this name to find system dependent binaries. Also refer to sysinfo.
- -v Verbose. Normally mmg does its work silently. Using -v mmg displays every step of the module generation.

#### -V text

Sets the user information string of the module to text.

#### -CC ccnam

Specifies the name of the C++ compiler. This overwrites the default value, the option -gnu and the value given in the environment variable MMG\_CC. In addition to the name, the string ccnam may contain compiler options.

#### -LD ldnam

Specifies the name of the linker. This overwrites the default value and the value given in the environment variable MMG\_LD. In addition to the name, the string ldnam may contain linker options.

#### -oc copt

Passes the option copt to the compiler.

#### -ol lopt

Passes the option lopt to the linker.

#### -Ddef

Defines the C++ preprocessor symbol def. Shortcut for -oc -Ddef.

#### -Ipath

-Lpath

Adds path to the list of directories in which to search for include files. Shortcut for -oc -Ipath.

Adds the path to the list of directories in which to search for libraries. Shortcut for -ol -Lpath.

#### -llib

This option is an abbreviation for the library name liblib.\*. Shortcut for -ol -llib.

#### ENVIRONMENT

#### MMG\_CC

Specifies the name (as well as default options) of the C++ compiler to be used by mmg. Refer to option -CC.

#### MMG\_LD

Specifies the name (as well as default options) of the link editor to be used by mmg. Refer to option -LD.

- PATH mmg requires the insertion of the names of directories which contain the standard C++ compiler of your operating system (e.g. CC, cxx or xlC), the link editor ld and, if you want to use it, the GNU compiler g++ in your path list.
- NOTE If you have to use LD LIBRARY PATH, be sure to put the path of your C++ compiler at the head of the path list.

#### FILES

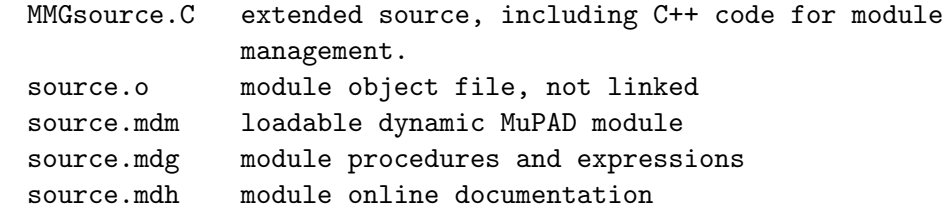

#### SEE ALSO

 $CC(1), Cxx(1), xLC(1), g++(1), Id(1)$ 

For detailed technical information about dynamic modules and the implementation in MuPAD refer to the German MuPAD Report

Dynamische Module -- Eine Verwaltung fuer Maschinencode-Objekte zur Steigerung der Effizienz und Flexibilitaet von Computeralgebra-Systemen, Andreas Sorgatz, MuPAD Reports, October 1996, B.G. Teubner, Stuttgart (German)

The diagnostics produced by mmg are intended to be selfexplanatory. Occasional obscure messages may be produced by the preprocessor, compiler, assembler, or loader.

#### NOTES

mmg generates additional C++ code for the module management. This is compiled and linked together with the user's source code. In case of trouble (e.g. naming conflicts), check your source code for names that are also used in the file 'MMGsource.C', temporarily created by mmg, or in the MuPAD header files that are installed in the directory \$MuPAD ROOT PATH/share/mmg/include. Never declare or define any object with a prefix MC, MD, MF, MT, MV.

#### RESTRICTIONS

The length of option strings is limited to 2000 characters. The number of module functions is limited to 512 per module.

#### TECHNICAL SUPPORT

For technical support send a detailed bug-report via email to <br/> <br/> <br/>s@mupad.de> or <andi@mupad.de>.

## Appendix C

## MAPI Short Reference

### Defining Module Functions

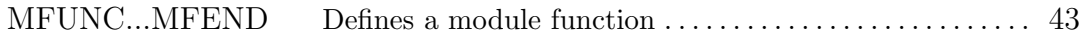

### Accessing Module Function Arguments

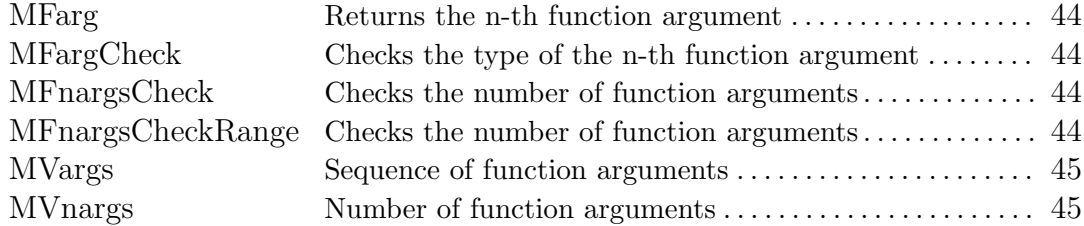

### Leaving Module Functions

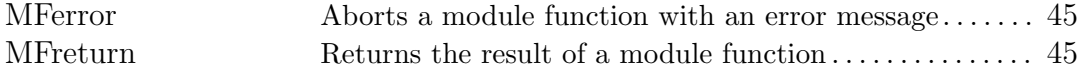

### Type Checking

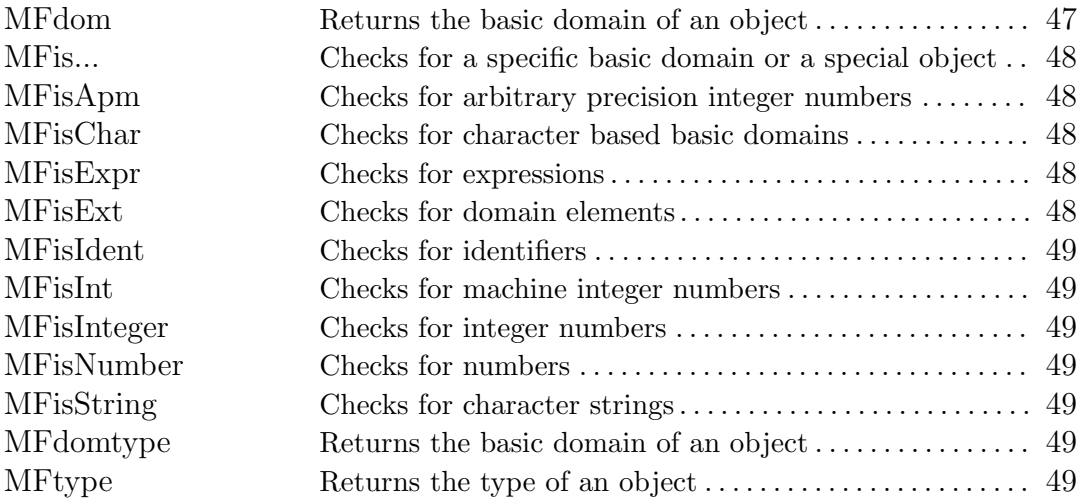

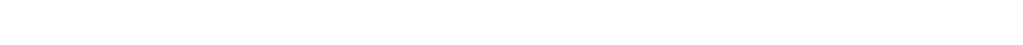

 $\hbox{MFtesttype}\qquad \qquad \hbox{Checks for specific types or data structures.}\, \ldots \ldots \ldots \, . \ 50$  $\hbox{MFtesttype}\qquad \qquad \hbox{Checks for specific types or data structures.}\, \ldots \ldots \ldots \, . \ 50$ 

### Comparing Objects

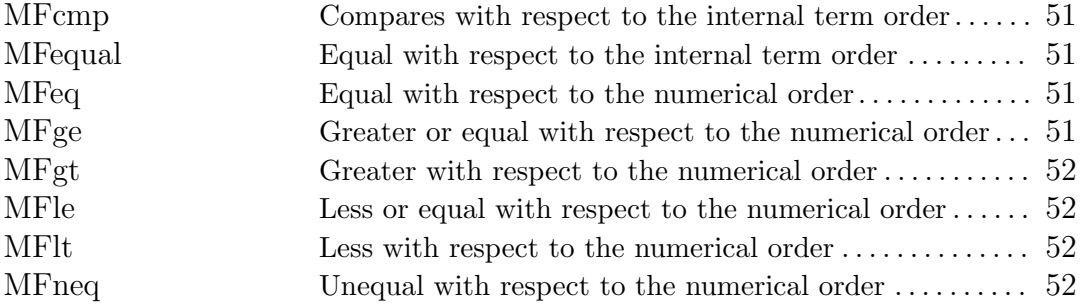

### Converting Basic C/C++ Data Types

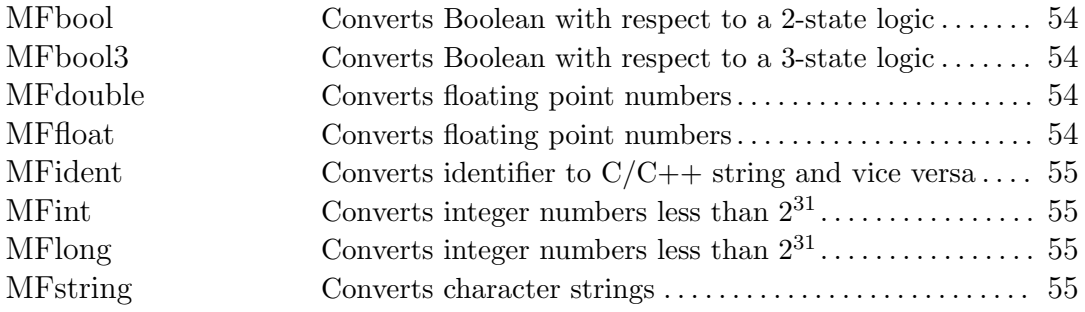

### Converting Arbitrary Precision Numbers

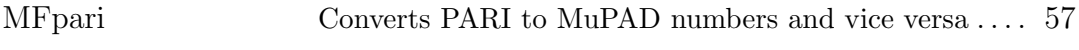

### Converting Strings from/to Expressions

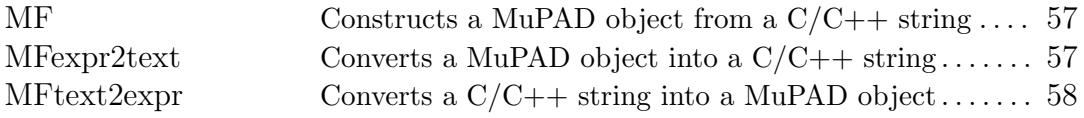

### Basic Object Manipulation

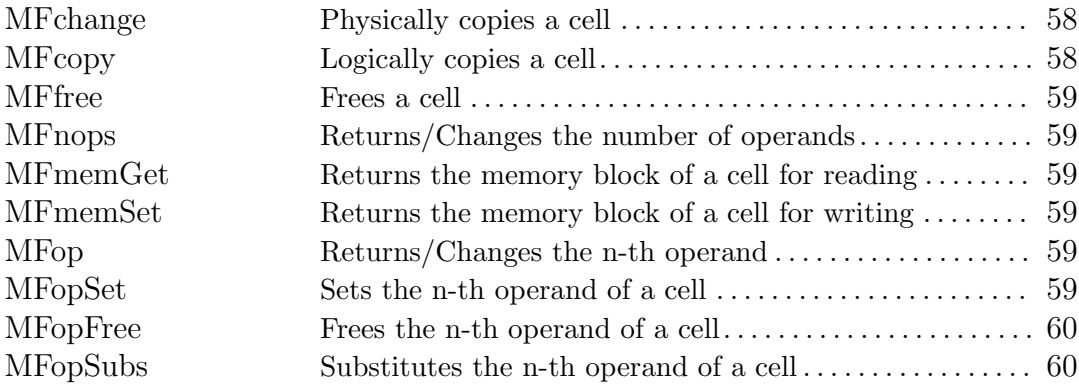

Special Objects 189

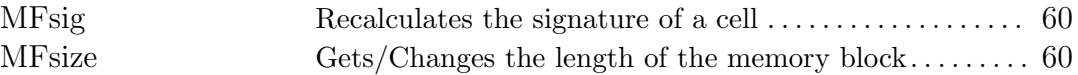

### Special Objects

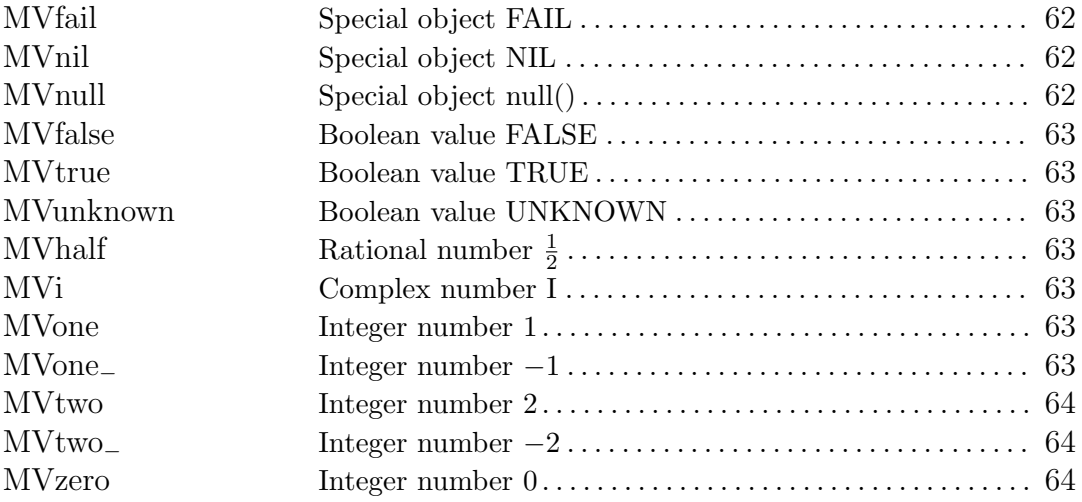

### Operating on Strings and Identifiers

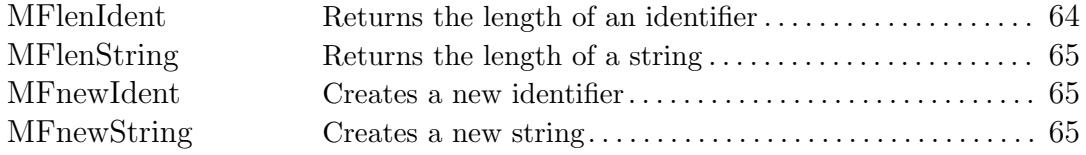

### Operating on Booleans

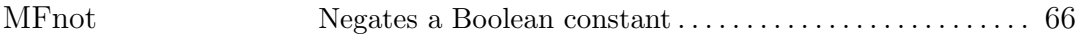

### Operating on Complex and Rational Numbers

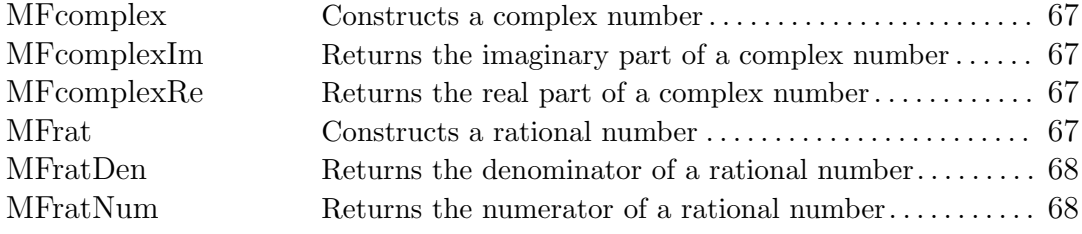

### Operating on Lists

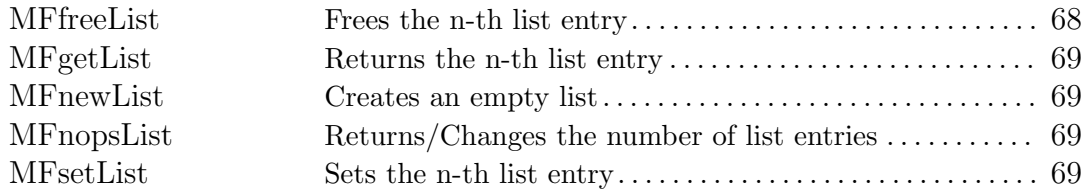

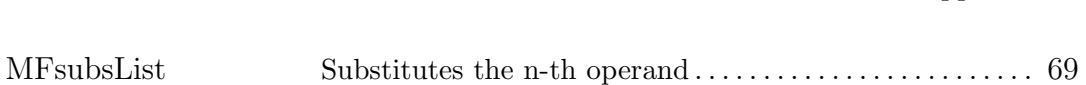

### Operating on Expressions

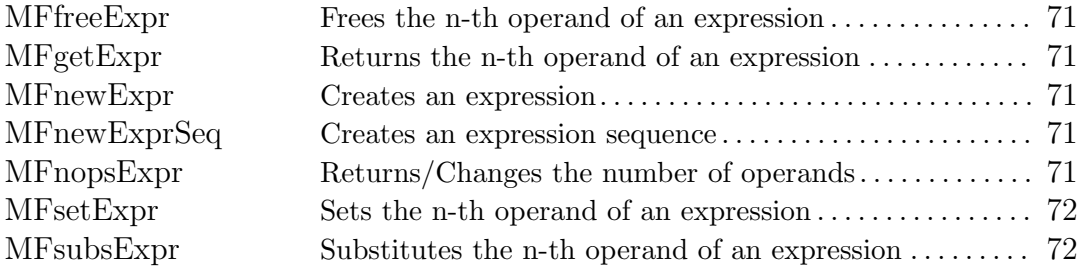

### Operating on Domain Elements

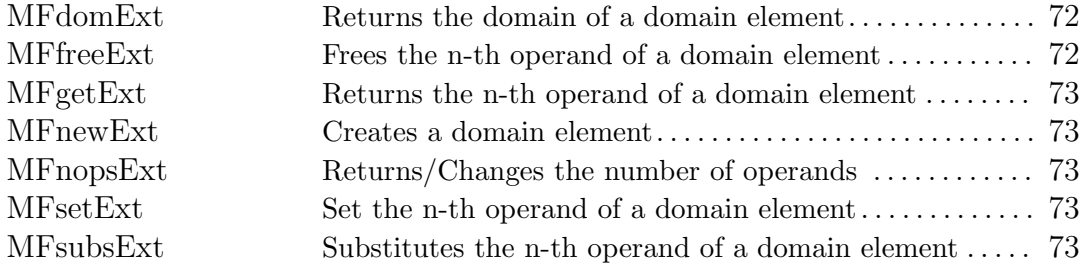

### Operating on Sets

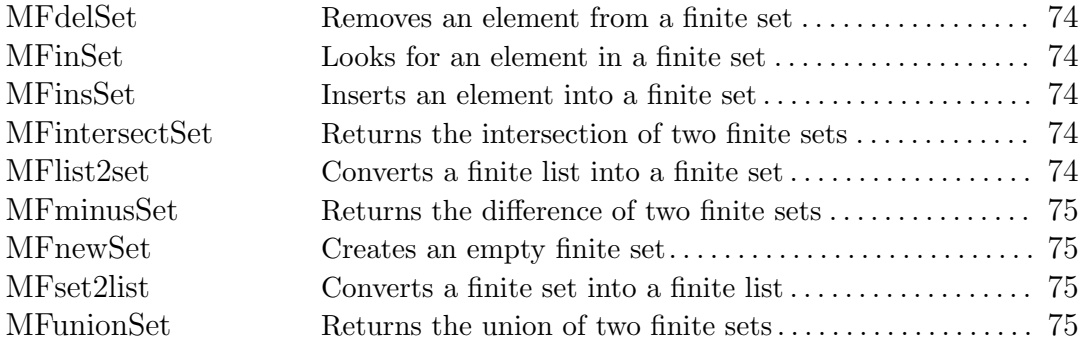

### Operating on Tables

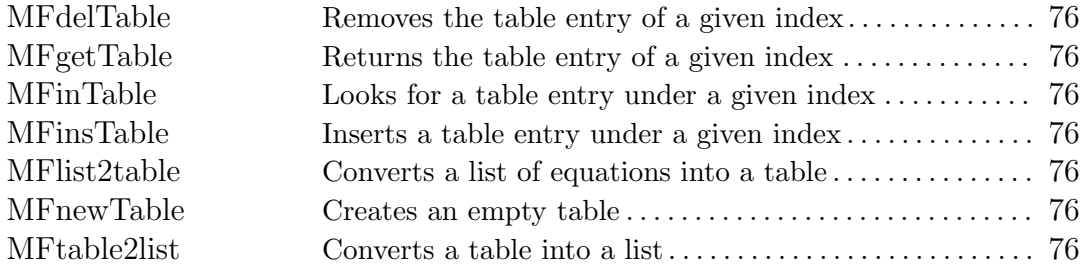
Operating on Domains 191

#### Operating on Domains

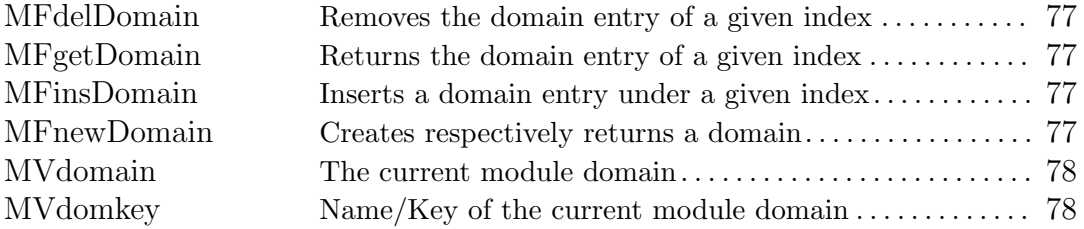

#### Operating on Arrays

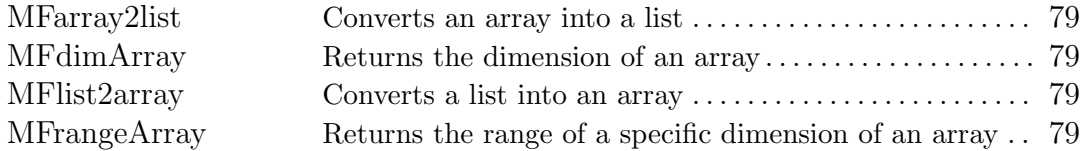

#### Operating on Polynomials

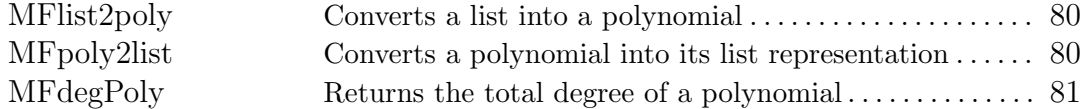

#### Calling Built-in and Library Functions

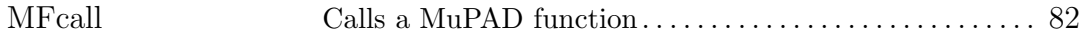

#### Evaluating Objects

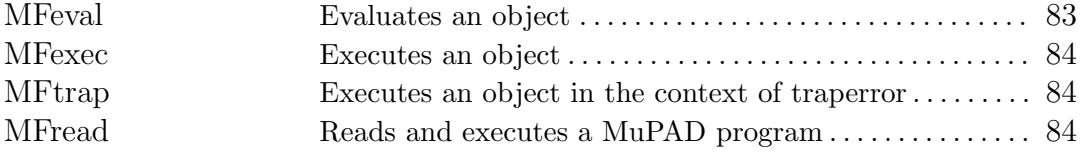

#### Accessing Variables

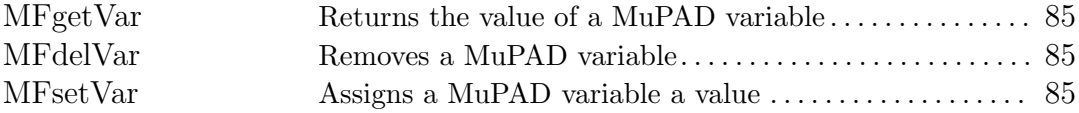

#### Basic Arbitrary Precision Arithmetic

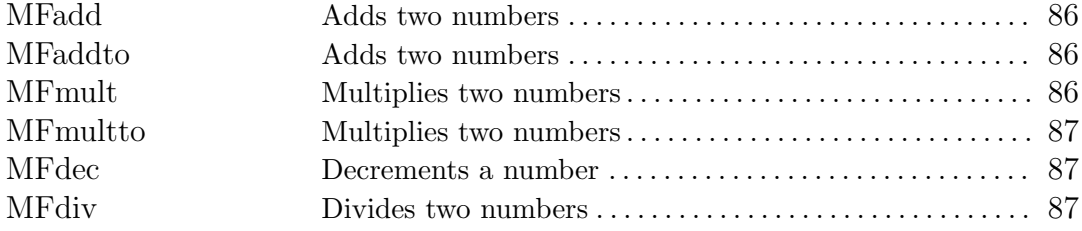

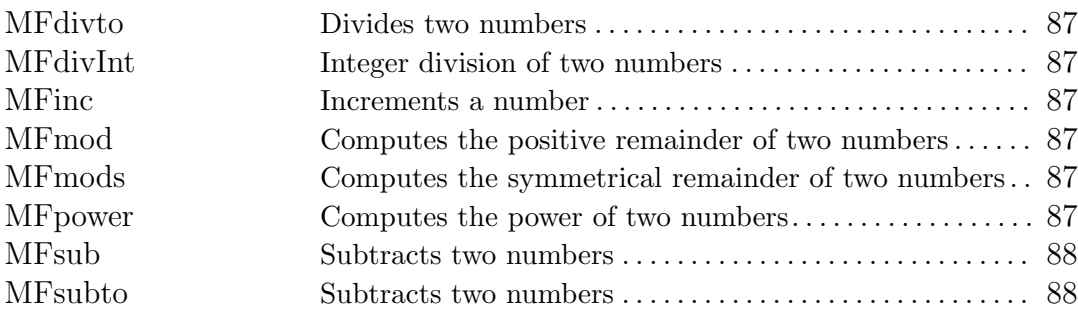

#### Transcendental and Algebraical Functions

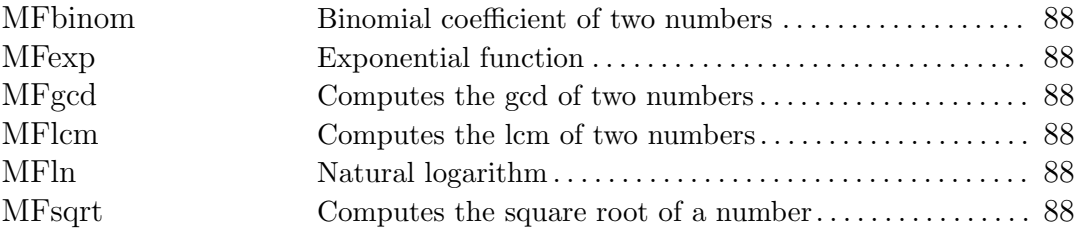

### Special Arithmetic Functions

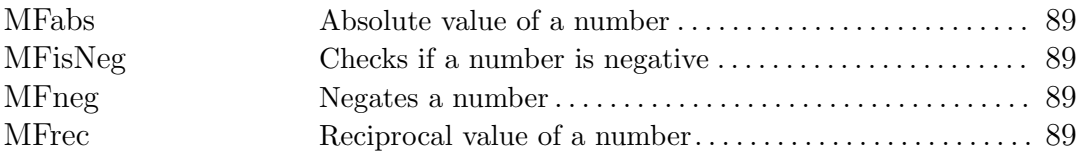

### Displaying Data

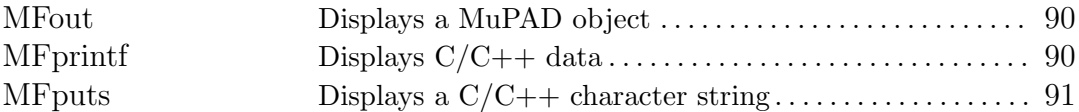

#### Allocating Memory

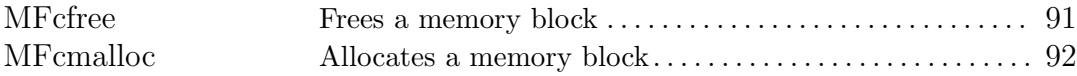

#### Kernel and Module Management

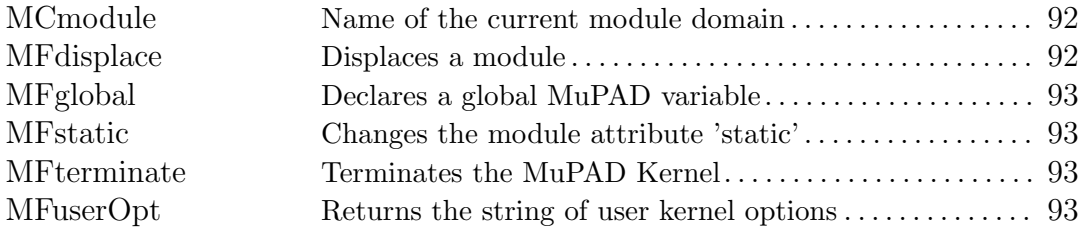

#### Data Type Definitions

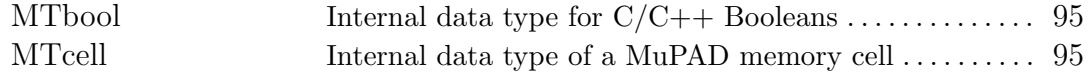

#### Meta Types

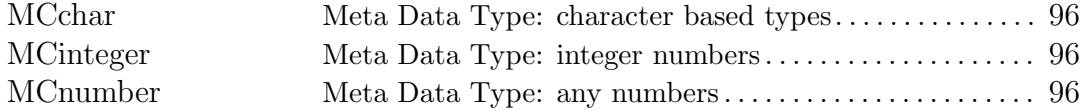

#### Module Function Attributes

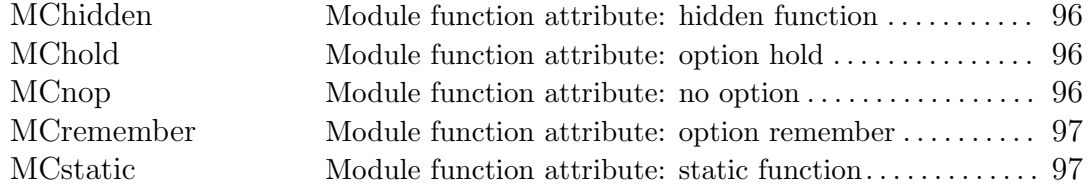

#### The Copy and Address Attribute

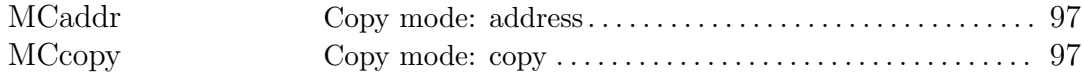

### Internal Boolean C/C++ Constants

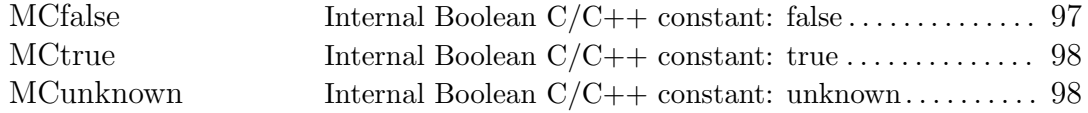

#### Empty MuPAD cell

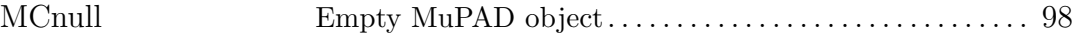

#### Defining Module Procedure and Expressions

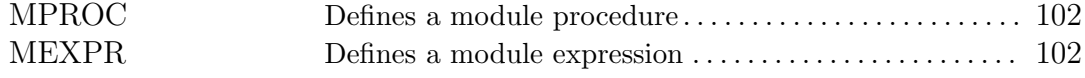

List of Applications

# Appendix D

# Glossary

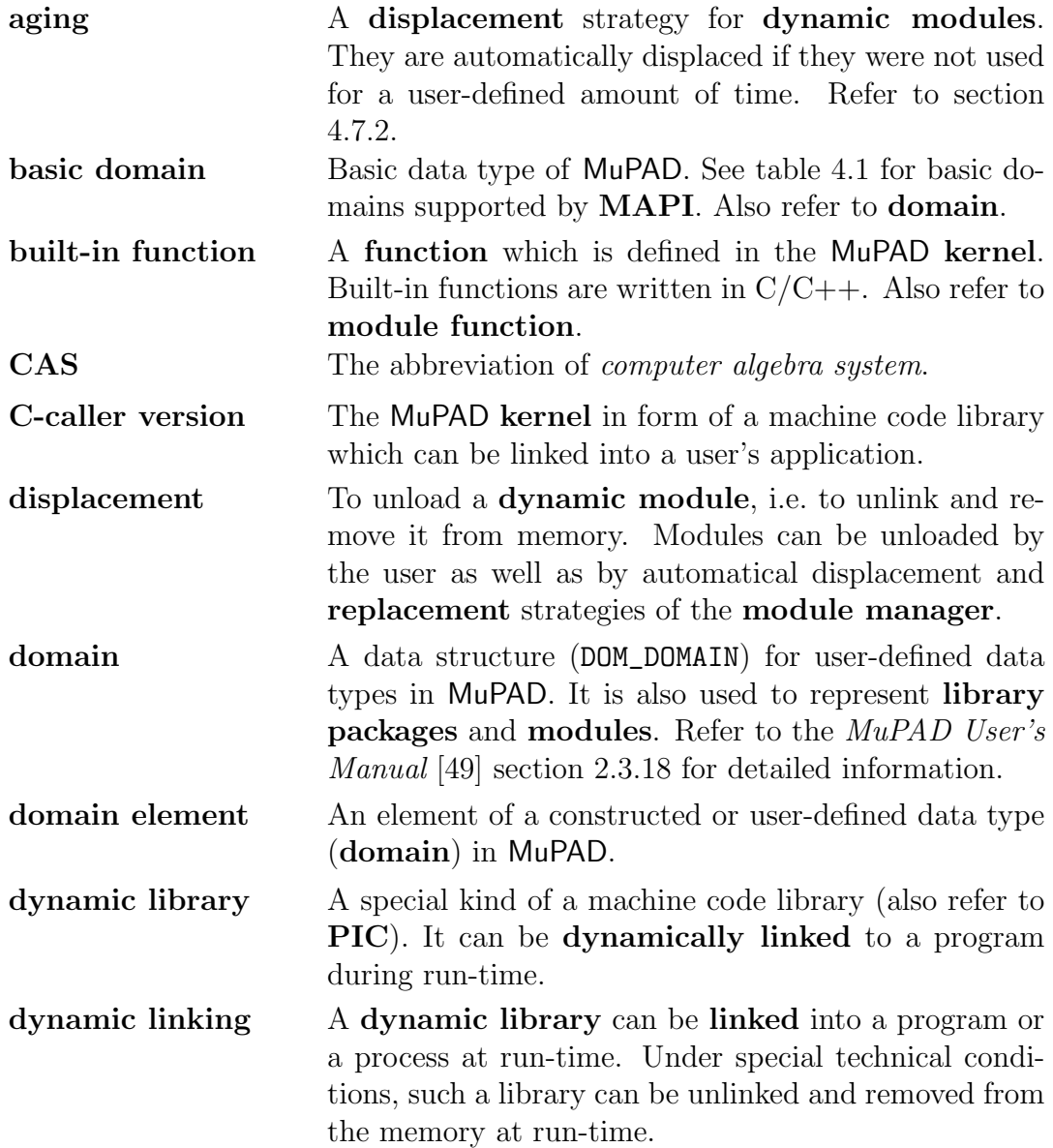

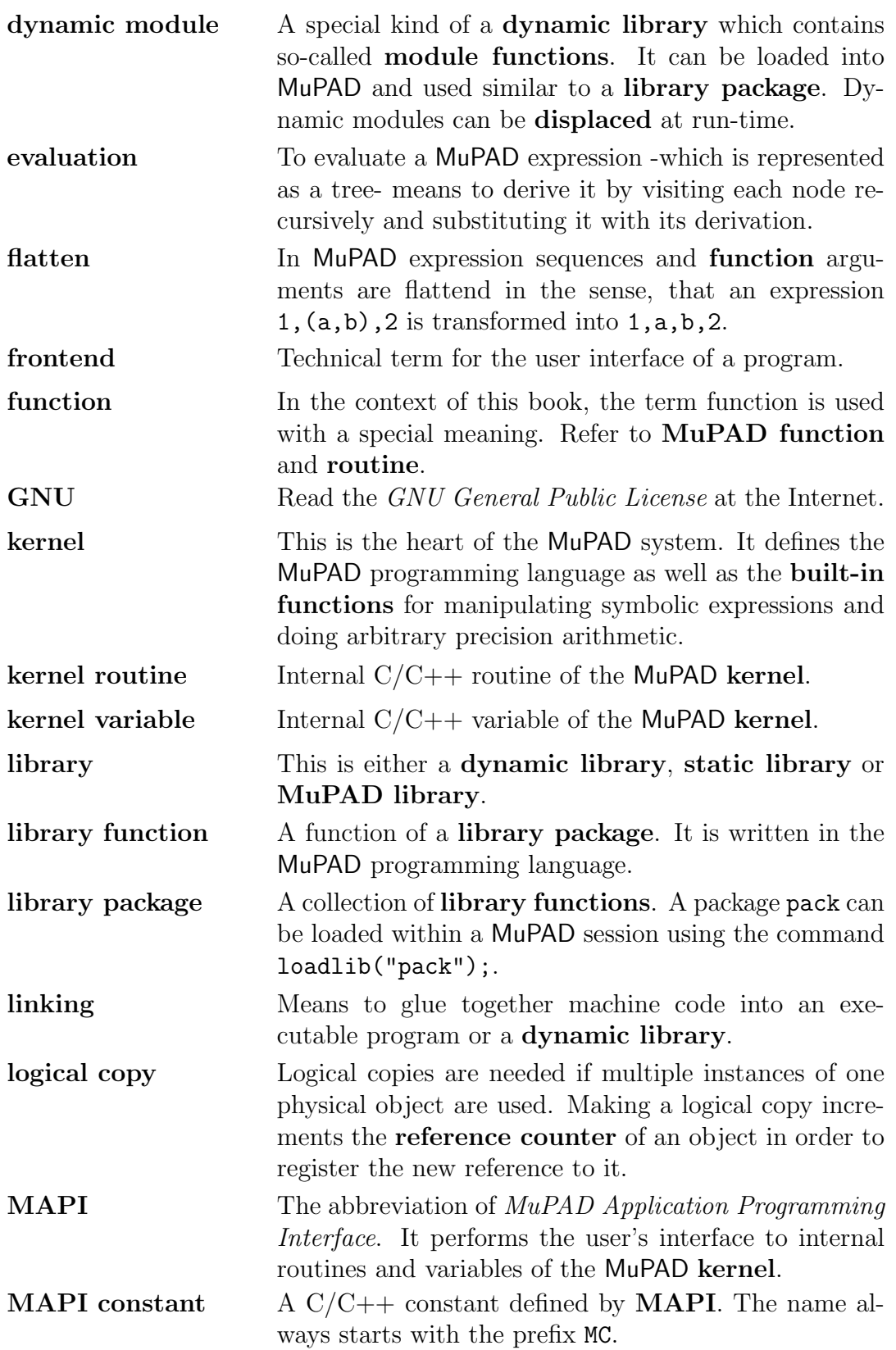

Defining Module Procedure and Expressions 197

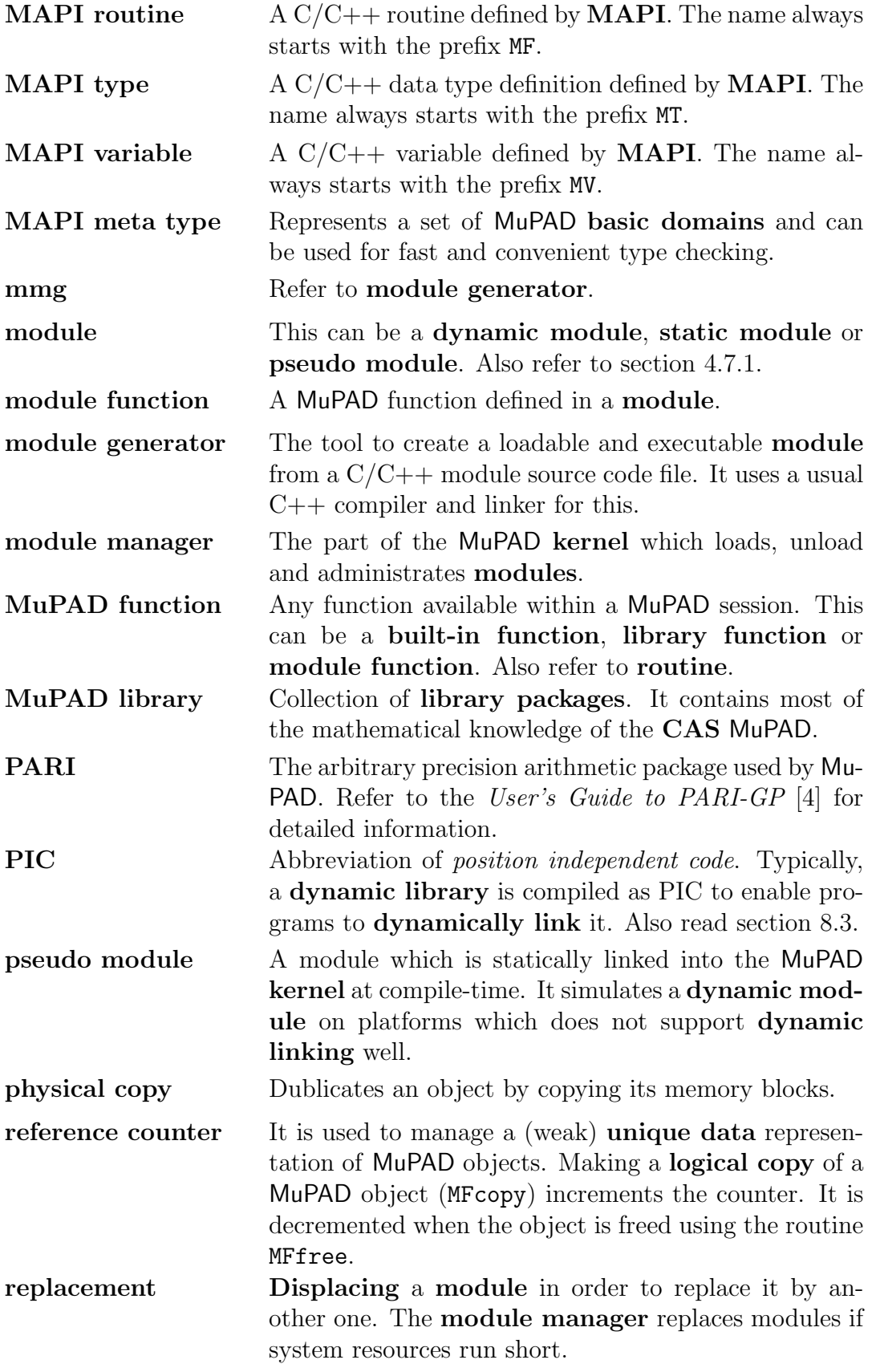

198 List of Applications

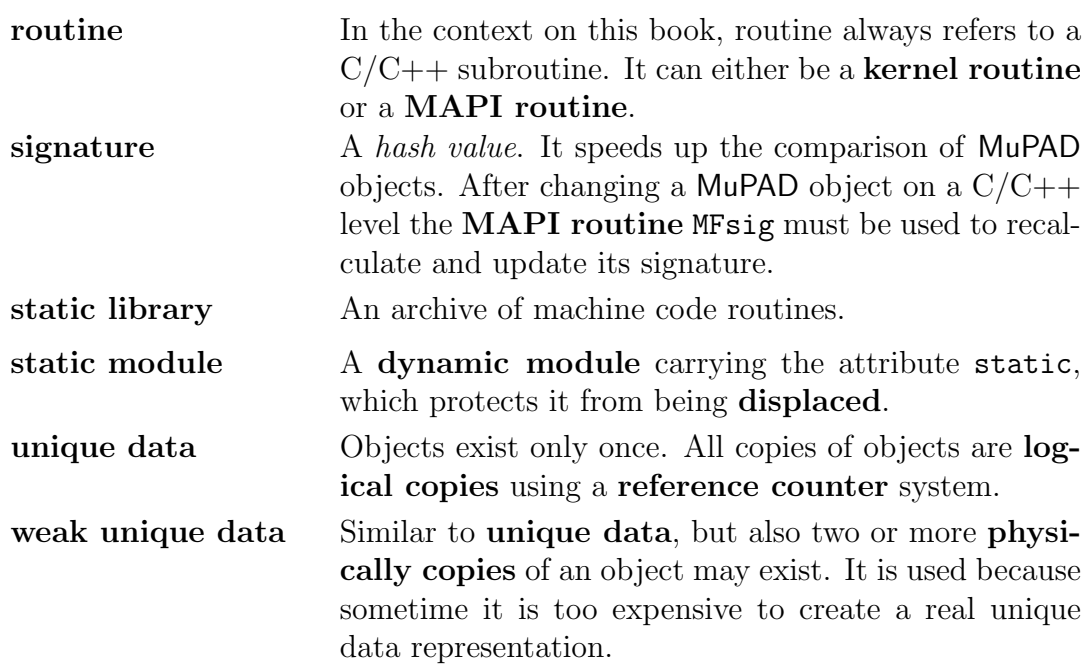

## Bibliography

- [1] B. FUCHSSTEINER ET AL.  $MuPAD$  Benutzerhandbuch. Birkhäuser, Basel, 1993.
- [2] B. FUCHSSTEINER ET AL.  $MuPAD$  Tutorial. Birkhäuser, Basel, 1994.
- [3] BACHMANN, O., SCHÖNEMANN,  $H_{\cdot}$ , AND SORGATZ, A. Connecting Mu-PAD and Singular with MP. mathPAD, Vol. 8 No. 1 (March 1998). Available at the web site http://www.mupad.de/mathpad.shtml.
- <span id="page-224-0"></span>[4] Batut, C., Bernardi, D., Cohen, H., and Olivier, M. User's Guide to PARI-GP. Tech. rep., Laboratoire A2X, Université Bordeaux I, France, January 1995. Refer to ftp://megrez.math.u-bordeaux.fr.
- [5] Creutzig, C., Metzner, T., Radimersky, M., Sorgatz, A., and Wehmeier, S. News about Macro Parallelism in MuPAD 1.4. mathPAD, Vol. 8 No. 1 (March 1998). Available at the web site http://www.mupad.de/mathpad.shtml.
- [6] DALMAS, S., GAETANO, M., AND SAUSSE, A. ASAP: a Protocol for Symbolic Computation Systems. Technical Report 162, INRIA, March 1994.
- [7] Drescher, K. Axioms, Categories and Domains. Tech. rep., Uni-GH Paderborn, September 1996.
- [8] DRESCHER, K., AND ZIMMERMANN, P. Gröbner bases in MuPAD: state and future. In Proceedings of the PoSSo workshop on software, Paris (March 1995), pp. 177–182.
- [9] Drescher, K., and Zimmermann, P. Writing library packages for MuPAD. Tech. rep., Uni-GH Paderborn, July 1995.
- [10] Fateman, R. J. Tilu. See http://http.cs.berkeley.edu/∼fateman/.
- [11] Geist, A., Beguellin, A., Dongarra, J., Jiang, W., Manchek, R., and Sunderam, V. PVM: Parallel Virtual Machine, A User's Guide and Tutorial for Networked Parallel Computing. MIT Press, 1994. Also available at ftp://ftp.netlib.org/pvm3/book/pvm-book.ps.
- [12] GOTTHEIL, K. Polynome kurzgefasst. Tech. rep., Uni-GH Paderborn, December 1993.
- [13] GOTTHEIL, K. Differential-Gröbner-Basen im Computer-Algebra System MuPAD. In  $DMV\text{-}Jahrestagung$  1994 (Duisburg, 18-24.9.94), Sektion 11 -Computeralgebra (1994).
- [14] Gray, S., Kajler, N., and Wang, P. S. MP: A Protocol for Efficient Exchange of Mathematical Expressions. In Proc. of the International Symposium on Symbolic and Algebraic Computation (ISSAC'94) (Oxford, GB, July 1994), M. Giesbrecht, Ed., ACM Press, pp. 330–335.
- [15] Gray, S., Kajler, N., and Wang, P. S. Design and Implementation of MP, A Protocol for Efficient Exchange of Mathematical Expressions. Journal of Symbolic Computation (1997). Forthcoming.
- [16] GREUEL, G.-M., PFISTER, G., AND SCHÖNEMANN, H. Singular Reference Manual. In Reports On Computer Algebra, vol. 12. Centre for Computer Algebra, University of Kaiserslautern, version 1.0, May 1997. Refer to the web site http://www.mathematik.uni-kl.de/∼zca/Singular
- [17] Heckler, C., Metzner, T., and Zimmermann, P. Progress Report on Parallelism in MuPAD. Tech. Rep. tr-rsfb-97-042, SFB 376, Universität-Gesamthochschule Paderborn, June 1997. Also published as Technical Report No. 3154 of INRIA, Lorraine, Villers-lès-Nancy, France, and presented as a poster on ISSAC'97.
- [18] Kernighan, B. W., and Ritchie, D. M. The C programming language. Prentice-Hall Inc, 1977. Deutsche Ausgabe: Hanser Verlag, 1983.
- [19] KLUGE, O. Entwicklung einer Programmierumgebung für die Parallelverarbeitung in der Computer-Algebra. MuPAD Reports. B. G. Teubner Stuttgart, December 1996.
- [20] Kraume, R. Symbolische Integration. Spektrum der Wissenschaft 3 (1996), 95–98.
- [21] Metzner, T., Radimersky, M., and Sorgatz, A. Technical Implementation of the Macro-Parallelism in MuPAD 1.4. Technical report, Universität – GH Paderborn, Fachbereich Mathematik-Informatik, MuPAD group, March 1998.
- [22] Metzner, T., Radimersky, M., Sorgatz, A., and Wehmeier, S. Parallelism in MuPAD 1.4. Technical Report tr-rsfb-98-057, SFB 376, Universität-Gesamthochschule Paderborn, June 1998.
- [23] Metzner, T., Radimersky, M., Sorgatz, A., and Wehmeier, S. Towards High-Performance Symbolic Computing in MuPAD: Multi-Polynomial Quadratic Sieve using Macro Parallelism and Dynamic Modules. Talk and handouts, August 1998. Available at the web site http://www.mupad.de/BIB/imacs98.shtml.
- [24] Metzner, T., Radimersky, M., Sorgatz, A., and Wehmeier, S. User's Guide to Macro Parallelism in MuPAD 1.4.1, July 1998.
- [25] Morisse, K., and Kemper, A. The Computer Algebra System MuPAD. Euromath Bulletin 1, 2 (1994), 95–102.
- [26] Morisse, K., and Oevel, G. New Developments in MuPAD. In Computer Algebra in Science and Engineering (1995), J. Fleischer, J. Grabmeier, F. Hehl, and W. Küchlin, Eds., World Scientific, Singapore, pp. 44– 56.
- [27] NAUNDORF, H. Parallelism in MuPAD. In *Electronic Proceedings of the* 1st International IMACS Conference on Applications of Computer Algebra (May 1995), M. Wester, S. Steinberg, and M. Jahn, Eds., Refer to the web site http://math.unm.edu/ACA//1995Proceedings/MainPage.html.
- [28] NAUNDORF, H. Ein denotationales Modell für parallele objektbasierte Systeme. MuPAD Reports. B.G.Teubner Stuttgart, December 1996.
- [29] NAUNDORF, H. MAMMUT Eine verteilte Speicherverwaltung für symbolische Manipulation. MuPAD Reports. B.G.Teubner Stuttgart, 1997.
- [30] Oevel, G., Postel, F., and Schwarz, F. MuPAD in Bildung und Wissenschaft. In *Beiträge zum Mathematikunterricht*, Vorträge der 29. Bundestagung für Didaktik der Mathematik (1995), K. Müller, Ed., Franz Becker Verlag, Hildesheim, pp. 356–359.
- [31] Oevel, G., and Siek, G. Computer Algebra in Education. In ED-MEDIA – World Conference on Educational Multimedia and Hypermedia (Graz, Austria; June 18-21, 1995) (June 1996), H. M. et al, Ed., AACE, Boston, Mass USA, p. 795.
- [32] Postel, F. The Linear Algebra Package "linalg". Tech. rep., Uni-GH Paderborn, December 1996.
- [33] Postel, F., and Sorgatz, A. New issues in MuPAD 1.3. The SAC Newsletter (May 1997).
- [34] POSTEL, F., AND ZIMMERMANN, P. A review of the ODE solvers of Maple, Mathematica, Macsyma and MuPAD. In *Proceedings of the 5th* RHINE workshop on computer algebra (Saint Louis, April 1996), L. O.

A.Carrière, Ed., Institut Franco-Allemand de Recherches de Saint-Louis. Updated version includes Axiom, Derive and Reduce.

- [35] SciFace Software, Technologiepark 12, D-33100 Paderborn, Germany. MuPAD - The Open Computer Algebra System. Refer to the web site http://www.sciface.com.
- [36] Siek, G. MuPAD Multi Processing Algebra Datatool. Berichte der Universität-Gesamthochschule Paderborn (April 1996).
- [37] SIGSAM Bulletin. Issue 121, Volume 31, Number 3, September 1997.
- [38] SIGSAM Bulletin. Issue 122, Volume 31, Number 4, December 1997.
- [39] SORGATZ, A. Dynamische Module Eine Verwaltung für Maschinencode-Objekte zur Steigerung der Effizienz und Flexibilität von Computeralgebra-Systemen, vol. 1 of MuPAD Reports. B.G.Teubner Stuttgart, October 1996.
- [40] Sorgatz, A. Dynamic Modules C++ Kernel Extensions. In Web-Proceedings of the First MuPAD User Workshop, Paderborn, Germany (September 1997), The MuPAD Group, Abstract and Slides are available at http://www.mupad.de/MW97/PROCEEDINGS/MODULES/index.html.
- [41] Sorgatz, A. Dynamic Modules Software Integration in MuPAD. Poster Abstracts, ISSAC'97, Maui, USA, July 1997. ISSAC'97 Best Poster Prize awarded.
- [42] Sorgatz, A. Dynamic Modules The Concept of Software Integration in MuPAD. Talk and Handouts, IMACS ACA'97, Maui, USA, July 1997.
- [43] Sorgatz, A. Dynamic Modules C++ Kernel Extensions. mathPAD 7 (September 1997), 16–20.
- [44] Sorgatz, A. MuPAD Dynamische Module, Spiel (fast) ohne Grenzen. Linux Magazin, 01/97 (1997).
- [45] Sorgatz, A. Dynamische Module Ein Konzept zur Effizienten Software Integration im General Purpose Computer Algebra System MuPAD. Technical Report tr-rsfb-98-056, SFB 376, Universität-Gesamthochschule Paderborn, May 1998.
- [46] Sorgatz, A., and Hillebrand, R. Mathematik unter Linux: MuPAD - Ein Computeralgebra System I. Linux Magazin 12 (1995), 11–14.
- [47] Sorgatz, A., and Hillebrand, R. Mathematik unter Linux: MuPAD - Ein Computeralgebra System II. Linux Magazin 2/96, 3/96 (Nachdruck) (1996), 60–67.
- [48] STROUSTRUP, B. The  $C++$  programming language  $\langle dt \rangle$ . Addison-Wesley, Bonn; Paris [u.a.], 1992.
- <span id="page-228-0"></span>[49] The MuPAD Group, Benno Fuchssteiner et al. MuPAD User's Manual - MuPAD Version 1.2.2, first ed. John Wiley and sons, Chichester, New York, March 1996. Includes a CD for Apple Macintosh and UNIX. The hypertext online version distributed with MuPAD differs in its page numbering.
- [50] Wiwianka, W. Das Computer-Algebrasystem MuPAD. Solaris Magazin 1/93 (1993), 3 Seiten.
- [51] ZIMMERMANN, P. Wester's Test Suite in MuPAD 1.2.2. Computer Algebra Nederland Nieuwsbrief, 14 (April 1995), 53–64.
- [52] ZIMMERMANN, P. Using Tilu to Improve the MuPAD Integrator, September 1996. Refer to the web site http://www.loria.fr/∼zimmerma/.

Bibliography

accessing arguments, 43 address evaluation, 28 aging, 28 ASAP, 153 basic domain, 47 built-in function, 17 CAS, 4 cell, 19 empty-, 98 compiler & linker, 36 compiling modules, 33 copy, 21 logical-, 21 physical-, 21 creating modules, 12 , 33 data conversion, 53  $C/C++$  data types, 54 expressions, 57 PARI numbers, 57 strings, 57 data types, 21 user-definded-, 104 user-defined-, 137, 138 debugging, 35, 36, 112, 133 displacement, 28 displaying objects, 25 documentation, 10, 13 domain, 10 basic-, 47 representation, 10 types, 47 dynamic library, 25 library interface, 25

link library, 28 module, 3 , 18 empty cell, 98 error messages, 37 evaluate, 18 evaluator, 18 examples, 42, 121 ASAP, 153 call, 125 date, 122 date2, 123 dragon, 131 fetch, 130 flex, 176 GB, 150 gdb, 133 GMP, 143 IMSL, 141 MAGNUM, 145 mfp, 138 mkscan, 176 motif, 172 MP, 155 NAGC, 142 net, 162 NTL, 148 pascal, 173 pipe, 126 pthr, 174 RealSolving, 150 SINGULAR, 151 stack, 137 exceptions, 118 expression sequence, **44, 70** type, 47

flex, 176 frontend, 17 function arguments, 43 built-in-, 17 hybrid-, 102 library-, 17 module-, 18, 33 return value, 45 garbage collection, 21 garbage collector, 93 , 103 GB, 150 GEN, 57 GMP, 143 graphics, 131 hash table, 24 help pages, 9, 15  $I/O$  system, 18 IMLS, 141 initmod, 101 inline option, 32 internet access, 130 interpreter, 18, 82 interface, 26 kernel, 17 interface, 25, 26 LD <sup>−</sup>LIBRARY <sup>−</sup>PATH, 111 least recently used, 28 library, 17 dynamic, 108 dynamic link-, 28 function, 17 package, 17 shared-, 28, 108 linking modules, 34 load on demand, 27 logical copy, 21 LRU, 28 MAGNUM, 145

MAMMUT, 19

MAPI, 41 , 187 MAPI constants MCaddr , 97 MCchar, 22, 96 MCcopy,  $97$ MCfalse , 97 MChidden , 96 MChold , 96 MCinteger, 23, 96  $M$ Cmodule,  $92\,$ MCnop , 96 MCnull , 98 MCnumber, 23, 96 MCremember , 97 MCstatic,  $97$ MCtrue , 98 MCunknown , 98 MAPI macros MEXPR, 33, 102 MFEND, 33, 43 MFUNC, 33, 43 MMG,  $32$ MPROC, 33, 102 MAPI routines, 3 MFabs , 89 MFaddto , 86 MFadd , 86 MFargCheck , 44 MFarg , 44 MFarray2list , 79 MFbinom , 88 MFbool3, 54, 54 MFbool, 54, 54  $MFcal 1, 82, 83$ <code>MFcfree</code>,  $91\,$ MFchange,  $58$  $M$ F $cm$ alloc,  $92$  $MFcmp, 51$ MFcomplexIm , 67 MFcomplexRe,  $67$ MFcomplex , 67 MFcopy , 58 MFdec , 87 MFdegPoly , 81

MFdelDomain , 77 MFdelSet , 74  $M$ Fdel ${\tt Table,~76}$ MFdelVar , 85 MFdimArray , 79  $M$ Fdisplace,  $92\,$ MFdivInt , 87 MFdivto , 87 MFdiv , 87 MFdomExt , 72 MFdomtype , 49 MFdom , 47 MFdouble, 54, 54  $M$ Fequal,  $51\,$  $MF$ eq,  $\bf{51}$  $M$ Ferror,  ${\bf 45}$ MFeval , 83 MFexec , 84 MFexpr2text , 57 MFexp , 88  $MFfloat, 54, 55$ MFfreeExpr , 71  $MFfreeExt, 72$  $\texttt{MFfreeList},\,68$ MFfree , 59 MFgcd, 88 MFgetDomain , 77 MFgetExpr , 71  $MF$ get $Ext, 73$  $MF$ getList,  $69$ MFgetTable , 76 MFgetVar , 85  $MFge, 51$ MFglobal,  $93$  $MFgt, 52$ MFident, 55, 55 MFinSet , 74 MFinTable , 76 MFinc , 87 MFinsDomain , 77 MFinsSet , 74 MFinsTable , 76  $MFintersectSet, 74$ MFint, 55, 55

 $\texttt{MFis} \dots, \, 48$ MFisApm , 48 MFisArray , 48 MFisBool , 48 MFisChar , 48 MFisComplex , 48 MFisDomain , 48  $MFisExec, 48$ MFisExpr, 48, 48 MFisExt , 48  $MFisFail, 48$  $M$ Fis $F$ alse,  $48\,$ MFisFloat , 48  $MFisFuncEnv, 48$  $MF$ is $H$ alf,  $48$  $MFisIdent, 49$ MFisInteger , 49  $MFisInt, 49$  $MFisI, 48$  $M$ Fis ${\tt List},\,48$ MFisNeg , 89 MFisNil , 48 MFisNull , 48 MFisNumber , 49  $MFisOne_-, 48$ MFisOne , 48 MFisPoint , 48 MFisPolygon , 48 MFisPolynom , 48 MFisRat , 48 MFisSet , 48 MFisString , 49 MFisTable , 48 MFisTrue , 48 <code>MFisTwo $\_$ , 48</code>  $MFisTwo, 48$ MFisUnknown , 48 MFisZero , 48 MFlcm , 88 MFlenIdent , 64 MFlenString , 65 <code>MFle $, \, 52$ </code> <code>MFlist2array</code>,  $79\,$ MFlist2poly,  $80$ 

MFlist2set , 74 MFlist2table , 76 MFln , 88 MFlong, 55, 55 <code>MFlt</code>,  $52\,$  $M$ Fmem ${\tt Get,~59}$  $M$ Fmem $\operatorname{\mathsf{Set}},\,59$ MFminusSet , 75 MFmods , 87 MFmod , 87 MFmultto, 87 MFmult , 86 MFnargsCheckRange , 44 MFnargsCheck , 44 MFneg , 89 MFneq,  $\bf{52}$ MFnewDomain, 77, 78  $M$ Fnew ${\rm ExprSeq},\,71$ MFnewExpr, 71, 71  $M$ Fnew $\mathop{\textrm{Ext}}\nolimits,~73$  $M$ FnewIdent,  $65\,$  $M$ Fnew ${\tt List},\,69$ MFnewSet , 75  $M$ Fnew ${\tt String},\,{\tt 65}$ MFnewTable , 76 MFnopsExpr, 71, 71 MFnopsExt, 73, 73 MFnopsList, 69, 69 MFnops, 59, 59  $M\texttt{Fnot},\, \mathbf{66}$  $\mathtt{MFopFree},\, \mathtt{60}$ MFopSet , 59  $M$ Fo ${\tt pSubs},\,{\tt 60}$ MFop, 59, 59 MFout , 90 MFpari, 57, 57 MFpoly2list , 80 MFpower , 87 MFprintf , 90 MFputs , 91 MFrangeArray , 79 MFratDen , 68 MFratNum , 68

MFrat, 67, 67

MFread , 84 MFrec , 89 MFreturn , 45 MFset2list , 75  $M$ Fset $\mathop{\rm Expr}\nolimits,\,72$  $M$ Fset $\mathop{\textrm{Ext}}\nolimits,~73$  $\texttt{MFsetList},\,69$ MFsetVar , 85  $MF$ sig,  $60$  $MFsize, 60, 60$ MFsqrt , 88  $M$ Fstatic,  $93\,$ MFstring, 55, 55  $M$ Fsubs $\mathop{\rm Exp}\nolimits$ r,  $72$  $MF$ subs $Ext,73$  $M$ Fsubs ${\tt List},\,69$ MFsubto , 88 MFsub , 88 MFtable2list , 76 MFterminate , 93  $\texttt{MFtesttype}, \, \textbf{50}$ MFtext2expr , 58 MFtrap , 84 MFtype , 49 MFunionSet , 75  $MFuserOpt, 93$ MF , 57 MAPI types  $M$ Tboo $1, 95$  $MTcell, 95$ MAPI variables MVargs , 45 MVdomain , 78 MVdomkey , 78 <code>MVfail</code>,  $62\,$ <code>MVfalse</code>,  $63$  $MV$ half,  $63$  $MVI, 63$ MVnargs , 45  $M$ Vnil,  $62$  $M$ Vnull,  $62$ <code>MVone $\_$ , 63</code> MVone , 63 MVtrue , 63

MVtwo−, 64 MVtwo, 64 MVunknown, 63 MVzero, 64 memory management, 19, 21, 91 mkscan, 176 mmg, 31, 181 mmg-options, 35 compiler & linker, 36, 37 control flags, 36 debugging, 36 gnu, 37 linkage, 36 output path, 36 splitting sources, 36 static, 35 system, 36 verbose, 36 version, 35 module, 3 creating, 12, 33 debugging, 35, 112, 133 documentation, 10, 13 domain, 10, 10 dynamic-, 3, 18, 27 expression, 33, 102 function, 18, 33 generator, 31, 181 initialization, 101 manager, 26 MuPAD code, 102 naming conflicts, 117 Pascal code, 110 procedure, 26, 33, 102 pseudo-, 27 source code, 11 static-, 27 user interface, 9 Motif, 172 MP, 155 MuPAD, 17 components, 17 data types, 21 displaying objects, 25

interpreter, 18, 82 kernel, 17, 18 memory management, 19 module managemanent, 92 module management, 25 object manipulation, 58 objects, 62 preferences, 105 NAGC, 142 naming conventions, 41 node, 19 NTL, 148 number of modules, 28 object manipulation, 58 options, 32, 35 PARI, 57 parser, 18 Pascal, 173 physical copy, 21 PIC, 34, 109 pipes, 126 position independent code, 34, 109 programming interface, 41, 187 PVM, 162 RealSolving, 150 reference counter, 19 remember table, 97 replacement, 28 reserved names, 12 return value, 45 routine, 3 shared library, 25, 28, 108, 110 SHLIB−PATH, 111 signals, 118 signature, 19, 51 SINGULAR, 151 software, 108, 121 ASAP, 153 changes, 179 flex, 176

GB, 150 GMP, 143 IMSL, 141 MAGNUM, 145 Motif, 172 MP, 155 NAGC, 142 NTL, 148 PVM, 162 RealSolving, 150 SINGULAR, 151 source code, 11, 34 streams, 118 supported systems, 33 symbols, 109 templates, 118, 145 threads, 118, 174 type checking, 47 unique data, 20 user interface, 9

warnings, 37

#### Dynamic Modules – User's Manual and Programming Guide for MuPAD 1.4

The concept of dynamic modules allows users to integrate simple  $C/C++$  functions as well as complete software packages into MuPAD and to use them as regular MuPAD functions. A dynamic module is a special kind of machine code library that can be loaded at run-time similarly to MuPAD library packages. This concept give users direct access to internal methods and data structures of MuPAD and allows them to truly extend it with nearly any desired feature. Programming and creating of dynamic modules is facilitated by the  $MuPAD$ Application Programming Interface MAPI and the so-called module generator. This book is addressed to users and developers of dynamic modules in MuPAD.

The accompanying CD-ROM includes a hypertext version of the manual, a trial version of MuPAD 1.4.1 for Linux 2.0 and Solaris 2.5 as well as:

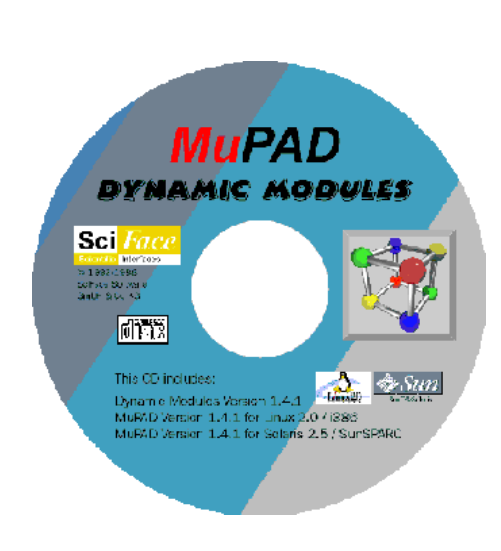

- dynamic modules including C sources for interfacing GMP, IMSL, Magnum, MP, NAGC, NTL, PVM, RealSolving/GB, Singular.
- the PVM library, used to realize macro parallelism in MuPAD
- the MP library for portable and efficient mathematical data exchange
- the RealSolving/GB system for efficient Gröbner bases computation and classifying real roots of polynomials
- the Singular system for fast polynomial computations, e.g. Gröbner bases,  $\dots$
- the NTL and Magnum library for number theory, fast factoring of polynomials, . . .

The MuPAD web site provides additional information, files and support and can be found at http://www.mupad.de.